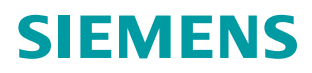

# **LOHER DYNAVERT T Serie 7**

**Umrichter – Kompaktgeräte, Schranksysteme, Schrankgeräte luft- und flüssigkeitsgekühlt**

**Montage- und Betriebsanleitung**

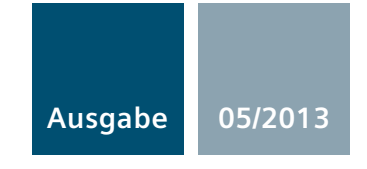

**Answers for industry.**

## SIEMENS

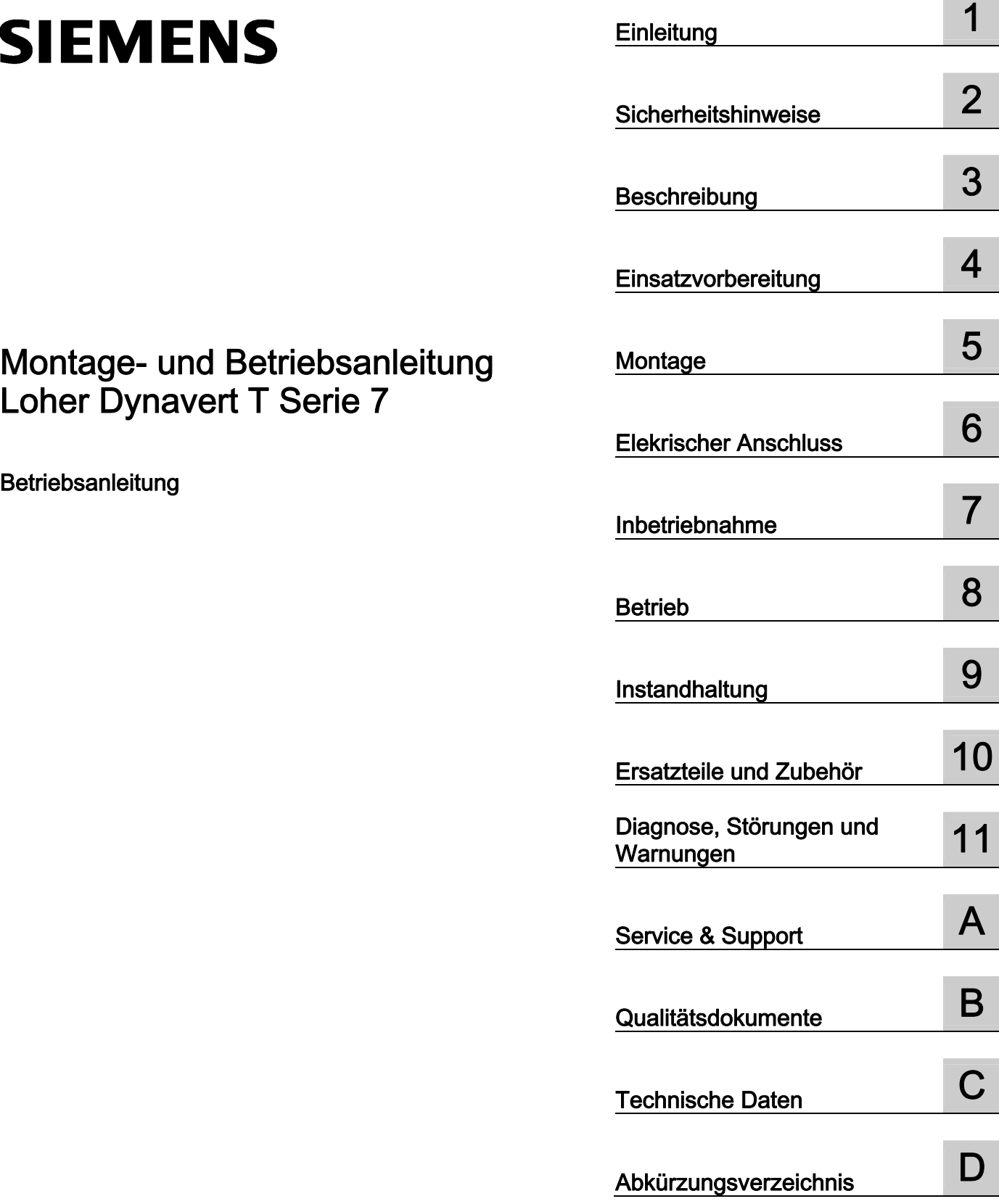

## Loher Dynavert T Serie 7

Betriebsanleitung

#### Rechtliche Hinweise

#### **Warnhinweiskonzept**

Dieses Handbuch enthält Hinweise, die Sie zu Ihrer persönlichen Sicherheit sowie zur Vermeidung von Sachschäden beachten müssen. Die Hinweise zu Ihrer persönlichen Sicherheit sind durch ein Warndreieck hervorgehoben, Hinweise zu alleinigen Sachschäden stehen ohne Warndreieck. Je nach Gefährdungsstufe werden die Warnhinweise in abnehmender Reihenfolge wie folgt dargestellt.

#### GEFAHR

bedeutet, dass Tod oder schwere Körperverletzung eintreten wird, wenn die entsprechenden Vorsichtsmaßnahmen nicht getroffen werden.

#### WARNUNG

bedeutet, dass Tod oder schwere Körperverletzung eintreten kann, wenn die entsprechenden Vorsichtsmaßnahmen nicht getroffen werden.

#### $\bigwedge$ VORSICHT

bedeutet, dass eine leichte Körperverletzung eintreten kann, wenn die entsprechenden Vorsichtsmaßnahmen nicht getroffen werden.

#### ACHTUNG

bedeutet, dass Sachschaden eintreten kann, wenn die entsprechenden Vorsichtsmaßnahmen nicht getroffen werden.

Beim Auftreten mehrerer Gefährdungsstufen wird immer der Warnhinweis zur jeweils höchsten Stufe verwendet. Wenn in einem Warnhinweis mit dem Warndreieck vor Personenschäden gewarnt wird, dann kann im selben Warnhinweis zusätzlich eine Warnung vor Sachschäden angefügt sein.

#### Qualifiziertes Personal

Das zu dieser Dokumentation zugehörige Produkt/System darf nur von für die jeweilige Aufgabenstellung qualifiziertem Personal gehandhabt werden unter Beachtung der für die jeweilige Aufgabenstellung zugehörigen Dokumentation, insbesondere der darin enthaltenen Sicherheits- und Warnhinweise. Qualifiziertes Personal ist auf Grund seiner Ausbildung und Erfahrung befähigt, im Umgang mit diesen Produkten/Systemen Risiken zu erkennen und mögliche Gefährdungen zu vermeiden.

#### Bestimmungsgemäßer Gebrauch von Siemens-Produkten

Beachten Sie Folgendes:

#### WARNUNG

Siemens-Produkte dürfen nur für die im Katalog und in der zugehörigen technischen Dokumentation vorgesehenen Einsatzfälle verwendet werden. Falls Fremdprodukte und -komponenten zum Einsatz kommen, müssen diese von Siemens empfohlen bzw. zugelassen sein. Der einwandfreie und sichere Betrieb der Produkte setzt sachgemäßen Transport, sachgemäße Lagerung, Aufstellung, Montage, Installation, Inbetriebnahme, Bedienung und Instandhaltung voraus. Die zulässigen Umgebungsbedingungen müssen eingehalten werden. Hinweise in den zugehörigen Dokumentationen müssen beachtet werden.

#### Marken

Alle mit dem Schutzrechtsvermerk ® gekennzeichneten Bezeichnungen sind eingetragene Marken der Siemens AG. Die übrigen Bezeichnungen in dieser Schrift können Marken sein, deren Benutzung durch Dritte für deren Zwecke die Rechte der Inhaber verletzen kann.

#### **Haftungsausschluss**

Wir haben den Inhalt der Druckschrift auf Übereinstimmung mit der beschriebenen Hard- und Software geprüft. Dennoch können Abweichungen nicht ausgeschlossen werden, so dass wir für die vollständige Übereinstimmung keine Gewähr übernehmen. Die Angaben in dieser Druckschrift werden regelmäßig überprüft, notwendige Korrekturen sind in den nachfolgenden Auflagen enthalten.

Siemens AG Industry Sector Postfach 48 48 90026 NÜRNBERG DEUTSCHLAND

Dokumentbestellnummer: 4BS0715 Ⓟ 05/2013 Änderungen vorbehalten

## Inhaltsverzeichnis

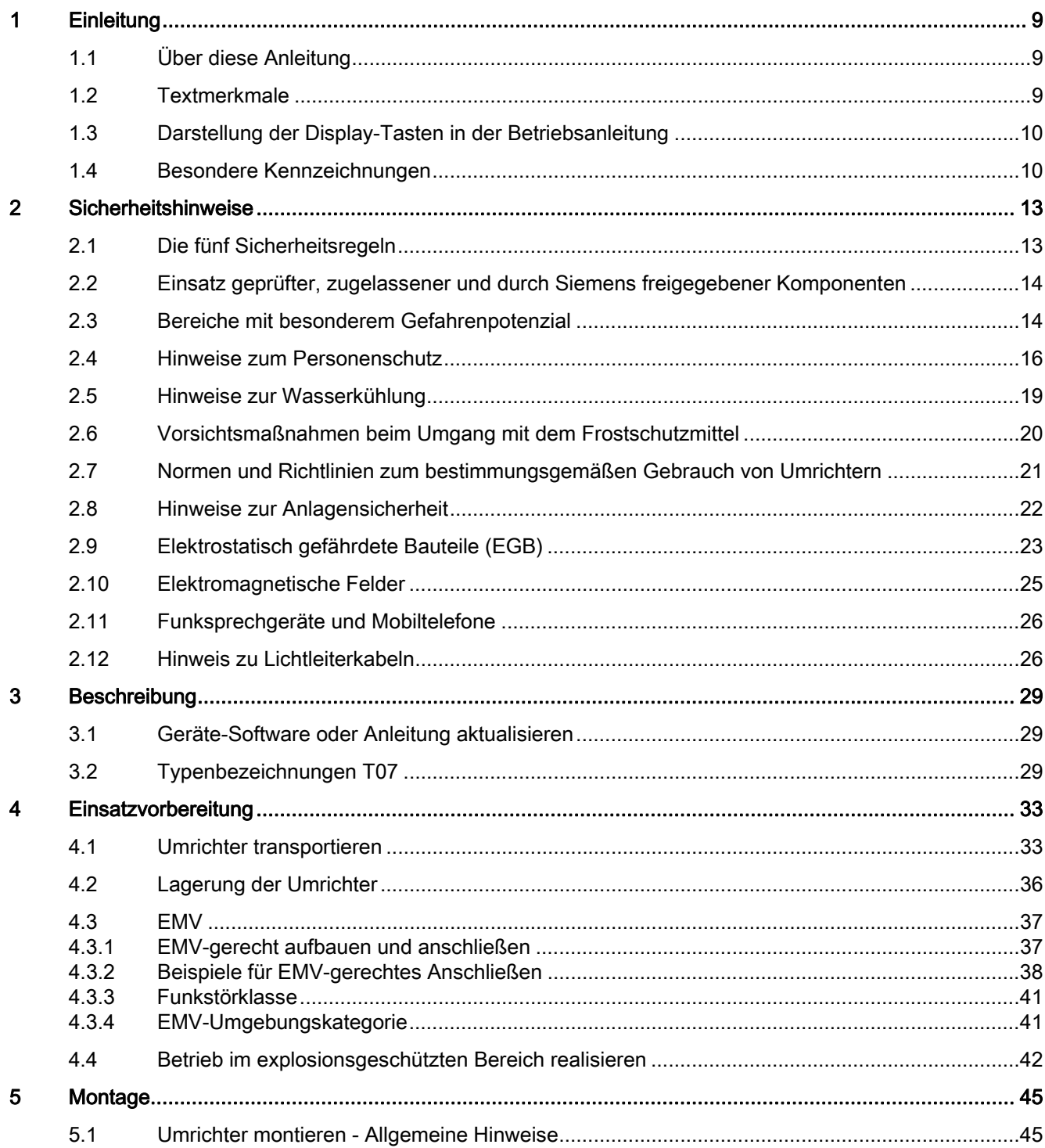

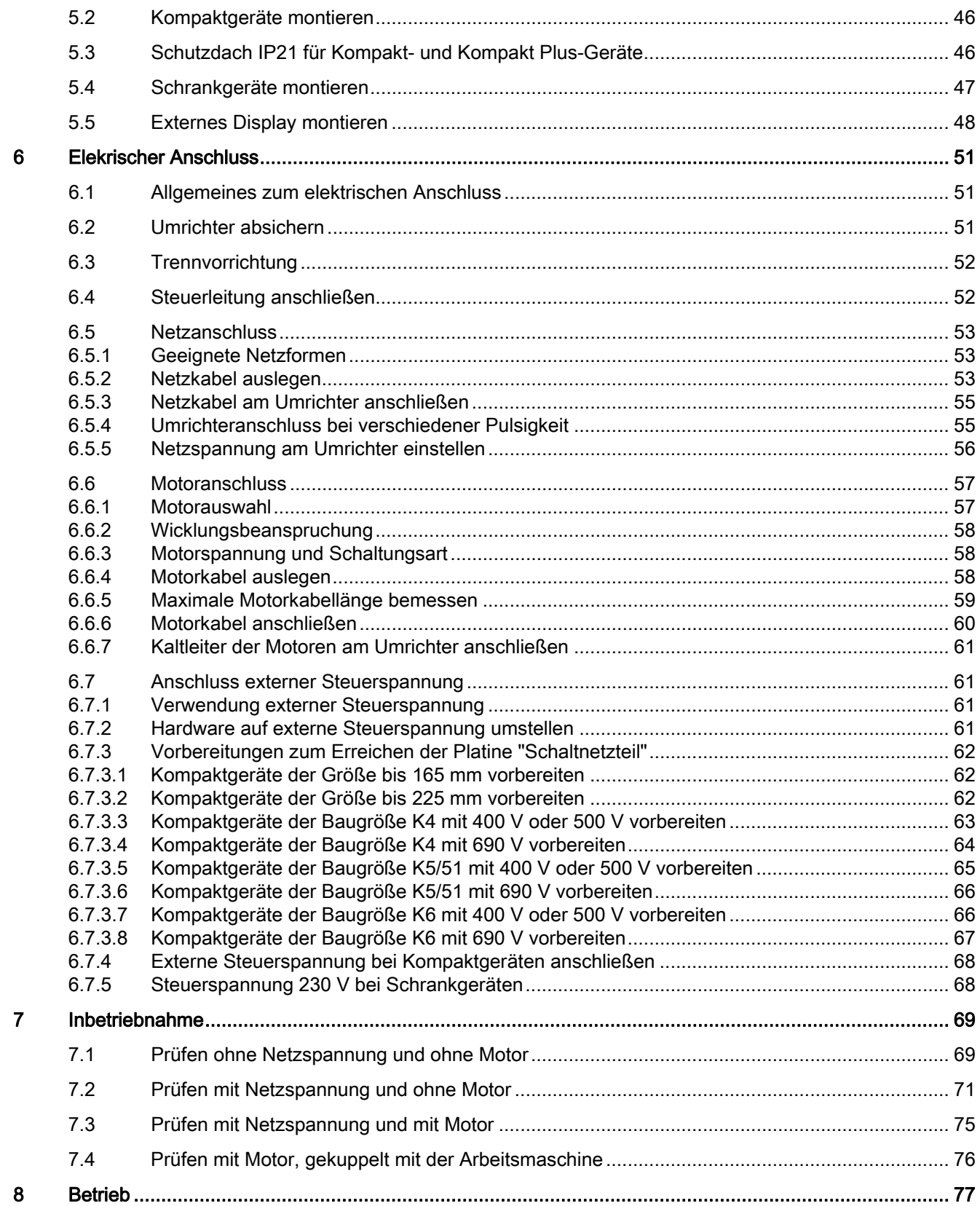

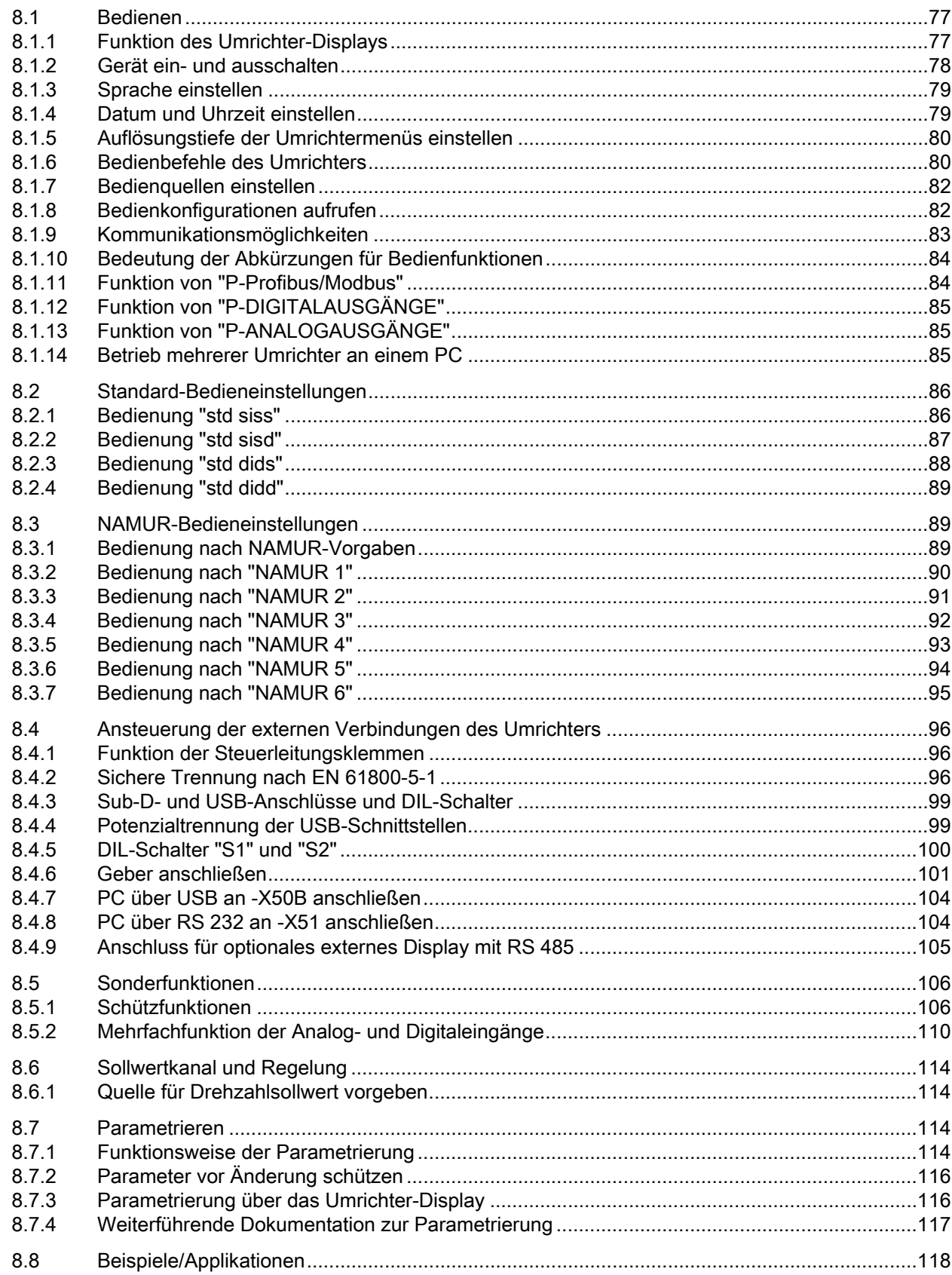

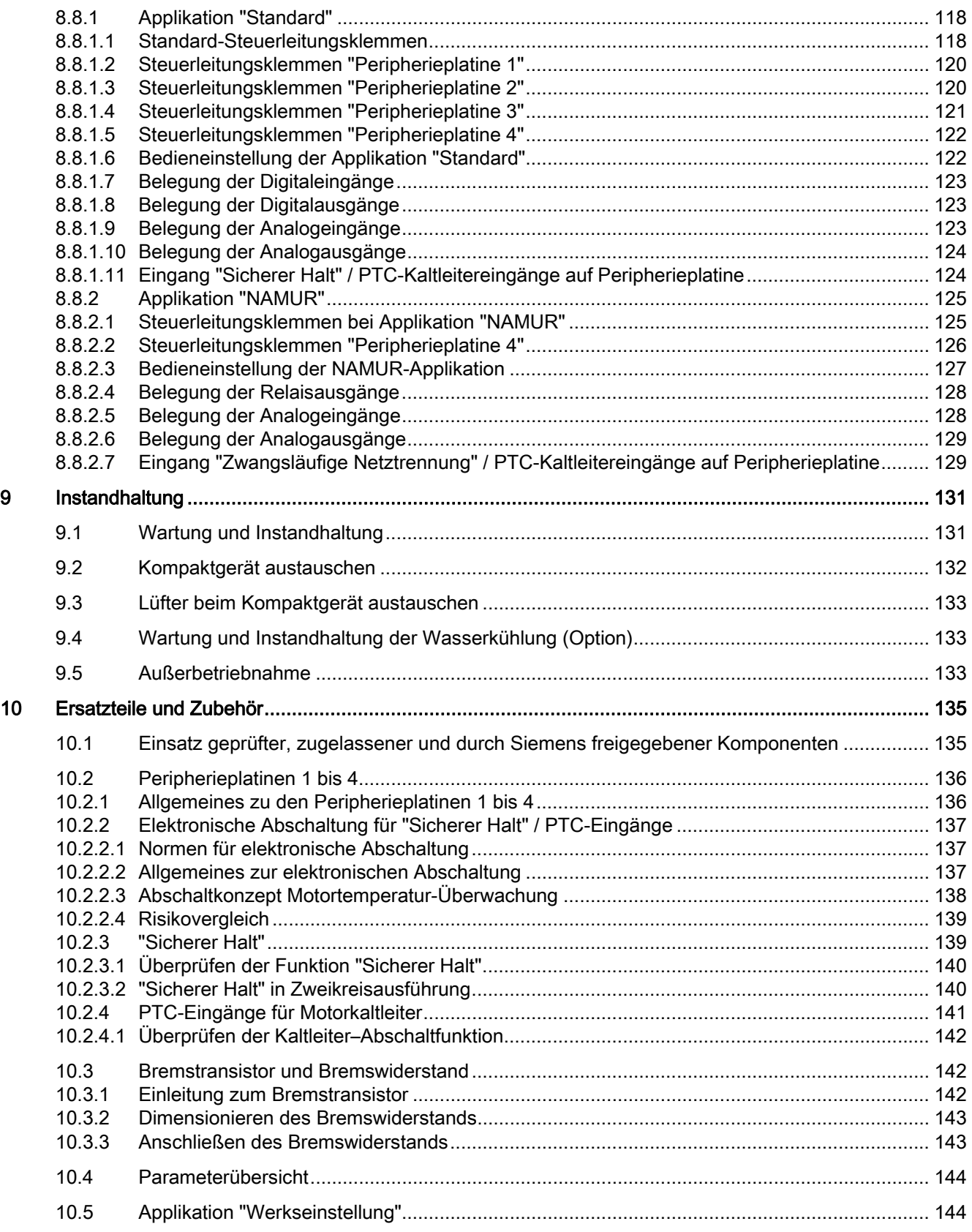

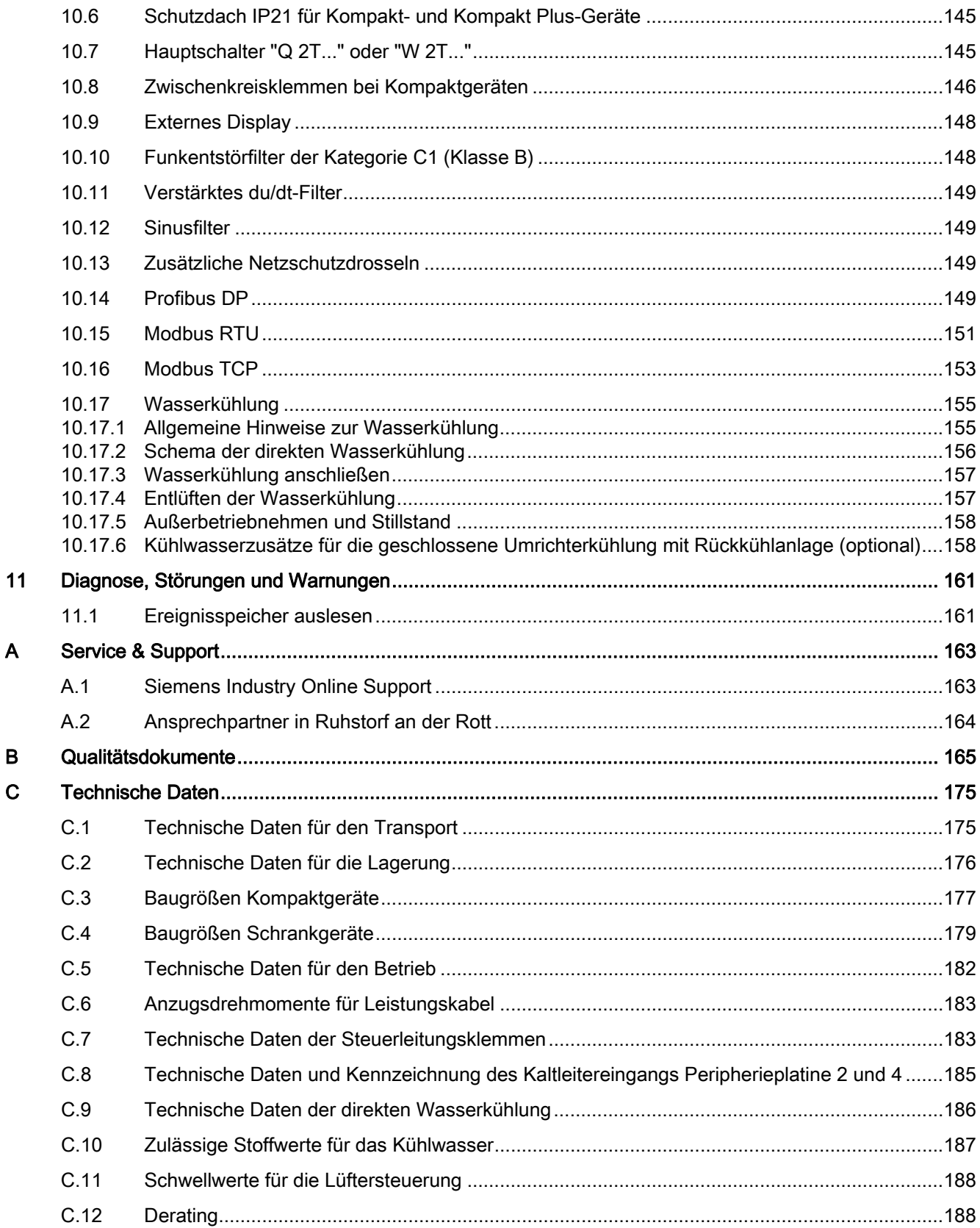

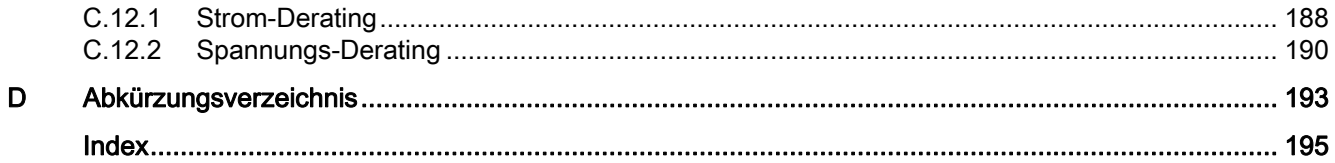

# <span id="page-10-1"></span><span id="page-10-0"></span>Einleitung 1988 besteht der Statte der Statte der Statte der Statte der Statte der Statte der Statte der Statt<br>1988 besteht der Statte der Statte der Statte der Statte der Statte der Statte der Statte der Statte der Statt

## <span id="page-10-2"></span>1.1 Über diese Anleitung

Diese Anleitung beschreibt den Umrichter und informiert Sie über den Umgang damit - von der Anlieferung bis zur Entsorgung. Bewahren Sie diese Anleitung zum späteren Gebrauch auf.

Lesen Sie diese Anleitung vor dem Umgang mit dem Umrichter und befolgen Sie die Anweisungen. Die Anleitung dient zur sicheren Handhabung des Umrichters, sowie seiner Komponenten und Baugruppen. Sie vermittelt Kenntnisse, die es Ihnen ermöglicht, das Gerät fachgerecht und gefahrlos zu montieren, aufzubauen und Instand zu halten.

Wenn Sie Vorschläge zur Verbesserung des Dokuments haben, dann wenden Sie sich bitte an unser Service Center.

## <span id="page-10-3"></span>1.2 Textmerkmale

#### **Textmerkmale**

Das Warnhinweiskonzept ist auf der Rückseite des Innentitels erläutert. Halten Sie die Sicherheitshinweise in dieser Anleitung jederzeit ein.

Neben den Warnhinweisen, die Sie aus Sicherheitsgründen unbedingt beachten müssen, finden Sie in dieser Anleitung folgende Textmerkmale:

- 1. Handlungsanweisungen sind als nummerierte Liste dargestellt. Halten Sie die Reihenfolge der Handlungsschritte ein.
- Aufzählungen verwenden den Listenpunkt.
	- Der Gedankenstrich kennzeichnet Aufzählungen in der zweiten Ebene.

#### Hinweis

Ein Hinweis ist eine wichtige Information über das Produkt, die Handhabung des Produkts oder den jeweiligen Teil der Dokumentation. Der Hinweis gibt Ihnen Hilfe oder zusätzliche Anregungen.

1.3 13BDarstellung der Display-Tasten in der Betriebsanleitung

## <span id="page-11-0"></span>1.3 Darstellung der Display-Tasten in der Betriebsanleitung

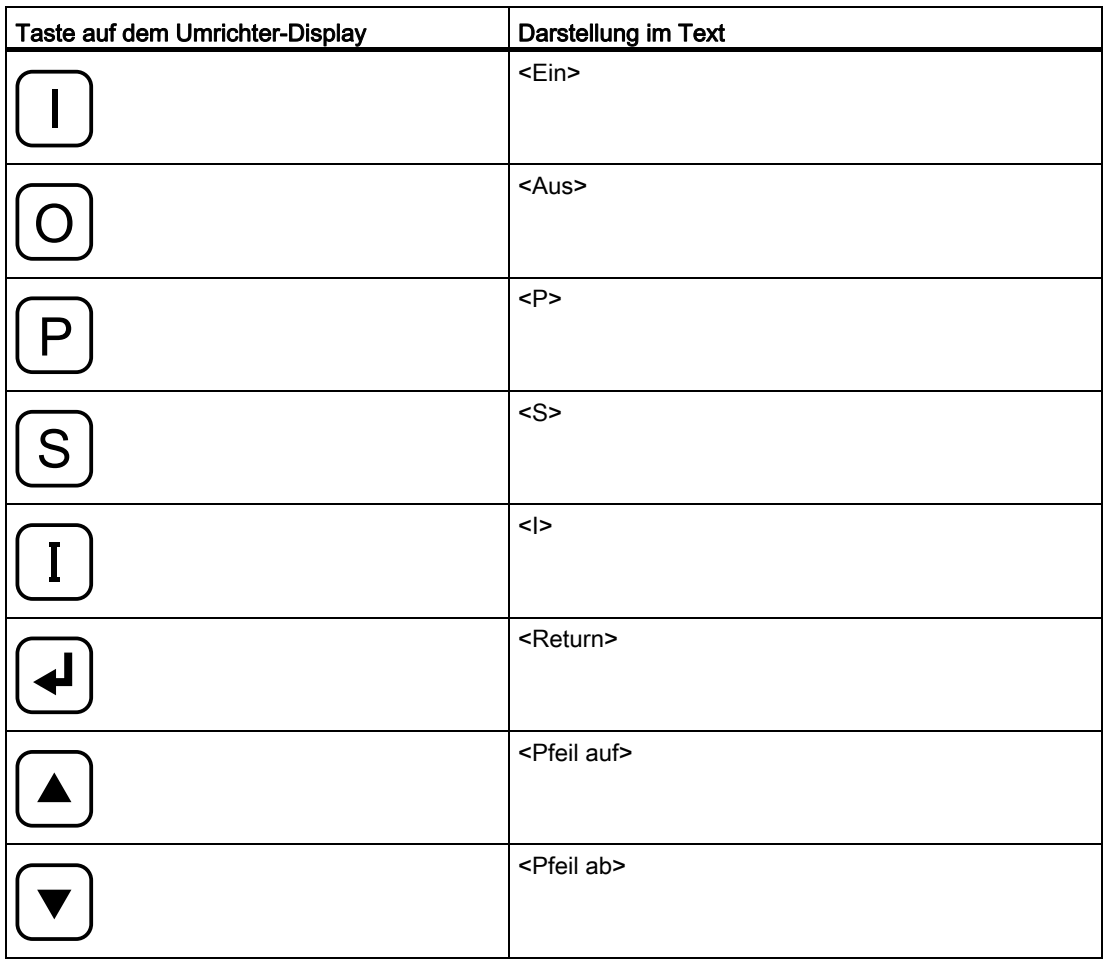

Tabelle 1- 1 Darstellung der Display-Tasten im Text

## <span id="page-11-1"></span>1.4 Besondere Kennzeichnungen

In dieser Betriebsanleitung sind die folgenden Textformatierungen verwendet.

#### Display-Tasten

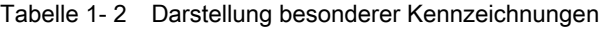

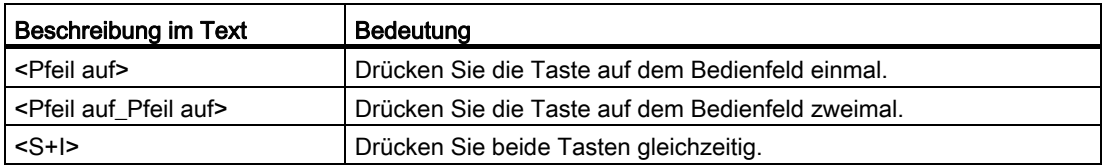

1.4 14BBesondere Kennzeichnungen

#### Display-Text

#### "P-ANLAGENDATEN"

So wird Text dargestellt, der im Display des Bedienfeldes angezeigt wird.

Wenn Sie in ein Menü verzweigen müssen, dann wird der Text folgendermaßen dargestellt: "P-EXTRAS/Sprache". Dabei symbolisiert "P-EXTRAS". das Hauptmenü, "Sprache" das Untermenü. Sie parametrieren in diesem Fall im Menü "P-EXTRAS" die Sprache. Das Display zeigt anfangs "P-EXTRAS". Wenn Sie in dieses Menü wechseln, dann zeigt das Display nur noch "Sprache".

#### **OBEinleitung**

1.4 14BBesondere Kennzeichnungen

## <span id="page-14-2"></span><span id="page-14-1"></span><span id="page-14-0"></span>2.1 Die fünf Sicherheitsregeln

Befolgen Sie für Ihre persönliche Sicherheit und zur Vermeidung von Sachschäden alle sicherheitsrelevanten Hinweise Ihrer Produktdokumentation. Beachten Sie insbesondere die sicherheitsrelevanten Hinweise auf dem Produkt selbst. Halten Sie bei allen Arbeiten die folgenden fünf Sicherheitsregeln nach EN 50110-1 "Arbeiten im spannungsfreien Zustand" ein. Wenden Sie die fünf Sicherheitsregeln vor Beginn der Arbeiten in der genannten Reihenfolge an.

#### Fünf Sicherheitsregeln

1. Freischalten.

Schalten Sie auch die Hilfsstromkreise frei, z. B. Stillstandsheizung.

Warten Sie die Entladezeit der Kondensatoren ab.

- 2. Gegen Wiedereinschalten sichern.
- 3. Spannungsfreiheit feststellen.
- 4. Erden und kurzschließen.
- 5. Benachbarte, unter Spannung stehende Teile abdecken oder abschranken.

Nach Abschluss der Arbeiten heben Sie die getroffenen Maßnahmen in der umgekehrten Reihenfolge wieder auf.

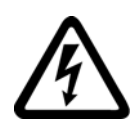

## GEFAHR

#### Hohe Spannungen

Beim Betrieb dieses Geräts treten lebensgefährliche Spannungen auf, die auch nach dem Abschalten des Umrichters anliegen können.

Hohe Spannungen führen bei unsachgemäßer Handhabung oder bei Missachtung der sicherheitsrelevanten Hinweise zum Tod, schwerer Körperverletzung und Sachschäden.

- Stellen Sie sicher, dass nur qualifiziertes und autorisiertes Personal am Gerät arbeitet.
- Halten Sie zu jeder Zeit und bei jedem Arbeitsschritt die oben genannten fünf Sicherheitsregeln ein.

2.2 16BEinsatz geprüfter, zugelassener und durch Siemens freigegebener Komponenten

## <span id="page-15-0"></span>2.2 Einsatz geprüfter, zugelassener und durch Siemens freigegebener Komponenten

Beachten Sie folgende Hinweise, wenn Sie eigene Komponenten in die Anlage integrieren möchten.

## WARNUNG

#### Nicht zugelassene Komponenten

Gefahr geht bei Verwendung von Komponenten aus, die nicht geprüft, nicht zugelassen und nicht durch Siemens freigegeben sind. Tod, schwere Körperverletzung und Sachschäden können die Folge sein.

Setzen Sie ausschließlich geprüfte, zugelassene und durch Siemens freigegebene Komponenten ein.

## <span id="page-15-1"></span>2.3 Bereiche mit besonderem Gefahrenpotenzial

Im Umrichter gibt es einige Bereiche, von denen während des Betriebs eine Gefährdung ausgehen kann. Die Abbildung zeigt Ihnen diese Bereiche mit besonderem Gefahrenpotenzial.

Beachten Sie dazu folgende Hinweise und befolgen Sie die Regeln und Vorgaben.

2.3 17BBereiche mit besonderem Gefahrenpotenzial

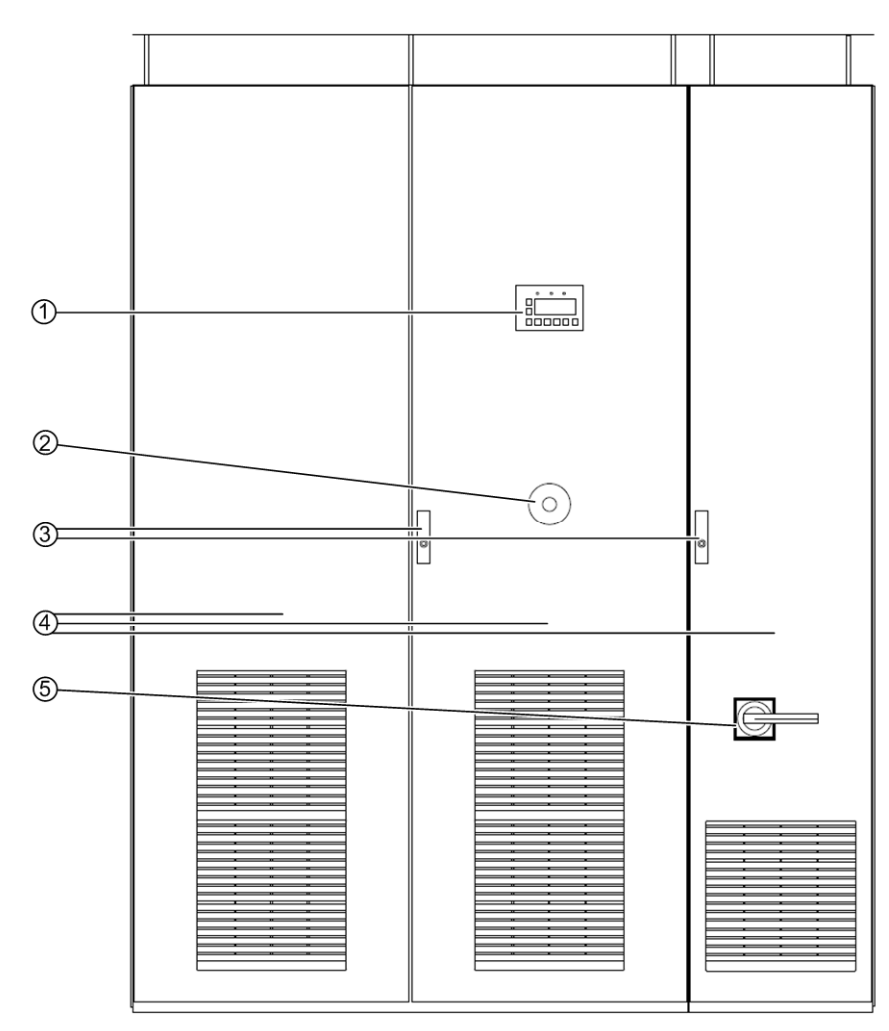

- ① Das Anhalten des Umrichters über das Display oder externe Bedieneinrichtungen trennt den Umrichter grundsätzlich nicht von der Netzspannung.
- ② Der Umrichter ist nach dem Drücken des Not-Aus Tasters nicht sofort spannungsfrei.
- ③ Gefahr durch anstehende Spannungen bei geöffneten Schranktüren.
- ④ Im Umrichter können Spannungen durch Eigenerregung anstehen, wenn die Verbindung zum Motor nicht getrennt ist. Während des Betriebs und einige Zeit danach gibt es im Umrichter heiße Flächen. Lüfter im Umrichter können auch nach dem Abschalten noch rotieren.
- ⑤ Nach dem Trennen der Netzspannung können im Umrichter weiterhin gefährliche Spannungen im Zwischenkreis (bei Stromzwischenkreisumrichtern: in der Kommutierung) oder durch Fremd- und Hilfsnetze anstehen.

Der Umrichter kann je nach Parametrierung und Verschaltung externer Bedieneinrichtungen beim Zuschalten der Netzspannung automatisch anlaufen.

Bild 2-1 Bereiche mit besonderem Gefahrenpotenzial

2.4 18BHinweise zum Personenschutz

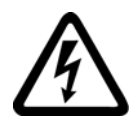

#### WARNUNG

#### Anstehende Spannungen

Während des Betriebs und kurz nach der Abschaltung über den Not-Aus-Taster stehen am Umrichter und dessen Komponenten hohe Spannungen an. Diese Spannungen können auch weiterhin anstehen, wenn die Verbindung zum Motor nicht getrennt oder geerdet ist. Gefahr besteht beim Einsatz von PEM Maschinen und Synchronmotoren, bei denen die Entregung nicht schlagartig erfolgt. Diese Spannungen können auch weiterhin anstehen, wenn die Verbindung zum Motor nicht getrennt oder geerdet ist. Hohe Spannungen führen bei unsachgemäßer Handhabung oder bei Missachtung der sicherheitsrelevanten Hinweise zum Tod oder zu schwerer Körperverletzung.

Öffnen Sie die Abdeckungen bzw. Türen niemals bei laufendem Betrieb oder während der Entladungszeit der Zwischenkreiskondensatoren (bei Stromzwischenkreisumrichtern: Kommutierungskondensatoren). Die Entladungszeit der Zwischenkreiskondensatoren (Kommutierungskondensatoren) nach Betätigung des Not-Aus Tasters beträgt bis zu 10 Minuten (5 Minuten bei Kompaktgeräten).

## WARNUNG

#### Automatischer Anlauf

Der Umrichter kann je nach Parametrierung und Verschaltung externer Bedieneinrichtungen beim Zuschalten der Netzspannung automatisch anlaufen. Tod, schwere Körperverletzung und Sachschäden können die Folge sein.

Vergewissern Sie sich, ob ein automatischer Anlauf in Ihrer Anlage realisiert ist und sorgen Sie gegebenenfalls für die Personensicherheit und Betriebsbereitschaft an der angetriebenen Maschine.

## <span id="page-17-0"></span>2.4 Hinweise zum Personenschutz

Beachten Sie die folgenden Hinweise zum Personenschutz.

Das Gerät erfüllt die Sicherheitsanforderungen gemäß IEC EN 61800-5-1 und UL 508 C.

#### Fachpersonal

Stellen Sie sicher, dass alle Arbeiten zum Transport, zur Installation, zur Inbetriebnahme und zur Instandhaltung von qualifiziertem Fachpersonal ausgeführt werden. Qualifiziertes Personal besitzt mindestens die Kenntnisse der Elektrofachkraft gemäß EN 50110 "Betrieb von elektrischen Anlagen".

Qualifiziertes Fachpersonal im Sinne dieser grundsätzlichen Sicherheitshinweise sind Personen, die mit Aufstellung, Montage, Inbetriebsetzung und Betrieb des Produktes vertraut sind und über die ihrer Tätigkeit entsprechenden Qualifikationen verfügen. Weiterhin muss qualifiziertes Personal mit allen sicherheitsrelevanten Hinweisen und Maßnahmen der Produktdokumentation vertraut sein.

2.4 18BHinweise zum Personenschutz

#### Sicherheitsrelevante Hinweise zu Arbeiten am Umrichter

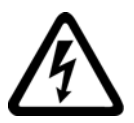

## **GEFAHR**

#### Spannungsführende, bewegliche oder rotierende Teile

Umrichter enthalten spannungsführende, bewegliche oder rotierende Teile.

Unzulässiges Entfernen der erforderlichen Abdeckungen, unsachgemäßer Einsatz, falsche Installation oder Bedienung, führen zum Tod oder zu schwerer Körperverletzung.

Treffen Sie grundsätzlich alle nötigen Schutzmaßnahmen, bevor Sie am Gerät arbeiten.

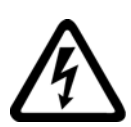

#### **GEFAHR** Hohe Spannungen

Hohe Spannungen führen bei unsachgemäßer Handhabung oder bei Missachtung der sicherheitsrelevanten Hinweise zum Tod oder zu schwerer Körperverletzung.

Während des Betriebs dieses Geräts treten Spannungen über 50 V auf. Diese können auch noch längere Zeit nach dem Abschalten anstehen oder solange sich der Motor weiter dreht.

Stellen Sie sicher, dass Arbeiten nur von qualifiziertem Personal unter strenger Einhaltung der fünf Sicherheitsregeln, der Hinweise dieser Betriebsanleitung und der Hinweise auf dem Produkt selbst durchgeführt werden.

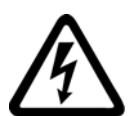

## **GEFAHR**

#### Hilfs- und Fremdnetze

Gefährliche Spannungen (z. B. Steuerspannung, Signalspannung, Versorgung für Heizung und Lüfter) können auch nach dem Abschalten des Umrichters weiterhin anliegen. Die Berührung spannungsführender Teile kann zum Tod oder zu schwerer Körperverletzung führen.

Stellen Sie sicher, dass Arbeiten nur von qualifiziertem Personal unter strenger Einhaltung der fünf Sicherheitsregeln, der Hinweise dieser Betriebsanleitung und der Hinweise auf dem Produkt selbst durchgeführt werden.

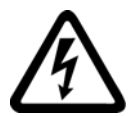

## GEFAHR

#### **Stromschlag**

Wenn Sie Revisionsarbeiten am Umrichter ausführen, ohne die Spannungsversorgung sicher zu trennen, dann können schwere Körperverletzung oder Tod durch Stromschlag auftreten. Der PTC-Eingang ist kein Not-Aus-Eingang, der den Umrichter oder Motor sicher vom Netz trennt.

Trennen Sie vor dem Öffnen von Abdeckungen oder Anschlusskästen am Umrichter die Spannungsversorgung sicher. Verwenden Sie z. B. einen Hauptschalter.

2.4 18BHinweise zum Personenschutz

## GEFAHR

#### Hohe Spannungen

Wenn allgemeine Sicherheitsmaßnahmen bei Arbeiten am Gerät nicht beachtet werden, dann kommt es zu Stromunfällen. Tod, schwere Körperverletzung und Sachschäden sind die Folge.

Halten Sie sich zu Ihrer Sicherheit unbedingt an die nachfolgenden Hinweise:

- Halten Sie zur jeder Zeit und bei jedem Arbeitsschritt die fünf Sicherheitsregeln ein.
- Führen Sie Arbeiten nur am freigeschalteten Gerät durch.
- Belassen Sie Abdeckungen bei normalem Betrieb an ihrem Einbauort und halten Sie die Türen des Geräteschrankes geschlossen.
- Verwenden Sie keine messtechnischen Ausrüstungen, von denen Sie wissen, dass sie im beschädigten oder defekten Zustand sind.
- Sichern Sie den übergeordneten Leistungsschalter gegen Wiedereinschalten in der Stellung AUS z. B. durch Ausfahren des Schalteinschubs, wenn Sie an der angeschlossenen Maschine oder an der Zuleitung zur Maschine arbeiten.
- Erden Sie den Umrichterschrank und die Einbaugeräte ordnungsgemäß um sicherzustellen, dass sich kein frei zugängliches Teil des Gerätes auf Netzpotential oder irgendeinem anderen gefährlichen Spannungspotential befindet.
- Verwenden Sie zur Erdung eine Erdungsspinne. Beachten Sie dazu die Hinweise im Kapitel "Instandhalten und Wartung" im Abschnitt "Sicherheitshinweise zu Instandhaltung und Reparatur" in Ihrer Betriebsanleitung.
- Tragen Sie persönliche Schutzausrüstung wie Schutzbrille, Gehörschutz, Helm, um Verletzungen zu vermeiden.
- Führen Sie alle Arbeiten am Gerät immer in Übereinstimmung mit den nationalen Bestimmungen und den örtlich gültigen Vorschriften durch.

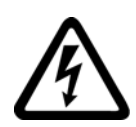

#### **GEFAHR**

#### Entladezeit der Zwischenkreiskondensatoren

Nach dem Abschalten der Netzspannung liegen an den Zwischenkreiskondensatoren weiterhin hohe Spannungen an.

Diese führen bei unsachgemäßer Handhabung oder bei Missachtung der sicherheitsrelevanten Hinweise zum Tod oder zu schwerer Körperverletzung.

Die Zwischenkreiskondensatoren benötigen eine Entladezeit von bis zu 10 Minuten (5 Minuten bei Kompaktgeräten), bis sie auf einen ungefährlichen Wert (< 60 V) entladen sind.

Halten Sie nach dem Abschalten der Netzspannung die Entladezeit von 10 Minuten (5 Minuten bei Kompaktgeräten) ein, bevor Sie mit Wartungs- oder Reparaturarbeiten beginnen und berühren Sie das Gerät in dieser Zeit nicht. Messen Sie die Spannung nach Ablauf der Entladezeit.

2.5 19BHinweise zur Wasserkühlung

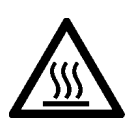

#### VORSICHT

#### Heiße Flächen

Während des Betriebs erhitzen sich bestimmte Komponenten erheblich z. B. Kühlkörper, Filterdrossel. Diese Komponenten können auch einige Zeit nach dem Betrieb noch sehr heiß sein.

Die Stillstandsheizung (optional) schaltet sich ein, wenn der Umrichter nicht in Betrieb ist und der Grenzwert der Temperaturregelung erreicht ist. Die eingeschaltete Stillstandsheizung erhitzt sich dabei erheblich.

Bei Berührung heißer Flächen kann es zu Körperverletzung wie Hautverbrennungen kommen.

Berühren Sie heiße Komponenten niemals unmittelbar nach der Abschaltung des Umrichters. Treffen Sie stets geeignete Sicherheitsvorkehrungen bevor Sie Teile berühren.

## <span id="page-20-0"></span>2.5 Hinweise zur Wasserkühlung

#### Beachten Sie die Sicherheitshinweise für wassergekühlte Umrichter.

#### **WARNUNG**

#### elektrischer Schlag durch Defekt der Kühlwasseranlage

Durch das Austreten von Wasser aus den Kühlkreisläufen kann es in elektrischen Anlagen zu Kurzschlüssen kommen. Tod, schwere Körperverletzung und Sachschäden können die Folge sein.

- Beachten Sie die technischen Daten der Wasserkühlung. Diese entnehmen Sie dem Kapitel "[Technische Daten der direkten Wasserkühlung"](#page-187-1) (Seite [186\)](#page-187-0), dem technischen Datenblatt und der mitgelieferten CD.
- Beachten Sie das Kapitel ["Zulässige Stoffwerte für das Kühlwasser"](#page-188-1) (Seite [187](#page-188-0)).
- Beachten Sie das Kapitel ["Wasserkühlung"](#page-157-1) (Seite [155\)](#page-156-0).
- Schützen Sie die Kühlwasserkreisläufe vor Überdruck, z. B. mit einem Überdruckventil.
- Führen Sie die Verlegung und Druckprüfung entsprechend den örtlichen Sicherheitsbestimmungen und nationalen Sicherheitsrichtlinien durch.

2.6 20BVorsichtsmaßnahmen beim Umgang mit dem Frostschutzmittel

## <span id="page-21-0"></span>2.6 Vorsichtsmaßnahmen beim Umgang mit dem Frostschutzmittel

#### VORSICHT

#### Körperverletzung durch Verätzungen oder Vergiftung möglich

Das Frostschutzmittel ist gesundheitsschädlich. Einatmen oder Verschlucken kann zu Verätzungen oder Vergiftung führen.

Beachten Sie beim Umgang mit dem Frostschutzmittel folgende Vorsichts- und Arbeitsschutzmaßnahmen:

- Atmen Sie die Dämpfe nicht ein.
- Halten Sie das Frostschutzmittel von Nahrungsmitteln und Getränken fern.
- Tragen Sie Schutzhandschuhe und Schutzbrille.
- Vermeiden Sie Haut- und Augenkontakt.

#### **ACHTUNG**

#### Austretendes Frostschutzmittel wirkt korrosiv und kann Kurzschlüsse verursachen

Beim Trennen einer Verbindung im Kühlmittelkreislauf kann Frostschutzmittel austreten und auf darunterliegende Bereiche tropfen. Diese Bereiche können korrodieren und dadurch Kurzschlüsse verursachen.

Decken Sie bei jedem Trennen einer Verbindung im Kühlmittelkreislauf darunterliegende Bereiche ab. Reinigen Sie von Frostschutzmittel benetzte Bereiche umgehend gründlich. Entfernen Sie alle Rückstände restlos.

#### ACHTUNG

#### Verunreinigungen im Kühlkreislauf können den Ausfall von Stromrichterbausteinen verursachen

Achten Sie bei allen Arbeiten am Kühlkreislauf darauf, dass keine Verunreinigungen (z. B. Staub, Sand, Flusen, Späne etc.) in den Kühlkreislauf geraten können. Stellen Sie sicher, dass alle Behälter und Schläuche, mit denen Sie das Frostschutzmittel handhaben, sauber sind und ausschließlich für das Frostschutzmittel verwendet werden.

#### Erste-Hilfe-Maßnahmen

Die folgende Tabelle enthält die Erste-Hilfe-Maßnahmen:

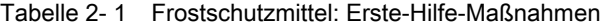

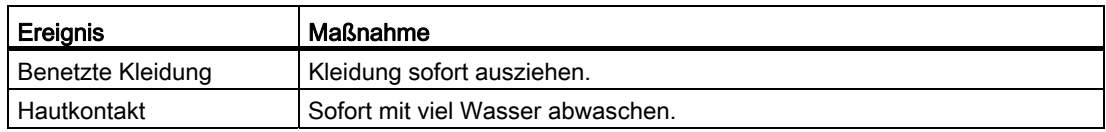

2.7 21BNormen und Richtlinien zum bestimmungsgemäßen Gebrauch von Umrichtern

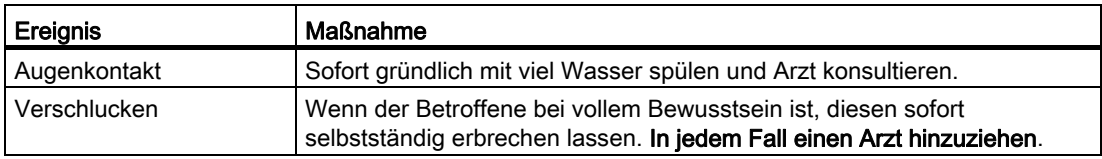

Beachten Sie zusätzlich die Bestimmungen des EG-Sicherheitsdatenblattes gemäß 91/155/EWG und die allgemein gültigen Erste-Hilfe-Regeln.

## <span id="page-22-0"></span>2.7 Normen und Richtlinien zum bestimmungsgemäßen Gebrauch von Umrichtern

#### Umrichter sind Komponenten, die zum Einbau in elektrische Anlagen oder Maschinen bestimmt sind.

Die Inbetriebnahme der Umrichter ist solange untersagt, bis eine der beiden folgenden Eigenschaften nachgewiesen wurde.

- Die Maschine entspricht den Bestimmungen folgender Richtlinien und diese werden eingehalten:
	- Maschinenrichtlinie 2006/42/EG
	- EMV-Richtlinie 2004/108/EG
- Die elektrische Anlage entspricht den Bestimmungen folgender Richtlinien und diese werden eingehalten:
	- Niederspannungsrichtlinie 2006/95/EG
	- EMV-Richtlinie 2004/108/EG

Die Umrichter erfüllen die Anforderungen der Niederspannungsrichtlinie 2006/95/EG und EMV-Richtlinie 2004/108/EG.

Halten Sie für den einwandfreien und sicheren Betrieb dieses Gerätes folgende Punkte ein:

- sachgemäßen Transport
- fachgerechte Lagerung
- fachgerechte Aufstellung und Montage
- sorgfältige Bedienung
- sorgfältige Instandhaltung

Das Gerät darf nur für die im Katalog vorgesehenen Einsatzfälle und nur in Verbindung mit von Siemens empfohlenen und zugelassenen Geräten und Komponenten verwendet werden.

#### Hinweis

Beachten Sie die örtlichen Sicherheitsbestimmungen und nationalen Sicherheitsrichtlinien und halten Sie die diese immer ein.

2.8 22BHinweise zur Anlagensicherheit

## <span id="page-23-0"></span>2.8 Hinweise zur Anlagensicherheit

Beachten Sie die folgenden Hinweise zum Anlagenschutz.

#### **GEFAHR**

#### ungesicherte Anlage

Dieser Umrichter ist ein Betriebsmittel zum Einsatz in industriellen Starkstromanlagen und Maschinen.

Durch unsachgemäßen Einsatz, falsche Bedienung, unzureichende Wartung und den Zugang Unbefugter kommt es zu Unfällen. Tod, schwere Körperverletzung und Sachschäden sind die Folge.

Sichern Sie den Aufstellort bei Einsatz des Umrichters außerhalb industrieller Bereiche durch geeignete Einrichtungen (z. B. Schutzzäune) und entsprechende Beschilderung gegen unbefugtes Betreten.

Stellen Sie Umrichter in geeigneten Räumen auf, die nur für Fachpersonal zugänglich sind.

#### Vorgehensweise

Sie sind für die Sicherheit der Anlage verantwortlich. Sie müssen folgende Dinge gewährleisten:

- Grundsätzliche Planungsarbeiten und alle Arbeiten zu Transport, Montage, Installation, Inbetriebsetzung, Wartung und Reparaturen werden nur von qualifiziertem Personal oder durch verantwortliche Fachkräfte überwachtes Personal ausgeführt.
- Die Betriebsanleitung und die gesamte Produktdokumentation sind bei allen Arbeiten stets verfügbar.
- Die technischen Daten und Angaben über die zulässigen Montage-, Anschluss-, Umgebungs- und Betriebsbedingungen werden konsequent beachtet.
- Die anlagenspezifischen Errichtungs- und Sicherheitsvorschriften und persönliche Schutzmaßnahmen werden eingehalten.
- Arbeiten an diesen Geräten oder in deren Nähe für nichtqualifizierte Personen sind untersagt.

In der Produktdokumentation, insbesondere in der Betriebsanleitung, und auf dem Gerät sind daher nur solche Hinweise enthalten, die bei bestimmungsgemäßer Verwendung der Anlagen oder Maschinen für qualifiziertes Personal erforderlich sind.

#### **Hinweis**

#### Siemens-Servicezentren

Nehmen Sie für Planungs-, Montage-, Inbetriebsetzungs- und Service-Aufgaben die Unterstützung und Dienstleistungen der zuständigen Siemens-Servicezentren in Anspruch.

2.9 23BElektrostatisch gefährdete Bauteile (EGB)

#### Hinweis

#### Hinweis zur Projektierung

Sie müssen Anlagen, in die Umrichter eingebaut sind, mit zusätzlichen Überwachungs- und Schutzeinrichtungen ausstatten, um die Sicherheitsbestimmungen (z. B. Gesetz über technische Arbeitsmittel, Unfallverhütungsvorschriften) zu erfüllen.

## <span id="page-24-0"></span>2.9 Elektrostatisch gefährdete Bauteile (EGB)

#### EGB–Richtlinien

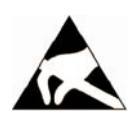

## **ACHTUNG**

#### Elektrostatische Entladung

Elektronische Bauteile können bei unsachgemäßer Handhabung, Transport, Lagerung und Versand zerstört werden.

Verpacken Sie elektronische Bauteile in geeigneter EGB-Verpackung z. B. EGB-Schaumstoff, EGB-Verpackungsbeutel, EGB-Transportbehälter.

Beachten Sie die nachstehenden Anweisungen, um Sachschäden zu vermeiden.

- Vermeiden Sie das Berühren elektronischer Bauteile. Wenn Sie an diesen Bauteile unbedingt erforderliche Arbeiten durchführen müssen, dann müssen Sie eine der folgenden Schutzausrüstungen tragen:
	- geerdetes EGB-Armband
	- EGB-Schuhe oder EGB-Schuherdungsstreifen, wenn zugleich ein EGB-Fußboden vorhanden ist.
- Bringen Sie elektronische Bauteile nicht in die Nähe von Datensichtgeräten, Monitoren oder Fernsehgeräten. Halten Sie einen Mindestabstand zum Bildschirm ein (> 10 cm).
- Bringen Sie elektronische Bauteile nicht mit elektrisch isolierendem Material, z. B. Plastikfolie, Kunststoffteilen, isolierenden Tischauflagen oder Kleidung aus synthetischen Fasern, in Berührung.

2.9 23BElektrostatisch gefährdete Bauteile (EGB)

- Bringen Sie Bauteile nur mit EGB-geeigneten Materialien in Berührung z. B. EGB-Tisch, EGB-Auflage, EGB-Verpackung.
- Messen Sie an den Bauteile nur, wenn eine der folgenden Bedingungen erfüllt ist:
	- Das Messgerät ist geerdet, z. B. über Schutzleiter.
	- Der Messkopf eines potenzialfreien Messgeräts wurde direkt vor dem Messen kurzzeitig entladen.

Die erforderlichen EGB-Schutzmaßnahmen für den gesamten Arbeitsbereich für elektrostatisch gefährdete Bauteile sind in den nachfolgenden Zeichnungen noch einmal veranschaulicht.

Genaue Anweisungen für EGB-Schutzmaßnahmen legt die Norm DIN EN 61340-5-1 fest.

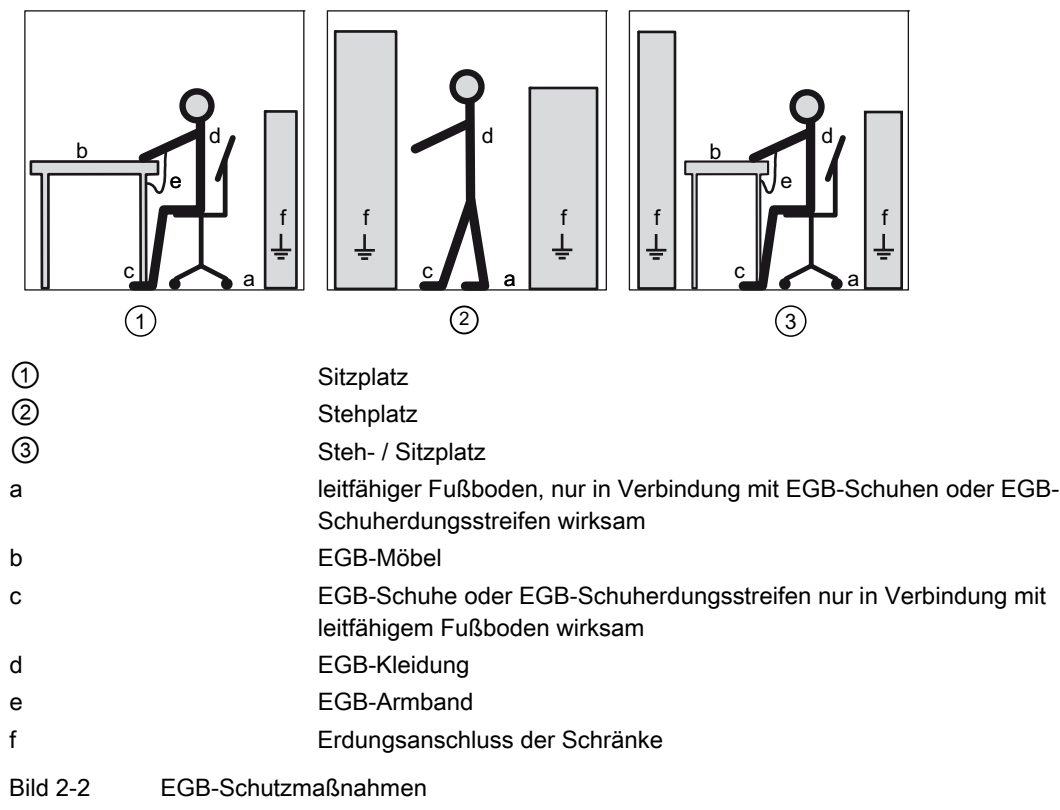

2.10 24BElektromagnetische Felder

## <span id="page-26-0"></span>2.10 Elektromagnetische Felder

#### **WARNUNG**

#### Elektromagnetische Felder "Elektrosmog"

Elektromagnetische Felder werden beim Betrieb von Anlagen der elektrischen Energietechnik, z. B. Transformatoren, Umrichter, Motoren usw. erzeugt.

Durch elektromagnetische Felder können elektronische Geräte gestört werden. Das kann zu Fehlfunktionen in diesen Geräten führen. So können beispielsweise Herzschrittmacher in ihrer Funktion beeinträchtigt werden, was zu gesundheitlichen Schäden bis hin zum Tod führen kann. Daher ist der Aufenthalt von Personen mit Herzschrittmachern in diesen Bereichen untersagt.

Der Anlagenbetreiber muss durch geeignete Maßnahmen, Kennzeichnungen und Warnungen das dort tätige Personal ausreichend vor eventuell auftretenden Schäden schützen.

- Beachten Sie die entsprechenden nationalen Schutz- und Sicherheitsvorschriften. Für die Bundesrepublik Deutschland sind dies für die "Elektromagnetischen Felder" die Vorgaben der Berufsgenossenschaft BGV B11 und die BGR B11.
- Bringen Sie entsprechende Warnhinweise an.

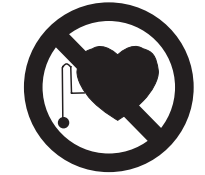

- Grenzen Sie die Gefahrenzonen ab.
- Sorgen Sie z. B. mit Abschirmungen dafür, dass die elektromagnetischen Felder an ihrer Quelle reduziert werden.
- Sorgen Sie dafür, dass das Personal entsprechende Schutzausrüstungen trägt.

2.11 25BFunksprechgeräte und Mobiltelefone

## <span id="page-27-0"></span>2.11 Funksprechgeräte und Mobiltelefone

#### Sicherheitshinweise

#### VORSICHT Funksprechgeräte

Wenn Sie Funksprechgeräte > 2 W in unmittelbarer Nähe des Gerätes einsetzen, kann dies z. B. folgende Sachschäden verursachen, die auch Körperverletzung nach sich ziehen können:

- Fehlimpulse können während des Betriebs des Umrichters erzeugt werden.
- Leistungselemente können defekt werden.
- Der Umrichter kann abschalten.
- Schütze können klappern.
- Binäre Ausgaben können gestört sein.

Setzen Sie keine Funksprechgeräte > 2 W in unmittelbarer Nähe des Gerätes ein.

Halten Sie bei Funksprechgeräten kleinerer Leistung einen Abstand von > 1 m zum Gerät ein.

## VORSICHT

#### **Mobiltelefone**

Wenn Sie Mobiltelefone in der Nähe des Gerätes benutzen, können während des Betriebs des Umrichters Fehlimpulse erzeugt werden, die auch Körperverletzung nach sich ziehen können.

Schalten Sie Mobiltelefone in der Nähe des Gerätes aus.

## <span id="page-27-1"></span>2.12 Hinweis zu Lichtleiterkabeln

Bestimmte Umrichter können Lichtleitersysteme enthalten. Beachten Sie hierzu folgenden Warnhinweis.

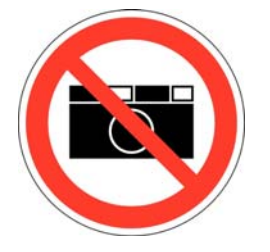

Bild 2-3 Fotografierverbot

2.12 26BHinweis zu Lichtleiterkabeln

## VORSICHT

#### Fehlimpulse in Lichtleiterverbindungen

Durch Blitzlicht verursachte Fehlimpulse in Lichtleiterverbindungen können zu Fehlfunktionen und in der Folge zu Beschädigungen von Umrichter und Motor führen, die auch Körperverletzung nach sich ziehen können.

Während des Betriebs dürfen Umrichter mit Lichtleitersystemen nicht mit Blitzlicht fotografiert werden! Fotografieren Sie solche Umrichter nur im spannungsfreien Zustand. 1BSicherheitshinweise

2.12 26BHinweis zu Lichtleiterkabeln

# <span id="page-30-1"></span><span id="page-30-0"></span>Beschreibung 3 State State State State State State State State State State State State State State State State S

## <span id="page-30-2"></span>3.1 Geräte-Software oder Anleitung aktualisieren

Die vorliegende Betriebsanleitung gilt für DYNAVERT® T der Serie 07, ab Software Version 00235-R16.

#### Vorgehensweise

- 1. Prüfen Sie am Umrichter-Display den aktuellen Software-Stand im Menü "I-UMRICHTERDATEN/Version".
- 2. Wenn der Stand der Umrichter-Software höher ist, als der Stand der Anleitung, dann laden Sie die aktuelle Beschreibung hier [\(http://www.siemens.com\)](http://www.siemens.com/) herunter.
- 3. Wenn die Umrichter-Software nicht mehr aktuell ist, dann aktualisieren Sie die Umrichter-Software durch Benutzung der Software "IMS".

Setzen Sie sich für genauere Informationen mit den [Service Center von Siemens in Ruhstorf](#page-165-1) (Seite [164](#page-165-0)) in Verbindung.

## <span id="page-30-3"></span>3.2 Typenbezeichnungen T07

Die Umrichter besitzen folgende Arten der Kennzeichnung:

- Kurzbezeichnung
- Typenschlüssel
- Weitere Ausführungsbezeichnung

#### Kurzbezeichnung

#### Beispiel für Kurzbezeichnung

#### T 07-30 / 400 / 12 / 6

Die Kurzbezeichnung beschreibt folgende Details:

- Umrichter-Entwicklungsstand
- Dauer-Wellenleistung des angeschlossenen Motors für vierpolige Motoren bei Betrieb bis 50 Hz
- Nenn-Anschluss-Spannung
- Pulsigkeit

Die Symbole haben folgende Bedeutung:

3.2 28BTypenbezeichnungen T07

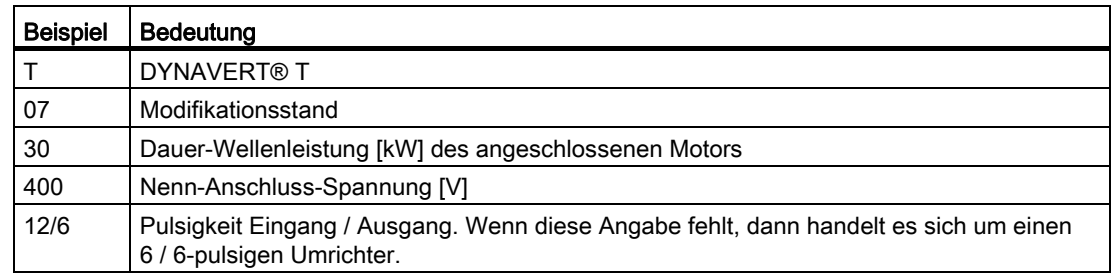

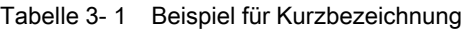

#### Typenschlüssel

#### Beispiel für Typenschlüssel

2T 2 A- 0 7 4 0 0- 055 Der Typenschlüssel beschreibt den Umrichtertyp genauer. Geben Sie für Rückfragen im Werk neben dem Typenschlüssel auch die Seriennummer und die weiteren Typenschilddaten an.

Die Symbole haben folgende Bedeutung:

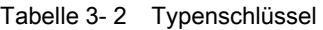

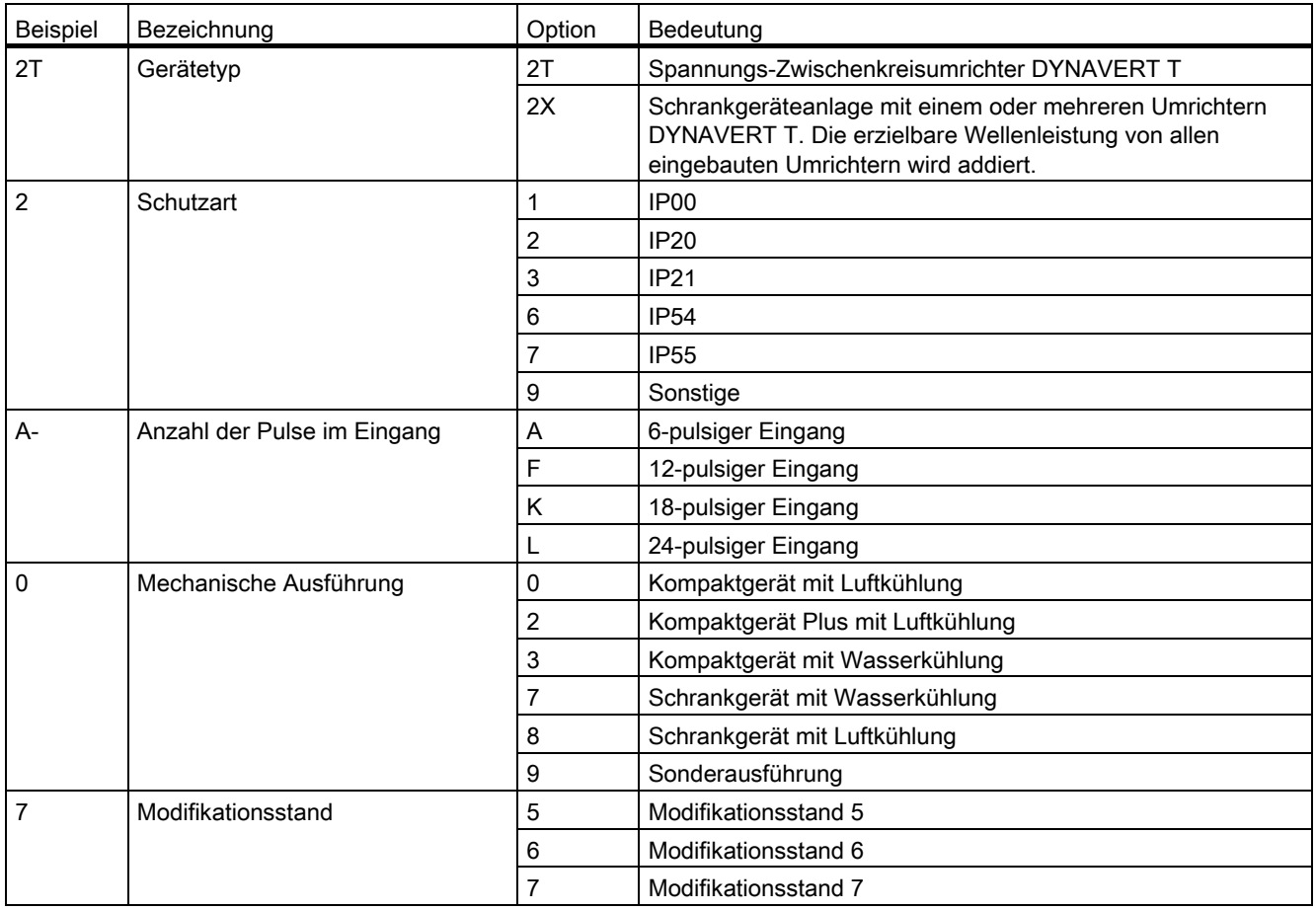

2BBeschreibung

3.2 28BTypenbezeichnungen T07

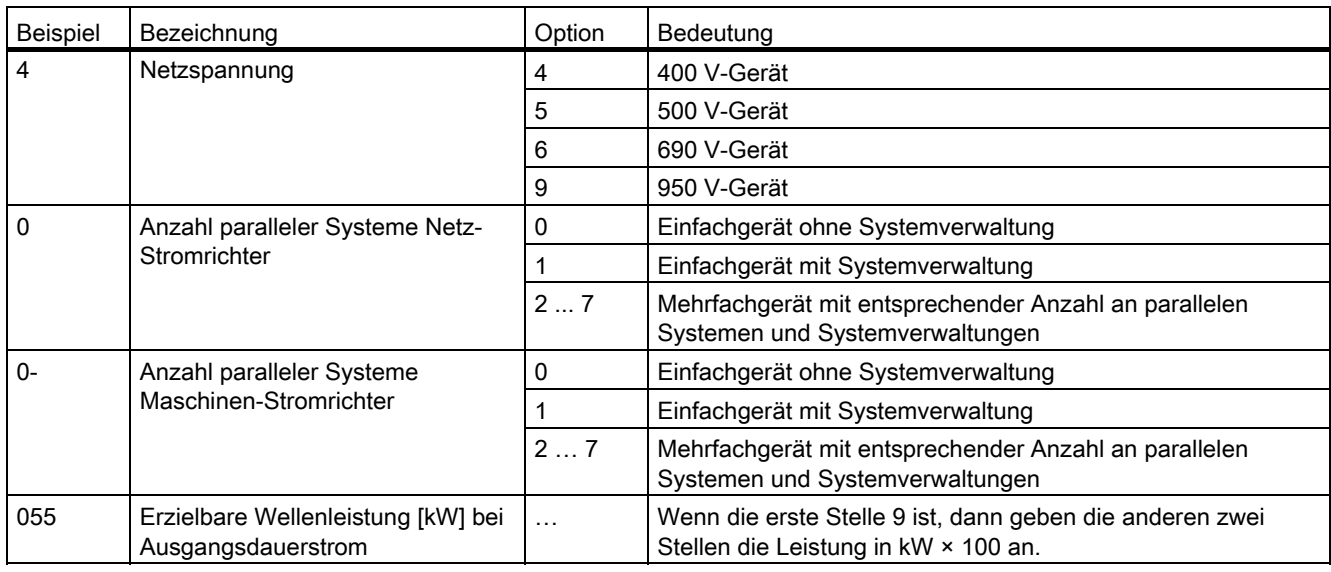

#### Weitere Ausführungsbezeichnung

#### Beispiel für weitere Ausführungsbezeichnung

#### A Typenschlüssel O B D I M 4

Die weitere Ausführungsbezeichnung des Umrichters besteht aus dem Typenschlüssel und sieben weiteren Zeichen. Diese Bezeichnung ist auf dem Typenschild angegeben. Sie wird im kaufmännischen Schriftverkehr benutzt und lautet folgendermaßen:

| Beispiel       | Bezeichnung       | Option                       | Bedeutung                                                                        |
|----------------|-------------------|------------------------------|----------------------------------------------------------------------------------|
| Α              | Zubehör           | A                            | Standardzubehör                                                                  |
|                |                   | D                            | Zubehör mit Bypass für Netzbetrieb mit Direkteinschaltung                        |
|                |                   | N                            | Zubehör gemäß NAMUR-Richtlinie NE37 mit Schalter Test-Normal                     |
|                |                   | Q                            | Zubehör mit Hauptschalter, Griff außen                                           |
|                |                   | W                            | Zubehör mit Hauptschalter, Griff innen                                           |
|                |                   | S                            | Zubehör mit Hauptschalter, Hauptschütz, Not-Aus in Tür und Ort-Fern-<br>Schalter |
|                |                   | Ζ                            | Kundenspezifisches Zubehör                                                       |
| 2T2A-07400-055 | Typenschlüssel    | Typenschlüssel der Umrichter |                                                                                  |
| O              | Bremseinrichtung  | O                            | Umrichter ohne Bremseinrichtung                                                  |
|                |                   | B                            | Umrichter mit Bremseinrichtung                                                   |
|                |                   | Y                            | Umrichter mit Bremseinrichtung und elektrischer Sonderausführung                 |
|                |                   | Z                            | Umrichter mit elektrischer Sonderausführung, z. B. Ausführung gemäß<br>ZLU       |
| B              | Funkentstörfilter | O                            | <b>Ohne Filter</b>                                                               |
|                |                   | A                            | Mit Funkstörklasse A-Filter, Kategorie C2 oder C3                                |

Tabelle 3- 3 Weitere Ausführungsbezeichnung

### 2BBeschreibung

3.2 28BTypenbezeichnungen T07

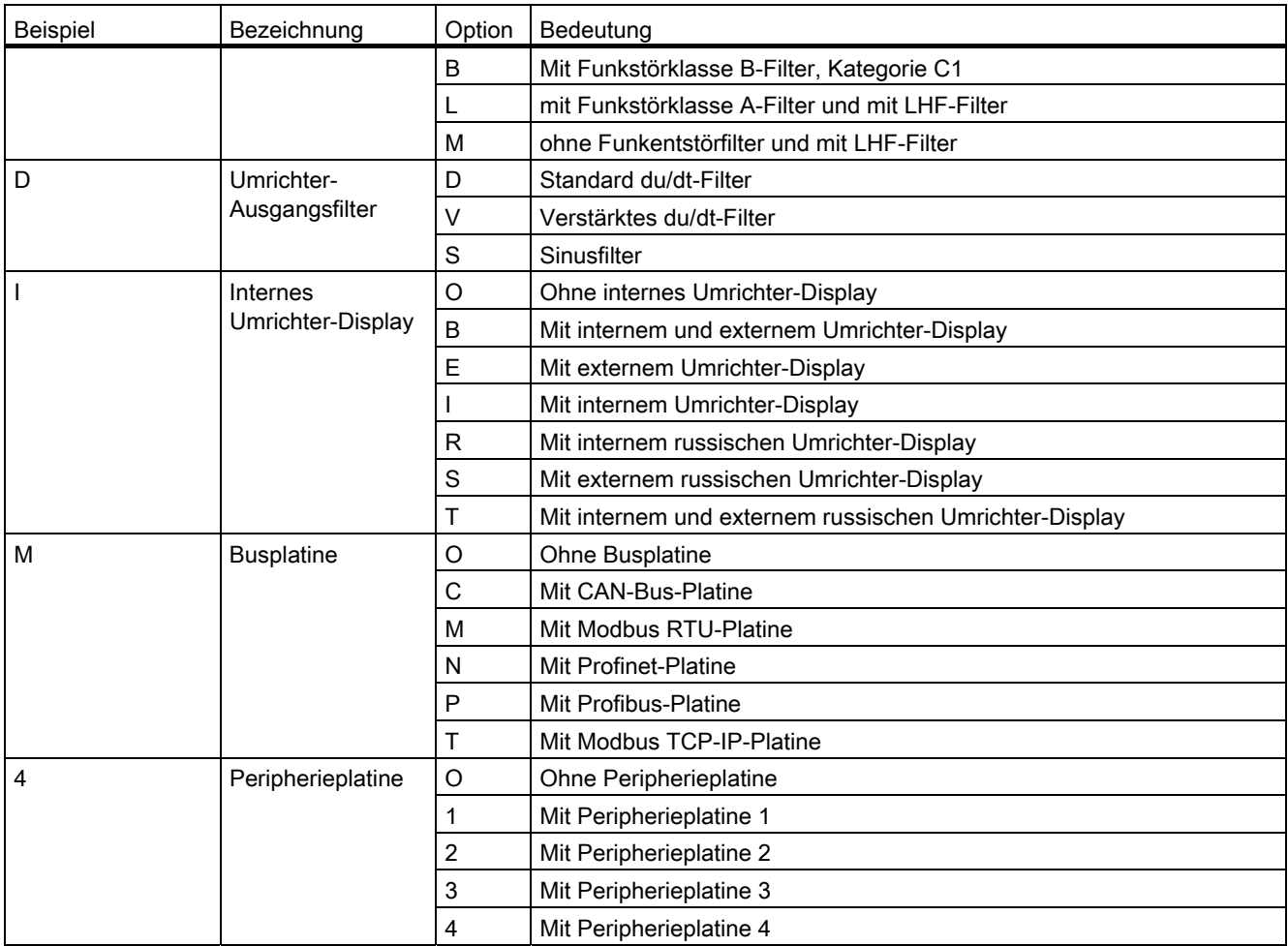

## <span id="page-34-1"></span><span id="page-34-0"></span>**Einsatzvorbereitung**

## <span id="page-34-2"></span>4.1 Umrichter transportieren

#### Vorgehensweise

- Das Personal muss die für das Führen von Kranen und Fahren von Gabelstaplern entsprechende Qualifikation besitzen.
- Verwenden Sie zugelassene, unbeschädigte und ausreichend dimensionierte Hebezeuge. Überprüfen Sie diese vor der Benutzung.

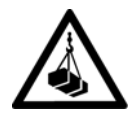

#### WARNUNG

#### Herabfallende Last

Wenn Sie sich unter schwebenden Lasten aufhalten, dann können Sie von herabfallenden Lasten getroffen werden. Tod, schwere Körperverletzung und Sachschäden können die Folge sein.

Halten Sie sich niemals im Bereich unter einer schwebenden Last auf.

#### WARNUNG

#### Unfälle beim Transport und Heben

Tod, schwere Körperverletzung und Sachschäden können die Folge sein.

Beachten Sie die Transporthinweise in diesem Dokument, sowie die allgemein gültigen Unfallverhütungsvorschriften, insbesondere die BGI 556.

Tragen Sie immer persönliche Schutzausrüstung, wie Sicherheitsschuhe, Handschuhe, Helm.

Die Umrichter werden vom Hersteller so verpackt, dass sie mit LKWs transportiert werden können.

#### ACHTUNG

#### Beschädigung der Umrichter beim Transport

Bei unsachgemäßem Transport können die Umrichter beschädigt werden. Beachten Sie die Umgebungsbedingungen für den Transport in den technischen Daten.

- Transportieren Sie Kompaktgeräte mit Kartonverpackung liegend und Schrankgeräte mit Kunststoff-Noppenfolie auf Holzpalette stehend.
- Umrichter sind hochempfindliche elektronische Geräte. Beachten Sie die Aufkleber und Warnhinweise auf der Verpackung.

#### 4.1 29BUmrichter transportieren

- Transportieren Sie die Geräte nur mit modernen, luftgefederten LKWs auf asphaltierten Straßen. Wenn Sie diese Bedingungen nicht einhalten können, dann verpacken Sie die Geräte nach den speziellen Erfordernissen. Halten Sie hierzu Rücksprache mit dem Werk, z. B. für schiffbare Verpackung.
- Heben Sie Kompaktgeräte entsprechend folgender Abbildungen nie am Kunststoffdeckel. sondern immer von unten.

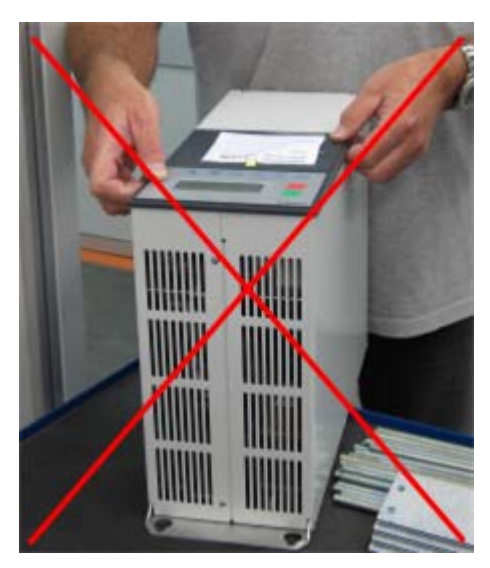

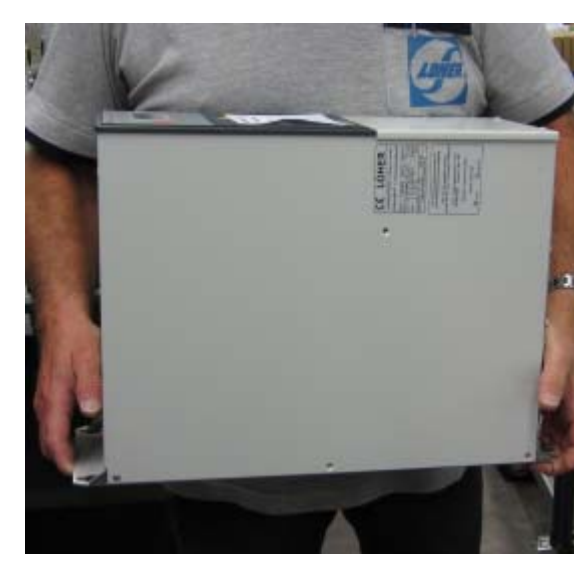

Kompaktgeräte heben - falsch Kompaktgeräte heben - richtig

#### **ACHTUNG**

#### Beschädigung der Umrichter beim Transport

Bei Rücksendung nur in Originalverpackung transportieren, da ansonsten das Gerät beim Transport beschädigt werden kann und die Gewährleistung erlischt.

#### VORSICHT

#### Verletzungsgefahr beim Heben schwerer Lasten

Kompaktgeräte, je nach Typ ab Baugröße K3, wiegen über 30 kg. Versuchen Sie nicht, Geräte über 30 kg von Hand zu heben.
4.1 29BUmrichter transportieren

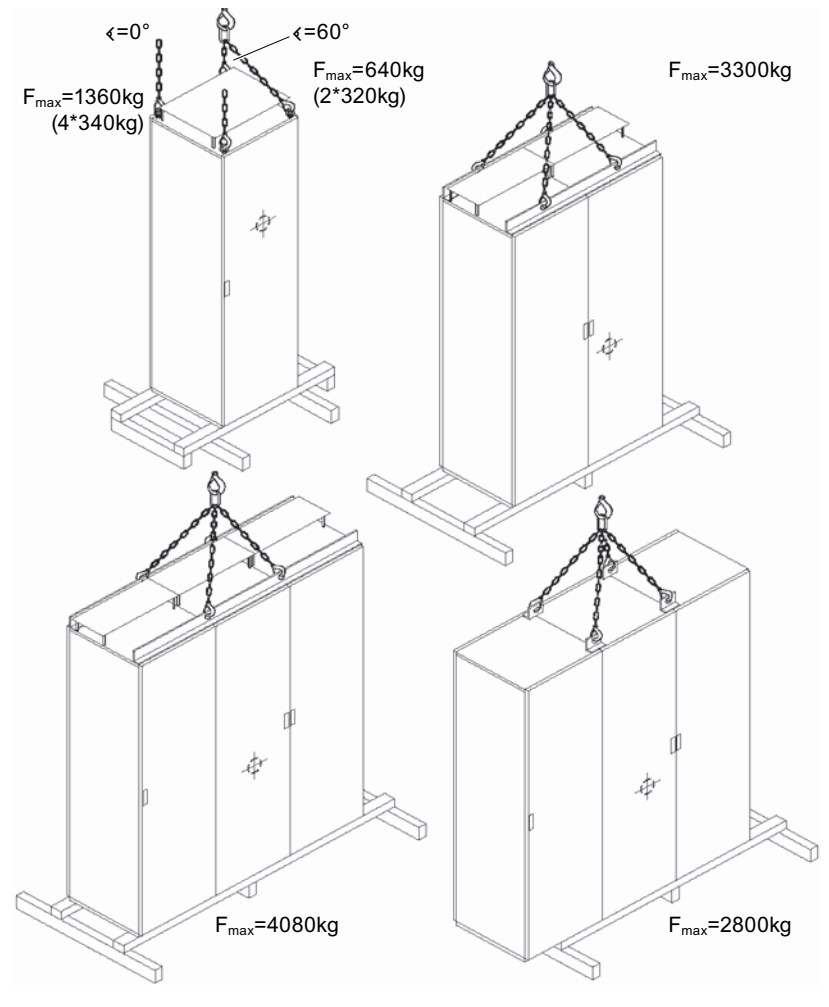

Bild 4-1 Heben mit Kran

4.2 30BLagerung der Umrichter

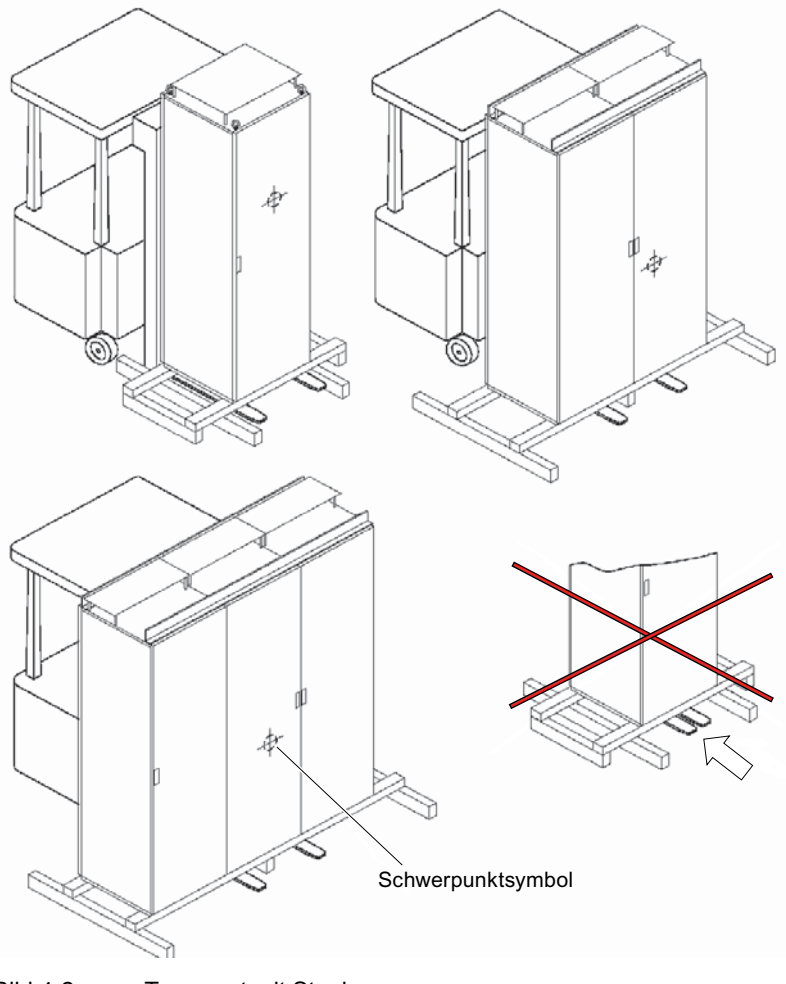

Bild 4-2 Transport mit Stapler

# 4.2 Lagerung der Umrichter

Lagern Sie die Geräte nur mit unbeschädigter Verpackung in einem trockenen Lagerraum.

# ACHTUNG

## Zerstörung der Umrichter durch unsachgemäße Lagerung

Beachten Sie die Umgebungsbedingungen für die Lagerung in den technischen Daten. Wenn Sie die Umrichter im Freien lagern, dann werden die Umrichter zerstört. Lagern Sie die Umrichter in geschlossenen, trockenen Räumen.

4.3 31BEMV

<span id="page-38-0"></span>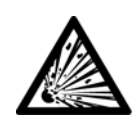

# WARNUNG

## Verletzung durch Explosion der Kondensatoren

Wenn das Gerät länger als zwei Jahre eingelagert wurde, dann können die Zwischenkreiskondensatoren bei Inbetriebnahme explodieren. Formieren Sie die Zwischenkreiskondensatoren nach längerer Einlagerungszeit als zwei Jahre. Nehmen Sie Kontakt mit dem Werk auf, um zu erfahren, welche Maßnahmen zu ergreifen sind.

# 4.3 EMV

# <span id="page-38-1"></span>4.3.1 EMV-gerecht aufbauen und anschließen

Beachten Sie folgende Regeln beim Aufbau und Anschluss von Umrichtern:

- Legen Sie den Schirm großflächig und niederinduktiv auf. Das Auflegen des Schirms über Zöpfchen ist nahezu ohne Schirmwirkung.
- Wenn Sie den Schirm auch als PE-Leiter verwenden, dann legen Sie den Schirm doppelt auf:
	- Verwenden Sie eine niederinduktive und großflächige Auflage aus EMV-Gründen an der Einführung.
	- Verwenden Sie eine Auflegung als Zöpfchen an die PE-Schiene aufgrund der Schutzmassnahme.
- Legen Sie den Schirm bei Signalleitungen mit Sub-D-Stecker oder Buchse über den Sub-D-Stecker oder die Buchse auf. Ein zusätzliches Auflegen an der Einführung ist nicht mehr notwendig.
- Verhindern Sie Kabelkreuzungen von Steuerleitungen und Leistungsleitungen. Wenn Sie eine Kreuzung auf den Kabelpritschen nicht verhindern können, dann führen Sie die Kreuzung im 90°-Winkel aus.
- Verbinden Sie alle metallischen Teile des Schaltschranks flächig und gut leitend miteinander. Verbindungen mit Lackschicht sind nicht zulässig.
	- Verwenden Sie Kontaktscheiben oder verzinkte Platten.
	- Verbinden Sie die Schranktür über möglichst kurze Massebänder mit dem Schaltschrank.
- Beschalten Sie Schütze, Relais, Magnetventile etc. im Schaltschrank mit RC-Entstörkombinationen.
	- Verwenden Sie keine Dioden oder Varistoren.
	- Nehmen Sie die Beschaltung direkt an der jeweiligen Spule vor.

● Verdrillen Sie ungeschirmte Leitungen. Dazu gehören insbesondere Analogsignale des gleichen Stromkreises, also Hin- und Rückleiter.

Halten Sie die Fläche zwischen Hin- und Rückleiter möglichst klein, um unnötige Rahmenantennen zu vermeiden.

- Trennen Sie die Leistungsleitungen von Umrichtereingang und Umrichterausgang durch Abstand oder geerdete Trennbleche.
- Sie dürfen die Schirmung von Leistungsleitungen durch den Einbau von Komponenten wie Ausgangsschützen, Drosseln, Sinusfiltern etc. unterbrechen. Bauen Sie die Komponenten auf einem verzinkten Blech auf. Das Blech dient gleichzeitig als Schirmauflage für die ankommende und abgehende Motorleitung.

# 4.3.2 Beispiele für EMV-gerechtes Anschließen

Nachfolgend sehen Sie einige Beispiele von fachmännisch aufgelegten, geschirmten Kabeln an Kompaktgeräten.

Wenn Sie Kabelschirme auch mit Metallkabelbindern oder Metallschellen auflegen möchten, dann bringen Sie bei Schrankgeräten Schirmschienen an.

Kabeleinführung an einem Kompaktgerät mit Kabeleinführung von kleinen Steuerleitungen Schirmanbindung über metallische Kabelbinder

mit Schirmauflage am Gehäuse und Signalleitungen mit Schirmauflage am Sub-D-**Stecker** 

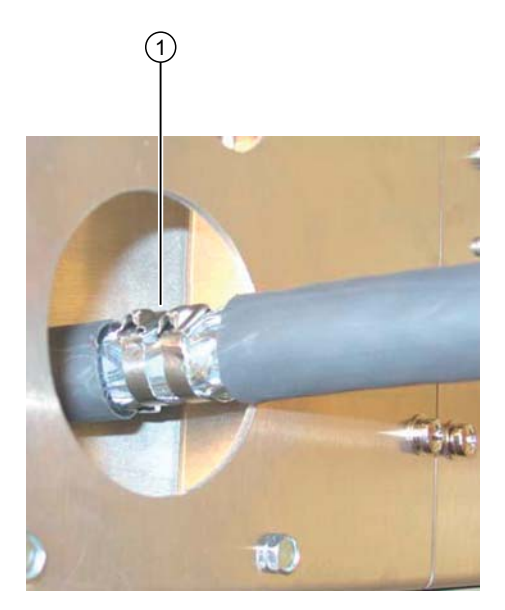

EMV-gerecht anschließen - Variante 1

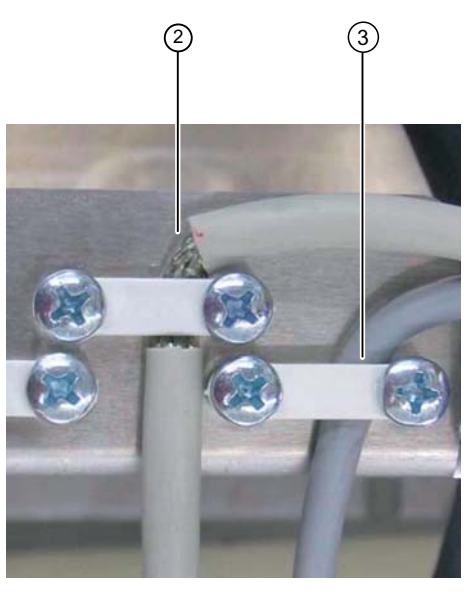

EMV-gerecht anschließen - Variante 2

- ① Leitungs- oder Steueranschluss ab ca. 10 mm Außendurchmesser
- ② Steuerleitung bis ca. 10 mm Außendurchmesser
- ③ Signalleitung

⋒  $\circled{2}$  $(3)$ 

Sie können anstelle der Metallkabelbinder auch EMV-Verschraubungen verwenden. Entfernen Sie in diesem Fall das Blech mit den Kabelbindernasen.

- ① Signalleitung
- ② Steuerleitung
- ③ Motor- und Netzleitung

Bild 4-3 EMV - Leitungsübersicht

4.3 31BEMV

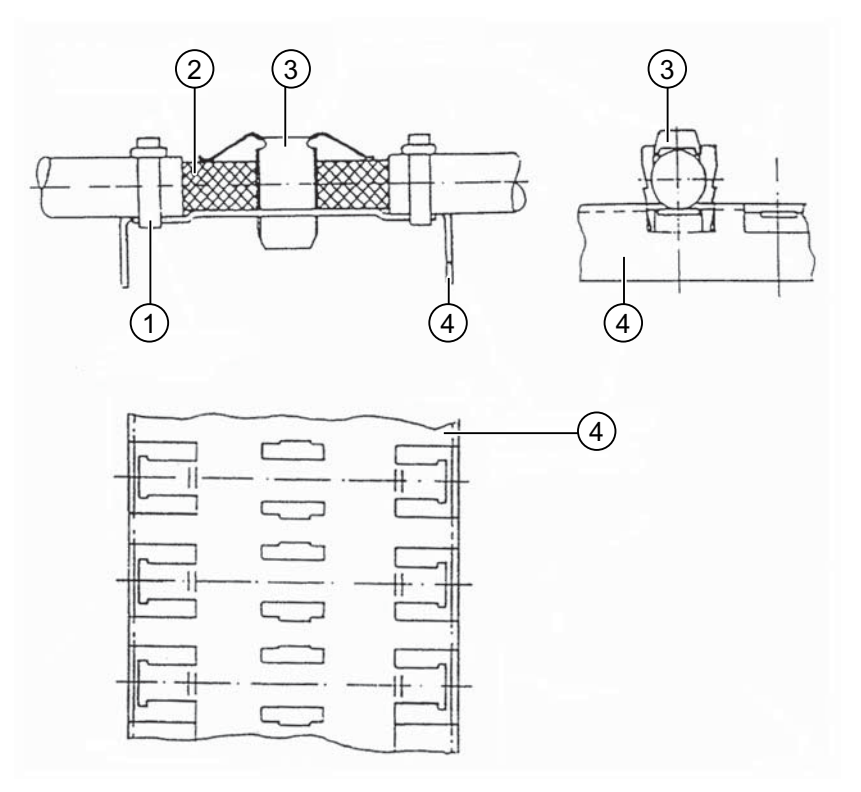

- ① Kabelbinder
- ② Abisolierte Stelle
- ③ Kontaktschelle
- ④ Schirmschiene

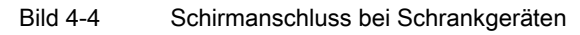

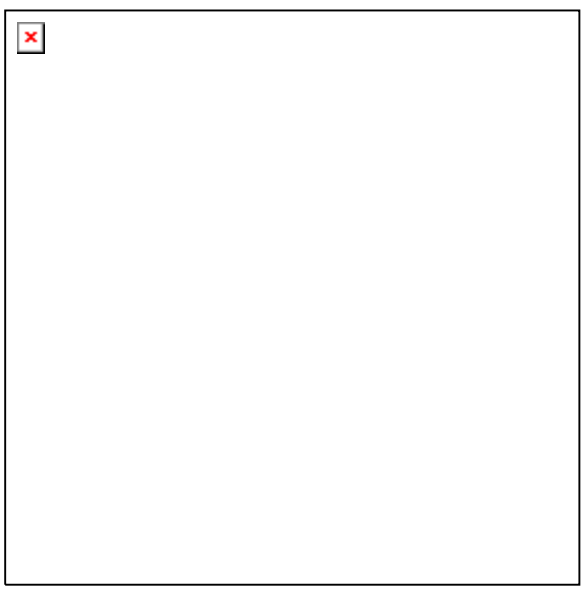

Bild 4-5 Schirmanschluss bei Kabeltyp NYCWY

# 4.3.3 Funkstörklasse

Sie können die Funkstörklasse des Umrichters an der Ausführungsbezeichnung des Typenschildes oder der Auftragsbestätigung ablesen. Sie finden weitere Informationen im Kapitel "Typenbezeichnungen".

# 4.3.4 EMV-Umgebungskategorie

Die Störfestigkeit dieser Frequenzumrichter entspricht gemäß EN 61800-3 der höchsten Umgebungskategorie "industrielle Umgebung". Wenn andere Geräte EMV-Grenzwerte für Störaussendung überschreiten, dann können dennoch Probleme beim Umrichter auftreten. Nehmen Sie in diesem Fall Kontakt mit der Service-Abteilung des Herstellers auf.

| Kategorie und<br>Umgebung<br>nach<br>DIN EN 61800-<br>3         | 1. Umgebung<br>(Wohnbereich - öffentliches<br>Netz) |                           | 2. Umgebung<br>(Industriebereich - nicht öffentliches Netz) |                                      |                |
|-----------------------------------------------------------------|-----------------------------------------------------|---------------------------|-------------------------------------------------------------|--------------------------------------|----------------|
| Kategorien<br>nach Ausgabe<br>2005-07                           | C1                                                  | C <sub>2</sub>            | C <sub>3</sub>                                              |                                      | C <sub>4</sub> |
| Klasse und<br>Gruppe nach<br><b>DIN EN 55011</b><br>$(2007-11)$ | Klasse B.<br>Gruppe 1 und<br>$\overline{2}$         | Klasse A.<br>Gruppe 1     | Klasse A.<br>Gruppe 2<br>$(I \le 100 A)$                    | Klasse A.<br>Gruppe 2<br>(1 > 100 A) |                |
| Einteilung<br>Geräte                                            | Geerdetes Netz                                      | IT-Netz oder<br>l > 400 A |                                                             |                                      |                |
|                                                                 | Optional                                            | Kompaktgeräte             | Schrankgeräte                                               |                                      | Alle Geräte    |

Tabelle 4- 1 Umgebungskategorien und Einteilung der Geräte

Kategorie C1: Produkt mit Bemessungsspannung < 1000 V, Einsatz in der 1. Umgebung

Kategorie C2: Produkt mit Bemessungsspannung < 1000 V, Einsatz in der 1. Umgebung und Installation und Inbetriebnahme durch einen EMV-Fachkundigen

Kategorie C3: Produkt mit Bemessungsspannung < 1000 V, Einsatz in der 2. Umgebung

Kategorie C4: Produkt mit Bemessungsspannung ≥ 1000 V oder Nennströme ≥ 400 A oder Einsatz in einer Gesamtanlage in der 2. Umgebung

4.4 32BBetrieb im explosionsgeschützten Bereich realisieren

Fordert der Einsatz Grenzwerte der Kategorie C2 (Klasse A Gruppe 1 nach EN 55011), muss ein EMV-Fachkundiger die Installation durchführen. Zusätzlich gilt folgender Hinweis:

#### Hinweis

#### Für Geräte in Kategorie C2 gilt folgendes:

"Dies ist ein Produkt der Kategorie C2 nach EN 61800-3. Dieses Produkt kann in einem Wohnbereich bei nicht fachgerechter Installation und Inbetriebnahme Funkstörungen verursachen. In diesem Fall kann es für den Betreiber erforderlich sein, entsprechende Maßnahmen durchzuführen."

Fordert der Einsatz Grenzwerte der Kategorie C3 (Klasse A Gruppe 2 nach EN 55011, wobei diese Grenzwerte unter denen der Klasse A Gruppe 1 liegen), gilt folgender Hinweis:

#### Hinweis

#### Für Geräte in Kategorie C3 gilt folgendes:

"Dieses Produkt ist nicht für den Anschluss an ein öffentliches Niederspannungsnetz, das Wohngebäude versorgt, geeignet. Beim Anschluss an ein öffentliches Niederspannungsnetz sind Hochfrequenzstörungen zu erwarten."

# 4.4 Betrieb im explosionsgeschützten Bereich realisieren

#### Umrichter im Ex-Bereich

WARNUNG

#### Explosionsgefahr

Wenn Sie den Umrichter im Ex-Bereich betreiben, dann können Explosionen auftreten, die Sachschäden, schwere Verletzungen oder Tod hervorrufen. Betreiben Sie den Umrichter nur im sicheren Nicht-Ex-Bereich.

#### Motor im Ex-Bereich

An den Umrichter angeschlossene Motoren können im Ex-Bereich betrieben werden. Beachten Sie dazu folgende Voraussetzungen:

- Stellen Sie sicher, dass der Motor für Umrichterbetrieb zugelassen ist und ein entsprechendes Typenschild für Umrichterbetrieb besitzt.
- Stellen Sie sicher, dass der Motor für den Ex-Bereich zugelassen ist. Prüfen Sie dazu das Motortypenschild.
- Stellen Sie sicher, dass die Motoren mit Kaltleiterfühlern (PTC) nach DIN 44081 oder DIN 44082 sowie IEC 60034-11-2 Typ A ausgestattet sind (EN 60947-8 und VDE 0660-303). Schließen Sie diese Kaltleiterfühler an die Peripherieplatine –X3:90 bis 94 an. Sie schützen damit den Motor gegen unzulässige Erwärmung infolge Überlastung gemäß DIN EN 60079-14/ VDE 0165-1 und EN 50281-1-1 (Staub EX).
- Beachten Sie die Sicherheitsvorschriften, die sich aus dem Einsatz im Zusammenhang mit Motoren im Bereich Ex e bzw. Ex d ergeben. Die Richtlinien 94/9/EG und EN 60079- 14 regeln diesen Einsatz.
- Stellen Sie sicher, dass der Motor nur in dem vorgesehenen Drehzahlregelbereich betrieben wird. Tragen Sie unter "P-MOTORDATEN" und unter "P-ANTRIEBSDATEN" die am Motortypenschild angegebenen Werte für "fmin" und "fmax" ein.
- Überschreiten Sie nicht die maximale Motorkabellänge, da es sonst zu unzulässigen Spannungsüberhöhungen kommen kann. Sie finden genauere Informationen im Kapitel ["Motoranschluss"](#page-58-0) (Seite [57\)](#page-58-1).
- Stellen Sie sicher, dass Ex e-Motoren für erhöhte Sicherheit zusammen mit dem Umrichter im Herstellerwerk geprüft werden. Sie dürfen die Anlage ohne Prüfprotokoll nicht in Betrieb nehmen.
- Stellen Sie bei Ex e und Ex n-Motoren die Werte für "I-dauer", "I-kurzz" und "t-kurzz" auf die Werte ein, die der Motorhersteller angibt. Verändern Sie diese Werte nicht mehr ohne Rücksprache mit dem Motorhersteller.
- Schützen Sie umrichtergespeiste Motoren im Ex-Bereich durch Kaltleiter. In der Option "Peripherieplatine 2 / 4" ist dafür eine Auswerteschaltung für die Motorkaltleiter integriert. Sie finden genauere Informationen im Kapitel ["Peripherieplatinen 1 bis 4"](#page-137-0) (Seite [136](#page-137-1)). Die Abschaltung im Umrichter erfolgt elektronisch.

# Sicherheit beim Abschalten

Die Risikoanalyse nach EN 1050 bzw. DIN EN ISO 14121 (Normentwurf) ergab, dass im Vergleich zum Abschalten mit Schütz nur die Gefahr von gefährlichen Körperströmen im Umrichter auftritt.

Durch den redundanten Aufbau des elektronischen Abschaltweges wird erreicht, dass selbst bei Auftreten eines Fehlers im elektronischen Abschaltweg das Abschalten noch sichergestellt ist.

Da betriebsbewährte Bauteile eingesetzt werden, erfüllt der Umrichter laut EN 954-1 Kategorie zwei.

- Wenn Sie diese elektronische Abschaltung nicht verwenden, dann müssen Sie die Motorkaltleiter über ATEX-zertifizierte Kaltleiter-Auslösegeräte führen, z. B. CALOMAT® CK140 … CK145.
- Wenn Sie CALOMAT®-Geräte verwenden, dann müssen Sie ein eingangsseitiges Netzschütz verwenden.
	- Schleifen Sie den Kontakt des CALOMAT® in diesem Fall direkt in den Spulenkreis des Netzschützes.
- Führen Sie die Verschaltung des Netzschützes ansonsten gemäß der Beschreibung der Hauptschützfunktion im Kapitel ["Schützfunktionen"](#page-107-0) (Seite [106](#page-107-1)) durch.

4.4 32BBetrieb im explosionsgeschützten Bereich realisieren

# Montage  $\overline{5}$

# 5.1 Umrichter montieren - Allgemeine Hinweise

- Montieren Sie den Umrichter so, dass saubere und trockene Kühlluft ungehindert einund austreten kann.
- Halten Sie die die im Maßbild angegebenen Kühlluftfreiräume ein.
- Lesen Sie die Schutzart des Gerätes vom Typenschild ab.
- Beachten Sie folgende Angaben zu den Schutzarten:

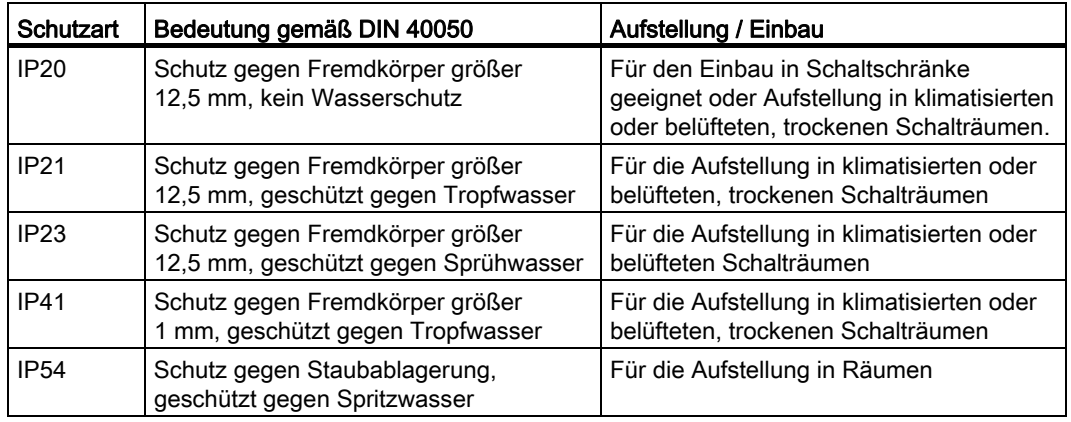

# **ACHTUNG**

## **Schmutz**

Wenn Sie das Gerät nicht vor großem Staubanfall, hoher Konzentration von chemisch aktiven Schadstoffen, Schimmelbildung oder dem Eindringen von Schädlingen schützen, dann kann es zu Beschädigung und Ausfall des Gerätes kommen.

Schützen Sie das Gerät durch geeignete Maßnahmen vor diesen Umwelteinflüssen. Beachten Sie die vorgeschriebenen Umgebungsbedingungen in den technischen Daten. 5.2 34BKompaktgeräte montieren

# 5.2 Kompaktgeräte montieren

## Vorgehensweise

- Stellen Sie Kompaktgeräte direkt in einem Schaltraum auf oder bauen Sie Kompaktgeräte in einen Schaltschrank ein.
- Beachten Sie beim Einbau in einen Schaltschrank, dass die Belüftung der Umrichter nicht für Luftgegendruck ausgelegt ist.
- Wenn Sie Schaltschränke mit Filter verwenden, dann sehen Sie zum Ausgleich entsprechende Schranklüfter vor.

## Bei Wandmontage von Kompaktgeräten empfehlen wir folgende Vorgehensweise:

- 1. Bereiten Sie die Bohrlöcher für die vier Befestigungsschrauben vor. Entnehmen Sie die Masse dafür den technischen Daten.
- 2. Drehen Sie die unteren zwei Schrauben nur so weit ein, dass sie sicheren Halt haben.
- 3. Heben Sie das Kompaktgerät, ggf. mit geeignetem Hebezeug, auf die unteren zwei Schrauben. Zum Anheben mit einem Haken kann die Bohrung in der Grundplatte oben in der Mitte genutzt werden.
- 4. Drücken Sie das Kompaktgerät gegen die Wand und schrauben Sie die oberen beiden Befestigungsschrauben fest ein.
- 5. Ziehen Sie zuletzt die unteren beiden Schrauben an.

Zur Demontage lockern Sie zuerst die unteren Schrauben, dann die oberen Schrauben und heben das Gerät von der Wand.

# 5.3 Schutzdach IP21 für Kompakt- und Kompakt Plus-Geräte

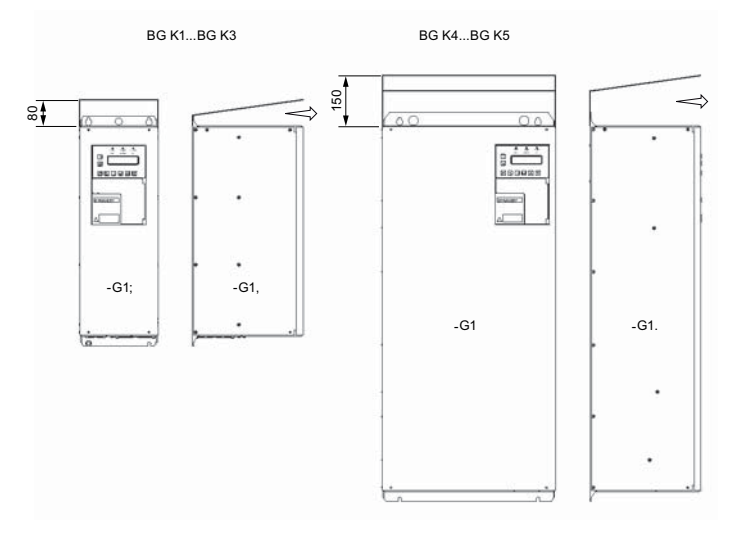

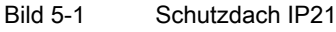

Kompaktgeräte haben grundsätzlich die Schutzart IP20. Für alle Kompakt- bzw. Kompakt-Plus Geräte steht das Schutzdach IP21 als Zubehörteil zur Verfügung. Das Dach ist auf beiden Seiten jeweils 5 mm breiter als der Umrichter. Berücksichtigen Sie diesen Abstand beim Anreihen. Lassen Sie den Ausblasbereich nach vorne frei.

Gehen Sie zur Montage des lose gelieferten Dachs folgendermaßen vor:

- 1. Schrauben Sie den Umrichter ohne Dach z. B. auf einer Montageplatte an. Ziehen Sie die oberen beiden Befestigungsschrauben nicht ganz an.
- 2. Schieben Sie das Dach unter die noch nicht ganz angezogenen Befestigungsschrauben.
- 3. Ziehen Sie die Befestigungsschrauben ganz an.

Bei Schutzart IP21 ändert sich der Typenschlüssel von 2T2A.....-... auf 2T3A.....-... .

# 5.4 Schrankgeräte montieren

- Montieren Sie Schrankgeräte auf ebenen Montageböden. Die Aufstellung an einer Wand ist zulässig.
- Wenn keine Abstände im Maßbild der Auftragsdokumentation angegeben sind, dann können Sie Schränke auch aneinander reihen.
- Sehen Sie für die Kabeleinführung entsprechende Durchbrüche vor.
- Stellen Sie sicher, dass das Schrankprofil auf dem Boden aufliegt.
- Wenn der Kabeldurchbruch sehr groß ist, dann erhöht die Verschraubung am Boden die Sicherheit.
- Wenn größere Geräte zum Transport geteilt wurden, dann stellen Sie sämtliche Verbindungen an der Teilungsstelle wieder her.

# ACHTUNG

## Überhitzung

Wenn Sie die auf dem Dach montierten Transportschienen vor der Inbetriebnahme nicht entfernen, dann kann der Umrichter durch Überhitzung beschädigt werden.

Entfernen Sie die Transportschienen vor der Inbetriebnahme.

## **Schutzdach**

Montieren Sie die Schutzdächer auf dem Dach des Schrankes. Gehen Sie folgendermaßen vor:

5.5 37BExternes Display montieren

- 1. Demontieren Sie vorhandene Transportschienen. Bewahren Sie diese für spätere Transporte auf.
- 2. Schrauben Sie vier Bolzen in die dafür vorgesehenen Gewinde auf dem Umrichterschrank.
- 3. Setzen Sie das Dach auf und schrauben Sie das Dach mit den mitgelieferten Schrauben fest.

## ACHTUNG

#### Fremdkörper im Schrank

Wenn Sie bei der Montage Scheiben oder Schrauben in den Schrank fallen lassen, dann kann es zur Zerstörung des Gerätes kommen.

Achten Sie darauf, dass keine Scheiben oder Schrauben in das Gerät fallen.

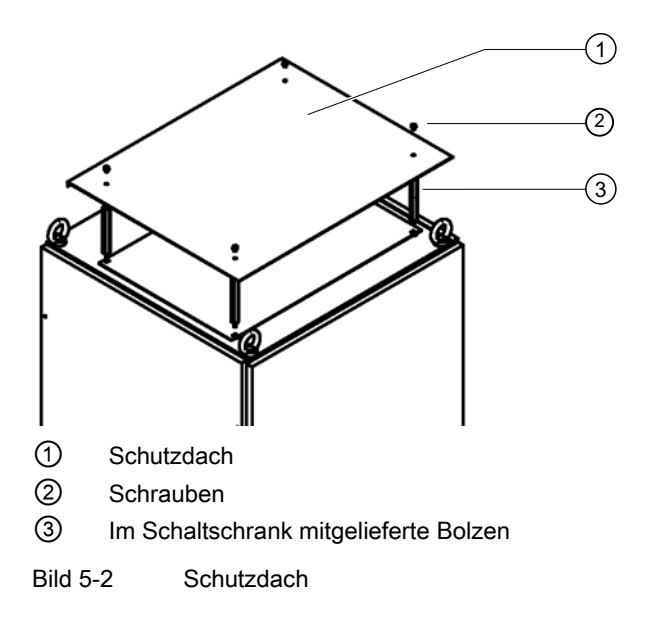

# 5.5 Externes Display montieren

Das externe Display mit der Artikelnummer L0296033 hat die gleiche Funktionalität wie das interne Display. Sie können das Display an zwei Anschlüssen mit dem Umrichter verbinden:

- Am RJ-10-Anschluss -X26 für eine maximale Leitungslänge von 5 m.
- Am 9-poligen Sub-D-Anschluss -X51 und mit einer zusätzlichen 24 V-Spannungsversorgung für eine maximale Leitungslänge von 1.000 m.

## Vorgehensweise

Verwenden Sie das Display in Schalttafeln oder Türen. Beachten Sie folgende Maßangaben für den Ausschnitt:

5.5 37BExternes Display montieren

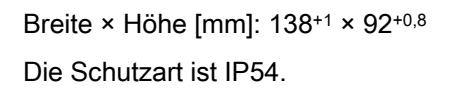

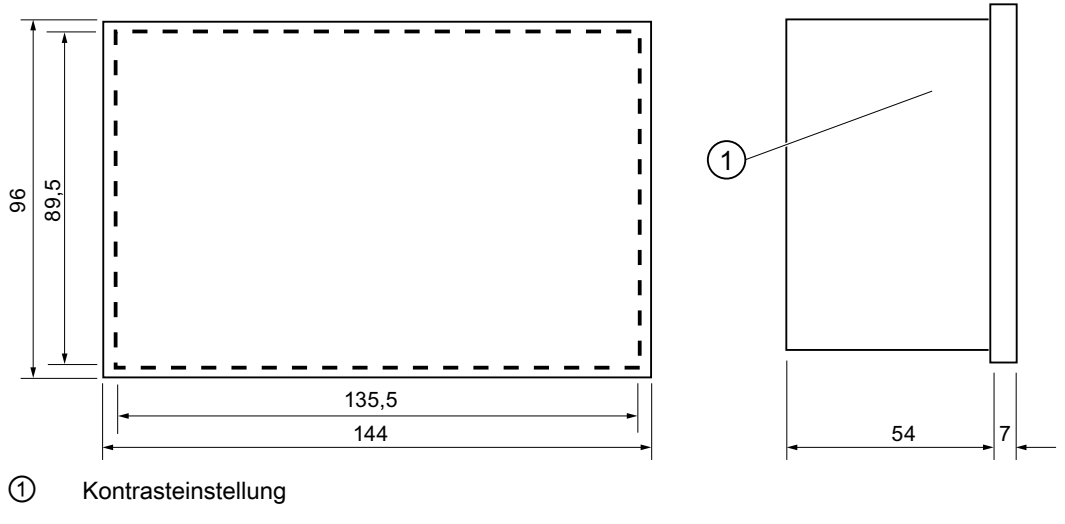

Bild 5-3 Maßbild - Externes Display

# Anschluss bei Einbau in Schaltschranktür mit 5 m maximaler Anschlusskabel-Länge

Verwenden Sie das Anschlusskabel mit der Artikelnummer L0330600.

- 1. Kürzen Sie das Kabel auf die erforderliche Länge.
- 2. Schließen Sie Leitungen mit Aderendhülsen gemäß folgender Abbildung an.

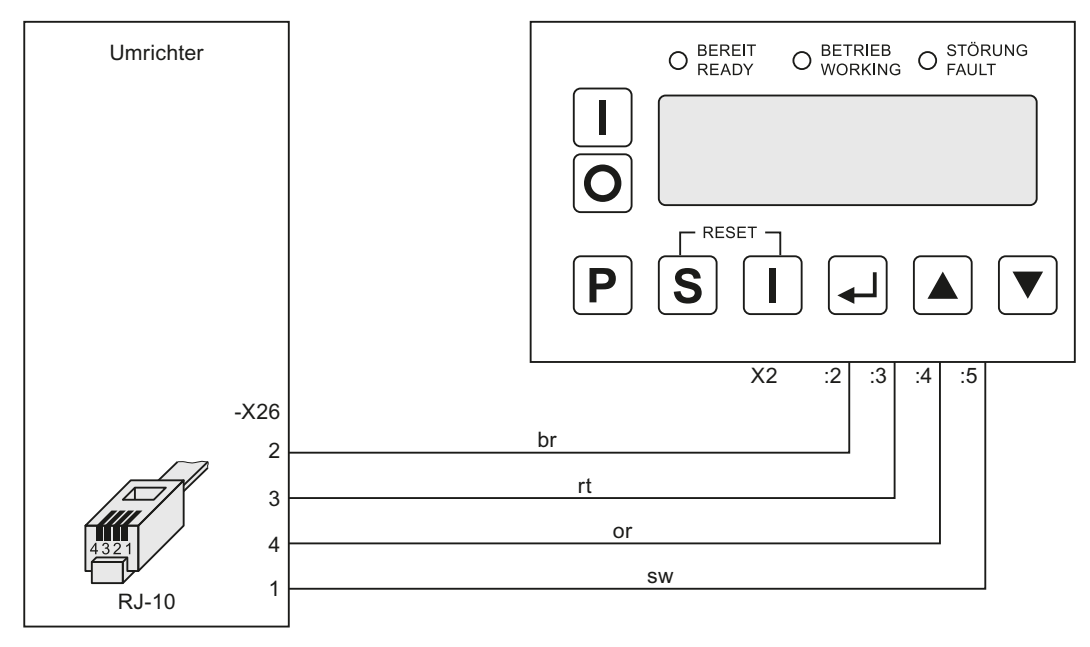

Bild 5-4 Display - Einbau in Schaltschranktür

Montage- und Betriebsanleitung Loher Dynavert T Serie 7 Betriebsanleitung, 05/2013, 4BS0715-002 49

#### 4BMontage

5.5 37BExternes Display montieren

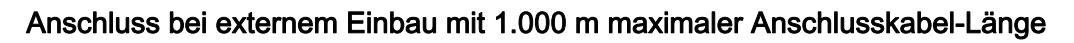

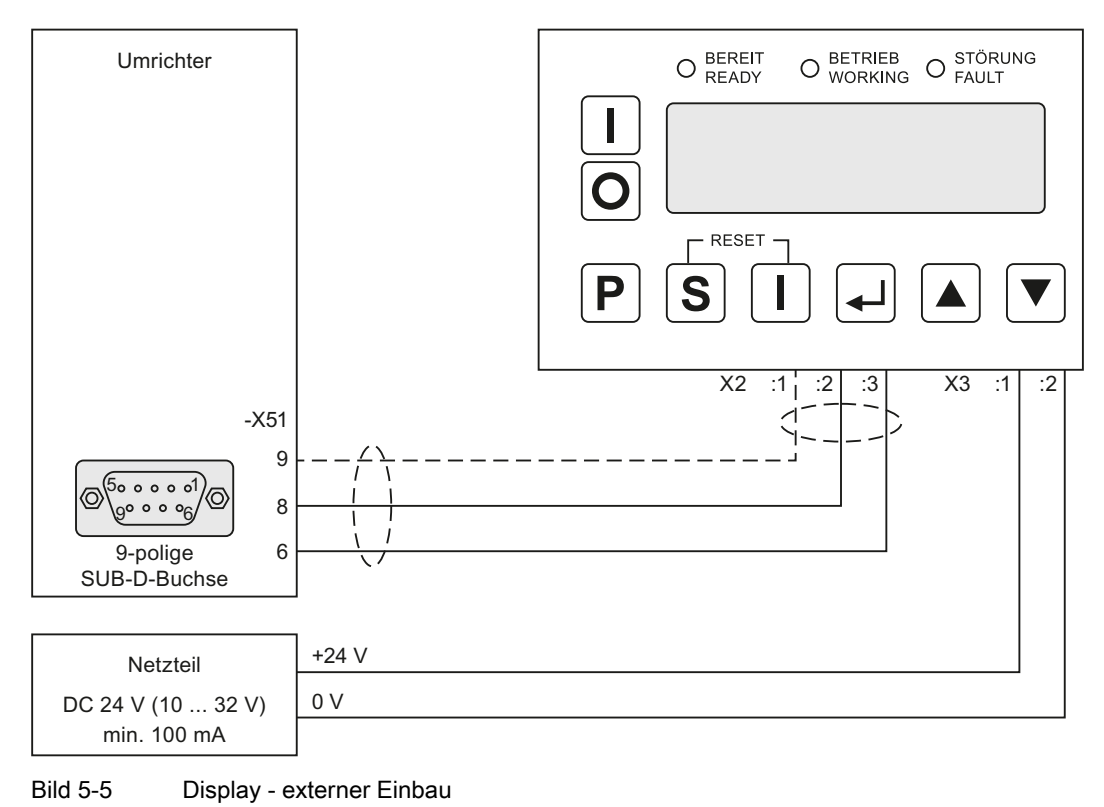

Verwenden Sie geschirmte Anschlussleitungen.

# 6.1 Allgemeines zum elektrischen Anschluss

Beachten Sie beim elektrischen Anschluss die folgenden Hinweise.

- Sorgen Sie bei der Verdrahtung und der Auswahl des Verdrahtungsmaterials immer für ausreichende Trennung zwischen Stromkreisen mit unterschiedlichen Spannungsklassen (DVC), z. B. durch Kabel mit verstärkter Isolierung oder durch getrennte Verlegung in separaten Kabelkanälen.
- Sorgen Sie immer für ausreichende mechanische Sicherung der Leitungen gegen zufälliges Lösen, z. B. mit Kabelbindern.

Genaue Angaben zur Ausführung von Verdrahtung und Verbindungen finden Sie in der DIN EN 61800-5-1, Kapitel 4.3.8.

#### Hinweis

Beachten Sie die örtlichen Sicherheitsbestimmungen und nationalen Sicherheitsrichtlinien und halten Sie die diese immer ein.

# 6.2 Umrichter absichern

Beim Absichern des Umrichters sind zwei Fälle zu unterscheiden.

## Vorgehensweise, wenn der Motor etwa so groß ist wie der Umrichter ( $I_{\text{mot}} \geq 0.5$  \*  $I_{\text{fu}}$ )

- Sichern Sie den Umrichter gegen Kurzschluss ab.
- Entnehmen Sie den Sicherungswert den technischen Daten bzw. wählen Sie anhand des Umrichtereingangs-Dauerstroms auf dem Typenschild die nächst größere gL-Sicherung.
- Setzen Sie dem Umrichter eine gL-Sicherung oder einen Leistungsschalter vor.
- Stellen Sie beim Leistungsschalter den thermischen Auslöser auf den 1,2-fachen Umrichtereingangs-Dauerstrom gemäß Typenschild und den magnetischen Auslöser auf den kleinsten möglichen Wert zwischen 1,5- und 2-fachen Wert des Umrichtereingangs-Dauerstroms.
	- Verwenden Sie nur Leistungsschalter ohne Zeitselektivität.
	- Die Abschaltzeit des Leistungsschalters bei Kurzschluss muss kleiner als 8 ms sein.

## Vorgehensweise, wenn der Motor deutlich kleiner als der Umrichter ist ( $I_{mot} < 0.5 * I_{tu}$ )

- Sichern Sie den Umrichter gegen Kurzschluss ab.
- Legen Sie den Sicherungswert folgendermaßen aus:  $I_{\text{sich}}$  < 2  $*$   $I_{\text{mot}}$ . Verwenden Sie den nächst kleineren Sicherungsnormwert als berechnet.

6.3 40BTrennvorrichtung

- Parametrieren Sie den Umrichterparameter P-UMRICHTERDATEN/I-dauer maximal auf den Sicherungswert.
- Setzen Sie dem Umrichter eine gL-Sicherung oder einen Leistungsschalter vor.
- Stellen Sie beim Leistungsschalter den thermischen Auslöser auf den 2-fachen Motorbemessungsstrom gemäß Typenschild und den magnetischen Auslöser auf den kleinsten möglichen Wert zwischen 1,5- und 2-fachen Wert des Umrichtereingangs-Dauerstroms.
	- Die Abschaltzeit des Leistungsschalters bei Kurzschluss muss kleiner als 8 ms sein.

# 6.3 Trennvorrichtung

Um den Umrichter sicher vom Netz trennen zu können, schalten Sie dem Umrichter einen Hauptschalter oder Leistungsschalter vor.

Der Haupt- oder Leistungsschalter muss mindestens den 1,2-fachen Umrichternennstrom führen können.

Das Schaltvermögen des Haupt- oder Leistungsschalters muss dem Kurzschlußstrom des speisenden Netzes entsprechen.

# 6.4 Steuerleitung anschließen

- Schließen Sie die Steuerleitungen gemäß des Kapitels ["Kommunikationsmöglichkeiten"](#page-84-0) (Seite [83\)](#page-84-1) oder gemäß der beigefügten Gerätedokumentation an.
- Verwenden Sie für den Anschluss von Signalleitungen geschirmte, paarig verdrillte Kabel, um die Signalqualität zu erhöhen.
- Beachten Sie bei der Verdrahtung und der Auswahl des Verdrahtungsmaterials unbedingt das Kapitel ["Sichere Trennung nach EN 61800-5-1"](#page-97-0) (Seite [96\)](#page-97-1).
- Sie finden Hinweise zu EMV-gerechtem Anschluss im Kapitel "EMV-gerecht aufbauen [und anschließen"](#page-38-0) (Seite [37](#page-38-1)).
- Sie finden weitere Informationen zu den Steuerleitungsklemmen im Kapitel "Technische [Daten der Steuerleitungsklemmen"](#page-184-0) (Seite [183\)](#page-184-1).

# 6.5 Netzanschluss

# 6.5.1 Geeignete Netzformen

Die Umrichter sind für folgende Netzformen geeignet:

Tabelle 6- 1 Umrichtertypen und passende Netzformen

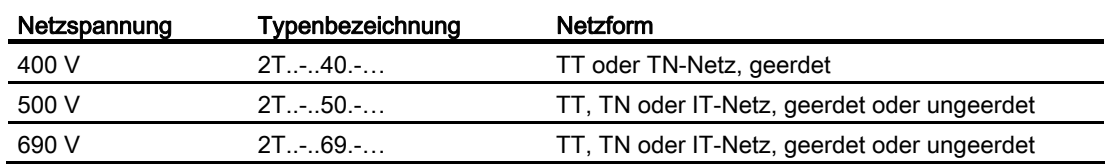

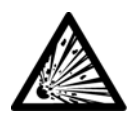

# WARNUNG

#### Explosion der Y-Kondensatoren

Wenn Sie Geräte der Kategorie C1, C2 oder C3 (Funkstörklasse A oder B) mit der Typenbezeichnung "2T..-.....-....A/B...." am ungeerdeten Netz betreiben, dann kann es zur Zerstörung der Y-Kondensatoren am Netzeingang kommen. Schwere Körperverletzung und Tod können eintreten. Verwenden Sie am ungeerdeten Netz nur Geräte ohne Funkentstörfilter mit der Typenbezeichnung "2T..-.....-....O....". IT-Netze sind ungeerdete Netze.

# 6.5.2 Netzkabel auslegen

## Auslegung

- Spannungsbelastung Verwenden Sie Kabel mit mindestens U0/U = 0,6/1 kV.
- Strombelastung
	- Legen Sie den Kabelquerschnitt nach den gültigen Normen, z. B. VDE 0298, aus.
	- Bemessen Sie den Strom des Netzkabels nach dem Umrichtereingangsstrom, den Sie auf dem Typenschild finden.
	- Verwenden Sie geschirmte Netzkabel oder Kabel mit konzentrischem Schutzleiter, Typ NYCWY, um EMV-Störungen zu reduzieren.

#### 6.5 42BNetzanschluss

- Schutzmaßnahme gegen Verletzung durch indirektes Berühren Verwenden Sie eine Überstromschutzeinrichtung mit zusätzlichem Potentialausgleich am Motor, um Verletzungen durch indirektes Berühren zu vermeiden.
- Schutzleiter Aufgrund der hoher Ableitströme des Gerätes (> 3,5 mA) muss eine oder mehrere der nachfolgenden Bedingungen für den ortsfesten Anschluss des Schutzleiters erfüllt sein:
	- ein Querschnitt des Schutzerdungsleiters von mindestens 10 mm2 Cu oder 16 mm2 Al
	- automatische Abschaltung des Netzes bei Unterbrechung des Schutzerdungsleiters
	- Anbringen einer zusätzlichen Anschlussklemme für einen zweiten Schutzerdungsleiter mit demselben Querschnitt wie der ursprüngliche Schutzerdungsleiter

## RCD-Schutzschalter

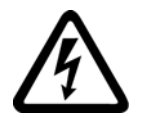

# WARNUNG

# Hohe Spannungen

Dieses Produkt kann einen Gleichstrom im Schutzerdungsleiter verursachen. Wo für den Schutz im Falle einer direkten oder indirekten Berührung eine Fehlerstrom-Schutzeinrichtung (RCD) oder ein Fehlerstrom-Überwachungsgerät (RCM) verwendet wird, ist auf der Stromversorgungsseite dieses Produktes nur ein RCD oder RCM vom Typ B zulässig.

- Verwenden Sie aufgrund der hohen kapazitiven Ableitströme einen RCD-Schutzschalter mit einem hohen Abschaltstrom. Der Ableitstrom hängt wesentlich von der Art, Länge und Verlegung des Motorkabels ab.
	- Verwenden Sie bis ca. 100 kW Umrichterleistung mindestens einen 500 mA RCD-Schutzschalter.
	- Verwenden Sie über 100 kW Umrichterleistung mindestens einen 1 A RCD-Schutzschalter.
	- Die verwendeten RCD-Schutzschalter müssen vom Typ B "Allstromsensitiv" mit diesem Aufdruck sein:

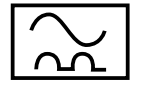

# 6.5.3 Netzkabel am Umrichter anschließen

Sie benötigen keinen N-Leiter.

# Vorgehensweise

- Schließen Sie den Umrichter nur über eine fest verlegte Anschlussleitung an. Entnehmen Sie die möglichen Anschlussquerschnitte für Kompaktgeräte der folgenden Tabelle. Die Anschlussquerschnitte für Schrankgeräte entnehmen Sie den technischen Daten der Umrichterdokumentation.
- Beachten Sie bei Kabelanschluss direkt am Hauptschalter die Anleitung des Schalterherstellers. Diese wird in der Schaltplantasche im Umrichterschrank beigelegt. Gegebenenfalls müssen spezielle Gerätekabelschuhe verwendet werden, um mit den gegebenen Anschlussräumen zurecht zu kommen.

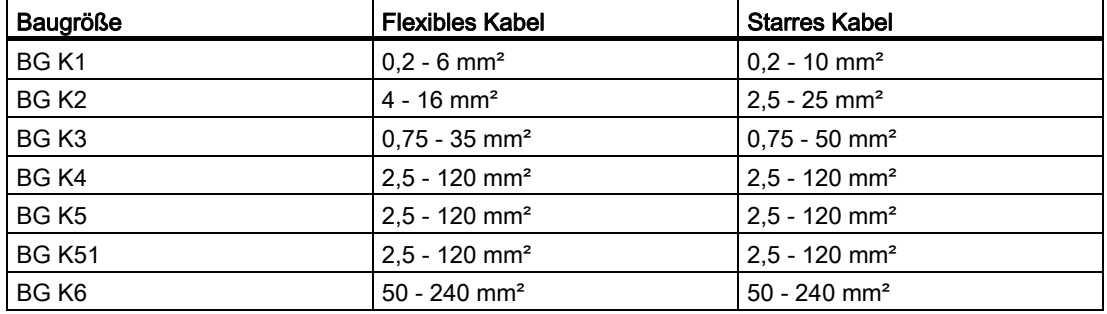

Tabelle 6- 2 Anschlussquerschnitte für Kompaktgeräte

● Schließen Sie die Netzkabel L1-L2-L3 an die Klemmen U1, V1, W1 der Klemmenleiste - X1 des Umrichters an. Entnehmen Sie die Anzugsdrehmomente für den Leistungskabelanschluss den technischen Daten.

# ACHTUNG

## Zerstörung durch unsymmetrische Stromaufteilung

Bei höherpulsigen Umrichtern kann es durch unsymmetrische Stromaufteilung zu einer Zerstörung des Gleichrichters kommen. Achten Sie auf symmetrische Stromaufteilung. Verwenden Sie bei jedem Netzanschluss die gleichen Kabeltypen und –längen sowie die gleiche Anschlusstechnik. Führen Sie alle Kabel auf der gleichen oder einer vergleichbaren Trasse, damit die Kabeltemperaturen gleich sind.

# 6.5.4 Umrichteranschluss bei verschiedener Pulsigkeit

Für höhere Leistungen ab ca. 500 kW stehen Umrichter mit höherpulsigen Eingängen zur Verfügung, da sie geringere Netzrückwirkungen auf das Netz verursachen.

Schließen Sie den Umrichter abhängig von der Pulsigkeit an das Netz an:

6.5 42BNetzanschluss

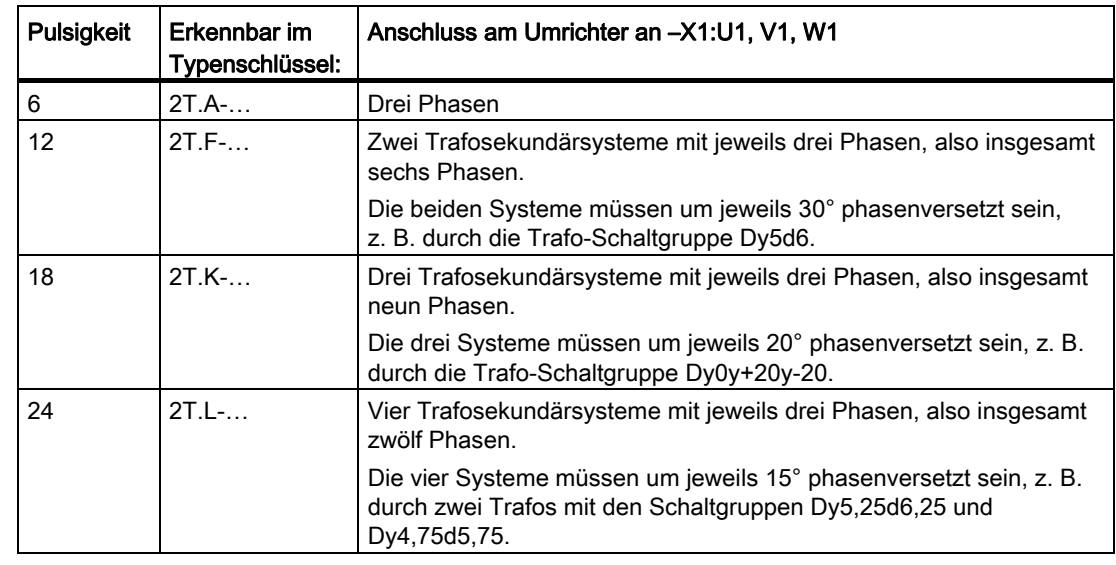

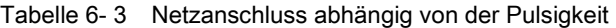

Den Typenschlüssel finden Sie auf dem Typenschild.

# 6.5.5 Netzspannung am Umrichter einstellen

Die Umrichter sind für unterschiedliche Netzspannungen geeignet. Wenn Ihr Gerät von der jeweiligen Netznennspannung von 400, 500 oder 690 V abweicht, dann müssen Sie die Netzspannung am Umrichter einstellen.

- 1. Stellen Sie den Parameter "P-UMRICHTERDATEN/U-Netz-Nenn" auf Ihre Netzspannung ein.
- 2. Stellen Sie die Netzspannung am Gerät ein:
	- Bei Kompaktgeräten mit einer Breite von 165 mm oder 225 mm ist keine Einstellung nötig.
	- Bei Kompaktgeräten mit einer Breite von 350 mm oder 500 mm klemmen Sie die Brücken gemäß folgender Tabelle um:

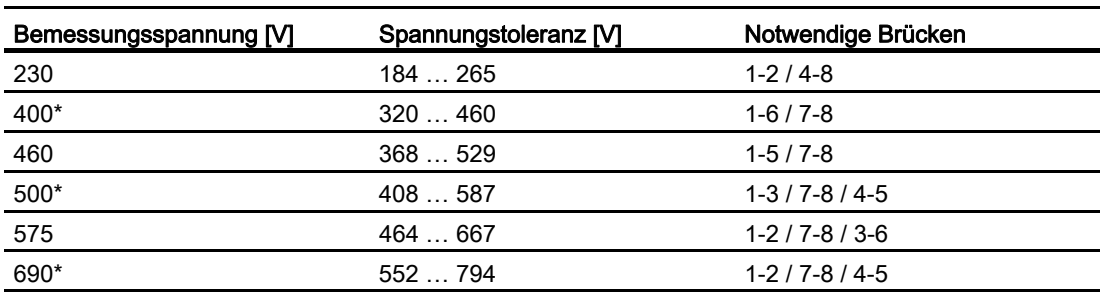

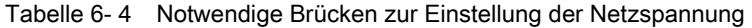

\*Einer dieser Werte ist voreingestellt.

<span id="page-58-0"></span>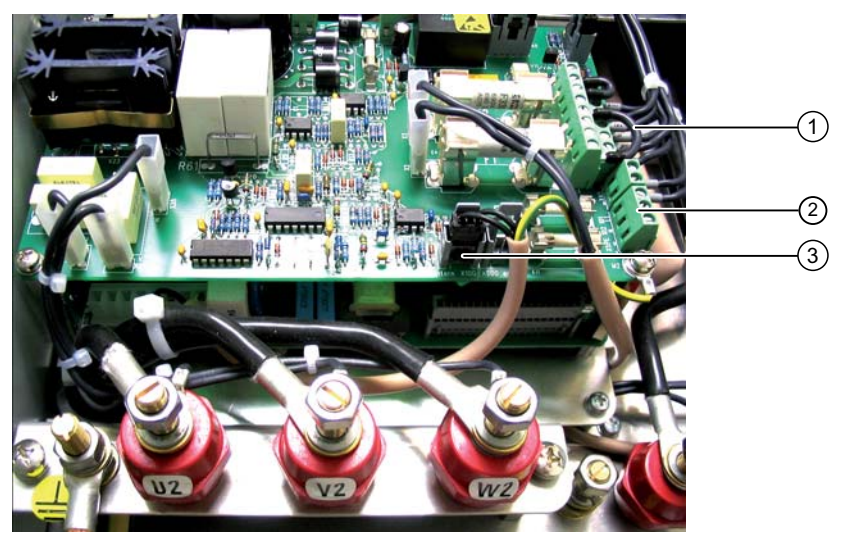

- ① Brücken für Bemessungsspannungsvorwahl
- ② Klemmen -X101 und -X102 für externe Steuerspannung
- ③ Klemme zur Vorwahl der Steuerspannungseinstellung
	- Ansicht wie im Bild: Versorgung intern
	- Kabel an Stecker -X200 angeklemmt: Versorgung über Klemmen -X101 und -X102
- Bild 6-1 Brücken und Klemmen am Umrichter

Wenn in einem Schrankgerät ein Trafo vorhanden ist, dann klemmen Sie den Trafo auf die richtige Netzspannung um.

# <span id="page-58-1"></span>6.6 Motoranschluss

# 6.6.1 Motorauswahl

Sie können für Ihren Umrichter Drehstromasynchronmotoren oder Drehstromsynchronmotoren verwenden. Die Benutzung mehrerer Motoren gleichzeitig ist zulässig.

- Die Summe der Motorleistungen darf die Umrichterleistung nicht überschreiten. Sie dürfen kleinere und größere Motoren an einem Umrichter parallel betreiben.
- Berücksichtigen Sie bei der Motorauslegung, dass durch den nicht-sinusförmigen Motorstrom Zusatzverluste im Motor entstehen.
- Beachten Sie, dass ein Motor ohne Fremdbelüftung bei Drehzahlen unterhalb der Bemessungsdrehzahl weniger gekühlt wird. Halten Sie daher für die Auslegung des Motors Rücksprache mit dem Motorhersteller.
- Entnehmen Sie bei der Verwendung von Motoren der Firma Siemens die jeweilige Umrichterleistung der Liste "UN03/UN04 Drehstrommotoren für drehzahlverstellbare Antriebe".

6.6 43BMotoranschluss

# 6.6.2 Wicklungsbeanspruchung

#### Hinweis

#### Spannungserhöhungen durch Schaltflanken

Die vom Umrichter erzeugten Schaltflanken in der Spannung beanspruchen die Motorisolation zusätzlich. Spannungsüberhöhungen treten auf.

Wenn Sie die Hinweise in diesem Kapitel beachten, dann treten Scheitelspannungen am Motor von nicht über 1.560 V auf. Motoren, die für Umrichterbetrieb ausgelegt sind, verursachen damit kein Problem. Wenn Sie ältere Motoren oder Motoren, die nicht für Umrichterbetrieb geeignet sind, anschließen möchten, dann halten Sie Rücksprache mit dem Motorhersteller.

Achten Sie bei explosionsgeschützten Motoren auf die genaue Einhaltung der Scheitelspannung im Motor.

# 6.6.3 Motorspannung und Schaltungsart

Betreiben Sie den Motor in der Schaltungsart "Stern" oder "Dreieck" entsprechend der Parametrierung des Umrichters.

In den meisten Fällen ist die parametrierte Motorspannung am Umrichter identisch mit der Netzspannung. Überprüfen Sie zur Kontrolle den Parameter "P-MOTORDATEN/U-Motor".

## 6.6.4 Motorkabel auslegen

● Spannungsbelastung

Verwenden Sie Kabel mit mindestens U0/U = 0,6 kV/1 kV.

- Strombelastung
	- Legen Sie den Kabelquerschnitt nach den gültigen Normen, z. B. VDE 0298 aus.
	- Bemessen Sie den Strom des Motorkabels nach dem Umrichter-Ausgangsstrom, den Sie auf dem Typenschild finden.
- Verwenden Sie geschirmte Netzkabel oder Kabel mit konzentrischem Schutzleiter, Typ NYCWY, um EMV-Richtlinien einzuhalten.

Beachten Sie Kapitel ["EMV-gerecht aufbauen und anschließen"](#page-38-0) (Seite [37](#page-38-1)).

# 6.6.5 Maximale Motorkabellänge bemessen

Folgende Faktoren bestimmen die maximale Kabellänge:

- Spitzenspannung am Motor
	- Sämtliche Umrichter sind mit einem du/dt-Filter ausgerüstet. Das Filter begrenzt die Spannungsanstiegszeit am Motor auf > 0,5 µs.
	- Bei den in der Tabelle angegebenen maximalen Kabellängen wird eine Motorspitzenspannung von 1.560 V eingehalten.
- Wechselrichter-Belastung
	- Mit zunehmender Länge bzw. zunehmender Anzahl paralleler Kabel erhöht sich die kapazitive Belastung des Wechselrichters.
	- Die parametrierbare Umrichtertaktfrequenz beeinflusst die Wechselrichterbelastung. Wenn Sie die minimal mögliche Taktfrequenz parametrieren, dann reduziert sich die Wechselrichter-Belastung, so dass eine größere Kabellänge angeschlossen werden kann.

| Gerätetyp           | Standard - Ausführung<br>2T--D |            | Ausführung mit verstärktem<br>du/dt-Filter |                  |
|---------------------|--------------------------------|------------|--------------------------------------------|------------------|
|                     |                                |            | 2T--V                                      |                  |
|                     | Kabeltyp                       |            | Kabeltyp                                   |                  |
|                     | <b>NYCWY</b>                   | <b>NYY</b> | <b>NYCWY</b>                               | <b>NYY</b>       |
| Kompaktgeräte 400 V | 200 m                          | 300 m      | 350 m                                      | 450 m            |
| 2T-(03)5400-        |                                |            |                                            |                  |
| an Netzen bis 400 V |                                |            |                                            |                  |
| Kompaktgeräte 400 V | 150 m                          | 200 m      | 300 <sub>m</sub>                           | 350 m            |
| 2T-(03)5400-        |                                |            |                                            |                  |
| an Netzen > 400 V   |                                |            |                                            |                  |
| Schrankgeräte 400 V |                                |            | 300 m                                      | 350 m            |
| 2T(78)(56)40        |                                |            |                                            |                  |
| an Netzen bis 400 V |                                |            |                                            |                  |
| Kompaktgeräte 500 V |                                |            | 300 m                                      | 350 m            |
| 2T(03)5500          |                                |            |                                            |                  |
| Schrankgeräte 500 V |                                |            | 250 m                                      | 300 m            |
| $2T-(78)(56)50$     |                                |            |                                            |                  |
| Kompaktgeräte 690 V | 150 m                          | 200 m      | 300 <sub>m</sub>                           | 300 <sub>m</sub> |
| 2T-(03)5690-        |                                |            |                                            |                  |
| Schrankgeräte 690 V | 100 m                          | 140 m      | 250 m                                      | 300 m            |
| $2T-(78)(56)69$     |                                |            |                                            |                  |

Tabelle 6- 5 Typische maximale Motorkabellänge bei verschiedenen Umrichterausführungen

6.6 43BMotoranschluss

Die Angaben der Tabelle beschreiben die typische Kabellänge im Sinne der Entfernung Motor-Umrichter bei Parametrierung der Standardtaktfrequenz. Bei einzelnen Typen sind auch größere Entfernungen möglich. Halten Sie im Grenzbereich oder bei größeren Entfernungen Rücksprache mit dem Werk für die genauen Werte.

# ACHTUNG

# Zerstörung des Umrichterausgangsfilters

Wenn Sie beim Motorkabel zu viele Leiter parallel verlegen, dann kann sich der kapazitive Strom in der Motorleitung unzulässig erhöhen. Eine Zerstörung des

Umrichterausgangsfilters ist die Folge. Bei Mehrmotoren-Betrieb oder Parallelverdrahtung von Motorkabeln reduziert sich die maximal mögliche Entfernung zwischen Umrichter und Motor. Schrankgeräte sind für eine Parallelverdrahtung geeignet. Halten Sie Rücksprache mit dem Werk für die genauen Werte. Reduzieren Sie die Anzahl paralleler Leitungen auf zulässige Werte.

# ACHTUNG

## Zerstörung des Motors oder des Umrichterausgangsfilters

Wenn Sie die maximale Motorleitungslänge überschreiten, dann kann es zur Zerstörung des Motors oder des Umrichterausgangsfilters kommen. Halten Sie bei längeren Motorleitungen Rücksprache mit dem Werk.

# ACHTUNG

## Wicklungs- oder Lagerschaden

Wenn Sie Motoren verwenden, die nicht für Umrichterbetrieb ausgelegt sind, dann können vorzeitige Wicklungs- oder Lagerschäden eintreten. Halten Sie Rücksprache mit dem Motorhersteller, ob der Motor für Umrichterbetrieb geeignet ist. Beachten Sie, dass für Motoren, die für Netzbetrieb ausgelegt sind, aber am Umrichter betrieben werden, die IEC 60034-17 gilt. Hier gelten kleinere Werte für die Spitzenspannung. Bemessen Sie die Kabellängen nach Rücksprache mit dem Hersteller.

# 6.6.6 Motorkabel anschließen

Schließen Sie den Motor an die Klemmen U2, V2, W2 der Klemmenleiste -X1 des Umrichters an. Entnehmen Sie die Anzugsdrehmomente für den Leistungskabelanschluss den technischen Daten.

# 6.6.7 Kaltleiter der Motoren am Umrichter anschließen

- Schließen Sie Kaltleiter von Nicht-Ex-Motoren ohne vorhandene Peripherieplatine 2/4 an die Klemmen 27, 28 - 58 der Steuerleitungsklemmleiste -X2 an.
- Schließen Sie Kaltleiter bei vorhandener Peripherieplatine 2 / 4 an die Klemmen 90 bis 94 der Steuerleitungsklemmleiste –X3 an. Weitere Informationen finden Sie in der Beschreibung der Zubehörteile.

#### Hinweis

#### Störsignale in Kaltleiterleitungen

Wenn Sie Fühlerleitungen neben Leistungsleitungen verlegen, dann können Störsignale in die Fühlerleitungen übertragen werden. Verlegen Sie Fühlerleitungen getrennt von den Motorleistungsleitungen. Verwenden Sie bei stärkeren induktiven oder kapazitiven Einkopplungen geschirmte Leitungen. Beachten Sie den Mindestquerschnitt der Kaltleiterkabel.

# 6.7 Anschluss externer Steuerspannung

# 6.7.1 Verwendung externer Steuerspannung

Im Normalbetrieb erzeugt der Umrichter die Steuerspannung aus der Zwischenkreisspannung.

Verwenden Sie in folgenden Fällen eine externe Steuerspannung:

- Bei netzseitigem Hauptschütz
- Wenn das Display auch bei fehlender Netzspannung anzeigen soll
- Wenn bei kurzzeitigen Netzausfällen der Umrichter ca. 3 s schneller als ohne externe Steuerspannung wieder in Betrieb gehen soll. Bei externer Einspeisung entfällt bei Netzwiederkehr die Initialisierungszeit von ca. 3 s.

# 6.7.2 Hardware auf externe Steuerspannung umstellen

● Stellen Sie den Umrichter von interner Steuerspannung über den Zwischenkreis auf externe Steuerspannung um.

#### Vorgehensweise

● Stecken Sie den weißen Stecker auf der Platine "Schaltnetzteil" von -X2 für "intern" auf -X5 für "extern" um.

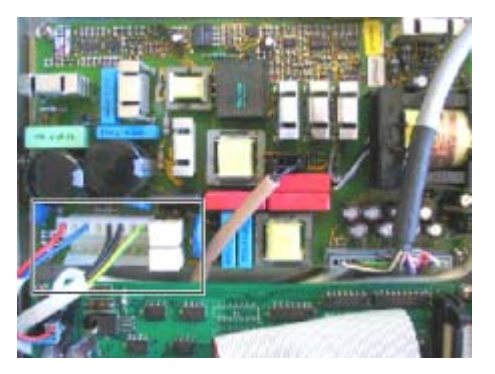

Schaltnetzteil mit Stecker auf interner **Steuerspannung** 

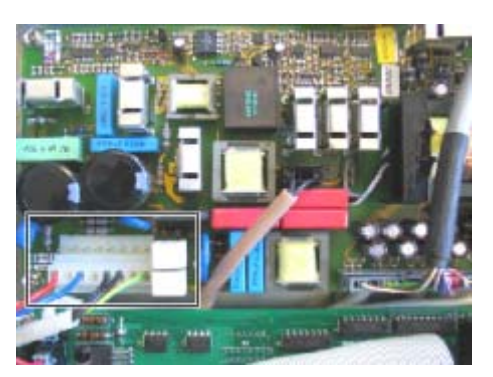

Schaltnetzteil mit Stecker auf externer **Steuerspannung** 

# 6.7.3 Vorbereitungen zum Erreichen der Platine "Schaltnetzteil"

# 6.7.3.1 Kompaktgeräte der Größe bis 165 mm vorbereiten

Diese Anleitung gilt für Kompaktgeräte bis zu einer Größe von 165 mm mit der Kennung 2T..-07400-011 bzw. 2T..-07500-015.

## Vorgehensweise

- 1. Schrauben Sie die blaue Abdeckung an der Schraube über –X25 ab und heben Sie die Abdeckung nach oben.
- 2. Drehen Sie die zwei Schrauben des grauen Deckels darunter um 90° und heben Sie den Deckel nach oben ab.
- 3. Lösen Sie bei der rechten Seitenwand alle Schrauben, die von außen sichtbar sind und eine innere Mutter im Anschlussbereich. Heben Sie die Seitenwand ab.
- 4. Stecken Sie den Stecker um.
- 5. Gehen Sie zur Montage in umgekehrter Reihenfolge vor.

## 6.7.3.2 Kompaktgeräte der Größe bis 225 mm vorbereiten

Diese Anleitung gilt für Kompaktgeräte bis zu einer Größe von 225 mm mit der Kennung 2T..-07400-015 bzw. 2T..-07500-037.

## Vorgehensweise

- 1. Drehen Sie die vier Befestigungsschrauben des grauen Deckels um 90° und heben Sie den Deckel ab.
- 2. Schrauben Sie die blaue Abdeckung an der Schraube über –X25 ab und heben Sie die Abdeckung nach oben ab.

- 3. Drehen Sie die vier Befestigungsschrauben des Schwenkteils um 90°, schwenken Sie den Schwenkteil nach rechts auf und hängen Sie den Schwenkteil gemäß unterem Bild in die Seitenwand ein.
- 4. Stecken Sie den Stecker um.
- 5. Gehen Sie zur Montage in umgekehrter Reihenfolge vor.

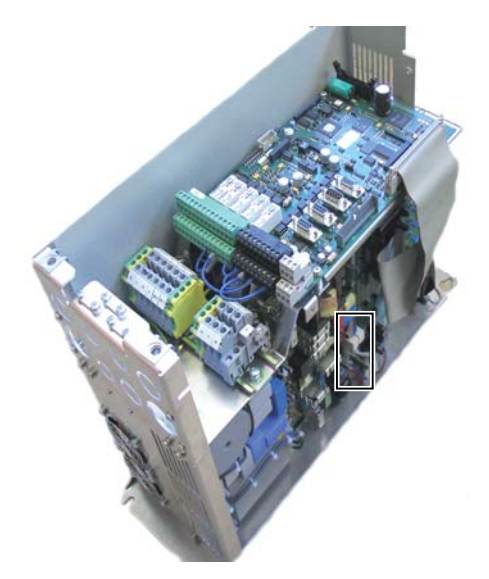

Kompaktgerät B=165, Stecker für externe Steuerspannung

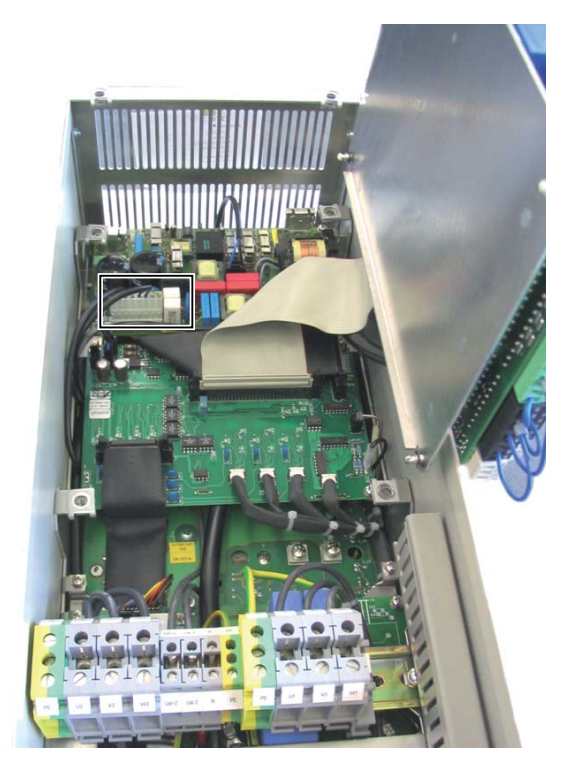

Kompaktgerät B=225, Stecker für externe Steuerspannung

# 6.7.3.3 Kompaktgeräte der Baugröße K4 mit 400 V oder 500 V vorbereiten

Diese Anleitung gilt für Kompaktgeräte der Baugröße K4 mit L × B 775 × 350 mm und 400 V oder 500 V Bemessungsspannung.

# Vorgehensweise

- 1. Drehen Sie die vier Befestigungsschrauben des grauen Deckels um 90° und heben Sie den Deckel ab.
- 2. Schrauben Sie die blaue Abdeckung an der Schraube über –X25 ab und heben Sie die Abdeckung nach oben ab.
- 3. Demontieren Sie die Abdeckung oberhalb der Motoranschlussklemmen.
- 4. Demontieren Sie die Platine "Lüfterversorgung" mit den fünf Feinsicherungen. Lösen Sie dazu die vier Schrauben und stecken Sie die Kabel ab.

- 5. Darunter befindet sich die Platine "Schaltnetzteil" mit einem weißen Stecker und den Buchsen -X2 für "intern" und -X5 für "extern".
- 6. Stecken Sie den Stecker auf "extern".
- 7. Gehen Sie zur Montage in umgekehrter Reihenfolge vor.

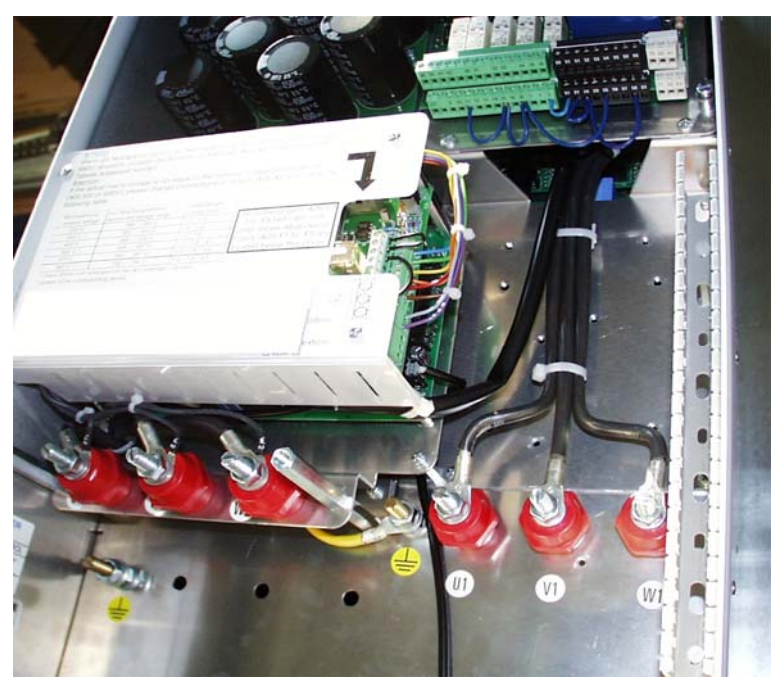

Bild 6-2 Kompaktgerät Baugröße K4

#### Hinweis

#### Auftreten von Fehlfunktionen

Wenn Sie auf der oberen Platine "Lüfterversorgung" den Anschluss der Buchsen X100 / 200 für "extern" / "intern" umstecken, dann kann es zu Fehlfunktionen kommen. Belassen Sie diesen Anschluss in der ursprünglichen Konfiguration.

## 6.7.3.4 Kompaktgeräte der Baugröße K4 mit 690 V vorbereiten

Diese Anleitung gilt für Kompaktgeräte der Baugröße K4 mit L × B 775 × 350 mm und 690 V Bemessungsspannung.

## Vorgehensweise

- 1. Drehen Sie die vier Befestigungsschrauben des grauen Deckels um 90° und heben Sie den Deckel ab.
- 2. Schrauben Sie die blaue Abdeckung an der Schraube über –X25 ab und heben Sie die Abdeckung nach oben ab.
- 3. Demontieren Sie die Abdeckung oberhalb der Motoranschlussklemmen.

- 4. Stecken Sie auf der Platine "Lüfterversorgung" mit den fünf Feinsicherungen den Stecker von Buchse –X100 auf –X200.
- 5. Gehen Sie zur Montage in umgekehrter Reihenfolge vor.

# **Hinweis**

#### Auftreten von Fehlfunktionen

Wenn Sie auf der Platine "Schaltnetzteil" den Anschluss der Buchsen X2 / 5 für "extern" / "intern" umstecken, dann kann es zu Fehlfunktionen kommen. Belassen Sie diesen Anschluss auf "extern".

# 6.7.3.5 Kompaktgeräte der Baugröße K5/51 mit 400 V oder 500 V vorbereiten

Diese Anleitung gilt für Kompaktgeräte der Baugröße K5 bzw. 51 mit L×B (1125 bzw. 1538)×350 mm und 400 V oder 500 V Bemessungsspannung.

## Vorgehensweise

- 1. Drehen Sie die vier Befestigungsschrauben des grauen Deckels um 90° und heben Sie den Deckel ab.
- 2. Schrauben Sie die blaue Abdeckung an der Schraube über –X25 ab und heben Sie die Abdeckung nach oben ab.
- 3. Drehen Sie die vier Befestigungsschrauben des Schwenkteils um 90°, schwenken Sie den Schwenkteil nach rechts auf und hängen Sie den Schwenkteil gemäß der Abbildung in die Seitenwand ein.

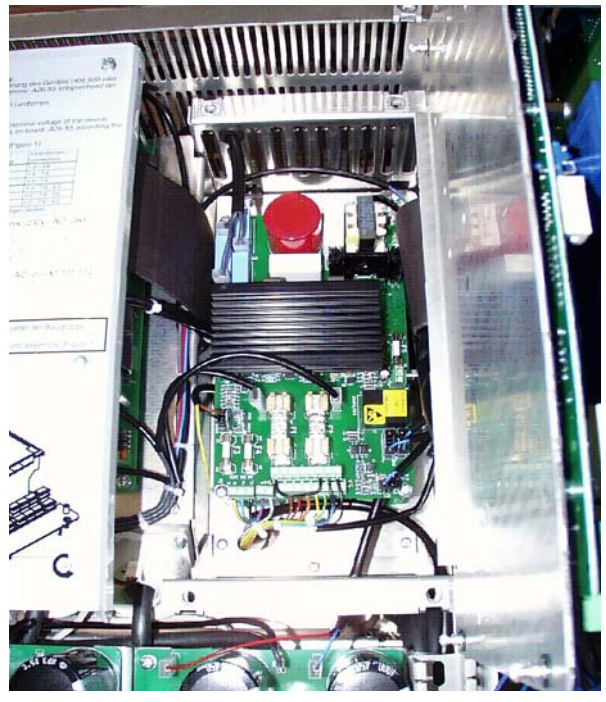

Bild 6-3 Kompaktgerät Baugröße K5 mit aufgeklappter Steuerelektronik

Montage- und Betriebsanleitung Loher Dynavert T Serie 7 Betriebsanleitung, 05/2013, 4BS0715-002 65

- 4. Demontieren Sie die Platine "Lüfterversorgung" mit den fünf Feinsicherungen. Lösen Sie dazu die vier Schrauben und ziehen Sie das Kabel ab.
- 5. Darunter befindet sich die Platine "Schaltnetzteil" mit einem weißen Stecker und den Buchsen -X2 für "intern" und -X5 für "extern".
- 6. Stecken Sie den Stecker auf "extern".
- 7. Gehen Sie zur Montage in umgekehrter Reihenfolge vor.

#### **Hinweis**

#### Auftreten von Fehlfunktionen

Wenn Sie auf der oberen Platine "Lüfterversorgung" den Anschluss der Buchsen X100 / 200 für "extern" / "intern" umstecken, dann kann es zu Fehlfunktionen kommen. Belassen Sie diesen Anschluss in der ursprünglichen Konfiguration.

## 6.7.3.6 Kompaktgeräte der Baugröße K5/51 mit 690 V vorbereiten

Diese Anleitung gilt für Kompaktgeräte der Baugröße K5 bzw. 51 mit L × B (1125 bzw. 1538) × 350 mm und 690 V Bemessungsspannung.

#### Vorgehensweise

- 1. Drehen Sie die vier Befestigungsschrauben des grauen Deckels um 90° und heben Sie den Deckel ab.
- 2. Schrauben Sie die blaue Abdeckung an der Schraube über –X25 ab und heben Sie die Abdeckung nach oben ab.
- 3. Drehen Sie die vier Befestigungsschrauben des Schwenkteils um 90°, schwenken Sie den Schwenkteil nach rechts auf und hängen Sie den Schwenkteil in die Seitenwand ein.
- 4. Stecken Sie auf der Platine "Lüfterversorgung" mit den fünf Feinsicherungen den Stecker von Buchse –X100 für "intern" auf –X200 für "extern".
- 5. Gehen Sie zur Montage in umgekehrter Reihenfolge vor.

#### **Hinweis**

#### Auftreten von Fehlfunktionen

Wenn Sie auf der Platine "Schaltnetzteil" den Anschluss der Buchsen X2 / 5 für "extern" / "intern" umstecken, dann kann es zu Fehlfunktionen kommen. Belassen Sie diesen Anschluss auf "extern".

# 6.7.3.7 Kompaktgeräte der Baugröße K6 mit 400 V oder 500 V vorbereiten

Diese Anleitung gilt für Kompaktgeräte der Baugröße K6 mit L×B 1125×500 mm und 400 V oder 500 V Bemessungsspannung.

## Vorgehensweise

- 1. Drehen Sie die vier Befestigungsschrauben des grauen Deckels um 90° und heben Sie den Deckel ab.
- 2. Schrauben Sie die blaue Abdeckung an der Schraube über –X25 ab und heben Sie die Abdeckung nach oben ab.
- 3. Drehen Sie die vier Befestigungsschrauben des Schwenkteils um 90°, schwenken Sie den Schwenkteil nach rechts auf und hängen Sie den Schwenkteil in die Seitenwand ein.
- 4. Darunter befindet sich die Platine "Schaltnetzteil" mit einem weißen Stecker und den Buchsen -X2 für "intern" und -X5 für "extern".
- 5. Stecken Sie den Stecker auf "extern".
- 6. Gehen Sie zur Montage in umgekehrter Reihenfolge vor.

#### Hinweis

#### Auftreten von Fehlfunktionen

Wenn Sie auf der oberen Platine "Lüfterversorgung" den Anschluss der Buchsen X100 / 200 für "extern" / "intern" umstecken, dann kann es zu Fehlfunktionen kommen. Belassen Sie diesen Anschluss in der ursprünglichen Konfiguration.

## 6.7.3.8 Kompaktgeräte der Baugröße K6 mit 690 V vorbereiten

Diese Anleitung gilt für Kompaktgeräte der Baugröße K6 mit L×B 1125×500 mm und 690 V Bemessungsspannung.

## Vorgehensweise

- 1. Drehen Sie die vier Befestigungsschrauben des grauen Deckels um 90° und heben Sie den Deckel ab.
- 2. Schrauben Sie die blaue Abdeckung an der Schraube über –X25 ab und heben Sie die Abdeckung nach oben ab.
- 3. Drehen Sie die vier Befestigungsschrauben des Schwenkteils um 90°, schwenken Sie den Schwenkteil nach rechts auf und hängen Sie den Schwenkteil in die Seitenwand ein.
- 4. Darunter befindet sich die Platine "Lüfterversorgung" mit fünf Feinsicherungen und die Platine "Schaltnetzteil".
- 5. Stecken Sie auf der Platine "Lüfterversorgung" den Stecker von Buchse –X100 für "intern" auf –X200 für "extern".
- 6. Gehen Sie zur Montage in umgekehrter Reihenfolge vor.

#### **Hinweis**

#### Auftreten von Fehlfunktionen

Wenn Sie auf der Platine "Schaltnetzteil" den Anschluss der Buchsen X2 / 5 für "extern" / "intern" umstecken, dann kann es zu Fehlfunktionen kommen. Belassen Sie diesen Anschluss auf "extern".

# 6.7.4 Externe Steuerspannung bei Kompaktgeräten anschließen

# Vorgehensweise

● Schließen Sie die externe Steuerspannung an die Klemmen 101 (L1) und 102 (N) an.

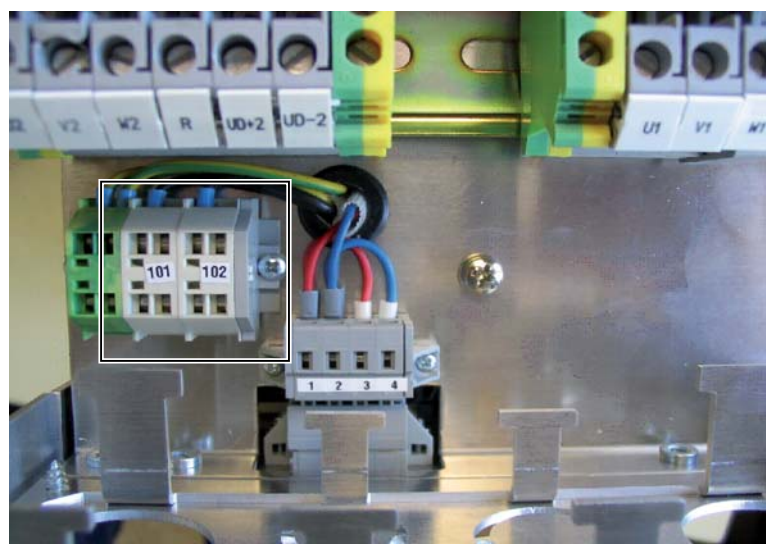

Bild 6-4 Anschluss für externe Steuerspannung

Verwenden Sie folgende Anschlusswerte:

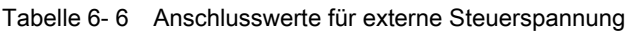

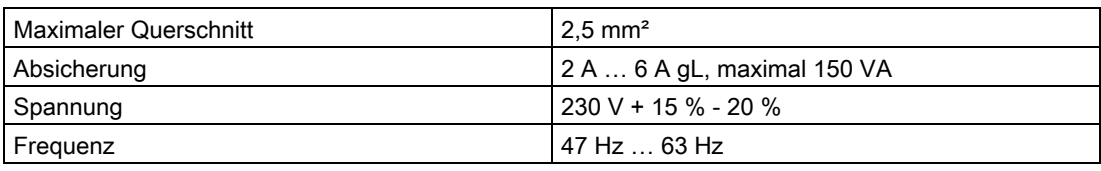

Sie finden bei Kompaktgeräten der Baugröße K4 die Klemmen 101 und 102 unter der Kunststoffabdeckung auf einer Platine, oberhalb der Motorklemmen.

# 6.7.5 Steuerspannung 230 V bei Schrankgeräten

Schrankgeräte greifen die Steuerspannung für die Elektronik vom Steuertrafo ab. Sie finden weitere Informationen im Stromlaufplan des Gerätes.

# en die verwystelling van die verwystelling van die verwystelling van die verwystelling van die verwystelling v<br>Tot die verwystelling van die verwystelling van die verwystelling van die verwystelling van die verwystelling<br>T

Führen Sie die Inbetriebnahme gemäß den folgenden Ausführungen durch.

Um den Umrichter zu bedienen lesen Sie Kapitel ["Bedienen"](#page-78-0) (Seite [77](#page-78-1)).

Verwenden Sie eine Inbetriebnahmeanleitung für das in Betrieb nehmen einer Standard-Umrichteranwendung. Sie finden die Informationen für spezielle Anwendungen in den entsprechenden Kapiteln. Setzen Sie sich bei Bedarf mit den Service-Stationen des Herstellers in Verbindung.

Nutzen Sie bei Bedarf den angebotenen Inbetriebnahmeservice. Wenden Sie sich für ein Inbetriebnahme-Angebot an das [Service Center](#page-165-0) (Seite [164\)](#page-165-1).

# 7.1 Prüfen ohne Netzspannung und ohne Motor

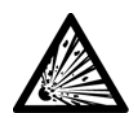

# WARNUNG

## Verletzung durch Explosion der Kondensatoren

Wenn das Gerät länger als zwei Jahre eingelagert wurde, dann können die Zwischenkreiskondensatoren bei Inbetriebnahme explodieren. Formieren Sie die Zwischenkreiskondensatoren nach längerer Einlagerungszeit als zwei Jahre. Nehmen Sie Kontakt mit dem Werk auf, um zu erfahren, welche Maßnahmen zu ergreifen sind.

# Überprüfen der Anschlüsse

- 1. Überprüfen Sie alle Anschlüsse am Umrichter.
	- Überprüfen Sie, ob alle Anschlüsse mit der Dokumentation übereinstimmen.
	- Prüfen Sie bei jedem Steuerkabel, ob dieses auch fest angeschlossen ist.
- 2. Überprüfen Sie bei den Leistungsanschlüssen, ob diese mit dem richtigen Drehmoment angeschlossen sind.

Entnehmen Sie die Drehmomente der Drehmomententabelle im Kapitel ["Anzugsdrehmomente für Leistungskabel"](#page-184-0) (Seite [183](#page-184-2)).

3. Überprüfen Sie bei Geräten ab 160 kW auch die internen Leistungsanschlüsse.

Bei längerem Transport können sich die Anschlüsse lockern.

7.1 45BPrüfen ohne Netzspannung und ohne Motor

# Überprüfen der angelegten Spannungen

- 1. Überprüfen Sie, welche Spannung an den Steuerleitungsklemmen der –A1-X2 ansteht.
	- Nur an den grünen Klemmen oben bzw. an Klemme 37 darf eine Spannung von 32 V bis 250 V anliegen.
	- Alle anderen Klemmen dürfen mit einer maximalen Spannung von 32 V beaufschlagt werden.
- 2. Vergleichen Sie die Netzspannung, die Sie anlegen werden, mit dem Typenschild des Umrichters.

Genauere Informationen finden Sie in der nachfolgenden Tabelle.

- 3. Klemmen Sie bei Schrankgeräten, Kennung 2T..-8....-..., zusätzlich den Lüftertrafo –T4 auf die Netznennspannung um und überprüfen Sie, ob der Trafo auf die richtige Spannung geklemmt ist.
	- Kompaktgeräte, Kennung 2T..-0....-..., versorgen die Gerätelüfter über den Zwischenkreis.
	- Einstellarbeiten entfallen damit für Sie.

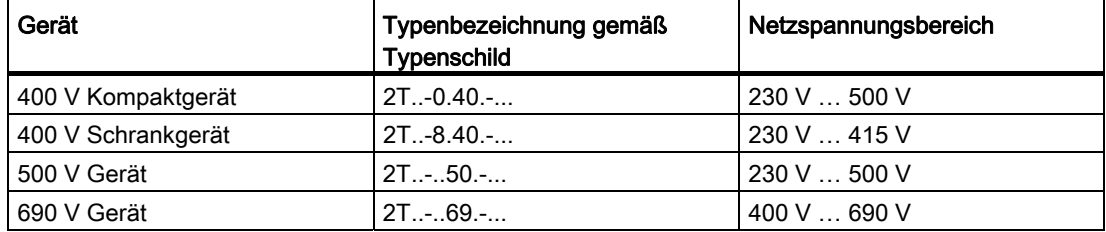

Tabelle 7- 1 Spannungsbereich der verschiedenen Gerätetypen

## Hardware-Einstellungen

● Stellen Sie die DIL-Schalter S1 und S2 nach Bedarf ein.

Sie finden genauere Informationen im Kapitel ["DIL-Schalter S1 und S2"](#page-101-0) (Seite [100](#page-101-1)).

## Isolationsprüfung durchführen

- 1. Treffen Sie die notwendigen Sicherheitsmaßnahmen wie Abschranken benachbarter Anlageteile usw.
- 2. Verbinden Sie die Klemmen U1, V1, W1, U2, V2, W2.
7.2 46BPrüfen mit Netzspannung und ohne Motor

3. Klemmen Sie bei Kompaktgeräten den internen gelb-grünen Leiter aus der Anschluss-Stelle für PE ab.

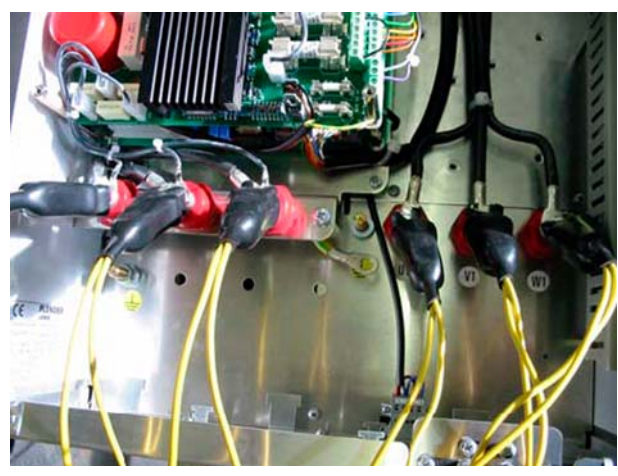

Bild 7-1 Isolationsprüfung

- 4. Demontieren Sie bei Schrankgeräten die Platine "Ausgangsfilter" –A9 oder klemmen Sie deren Erdverbindung ab.
- 5. Sie finden die Platine an den Motorklemmen –X0:U2, V2, W2.
- 6. Klemmen Sie zusätzlich bei Option "Funkstörklasse A" den eingangsseitigen Funkentstörkondensator –C10 von den Netzanschluss-Schienen an -X0:U1, V1, W1 oder dem Hauptschalter ab.
- 7. Führen Sie die Prüfung mit maximal DC 500 V zwischen U1, V1, W1, U2, V2, W2-Brücke und dem Gehäuse für maximal 2 min durch.
- 8. Verbinden Sie nach beendeter Prüfung die Leistungspotentiale U, V, W mit PE.
- 9. Machen Sie die obigen Maßnahmen rückgängig.

## 7.2 Prüfen mit Netzspannung und ohne Motor

Auch ohne Motor werden die lastabhängigen Istwerte, z. B. "I-Motor", "M-Motor" oder "P-Motor" angezeigt. Sie liegen in diesem Fall bei 0.

● Führen Sie die folgenden Prüfungen und Parametrierungen ohne Motoranschluss durch. Sie verhindern damit bei Fehlern Schäden am Motor.

Wenn Prüfungen ohne Motor nicht möglich sind, dann führen Sie die Prüfungen mit Motor durch.

Die Option "Peripherieplatine 2 / 4", erkennbar an der letzten Stelle der Typenbezeichnung auf dem Typenschild, hat sicherheitsgerichtete Eingänge.

Überprüfen Sie diese Eingänge gemäß der Beschreibung ["Sicherer Halt"](#page-140-0) (Seite [139](#page-140-1)).

7.2 46BPrüfen mit Netzspannung und ohne Motor

#### Applikation und Bedienung wählen

- Die Auswahl einer Applikation ist bei Umrichtern, die im Werk mit einer Signalsteuerung ausgestattet wurden, nicht nötig.
- Die Parametrierung wird bei der Geräteprüfung im Werk angepasst und unter Menü "P-ANTRIEBSDATEN/A" in der Applikation "Werkseinstellung" gesichert.
- Wählen Sie unter "P-ANTRIEBSDATEN/A" die von Ihnen gewünschte Applikation und unter "P-BEDIENUNG/Bed" die gewünschte Bedienung aus.
	- Verwenden Sie dazu den zugehörigen Anschlussplan im Anhang. Die Applikation "Standard" ist vom Werk voreingestellt.
	- Weitere Informationen finden Sie im Kapitel ["Applikation "Standard" "](#page-119-0) (Seite [118\)](#page-119-1).
- Wenn Sie weitere Veränderungen an den Parametern vornehmen möchten, dann können diese Veränderungen an dieser Stelle durchgeführt werden.

In diesem Fall verändert sich der Parameter "P-ANTRIEBSDATEN/A=Standard" auf "P-ANTRIEBSDATEN/A=spezifisch".

#### Hinweis

#### Verlust aller eingestellten Werte

Wenn Sie weitere Applikationen auswählen, bevor die geänderten Parameter gesichert wurden, dann verlieren Sie alle bereits eingestellten Werte. Sichern Sie die geänderten Parameter vor der Auswahl weiterer Applikationen.

#### Netzspannungsparameter kontrollieren

1. Stellen Sie Ihre Netznennspannung im Menüpunkt "P-UMRICHTERDATEN/U-Netz-Nenn" ein.

Stellen Sie gegebenenfalls den Steuer-/Lüftertrafo richtig ein.

2. Weitere Informationen finden Sie im Kapitel ["Netzanschluss"](#page-54-0) (Seite [53\)](#page-54-1).

#### Motordaten anpassen

1. Geben Sie unter "P-MOTORDATEN/" zuerst die Regelungsvariante des Umrichters, bzw. den Motortyp ein.

Folgende Regelvarianten können Sie einstellen:

- "async\_SVC": Asynchron Space Vector Control, Vektor-Regelung
	- Verwenden Sie normale Drehstrom-Motoren ohne spezielle Applikationen für Umrichterbetrieb.
	- Übernehmen Sie die Typenschilddaten zur Parametrierung für den Betrieb des Motors am Umrichter.
- "async\_FOC": Asynchron Field Oriented Control, Feldorientierte Regelung
	- Verwenden Sie für diese Funktion einen Tachogenerator direkt an der Motorwelle, der die geforderten Voraussetzungen erfüllt. Sie finden genauere Informationen im Kapitel ["Sub-D-Anschlüsse und DIL-Schalter"](#page-100-0) (Seite [99\)](#page-100-1).
	- Die Lastmaschine und die geforderte Dynamik bestimmen die maximal erforderlichen Impulse pro Umdrehung, die der Tacho haben soll.
	- Verwenden Sie mindestens 1.024 Impulse / 360°. Wenn Sie die Dynamik erhöhen, dann erhöhen Sie auch die Anzahl der Impulse, z. B. auf 2.048 oder 4.096. Verwenden Sie für kleinere Schwungmassen einen Tacho mit größerer Impulszahl.

Ein sogenannter Feldschwäch-Betrieb, bei dem die Umrichter-Ausgangsfrequenz höher ist, als die Motornennfrequenz, ist bei der feldorientierten Regelung nicht möglich.

Stellen Sie in der Regelvariante "async\_FOC" unter "P-MOTORDATEN/" folgende Parameter ein:

- 1. Stellen Sie unter "/Motortyp" "async\_FOC" ein.
- 2. Wählen Sie bei "/Gebertyp" den eingesetzten Tachotyp aus.
- 3. Stellen Sie unter "/Impulse/360" die Anzahl der Impulse pro Motorumdrehung ein.
- 4. Stellen Sie zusätzlich zur Eingabe der Typenschild-Motordaten den genauen Motorleerlaufstrom "/I-leer" ein.
	- Lesen Sie die Nenndrehzahl /n-Motor am Typenschild ab.
	- Bestimmen Sie den Leerlaufstrom in der Betriebsart "async\_SVC", im Netzbetrieb oder erfragen Sie den Wert beim Motorhersteller.
- 5. Führen Sie in jedem Fall das "Auto-Tuning" durch.
- 6. Wählen Sie die Menü-Ebene "Expert" an, um den Menüpunkt "P-REGLERPARAMETER" zu erreichen.
	- Stimmen Sie das optimale Regelverhalten Ihrer Anlage bei Lastwechsel und Drehzahlverstellung unter "P-REGLERPARAMETER" ab.
	- Stellen Sie im Nennbetrieb die Werte für "/P n-Regler" und "/Tn n-Regler" ein.

7.2 46BPrüfen mit Netzspannung und ohne Motor

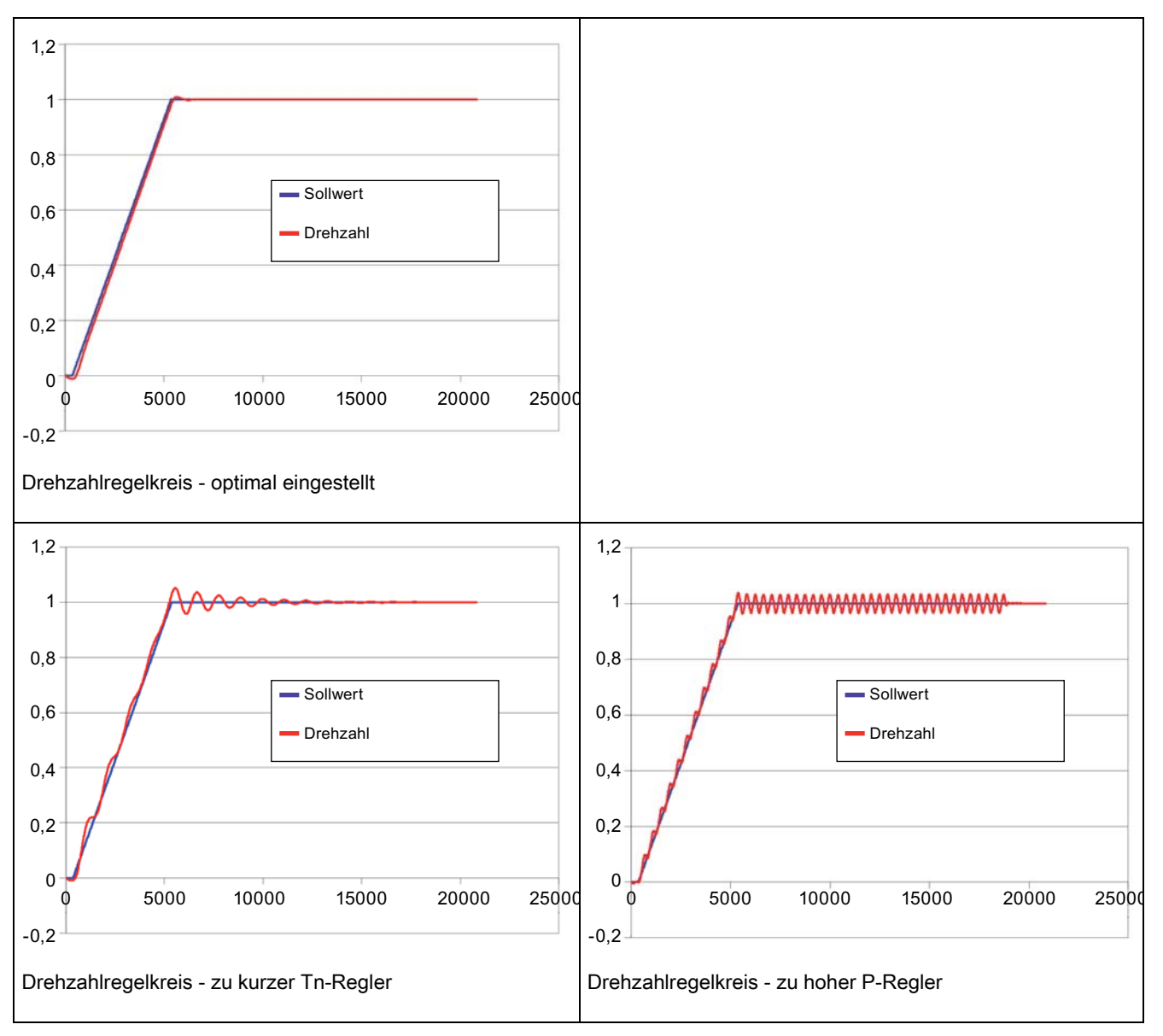

Für alle Motortypen gilt:

- Geben Sie die Typenschilddaten des Motors für Sinusbetrieb ein.
- Sie finden diese Daten auf dem Motortypenschild.

7.3 47BPrüfen mit Netzspannung und mit Motor

#### Antriebsdaten anpassen

Im Menüpunkt "P-ANTRIEBSDATEN" legen Sie die Drehzahlgrenzen und die Richtung des Ausgangsdrehfeldes fest.

- 1. Bestimmen Sie die minimale Ausgangsfrequenz des Ausgangsdrehfeldes bei minimaler Sollwertvorgabe mit dem Wert "/fmin". Der Wert "/fmax" legt die obere Drehzahlgrenze fest. Genauere Informationen finden Sie im Kapitel ["Motoranschluss"](#page-58-0) (Seite [57\)](#page-58-1).
- 2. Stellen Sie die Drehrichtung unter "/Drehfeld" ein:
	- "Rechts" oder "Links" legt das Drehfeld auf rechts oder links fest.
	- "Beide" bedeutet, dass das Drehfeld von der Polarität der Sollwertvorgabe abhängig ist und mit dem Klemmleistenbefehl "Reversieren" gewechselt werden kann.
- 3. Stellen Sie unter "P-DREHZAHLVORGABE/t-Hoch" und "P-DREHZAHLVORGABE/t-Brems" die Geschwindigkeit der Sollwert-Veränderung ein.

#### Überprüfen aller Ein- und Ausgänge

1. Prüfen Sie an allen Ein- und Ausgängen, ob alle Signale korrekt ankommen.

Sie können bis auf die lastabhängigen Daten alle Daten simulieren.

2. Stellen Sie unter "P-EXTRAS/Menü" den Wert für die Menüebene auf "Standard", um die Anzahl der zugänglichen Parameter zu erhöhen und damit weiterführende Einstellungen der Parameter vornehmen zu können.

## 7.3 Prüfen mit Netzspannung und mit Motor

Führen Sie die folgenden Prüfungen und Parametrierungen mit einem ungekuppelten Motor durch. Sie verhindern damit bei Fehlern Schäden an der Arbeitsmaschine. Wenn Prüfungen mit ungekuppeltem Motor nicht möglich sind, dann führen Sie die Prüfungen mit gekuppeltem Motor durch. Erhöhte Vorsicht ist dabei jedoch geboten.

## Auto-Tuning durchführen

Unter "P-MOTORDATEN/Auto-Tuning" können Sie den Umrichter auf den angeschlossenen Motor abstimmen.

- Wählen Sie die Einstellung "Ja" und drücken Sie die Übernahmetaste.
	- Der Umrichter schickt ein Mess-Signal an den Motor.
	- Der Umrichter berechnet aus den Messwerten den momentanen Gesamtwiderstand von Motorwicklung und Motorzuleitung.

#### Drehrichtung kontrollieren

- 1. Prüfen Sie bei niedriger Drehzahl die Drehrichtung direkt am Motor.
- 2. Überprüfen Sie bei "Drehfeld/beide" die Drehrichtungskontrolle für beide Drehrichtungen.

7.4 48BPrüfen mit Motor, gekuppelt mit der Arbeitsmaschine

## Vibration kontrollieren

- 1. Durchfahren Sie langsam den gesamten Drehzahlregelbereich. Beobachten Sie dabei den Motor.
	- Wenn bei einer bestimmten Drehzahl Vibrationen auftreten, dann halten Sie Rücksprache mit dem Motorhersteller. Sie können diese Frequenz bei Bedarf ausblenden.
- 2. Blenden Sie im Menü "P-ANTRIEBSDATEN/fno1" und " P-ANTRIEBSDATEN/fno2" zwei Frequenzbänder mit einem Minimal- und einem Maximalwert aus, die dann stationär nicht mehr durchfahren werden.

## 7.4 Prüfen mit Motor, gekuppelt mit der Arbeitsmaschine

Führen Sie die folgenden Tests mit der Arbeitsmaschine durch. Die Messung sollte bei möglichst großer Ausgangsfrequenz und Last vorgenommen werden. Halten Sie bei größerer Abweichung Rücksprache mit dem Werk.

## Symmetrie von Netz- und Motorstrom

- 1. Messen Sie mit einer Strommesszange den Netzstrom und den Motorstrom. Je nach Typ und Qualität der Strommesszange weicht der gemessene Wert vom angezeigten Wert im Display ab.
- 2. Achten Sie darauf, dass in allen drei Netzphasen der gleiche Strom mit einer Abweichung von max. 5 % des Umrichter-Nennstroms fließt. Sie erkennen so, ob schädliche Unsymmetrien der Netzspannung vorliegen.
- 3. Gleiches gilt in allen Motorphasen mit einer Abweichung von max. 2 %. Prüfen Sie bei parallel verlegten Kabeln auch die Stromaufteilung auf die Einzelleiter. Sie erkennen hier unzureichend geklemmte Verbindungen oder auch Schäden am Motor.

## Lastabhängige Messwerte prüfen

- Überprüfen Sie mit gekuppelter Arbeitsmaschine den Motorstrom.
- Überprüfen Sie, ob der Motorstrom im Display im stationären Betrieb, also ohne Beschleunigung oder Abbremsung, den Motorstrom auf dem Typenschild nicht übersteigt.

#### Messwerte dokumentieren, Parameterdatei speichern

Dokumentieren Sie alle Messwerte der Inbetriebnahme in einem Messprotokoll und speichern Sie die Parameter des Umrichters mit der Software "IMS" ab.

# Petrieb **8**

## 8.1 Bedienen

## 8.1.1 Funktion des Umrichter-Displays

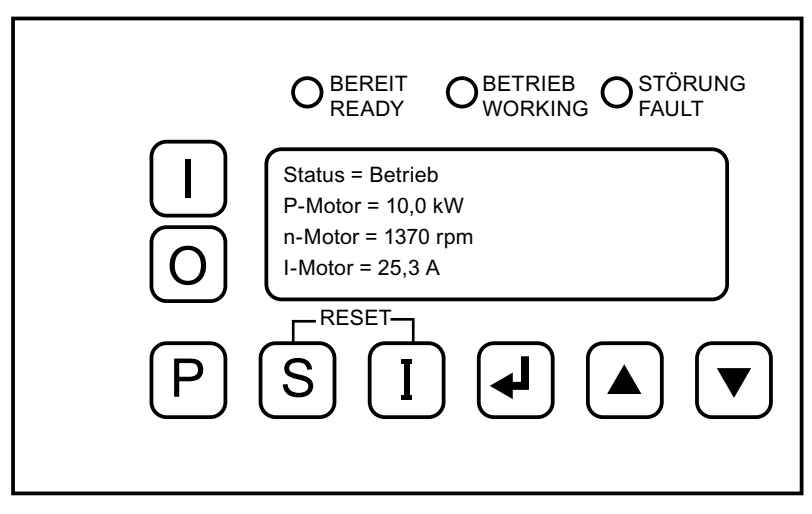

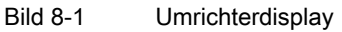

Das Display dient der Bedienung und Beobachtung des Umrichters.

Die Leuchtdioden "BEREIT", "BETRIEB" und "STÖRUNG" zeigen den aktuellen Status des Umrichters an.

Am Klartextdisplay können Sie folgende Daten ablesen:

- Aktuelle Istwerte des Umrichters, z. B. Motorstrom
- Alle Parameter
- Alle gespeicherten Fehlermeldungen

Sie bedienen den Umrichter über die Displaytasten folgendermaßen:

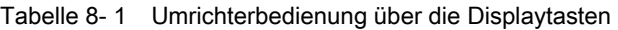

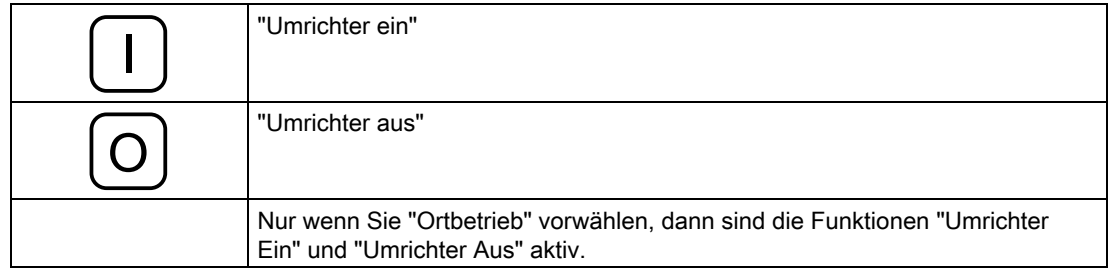

8.1 49BBedienen

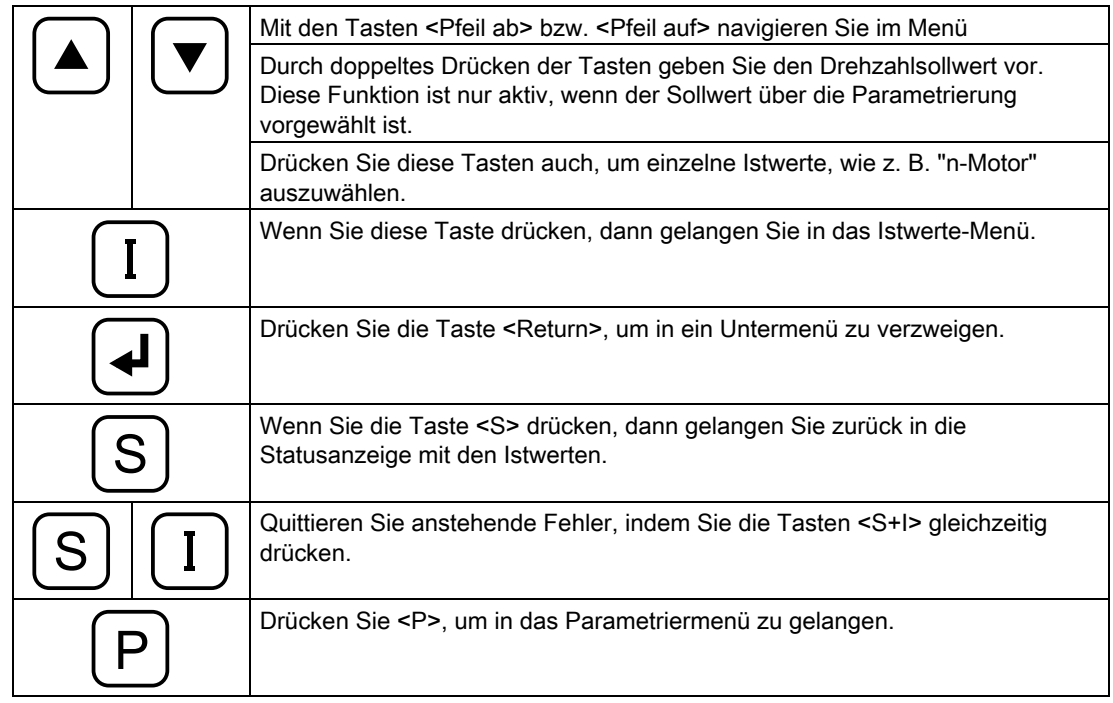

## 8.1.2 Gerät ein- und ausschalten

Lesen Sie vor dem Einschalten des Gerätes das Kapitel ["Sicherheitshinweise"](#page-14-0) (Seite [13](#page-14-1)).

## WARNUNG

## Automatischer Anlauf

Der Umrichter kann je nach Parametrierung und Verschaltung externer Bedieneinrichtungen beim Zuschalten der Netzspannung automatisch anlaufen. Motor und angekuppelte Maschine können sich unerwartet in Bewegung setzen. Tod, schwere Körperverletzung und Sachschäden können die Folge sein.

Vergewissern Sie sich, ob ein automatischer Anlauf in Ihrer Anlage realisiert ist und sorgen Sie gegebenenfalls für die Personensicherheit und Betriebsbereitschaft an der angetriebenen Maschine.

#### **Einschalten**

- 1. Wenn Ihr Umrichter mit einer externen Steuerspannung über Fremd- und Hilfsnetze versorgt wird, dann schalten Sie diese als erstes zu.
- 2. Schalten Sie die Netzversorgung zu.
- 3. Starten Sie den Umrichter mit dem Bedienbefehl <Ein> oder geben Sie den Ein-Befehl über eine eventuell vorhandene externe Bedieneinrichtung.

#### Ausschalten

- 1. Halten Sie den Umrichter mit dem Bedienbefehl <Aus> an oder geben Sie den Aus-Befehl über eine eventuell vorhandene externe Bedieneinrichtung.
- 2. Wenn Sie den Umrichter spannungsfrei schalten möchten, dann trennen Sie die Netzversorgung und eventuell vorhandene Fremd- und Hilfsnetze.

## 8.1.3 Sprache einstellen

Der Umrichter stellt zwei Displaysprachen zur Verfügung.

- 1. Drücken Sie <S> für ca. 2 s, um die Displaysprache umzuschalten.
- 2. Drücken Sie <S> erneut für ca. 2 s, um zur Ursprungssprache zurückzukehren.

Weitere Displaysprachen laden Sie über einen Download mit dem PC-Tool "IMS":

- 1. Starten Sie das PC-Tool "IMS" und verbinden Sie den Umrichter mit dem PC.
- 2. Wählen Sie die Sprache aus über die Software "IMS" unter "Online-Funktionen, Sprache übertragen…".

#### Hinweis

#### Verlust einer Displaysprache

Jede neu in den Umrichter übertragene Displaysprache überschreibt eine der vorhandenen Sprachen.

## 8.1.4 Datum und Uhrzeit einstellen

Die richtige Gerätezeit ermöglicht Ihnen später eine schnellere Fehlersuche. Störungen, die während des Betriebes auftreten, werden in einem Ereignisspeicher mit Datum und Uhrzeit abgelegt.

Stellen Sie unter "P-EXTRAS/Datum" bzw. "Uhrzeit" die aktuelle Uhrzeit und das Datum ein.

- Im Werk wird die aktuelle Zeit des Prüftages als MEZ eingestellt.
- Winter- oder Sommerzeit werden nicht berücksichtigt.

8.1 49BBedienen

## 8.1.5 Auflösungstiefe der Umrichtermenüs einstellen

Stellen Sie im Menü "P-EXTRAS" die Auflösungstiefe der Umrichtermenüs ein, um die Anzahl der sichtbaren Menüs und Parameter zu verändern und die Übersichtlichkeit zu erhöhen.

## 8.1.6 Bedienbefehle des Umrichters

Die Bedienung des Umrichters erfolgt über verschiedene Eingänge, z. B. Steuerleitungsklemmleisten-Eingänge, Profibus-Steuerworte, Meldegeneratoren usw. Sie finden weitere Informationen unter ["Bedienquellen einstellen"](#page-83-0) (Seite [82](#page-83-1)).

Die Befehle haben folgende Funktion:

● "Reglerfreigabe"

Nur wenn die Reglerfreigabe aktiviert ist, dann ist der Leistungsteil im Umrichter, bestehend aus IGBTs, aktiv. Neben den Möglichkeiten, per Software eine Reglerfreigabe vorzugeben, muss zusätzlich die Steuerleitungsklemme –A1-X2:8 angesteuert sein. Wenn Sie diese Funktion ausschalten, dann werden die Leistungshalbleiter sofort gesperrt und der Motor trudelt aus.

● "Drehzahl Ein"

Benutzen Sie diesen Befehl zur geführten Abschaltung eines Motors. Der Motor durchläuft beim Herunterfahren eine Bremsrampe. Nach dem Abbremsen ist der Umrichter für einen sofortigen Neustart bereit.

● "Reset"

Quittieren Sie eine aufgelaufene Störung durch den Befehl "Reset". Dazu zählt der Umrichter auch eine Abschaltung mit den Funktionen "Schnellstop" oder "Aus1" und "Aus2".

- "Aus1 (NC)" und "Aus2 (NC)"
	- Führen Sie ein geführtes Abbremsen mit dem Befehl "Aus1" durch. Dieser Befehl ist Software-geleitet. Führen Sie eine sofortige Sperre mit dem Befehl "Aus2" durch. Ein optionales Hauptschütz fällt ab. Quittieren Sie den Umrichter vor dem erneuten Starten über den Befehl "Reset". Beim erneuten Starten muss der Umrichter erst vorgeladen werden.
	- Die Ansteuerung von "Aus1" und "Aus2" über die Steuerleitungsklemmleiste erfolgt mit einem Öffner (NC = normally closed).
- "Schnellstop (NC) AUS3"
	- Führen Sie ein geführtes Abbremsen an der "Schnellstop-Bremsrampe" mit dem Befehl "Aus3" durch. Dieser Befehl ist Software-geleitet. Nach dem Abbremsen schaltet der Umrichter ab. Ein optionales Hauptschütz fällt ab. Quittieren Sie den Umrichter vor dem erneuten Starten über den Befehl "Reset".
	- Die Ansteuerung von "Schnellstop (NC)" über die Steuerleitungsklemmleiste erfolgt mit einem Öffner.

Diese Funktion ist nicht sicherheitsgerichtet im Sinne von EN 954-1. Wenn Sie eine sicherheitsgerichtete Funktion "Schnellstop" gemäß IEC/EN 60204, Stoppkategorie eins, realisieren müssen, dann steuern Sie diesen Eingang und ein Hauptschütz über ein entsprechendes Sicherheitsrelais an, z. B. Typ 3TK2827... der Firma Siemens.

## WARNUNG

#### nicht sicherheitsgerichtete Funktion "Schnellstop (NC) AUS3"

Wenn Sie "Schnellstop (NC) AUS3" ohne zusätzliches Sicherheitsrelais im Eingang und für ein Hauptschütz benutzen, wird der Motor nicht sicherheitsgerichtet stillgesetzt. Tod, schwere Körperverletzung und Sachschäden können die Folge sein.

Verwenden Sie für eine sicherheitsgerichtete Funktion "Schnellstop" gemäß IEC/EN 60204, Stoppkategorie eins, ein Sicherheitsrelais für Eingang und Hauptschütz, z. B. Typ 3TK2827...

"int. Reglersperre"

Wenn Sie die Bedienfunktionen über Selbsthaltungen realisiert haben, z. B. EIN / AUS-Taster, dann bewirkt dieser Befehl ein Stillsetzen über Reglersperre, ohne dass die Selbsthaltungen abfallen. Zum Wiederanlauf ist kein neuer EIN-Befehl notwendig.

"int. Drehz. Aus"

Dieser Befehl hat die gleiche Funktionsweise wie "int.Reglersperre", bewirkt jedoch ein geführtes Abbremsen auf Drehzahl null. Alle Selbsthaltungen bleiben erhalten.

- "Reversieren"
	- Wenn Sie im Menüpunkt "P-ANTRIEBSDATEN/Drehfeld =" den Wert "beide" eintragen, dann können sie den Befehl "Reversieren" aktivieren. Der Umrichter ändert bei Aktivierung das Ausgangsdrehfeld. Der Motor wird dabei an der Bremsrampe geführt auf Drehzahl null gefahren. Anschließend wird er in Gegenrichtung auf den eingestellten Sollwert beschleunigt. Wenn der Wert "beide" nicht eingestellt ist, dann fährt der Antrieb auf die eingestellte Minimaldrehzahl.
	- Wenn der Antrieb trotz anliegendem Sollwert und Bedienbefehlen nicht hochfährt, dann prüfen Sie, ob evtl. die Reversierfunktion angesteuert und gleichzeitig nur eine Drehrichtung freigegeben ist.
- "Motorpoti"

Sie können ähnlich einem mechanischen Motorpotentiometer mit den Tasten <Pfeil auf> bzw. <Pfeil ab> den Sollwert ändern. Die Stellung des Motorpotis wird bei Spannungsausfall gespeichert.

<span id="page-83-0"></span>8.1 49BBedienen

## <span id="page-83-1"></span>8.1.7 Bedienquellen einstellen

- Ordnen Sie die vorgenannten Funktionen der gewünschten Bedienquelle zu.
	- Sie können Bedienquellen parametrieren für "Ort", über internes Display, "Fern", über Steuerleitungsklemmleiste –X2 und "BUS", z. B. Profibus oder RS 485, über PC.
- Stellen Sie mit dem Befehl "Bedienquelle" im Menü "P-SCHNITTSTELLEN\Bedienquelle" die von Ihnen gewählte Vorwahl für die Ein-Aus-Befehle ein.
- Wenn Sie zwischen "Ort" und "Fern" umschalten möchten, dann rufen Sie die Umschaltung über eine fertige Konfiguration unter "P-BEDIENUNG/Bed." auf oder verändern Sie die Einstellung "P-PARAMETERSCHALTER."
- Wählen Sie die Reset-Quelle für den Reset-Befehl unter "P-SCHNITTSTELLEN" aus.
	- Um ein Reset unabhängig von der Bedienquellenumschaltung zu aktivieren stellen Sie "Global" ein. Der Reset ist dann an allen Bedienquellen möglich.

## 8.1.8 Bedienkonfigurationen aufrufen

Rufen Sie fertige Bedienkonfigurationen unter "P-BEDIENUNG/Bed." auf. In diesen Konfigurationen werden Einstellungen für die Selbsthaltung und die Parameterschalter automatisch vorgenommen.

Für jede Auswahl gibt es einen zugehörigen Anschlussplan und eine festgelegte Arbeitsweise der Displaytasten und Digitaleingänge. Sie finden weitere Details im Kapitel ["Standard-Bedieneinstellungen"](#page-87-0) (Seite [86](#page-87-1)).

Änderungen im Menü "P-BEDIENUNG/" bewirken unter "P-BEDIENUNG/Bed." den Zusatz "spez." als Hinweis, dass etwas gegenüber dem Standard geändert wurde.

8.1 49BBedienen

## 8.1.9 Kommunikationsmöglichkeiten

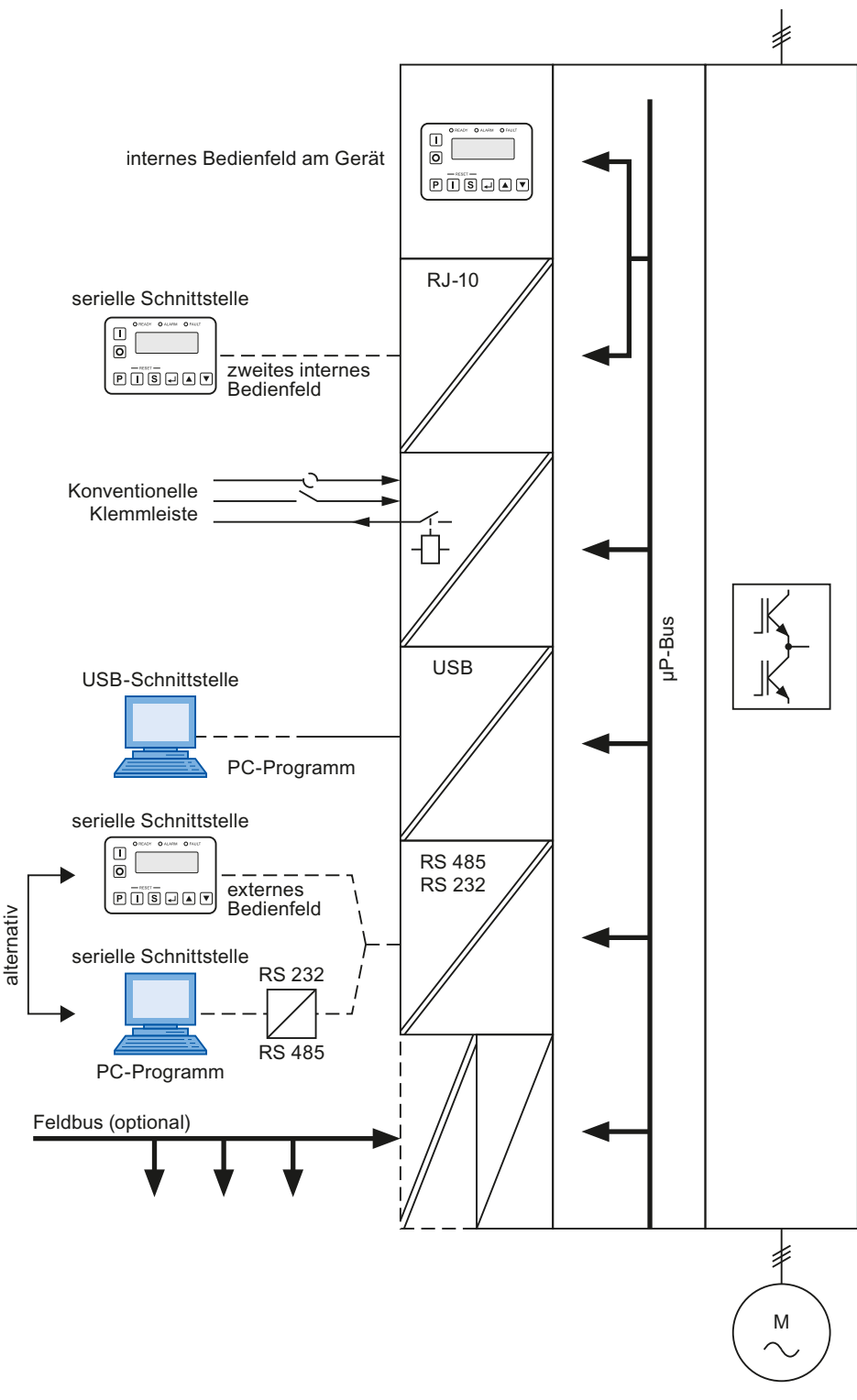

Bild 8-2 Kommunikationsmöglichkeiten

Montage- und Betriebsanleitung Loher Dynavert T Serie 7 Betriebsanleitung, 05/2013, 4BS0715-002 83

8.1 49BBedienen

## 8.1.10 Bedeutung der Abkürzungen für Bedienfunktionen

Folgende Abkürzungen existieren für die Bedienmöglichkeiten von "Reglersperre" und "Drehzahl Ein" über Display oder Steuerleitungsklemmleiste:

- "siss"
- "sisd"
- "dids"
- "didd"

Die Buchstaben haben folgende Bedeutung:

- "s" bezeichnet die statische Einstellung. Die Vorgabe für "Ein" erfolgt über einen Dauerkontakt.
- "d" bezeichnet die dynamische Einstellung. Die Vorgaben für "Ein" bzw. "Aus" erfolgen über einen Eintaster bzw. Austaster.
- "i" bezeichnet das interne Display. Die Bedienung erfolgt über die Tasten <Ein> und <Aus>.

Die einzelnen Stellen in der Abkürzung haben folgende Bedeutung:

- 1. Stelle : Reglersperre bei "Ort", z. B. "s" für statisch über Steuerleitungsklemmleiste
- 2. Stelle : Drehzahl Ein bei "Ort", z. B. "i" für internes Display über Tasten <Ein> und <Aus>
- 3. Stelle : Reglersperre bei "Fern", z. B. "s" für statisch über Klemmleiste
- 4. Stelle : Drehzahl Ein bei "Fern", z. B. "d" für dynamisch über Steuerleitungsklemmleiste

Sie können die Bedienquelle von "Ort", das entspricht dem Umrichter-Display, auf "Fern", das entspricht der Steuerleitungsklemmleiste -X2, umschalten. Legen Sie dazu an die Klemme -X2:12 eine Spannung von 24 V an.

Die Bedieneinstellung "NAMUR 1" bis "NAMUR 6" bezeichnet die verschiedenen Variationen der Bedienmöglichkeiten nach NAMUR - Spezifikation.

## 8.1.11 Funktion von "P-Profibus/Modbus"

Mit der Funktion "P-Profibus/Modbus" wählen Sie grundsätzliche Profibus- oder Modbuseinstellungen, wie z. B. Bus-Adresse und PPO-Typ aus.

"Reaktion" und "Timeoutzeit" bedeuten, wie und nach welcher Zeit der Umrichter auf eine Unterbrechung des Profi- bzw. Modbuses reagiert.

Sie finden weitere Hinweise im Kapitel ["Profibus DP"](#page-151-0) (Seite [149\)](#page-150-0), bzw. ["Modbus RTU"](#page-152-0) (Seite [151](#page-152-1)).

## 8.1.12 Funktion von "P-DIGITALAUSGÄNGE"

Der Umrichter stellt mindestens vier Relais und zwei LEDs zur Verfügung. Sie können im Menü "P-DIGITALAUSGÄNGE" aus einer Liste ("Bitpool") das Signal auswählen, welches das jeweilige Relais bzw. die LED ansteuern soll. Abhängig von der Ausführung und Anzahl der Leistungsteile können mehr Ausgänge zur Verfügung stehen.

## 8.1.13 Funktion von "P-ANALOGAUSGÄNGE"

Der Umrichter besitzt zwei potenzialgetrennte Analogausgänge. Das Ausgangssignal wird je nach Art des angeschlossenen Messinstruments automatisch auf eine + 20 mA–Stromquelle oder auf eine + 10 V–Spannungsquelle eingestellt. Im Menü "P-ANALOGAUSGÄNGE" tragen Sie folgendes ein:

- Welche Signale sollen ausgegeben werden?
- Wie ist der Skalenendwert Ihres Anzeigeinstruments?
- Soll eine 4 mA-Anhebung oder ein anderer Wert hinzuaddiert werden?
- Soll eine Mittelpunktanhebung zur Darstellung bipolarer Signale ausgegeben werden?

## 8.1.14 Betrieb mehrerer Umrichter an einem PC

Sie haben die Möglichkeit, mehrere Umrichter gleichzeitig mit einem PC über das PC-Tool "IMS" zu bedienen. Zur Kommunikation stehen Ethernet, Profibus, Modbus oder RS 485 zur Auswahl. In allen Fällen benötigen Sie einen Konverter von dem jeweiligen Netz RS 485, Modbus oder Profibus auf den PC mit dem PC-Tool "IMS".

Wenn Sie das Netz über Profibus oder Modbus aufbauen, benötigen Sie zusätzlich die Option "Profibus", bzw. "Modbus", wie im entsprechenden Kapitel beschrieben.

Weitere Hinweise zum Betrieb mehrerer Umrichter an einem PC finden Sie in dem PC-Tool "IMS". Eine Kommuniktion über RS 485 begrenzt die Kommunikation auf 63 weitere Teilnehmer.

<span id="page-87-0"></span>8.2 50BStandard-Bedieneinstellungen

## <span id="page-87-1"></span>8.2 Standard-Bedieneinstellungen

## 8.2.1 Bedienung "std siss"

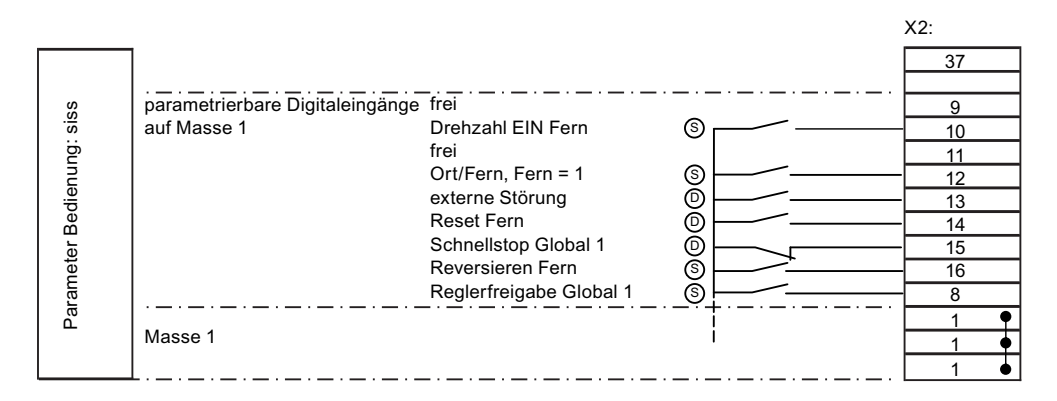

- (D) Dynamisch: Tasterbetrieb
- (S) Statisch: Schalterbetrieb

Bild 8-3 Belegung der Steuerleitungsklemmen bei Bedienung "std siss"

## Steuerverhalten bei "Ort" (dynamisch)

- Geben Sie den Befehl "Drehzahl Ein" und "Drehzahl Aus" über die Tasten <Ein> und <Aus> am Display ein.
- Nehmen Sie die Sollwertverstellung mit den Tasten <Pfeil ab> und <Pfeil auf> vor.
- Setzen Sie Störungen durch gleichzeitiges Drücken der Tasten <S+I> zurück.

## Steuerverhalten bei "Fern" (statisch)

- Steuern Sie mit einem Schalter an –X2:10 die Bedienung von "Drehzahl Ein".
- Geben Sie den Sollwert über die Steuerleitungsklemmleiste –X2 mit Analogsollwert 1 vor.
- Verwenden Sie bei Bedarf den Reversiereingang –X2:16.

8.2 50BStandard-Bedieneinstellungen

## "Ort"- und "Fern"-Betrieb

- "Schnellstop (NC)": Wenn Sie den Kontakt an –X2:15 öffnen, dann fährt der Antrieb an der Bremsrampe für Schnellstop auf Drehzahl 0. Der Umrichter löscht alle Selbsthaltefunktionen.
- "Reset" (NO): Setzen Sie Störungen und "Schnellstop" mit einem 24 V-Impuls an -X2:14 zurück.
- "Reglerfreigabe statisch"(NC) -X2:8: Geben Sie den Umrichter mit einem Dauerkontakt frei. Wenn Sie den Kontakt öffnen, dann trudelt der Antrieb aus. Der Umrichter löscht alle Selbsthaltefunktionen.

## 8.2.2 Bedienung "std sisd"

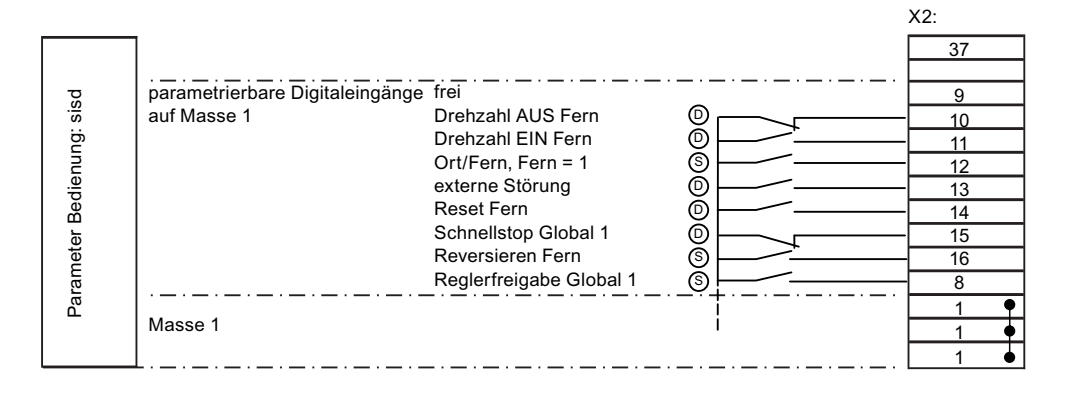

- (D) Dynamisch: Tasterbetrieb
- (S) Statisch: Schalterbetrieb

Bild 8-4 Belegung der Steuerleitungsklemmen bei Bedienung "std sisd"

#### Von "std siss" abweichende Bedienung

Die Bedienung "Drehzahl Ein" bei "Fern"-Betrieb ist dynamisch.

Mit einem Schließertaster an –X2:11 starten Sie den Antrieb. Mit einem Öffner an -X2:10 fahren Sie den Umrichter auf Drehzahl 0.

8.2 50BStandard-Bedieneinstellungen

## 8.2.3 Bedienung "std dids"

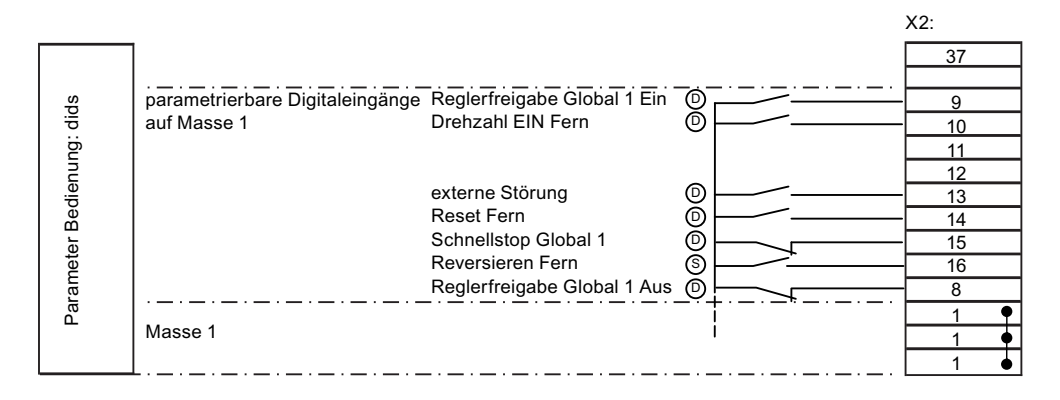

- (D) Dynamisch: Tasterbetrieb
- (S) Statisch: Schalterbetrieb

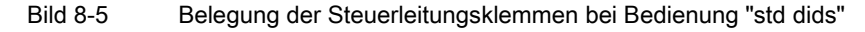

## Steuerverhalten bei "Ort" (dynamisch)

- Geben Sie den Befehl "Drehzahl Ein" und "Drehzahl aus" über die Tasten <Ein> und <Aus> am Display ein.
- Nehmen Sie die Sollwertverstellung mit den Tasten <Pfeil ab> und <Pfeil auf> vor.
- Setzen Sie Störungen durch gleichzeitiges Drücken der Tasten <S+I> zurück.

#### Steuerverhalten bei "Fern" (statisch)

- Steuern Sie mit einem Schalter an -X2:10 die Bedienung von "Drehzahl Ein". Geben Sie den Sollwert über die Steuerleitungsklemmleiste -X2 mit Analogsollwert 1 vor.
- Verwenden Sie bei Bedarf den Reversiereingang -X2:16.

#### "Ort"- und "Fern"-Betrieb

- "Schnellstop (NC)": Wenn Sie den Kontakt an -X2:15 öffnen, dann fährt der Antrieb an der Bremsrampe für Schnellstop auf Drehzahl 0. Der Umrichter löscht alle Selbsthaltefunktionen.
- "Reset" (NO): Setzen Sie Störungen und "Schnellstop" mit einem 24 V-Impuls an -X2:14 zurück.
- "Reglerfreigabe dynamisch": Geben Sie den Umrichter mit einem Schließerkontakt an -X2:9 frei. Wenn Sie den Kontakt an -X2:8 öffnen, dann trudelt der Antrieb aus. Der Umrichter löscht alle Selbsthaltefunktionen.

8.3 51BNAMUR-Bedieneinstellungen

## 8.2.4 Bedienung "std didd"

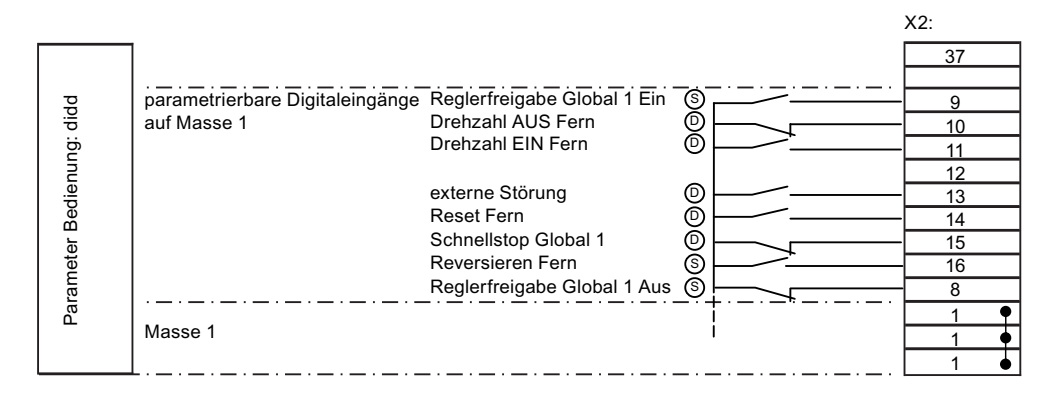

- (D) Dynamisch: Tasterbetrieb
- (S) Statisch: Schalterbetrieb
- Bild 8-6 Belegung der Steuerleitungsklemmen bei Bedienung "std didd"

#### Von "std dids" abweichende Bedienung

Die Bedienung "Drehzahl Ein" bei "Fern"-Betrieb ist dynamisch.

Starten Sie mit einem Schließertaster an -X2:11 den Antrieb. Fahren Sie mit einem Öffner an -X2:10 den Umrichter auf Drehzahl 0.

## 8.3 NAMUR-Bedieneinstellungen

## 8.3.1 Bedienung nach NAMUR-Vorgaben

Wenn Sie die Steuerleitungsklemme -X2:9 mit 24 V ansteuern, dann werden mit Hilfe eines Parameterschalters die Bedienquelle und die Sollwertvorgabe von "Test" auf "Normal" umgeschaltet.

Sie können die Auf- und Ab-Tasten einer Motorpotifunktion an die Steuerleitungsklemmen -X2:12 und -X2:13 anschließen. Wenn Sie das Motorpoti verwenden möchten, dann stellen Sie zusätzlich unter "P-PARAMETERSCHALTER/AW" das Bit "AE 1" für Analogsollwert 1 auf "MPoti" um. Die Motorpotifunktion ist nun im "Normal"-Betrieb gültig, im Testbetrieb ist sie nicht gültig.

"Reset" (NO): Setzen Sie Störungen und "Schnellstopp" mit einem 24 V-Impuls an –X2:14 zurück.

8.3 51BNAMUR-Bedieneinstellungen

## 8.3.2 Bedienung nach "NAMUR 1"

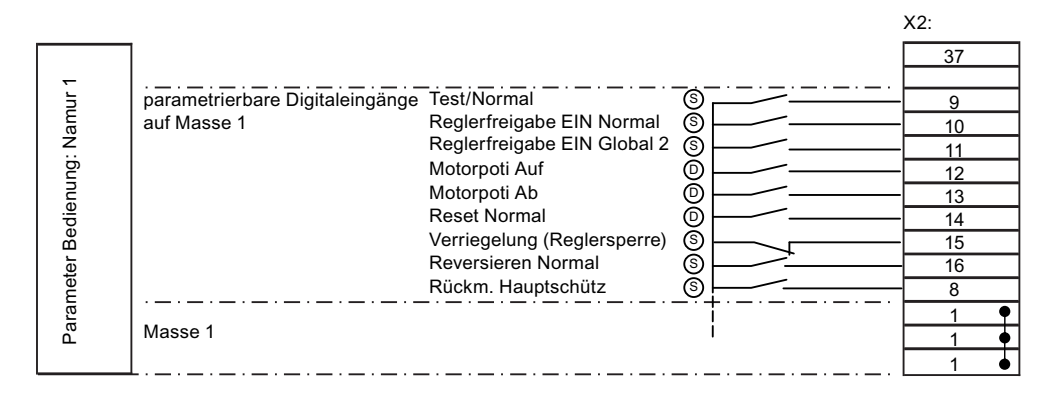

- (D) Dynamisch: Tasterbetrieb
- (S) Statisch: Schalterbetrieb
- Bild 8-7 Belegung der Steuerleitungsklemmen bei Bedienung "NAMUR 1"

## Steuerverhalten bei "Test" (dynamisch)

- Geben Sie die Befehle "Reglerfreigabe" und "Reglersperre" über die Tasten <Ein> und <Aus> am Display ein.
- Nehmen Sie die Sollwertverstellung mit den Tasten <Pfeil ab> und <Pfeil auf> vor.
- Setzen Sie Störungen durch gleichzeitiges Drücken der Tasten <S+I> zurück. Die Verriegelung und der AUS-Eingang auf der Steuerleitungsklemmleiste setzen die Selbsthaltung zurück.

## Steuerverhalten bei "Normal" (statisch)

- Steuern Sie mit einem Schalter (NO) an -X2:10 die Bedienung der Reglerfreigabe. Geben Sie den Sollwert über Steuerleitungsklemmleiste -X2 mit Analogsollwert 1 vor.
- Verwenden Sie bei Bedarf den Reversiereingang (NO) -X2:16.

## "Test"- und "Normal"-Betrieb

- "Verriegelung" (NC): Wenn Sie den Kontakt an -X2:15 öffnen, dann aktivieren Sie die Reglersperre. Der Antrieb trudelt aus und kann nicht mehr gestartet werden. Das Umrichter-Display zeigt die Meldung "Verriegelung".
- "Aus" (NC): Wenn Sie das 24 V-Signal an -X2:11 wegschalten, dann aktivieren Sie die Reglersperre.

8.3 51BNAMUR-Bedieneinstellungen

## 8.3.3 Bedienung nach "NAMUR 2"

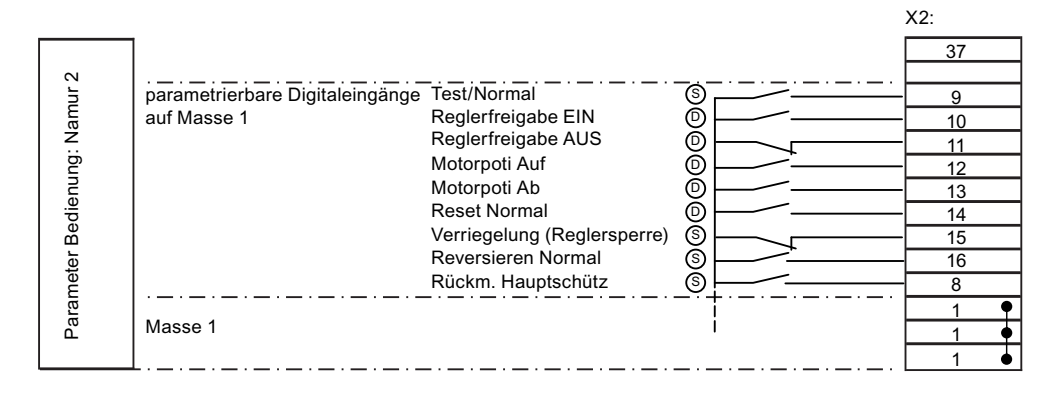

- (D) Dynamisch: Tasterbetrieb
- (S) Statisch: Schalterbetrieb

Bild 8-8 Belegung der Steuerleitungsklemmen bei Bedienung "NAMUR 2"

#### Von "NAMUR 1" abweichende Bedienung

Die Bedienung der Reglersperre bei "Normal"-Betrieb ist dynamisch.

- Mit einem Schließertaster an –X2:10 starten Sie den Antrieb.
- Mit einem Öffner an -X2:11 sperren Sie den Umrichter.

8.3 51BNAMUR-Bedieneinstellungen

## 8.3.4 Bedienung nach "NAMUR 3"

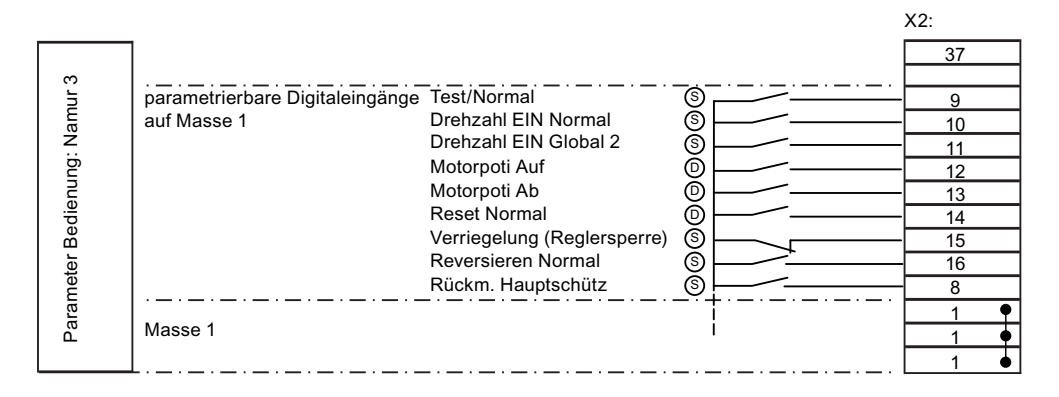

- (D) Dynamisch: Tasterbetrieb
- (S) Statisch: Schalterbetrieb

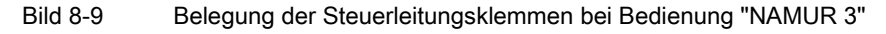

## Steuerverhalten bei "Test" (dynamisch)

- Geben Sie die Befehle "Drehzahl Ein" und "Drehzahl Aus" über die Tasten <Ein> und <Aus> am Display ein.
- Nehmen Sie die Sollwertverstellung mit den Tasten <Pfeil ab> und <Pfeil auf> vor.
- Setzen Sie Störungen durch gleichzeitiges Drücken der Tasten <S+I> zurück. Die Verriegelung und der AUS-Eingang auf der Steuerleitungsklemmleiste setzen die Selbsthaltung zurück.

#### Steuerverhalten bei "Normal" (statisch)

- Steuern Sie mit einem Schalter (NO) an -X2:10 die Bedienung der Drehzahl. Geben Sie den Sollwert über Steuerleitungsklemmleiste -X2 mit Analogsollwert 1 vor.
- Verwenden Sie bei Bedarf den Reversiereingang (NO) -X2:16.

#### "Test"- und "Normal"-Betrieb

- "Verriegelung" (NC): Wenn Sie den Kontakt an -X2:15 öffnen, dann aktivieren Sie die Reglersperre. Der Antrieb trudelt aus und kann nicht mehr gestartet werden. Das Umrichter-Display zeigt die Meldung "Verriegelung".
- "Aus" (NC): Wenn Sie das 24 V-Signal an -X2:10 wegschalten, dann geben Sie den Befehl für "Drehzahl Aus".

8.3 51BNAMUR-Bedieneinstellungen

## 8.3.5 Bedienung nach "NAMUR 4"

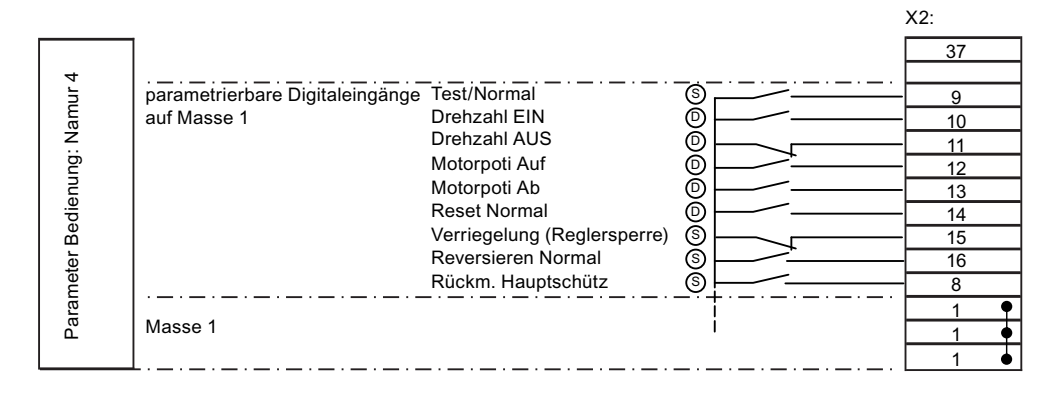

- (D) Dynamisch: Tasterbetrieb
- (S) Statisch: Schalterbetrieb

Bild 8-10 Belegung der Steuerleitungsklemmen bei Bedienung "NAMUR 4"

#### Von "NAMUR 3" abweichende Bedienung

Die Bedienung "Drehzahl Ein" bei "Normal"-Betrieb ist dynamisch.

- Starten Sie den Antrieb mit einem Schließertaster an -X2:10.
- Geben Sie den Befehl "Drehzahl Aus" mit einem Öffner an -X2:11.

8.3 51BNAMUR-Bedieneinstellungen

## 8.3.6 Bedienung nach "NAMUR 5"

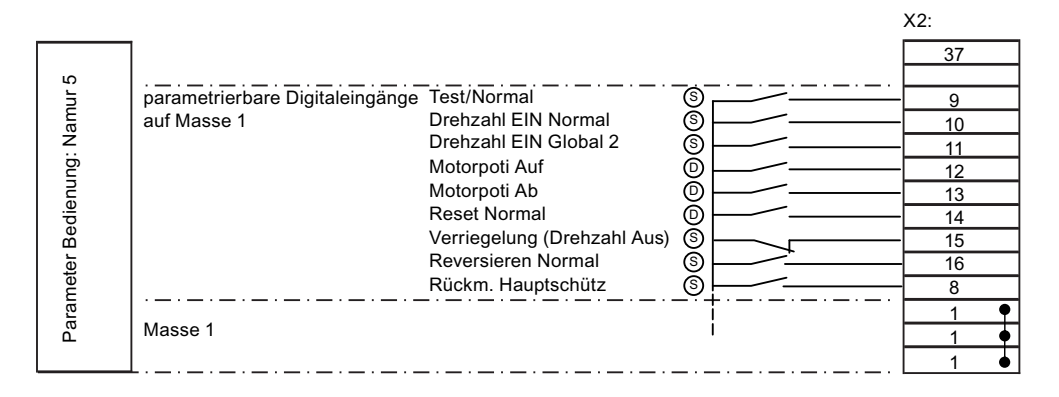

- (D) Dynamisch, Tasterbetrieb
- (S) Statisch, Schalterbetrieb

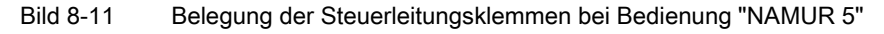

## Steuerverhalten bei "Test" (dynamisch)

- Geben Sie die Befehle "Drehzahl Ein" und "Drehzahl Aus" über die Tasten <Ein> und <Aus> am Display ein.
- Nehmen Sie die Sollwertverstellung mit den Tasten <Pfeil ab> und <Pfeil auf> vor.
- Setzen Sie Störungen durch gleichzeitiges Drücken der Tasten <S+I> zurück

## Steuerverhalten bei "Normal" (statisch)

- Steuern Sie mit einem Schalter (NO) an -X2:10 die Bedienung der Drehzahl. Geben Sie den Sollwert über Steuerleitungsklemmleiste -X2 mit Analogsollwert 1 vor.
- Verwenden Sie bei Bedarf den Reversiereingang (NO) -X2:16.

#### "Test"- und "Normal"-Betrieb

- "Verriegelung" (NC): Wenn Sie den Kontakt an -X2:15 öffnen, dann aktivieren Sie die Reglersperre. Der Antrieb trudelt aus und kann nicht mehr gestartet werden. Das Umrichter-Display zeigt die Meldung "Verriegelung". Wenn der Kontakt wieder geschlossen wird, dann müssen Sie den Umrichter im Testbetrieb neu eintasten.
- "Aus" (NC): Wenn Sie das 24 V-Signal an -X2:10 wegschalten, dann geben Sie den Befehl für "Drehzahl Aus".
- Wenn Sie während der Bremsphase die Kontakte "Verriegelung" oder "Aus" wieder schließen, dann beschleunigt der Antrieb sofort auf den eingestellten Sollwert.

8.3 51BNAMUR-Bedieneinstellungen

## 8.3.7 Bedienung nach "NAMUR 6"

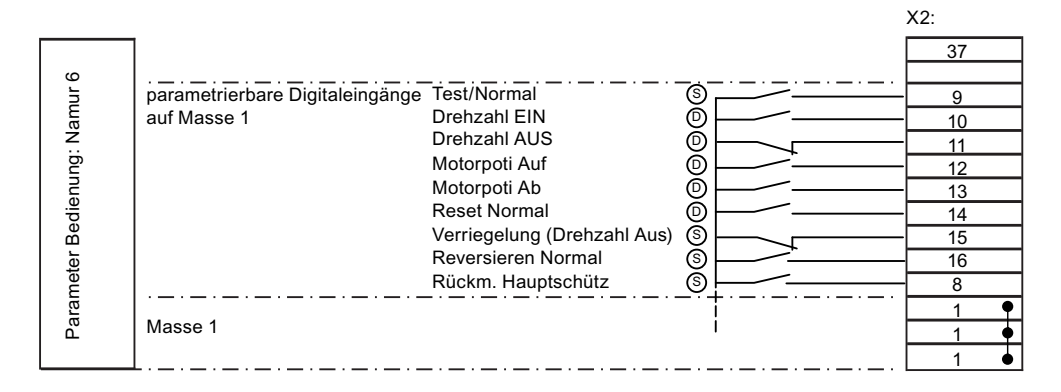

- (D) Dynamisch: Tasterbetrieb
- (S) Statisch: Schalterbetrieb

Bild 8-12 Belegung der Steuerleitungsklemmen bei Bedienung "NAMUR 6"

#### Von "NAMUR 5" abweichende Bedienung

Die Bedienung "Drehzahl Ein" bei "Normal"-Betrieb ist dynamisch.

- Starten Sie den Antrieb mit einem Schließertaster an -X2:10.
- Geben Sie den Befehl "Drehzahl Aus" mit einem Öffner an -X2:11.

## <span id="page-97-0"></span>8.4 Ansteuerung der externen Verbindungen des Umrichters

## 8.4.1 Funktion der Steuerleitungsklemmen

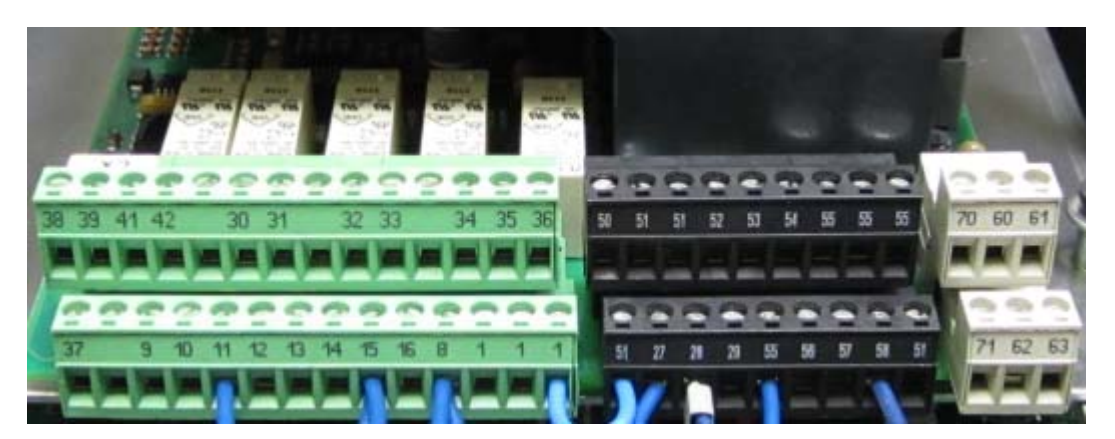

Bild 8-13 Steuerleitungsklemmen

Die Steuerleitungsklemmen dienen dem Anschluß von Steuerleitungen zum Austausch von Signalen.

Sie finden genauere Informationen zur Funktion der Steuerleitungsklemmen im Kapitel ["Standard-Bedieneinstellungen"](#page-87-0) (Seite [86](#page-87-1)). Die Funktion der Steuerleitungsklemmen ist bis auf Eingang -X2:8 für hardwaremäßige Abschaltung von der Parametrierung abhängig.

<span id="page-97-1"></span>8.4.2 Sichere Trennung nach EN 61800-5-1

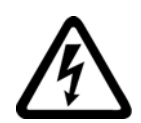

## WARNUNG

## Hohe Spannungen

Wenn Sie Peripheriegeräte anschließen, die nicht diesem Isolationskonzept entsprechen, dann kann es zu Sachschaden durch zu geringe Isolation kommen. Tod, schwere Körperverletzung und Sachschäden können die Folge sein.

Schließen Sie nur Geräte und Kabel an die Steuerleitungsklemmen an, die der jeweiligen Spannungsklasse (DVC), beschrieben in diesem Abschnitt, entsprechen.

Steuer- und Leistungskreise sind nach EN 61800-5-1 sicher getrennt. Die folgenden Grafiken zeigen den prinzipiellen Aufbau:

7BBetrieb

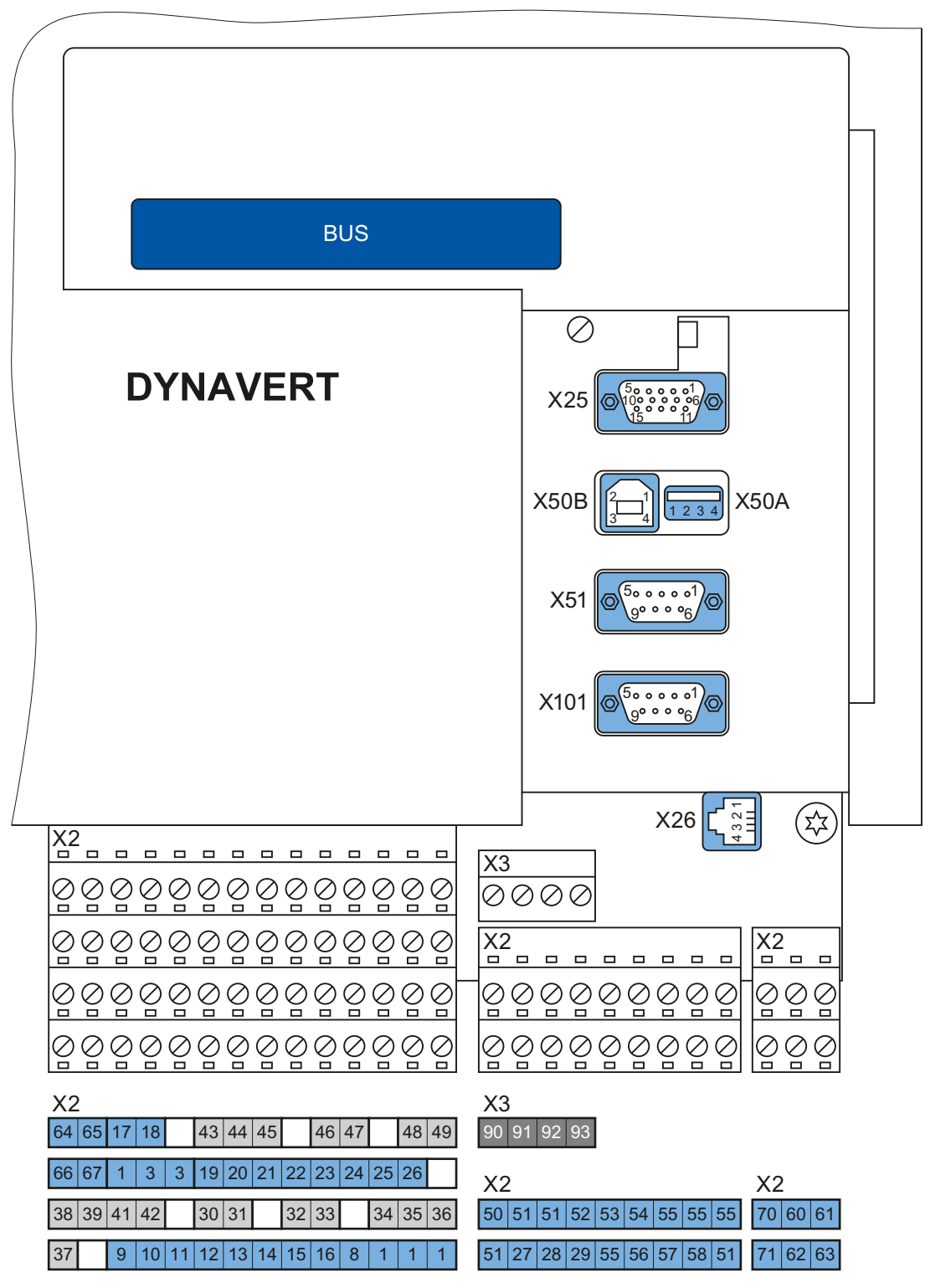

Bild 8-14 Externe Verbindungen und Spannungsklassen, Übersicht

Montage- und Betriebsanleitung Loher Dynavert T Serie 7 Betriebsanleitung, 05/2013, 4BS0715-002 97

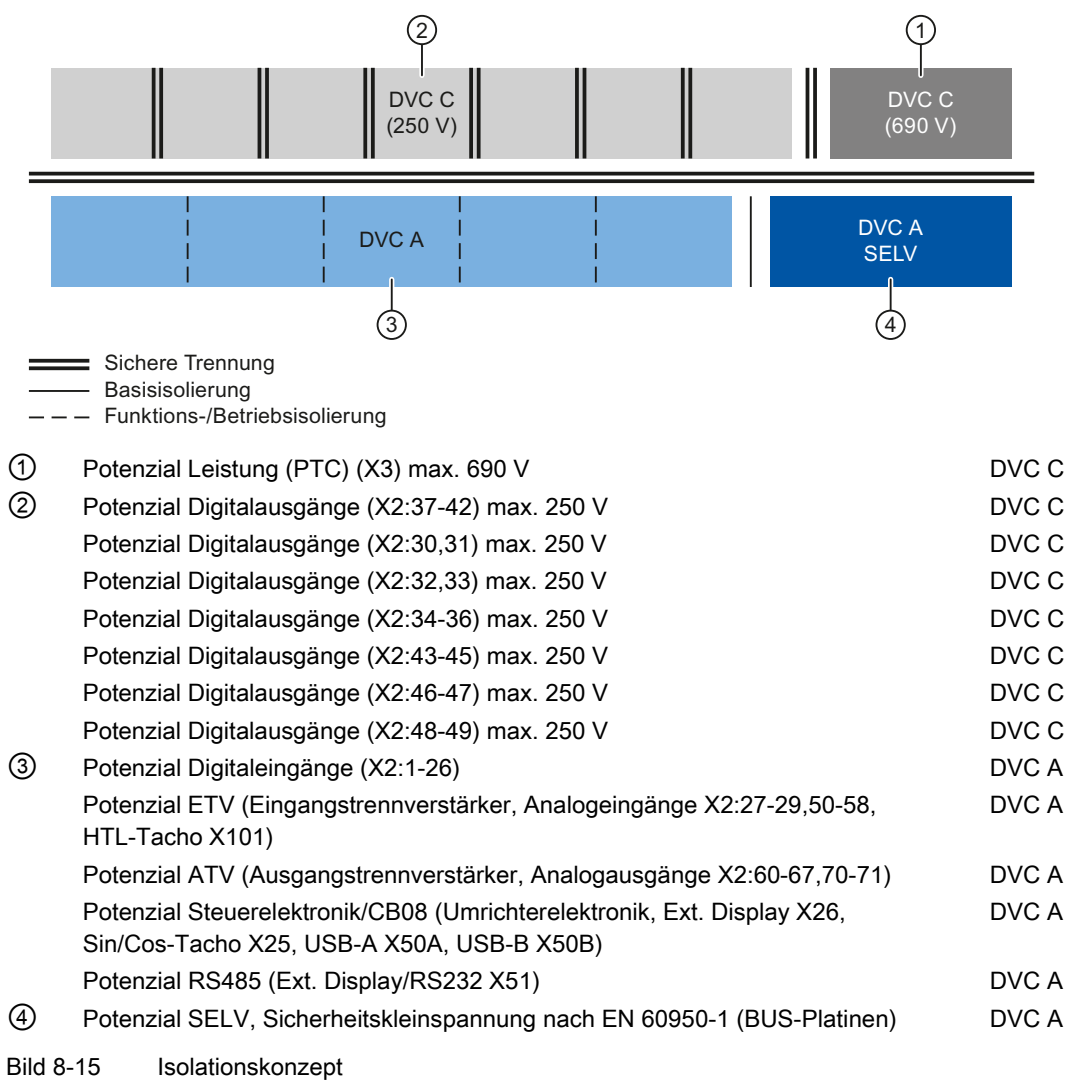

DVC (Decisive Voltage Class) -maßgebliche Spannungsklasse- ist die Einteilung des Spannungsbereiches, der zur Bestimmung der Schutzmaßnahmen gegen elektrischen Schlag eingesetzt wird.

| <b>DVC</b> | Grenzwert der Arbeitsspannung     |                                   |                                |  |  |
|------------|-----------------------------------|-----------------------------------|--------------------------------|--|--|
|            | Wechselspannung<br>(Effektivwert) | Wechselspannung<br>(Scheitelwert) | Gleichspannung<br>(Mittelwert) |  |  |
| A          | 25 V                              | 35.4 V                            | 60 V                           |  |  |
| B          | 50 V                              | 71 V                              | 120 V                          |  |  |
| C          | 1.000 $V$                         | 4.500 V                           | 1.500 V                        |  |  |
| D          | > 1.000 V                         | > 4.500 V                         | > 1.500 V                      |  |  |

Tabelle 8- 2 Grenzwerte der DVC nach DIN EN 61800-5-1

Nähere Informationen zu den Steuerleitungsklemmen entnehmen Sie dem Kapitel ["Technische Daten der Steuerleitungsklemmen"](#page-184-0) (Seite [183](#page-184-1)).

## <span id="page-100-1"></span><span id="page-100-0"></span>8.4.3 Sub-D- und USB-Anschlüsse und DIL-Schalter

Folgende Abbildung verdeutlicht die Position der Sub-D-Anschlüsse und DIL-Schalter.

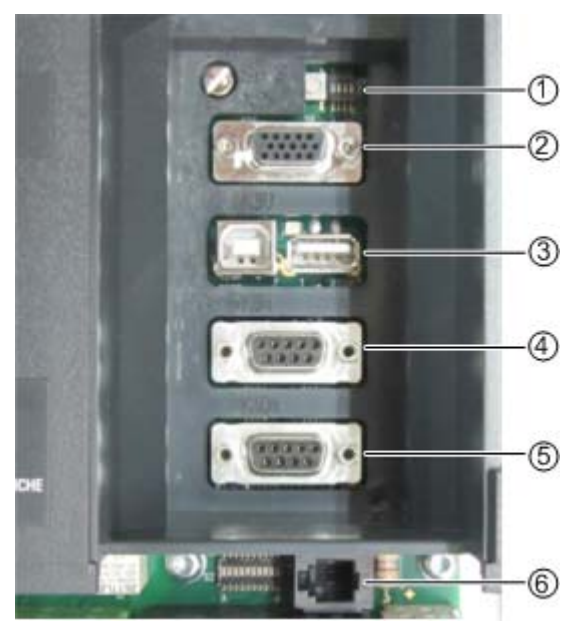

① S1.1 … S1.4: Hardwareeinstellung

- ② X25: SIN-COS/TTL Drehzahlgeber
- ③ X50B: USB für PC mit Software "IMS" X50A: HOST-USB-Schnittstelle, ausschließlich für USB-Sticks. Funktion noch nicht realisiert.
- ④ X51: RS 485 für externes Bedienfeld. Zusätzlich besteht die Möglichkeit an dieser Schnittstelle auch über RS 232 zu kommunizieren, z. B. mit "IMS".
- ⑤ X101: HTL-Drehzahlgeber
- ⑥ X26: Zusätzliche RS 485-Schnittstelle, nicht potenzialgetrennt. Diese ist die Standardschnittstelle für den Anschluss des externen Bedienfelds (nur für nahen Einbau in der Schranktür).

Bild 8-16 Schnittstellen am Umrichter

## <span id="page-100-2"></span>8.4.4 Potenzialtrennung der USB-Schnittstellen

## VORSICHT

#### Nicht potenzialgetrennte USB-Schnittstellen

Die USB-Schnittstellen X50A und X50B sind nicht potenzialgetrennt. Der Anschluss eines geerdeten Gerätes kann einen Geräte- oder Umrichterdefekt, und in der Folge Körperverletzung, nach sich ziehen.

Geräte, die angeschlossen werden, z. B. Laptop mit IMS, müssen Basisisolierung zwischen USB-Schnittstelle und Erde haben. Dazu müssen die Geräte diese Möglichkeit z. B. durch Akku-Betrieb oder Originalnetzteil ohne Erdanschluss bieten.

## 8.4.5 DIL-Schalter "S1" und "S2"

### Schalter "S1"

| <b>Schalter</b> | <b>Funktion</b>                                                               | Werkseinstellung |  |  |  |
|-----------------|-------------------------------------------------------------------------------|------------------|--|--|--|
| S1:1            | ON: Parametrierung möglich                                                    |                  |  |  |  |
|                 | OFF: Parametrierung gesperrt                                                  |                  |  |  |  |
| S1:2            | ON: Sammelstörung im Arbeitsstromprinzip,                                     | 0                |  |  |  |
|                 | OFF: Sammelstörung im Ruhestromprinzip, Steuerleitungs-<br>klemmen - 2:34  36 |                  |  |  |  |
| S1:3            | ON: UR-Initialisierung in Verbindung mit S1:4 = ON                            |                  |  |  |  |
|                 | OFF:                                                                          |                  |  |  |  |
| S1:4            | ON:Flashen:                                                                   |                  |  |  |  |
|                 | OFF:                                                                          |                  |  |  |  |

Tabelle 8- 3 Funktionen - DIL-Schalter "S1"

Schalter S1:6 ist nicht bestückt.

## Schalter "S2"

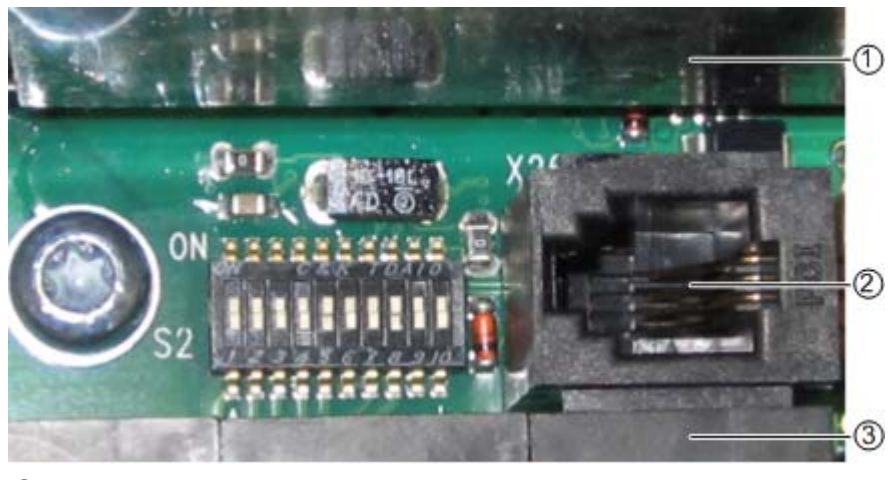

- ① Graue Abdeckung
- ② -X26 für externes Bedienfeld
- ③ Steuerleitungsklemmleiste -X2

Bild 8-17 DIL-Schalter "S2"

Die ersten vier Schalter, S2: 1 / 2 / 3 / 4, legen den Spannungsbereich für den Analogeingang 2, Steuerleitungsklemme -X2:54 fest:

| S <sub>2</sub> : 1234 | Spannungsbereich -X2:54           |
|-----------------------|-----------------------------------|
| 0001                  | $0 \text{ V}$ $\pm 250 \text{ V}$ |
| 0010                  | $0 \vee  \pm 132 \vee$            |
| 0100                  | $0 \text{ V}$ $\pm 72 \text{ V}$  |
| 1000                  | $0 \vee  \pm 50 \vee$             |
| 0000                  | $0 \vee  \pm 10 \vee$             |

Tabelle 8- 4 DIL-Schalter "S2" - Einstellmöglichkeiten für den Spannungsbereich

Schalter S2: 5 / 6 / 7 konfigurieren den Analogeingang AE 2 als Strom/Spannungseingang, Kaltleiter-Eingang, KTY84-130-Eingang oder PT100-Eingang.

Tabelle 8- 5 DIL-Schalter "S2" - Einstellmöglichkeiten für AE 2

| S2: 567    | <b>Funktion</b>    | Steuerleitungsklemme |
|------------|--------------------|----------------------|
| 1 X 0      | Stromeingang       | -X2:53 - -X2:51      |
| 000        | Kaltleiter-Eingang | -X2:53 - -X2:51      |
| 010        | KTY84 130-Eingang  | $-X2:53 - X2:51$     |
| 011        | PT100-Eingang      | -X2:53 - -X2:51      |
| <b>XXX</b> | Spannungseingang   | $-X2:54 - X2:51$     |

Schalter S2: 8 / 9 / 10 konfigurieren den Analogeingang AE 1 als Strom/Spannungseingang, Kaltleiter- Eingang, KTY84-130- Eingang oder PT100- Eingang.

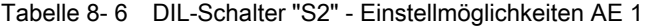

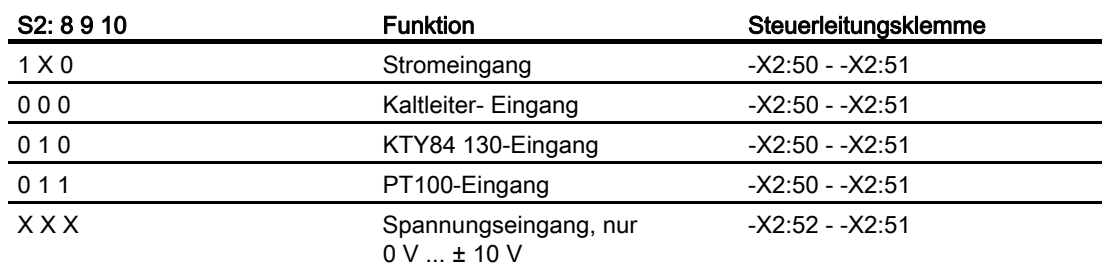

## 8.4.6 Geber anschließen

Ein Geber ist nur bei feldorientierter Regelung notwendig, die Standardregelung funktioniert ohne Geber.

#### Hinweis

#### Unerwünschter Zustand

Wenn Sie die Verdrahtung zum Geber nicht ordnungsgemäß ausführen, dann kann es durch den Verlust des Gebersignals zu unerwünschten Zuständen in der Umrichtersteuerung kommen.

```
7BBetrieb
```
## Sincos-Geber an -X25 anschließen

Alle Gebersignale haben einen Spannungspegel von 1 Vss.

Der motorseitige Geberanschluss ist als Buchse ausgeführt. Der Hersteller liefert für diese Ausführung ein komplettes Geberkabel, z. B. ERN 387 der Firma Heidenhain, Art.- Nr. 0278599 mit 10 m Länge. Sie können auch ein Adapterkabel, Art.-Nr. 0278581, erwerben. Fragen Sie für andere Geberkabel beim Umrichterhersteller nach.

Der umrichterseitige Anschluss ist als Buchse ausgeführt.

- Verwenden Sie diesen Geber nur bei feldorientierter Regelung mit einer Drehzahlgenauigkeit < 1 %.
- Verbinden Sie den Geber mechanisch starr mit dem Motor.
- Setzen Sie kein Getriebe zwischen Geber und Motor.

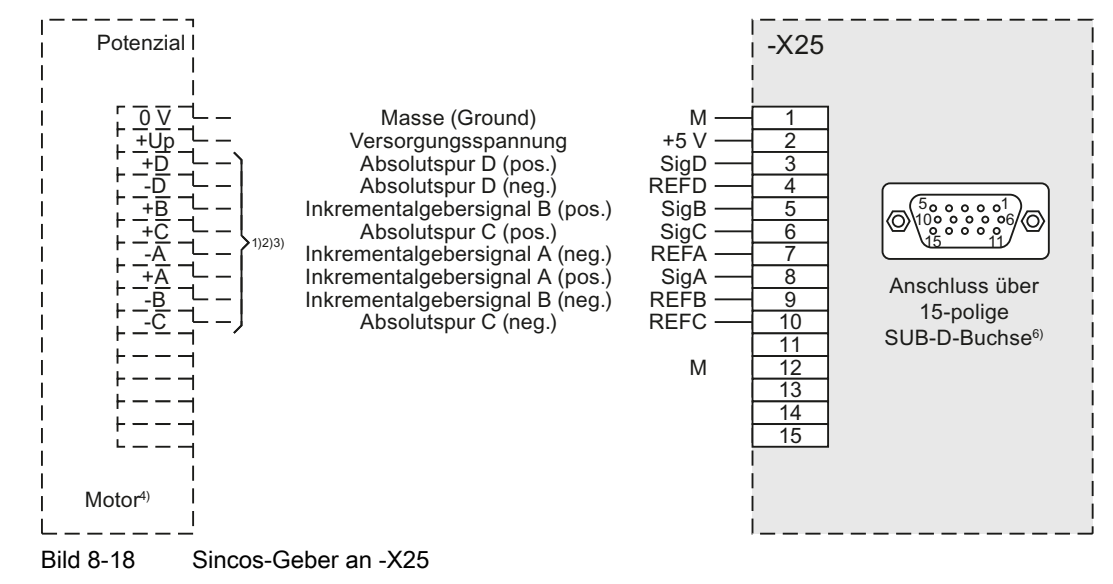

- Verwenden Sie verdrillte Leitungen für gleiche Geberspuren, z. B. A + / A -.
- Legen Sie den Kabelschirm beidseitig an Geber- und Umrichterstecker auf.

## TTL-Geber an -X25 anschließen

Alle Gebersignale haben einen Spannungspegel gemäß RS 422.

Der Umrichterseitige Anschluss ist als Buchse, high density, ausgeführt.

- Verwenden Sie diesen Geber nur bei feldorientierter Regelung mit einer Drehzahlgenauigkeit < 1 %.
- Verbinden Sie den Geber mechanisch starr mit dem Motor.

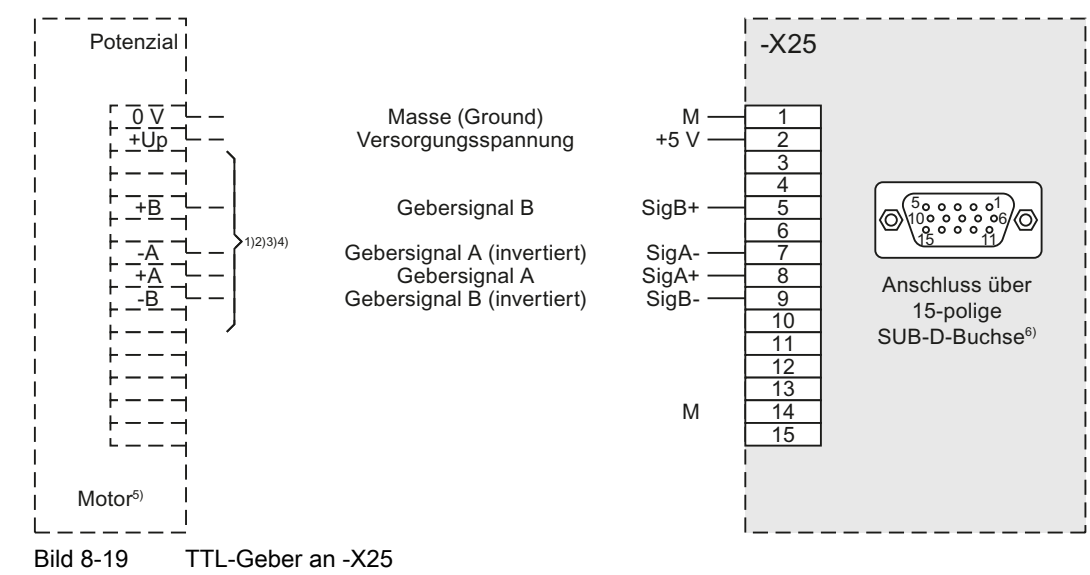

Setzen Sie kein Getriebe zwischen Geber und Motor.

- Verwenden Sie verdrillte Leitungen für gleiche Geberspuren, z. B. A + / A -, B + / B -.
- Legen Sie den Kabelschirm beidseitig an Geber- und Umrichterstecker auf.

### HTL-Geber an -X101 anschließen

- Verwenden Sie diesen Geber nur bei feldorientierter Regelung mit einer Drehzahlgenauigkeit < 1 %.
- Verbinden Sie den Geber mechanisch starr mit dem Motor.
- Setzen Sie kein Getriebe zwischen Geber und Motor.

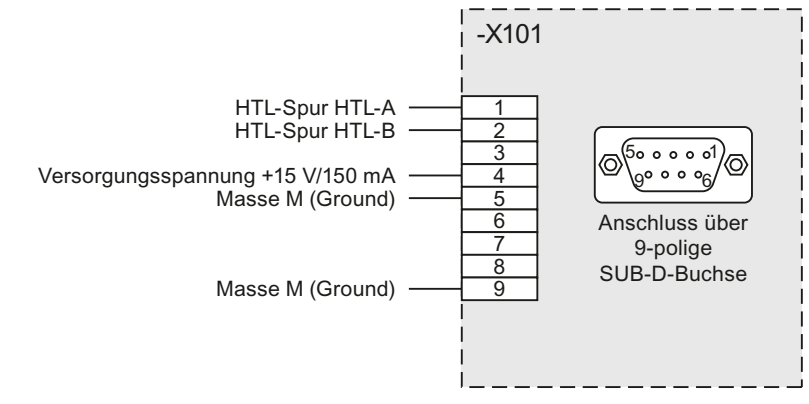

Bild 8-20 HTL-Geber an -X101

Legen Sie bei Eigenfertigung der Geberleitungen den Kabelschirm nur auf der Umrichterseite auf.

## 8.4.7 PC über USB an -X50B anschließen

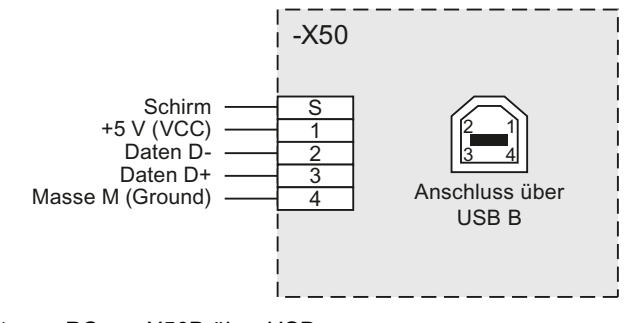

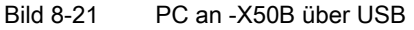

Verbinden Sie die USB-Buchse -X50B mit einem USB-Anschluss Ihres Notebooks. Verwenden Sie ein Standardkabel, das nicht länger als 3 m ist.

## VORSICHT

#### Personenschaden durch Geräte- oder Umrichterdefekt

Beachten Sie beim Anschluss die Kapitel ["Potenzialtrennung der USB-Schnittstellen"](#page-100-0) (Seite [99](#page-100-2)) und ["Sichere Trennung nach EN 61800-5-1"](#page-97-0) (Seite [96\)](#page-97-1).

Die Version des Programms IMS muss "Z24" oder höher sein, in älteren Versionen ist die Verbindung mit USB nicht möglich.

Wählen Sie im Menü "Optionen/Treiber" den USB-Treiber.

## 8.4.8 PC über RS 232 an -X51 anschließen

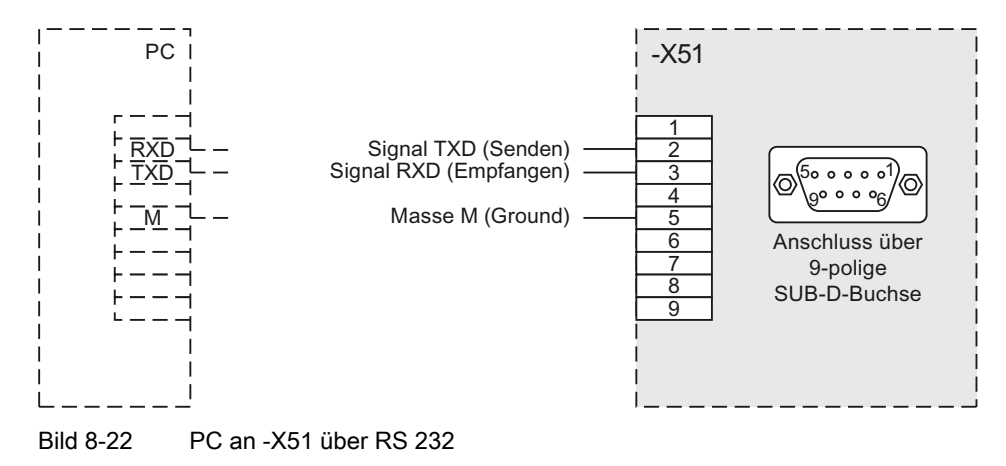

## ACHTUNG

#### Beschädigung der Umrichter-Elektronik oder des PC

Die Pins der Buchse -X51 sind außer mit den hier dargestellten auch noch mit weiteren Signalen belegt. Verwenden Sie kein voll belegtes Standardkabel, da sonst die Umrichter-Elektronik oder der PC beschädigt werden können. Verwenden Sie nur Kabel bei denen Sie nur die benötigten Pins belegen.

Weitere Informationen zur Kontaktaufnahme von PC und Umrichter usw. können Sie der Hilfe zur Software "IMS" entnehmen.

● Legen Sie den Kabelschirm beidseitig am Sub-D9-Gehäuse auf.

Wenn Sie über die Software "IMS" die Umrichterparameter ändern möchten, dann muss der Parameter "P-SCHNITTSTELLEN/Para-Quelle" auf "Global" oder "RS232" stehen. "Global" entspricht der Voreinstellung.

- Stellen Sie mit der Software "IMS" ein, an welche COM-Schnittstelle das Kabel am PC angeschlossen wird.
	- Die Voreinstellung ist COM1.
- Wählen Sie die Konfiguration unter "Optionen/Treiber/RS232-485-Treiber" aus.

## 8.4.9 Anschluss für optionales externes Display mit RS 485

Sie haben die Möglichkeit ein externes Display an -X26 oder an -X51 anzuschließen. Die Anschlussbelegung für ein externes Display mit RS 485 können Sie folgenden Abbildungen entnehmen.

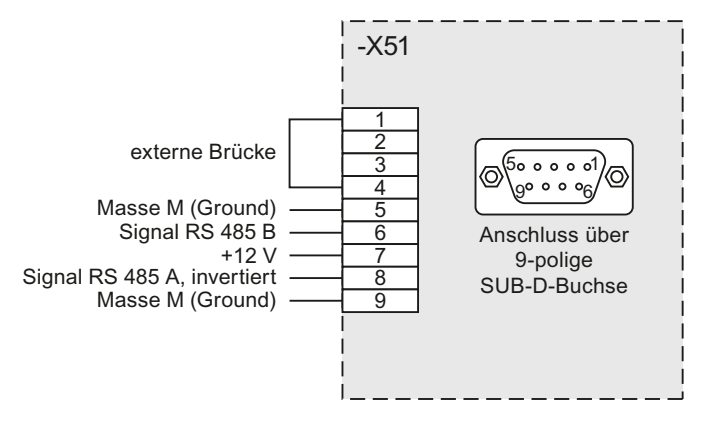

Bild 8-23 Externes Display an -X51

Um Befehle über ein externes Display an -X51 an den Umrichter zu geben stellen Sie die entsprechende Befehlsquelle in der Parametrierung auf "RS 485".

8.5 53BSonderfunktionen

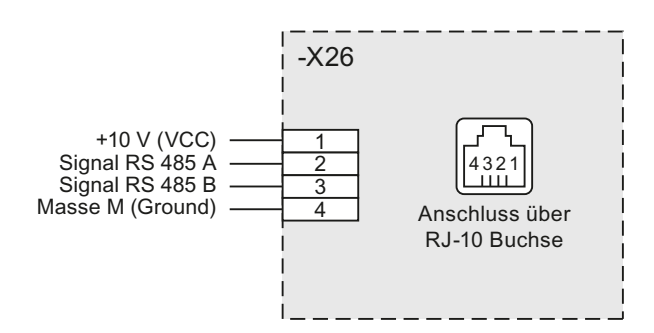

Bild 8-24 Externes Display an -X26

Die Schnittstelle -X26 ist nur für nahen Einbau ein externes Displays, etwa in der Schranktür geeignet.

Um Befehle über ein externes Display an -X26 an den Umrichter zu geben stellen Sie die entsprechende Befehlsquelle in der Parametrierung auf "intern".

## 8.5 Sonderfunktionen

## 8.5.1 Schützfunktionen

#### Hauptschütz

Wenn Sie in Ihrer Anwendung ein Hauptschütz einbauen, dann kann dieses über die Umrichter-Software angesteuert werden.

Dabei steuert ein Digitalausgang die Spule an. Eine Rückmeldung des Schließerkontakts vom Hauptschütz erfolgt über den Digitaleingang -X2:8.

Sie können das Hauptschütz netzseitig, kurz NS, oder motorseitig, kurz MS, vorsehen. Der Parameter "P-GERÄTEVERHALTEN/HS-Fkt" legt fest, wann das Hauptschütz geschaltet wird und wo das Hauptschütz eingebaut sein muss.

Beispiel: Abschaltung nur bei Störung, Einbau auf Netz- oder Motorseite.

Folgende Einstellungen sind möglich:

|                      | Das Schütz ist EIN bei |             |                                          |                                      |  |  |
|----------------------|------------------------|-------------|------------------------------------------|--------------------------------------|--|--|
| "HS-Fkt"             | "STÖRUNG"              | "AUS 1"     | "Reglerfreigabe"<br>keine int. Reglersp. | "Drehz. Ein"<br>kein int. Drehz. aus |  |  |
| NS k. Störung        | <b>Nein</b>            | ۰           |                                          |                                      |  |  |
| <b>NS BetrBereit</b> | <b>Nein</b>            | <b>Nein</b> |                                          |                                      |  |  |
| NS Betr-Frei         | <b>Nein</b>            | <b>Nein</b> | Ja                                       |                                      |  |  |
| <b>NS Betrieb</b>    | <b>Nein</b>            | <b>Nein</b> | Ja                                       | Ja                                   |  |  |
| MS k. Störung        | <b>Nein</b>            |             |                                          |                                      |  |  |

Tabelle 8- 7 Schützfunktionen bei verschiedenen Parametern
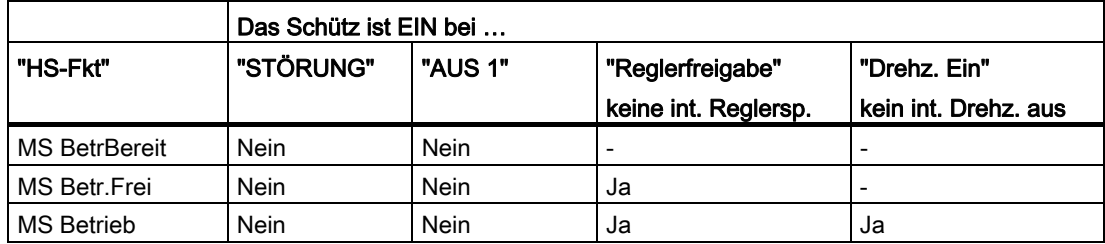

#### Netzschütz

Der Umrichter steuert sein eigenes Netzschütz. Beachten Sie, dass die Versorgungsspannung für die Steuerelektronik vor dem Hauptschütz abgegriffen wird. Weitere Informationen finden Sie im Kapitel "Externe Steuerspannung bei Kompaktgeräten anschließen" (Seite 68). Führen Sie die Verdrahtung gemäß folgendem Plan aus:

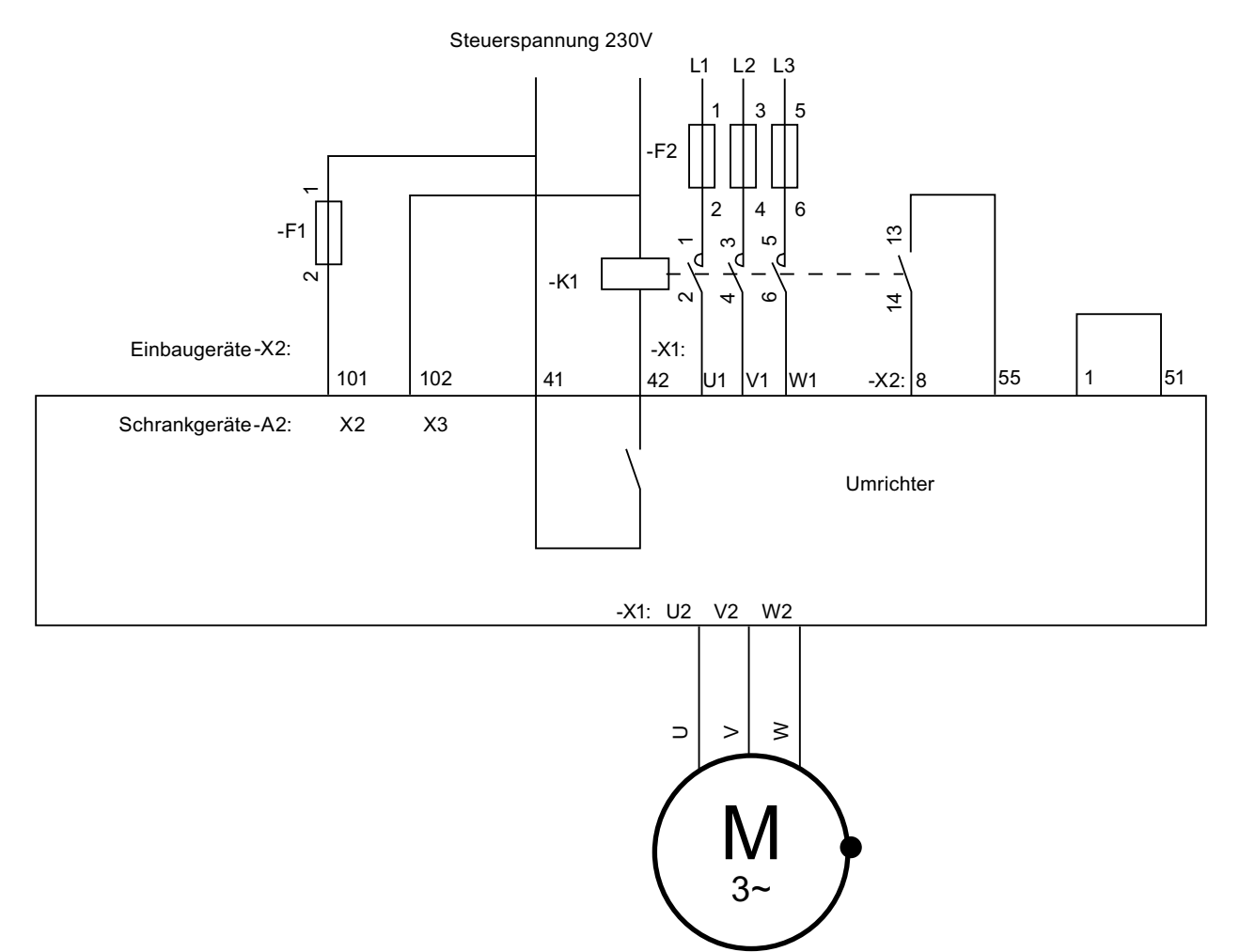

**Bild 8-25** Netzschützfunktion 8.5 53BSonderfunktionen

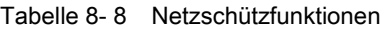

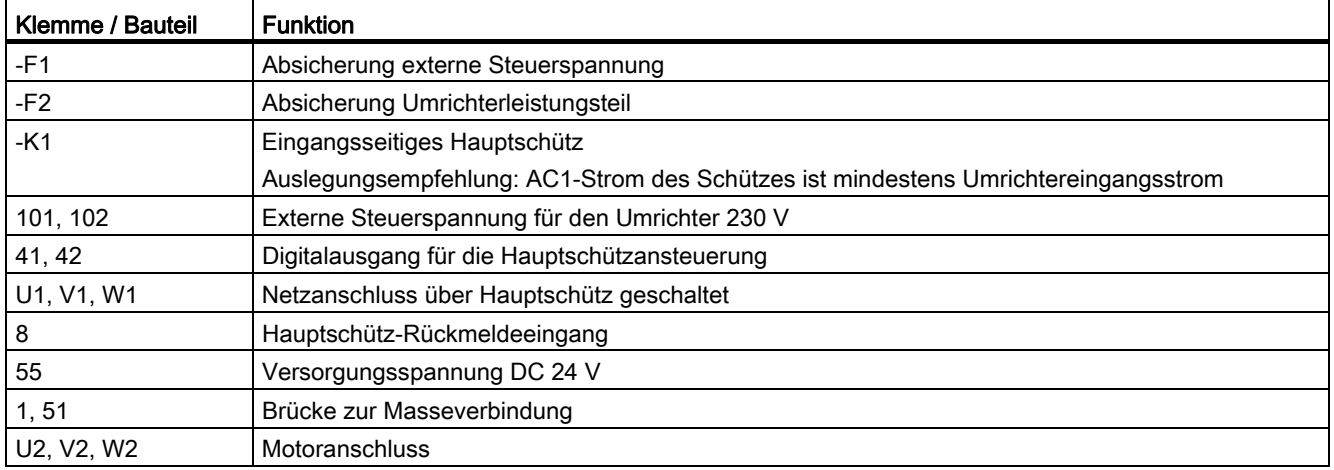

#### ACHTUNG

#### Spulenströme über 1 A am Kontakt 41/42

Wenn Sie den Kontakt 41/42 mit Spulenströmen über 1 A belasten, dann kann es zur Zerstörung des Kontaktes kommen.

Schalten Sie bei Spulenströmen über 1 A ein Hilfsrelais zwischen Klemme 41/42 und der Hauptschützspule.

Stellen Sie zur Aktivierung der Hauptschützfunktion Folgendes ein:

- Die Vorwahl bei den Ein- / Ausgängen für die Ansteuerung muss folgendermaßen lauten:
	- "P-ANTRIEBSDATEN/A=Namur" oder
	- "P-DIGITALAUSGÄNGE/Relais 2=Hauptschütz" und "P-BEDIENUNG/Rückm.HS=X2:8"
- Bei "P-GERÄTEVERHALTEN/HS-Fkt." muss die Einstellung "NS…" eingetragen sein.

#### **Motorschütz**

Der Umrichter steuert das Schütz am Umrichterausgang.

- Nehmen Sie die Aktivierung wie beim Netzschütz vor.
- Wählen Sie davon abweichend bei "P-GERÄTEVERHALTEN/HS-Fkt." als Wert die Parameter, die ein "MS" für Motorschütz vorangestellt haben.
- Legen Sie das ausgangsseitige Schütz nach dem AC3-Strom aus.
- · Führen Sie die Verdrahtung gemäß folgendem Plan aus:

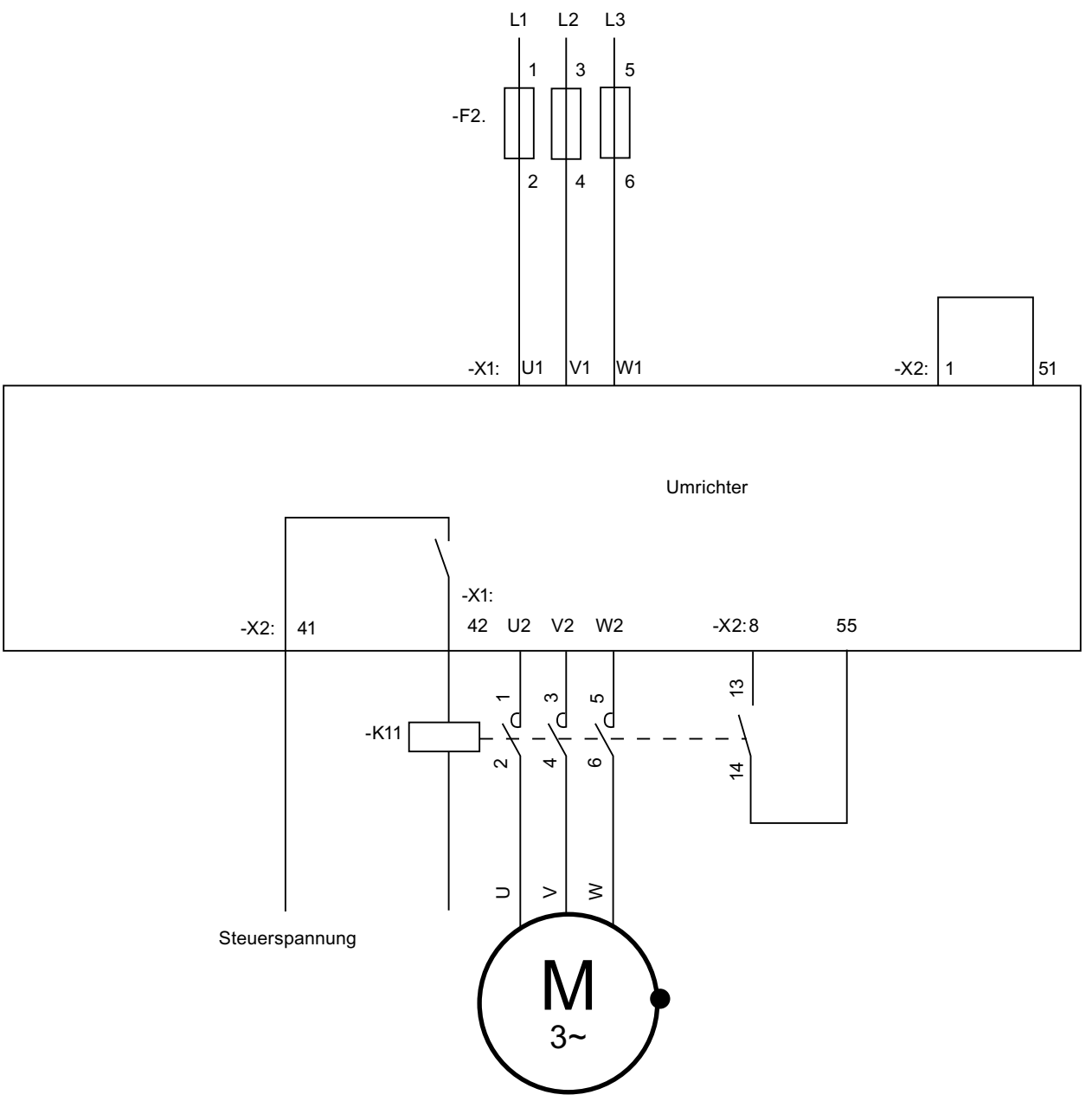

**Bild 8-26** Motorschützfunktion

Montage- und Betriebsanleitung Loher Dynavert T Serie 7 Betriebsanleitung, 05/2013, 4BS0715-002

<span id="page-111-0"></span>8.5 53BSonderfunktionen

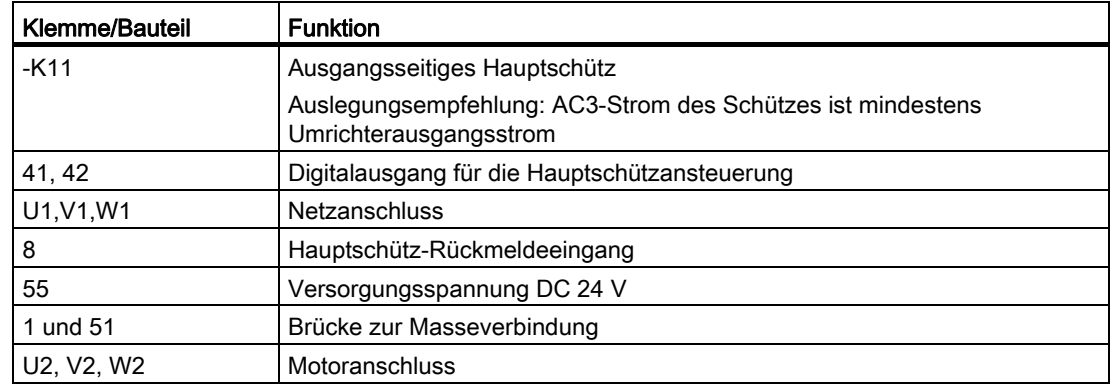

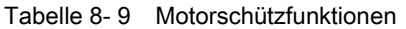

## <span id="page-111-1"></span>8.5.2 Mehrfachfunktion der Analog- und Digitaleingänge

#### Analogeingänge 1 und 2

Die Analogeingänge haben mehrere Funktionen:

- Sie können unter "P-ANALOGEINGÄNGE/Analogeingang 1/AE-Funktion" den Wert von "Analog" auf "Kaltl.", "KTY84" oder "PT100" stellen.
- Sie können unter "P-ANALOGEINGÄNGE/Analogeingang 2/AE-Funktion" den Analogeingang 2 von "Analog" auf "Kaltl.", "KTY84" oder "PT100" stellen.
- Passen Sie dazu auch die entsprechenden DIL-Schalter der Schalterreihe von -S2 auf der Platine CB08 an.
- Sie finden genauere Informationen im Kapitel ["DIL-Schalter S1 und S2"](#page-101-0) (Seite [100](#page-101-1)).

Folgende Funktionen stehen nun zur Verfügung:

● "Analog":

Der Analogeingang arbeitet als Spannungseingang an den Steuerleitungsklemmen -X2:52-51 / 54-51 oder als Stromeingang an den Steuerleitungsklemmen -X2:50-51 / 53-51. Der Wert steht als "AE 1" bzw. "AE 2" zur weiteren Verarbeitung zur Verfügung.

● "Kaltl":

Der Analogeingang arbeitet als Kaltleitereingang an den Steuerleitungsklemmen -X2:50-51 / 53-51. Der Kaltleiterzustand steht zur weiteren Verarbeitung als Auswahlbit "Kaltl. AE 1" bzw. " Kaltl. AE 2" zur Verfügung.

● "KTY84":

Der Analogeingang arbeitet als direkter Eingang für einen Temperatursensor KTY84-130 an den Steuerleitungsklemmen -X2:50-51 / 53-51. Die gemessene Temperatur steht als Analogwert unter "T-AE1" bzw. "T-AE 2" zur weiteren Verarbeitung zur Verfügung.

● "PT100":

Der Analogeingang arbeitet als direkter Eingang für einen Temperatursensor PT100 an den Steuerleitungsklemmen -X2:50-51 / 53-51. Die gemessene Temperatur steht als Analogwert unter "T-AE1" bzw. "T-AE 2" zur weiteren Verarbeitung zur Verfügung.

Sie können jeden Analogeingang für genau eine Funktion verwenden. Die Verwendung mehrerer Funktionen gleichzeitig für einen Eingang ist nicht möglich.

#### Digitaleingänge -X2:27 und -X2:28 als Kaltleitereingänge

Die Digitaleingänge werden bei Ansteuerung mit einem 24 V Signal als gewöhnlicher Digitaleingang interpretiert. Wenn Sie diese Steuerleitungsklemmen über einen Kaltleiter-Fühler auf 10 V-Potenzial verdrahten, dann funktionieren diese automatisch als Kaltleiter-Überwachungseingänge. Die Auswahlbits "Kaltl.X2:27" und "Kaltl.X2:28" zeigen den Kaltleiterzustand an.

#### ACHTUNG

#### Ungeeignetes Auslösegerät

Wenn der Kaltleiter bei Ex-Motoren oder bei sicherer Trennung nicht über ein ATEXzertifiziertes, sicher getrenntes Auslösegerät oder über die Peripherieplatine ausgewertet wird, dann kann es zur Beschädigung des Umrichters kommen.

Verwenden Sie für den sicheren Betrieb ein ATEX-zertifiziertes, sicher getrenntes Auslösegerät oder die Peripherieplatine.

#### Digitaleingänge –X2:27, –X2:28 und –X2:29 als Frequenz- oder Tachoeingänge

Sie können diese Digitaleingänge als einen Frequenz- oder Tachoeingang nutzen, z. B. wie folgt.

- Die feldorientierte Regelung an Eingang -X25 / -X101 ist nicht möglich, z. B. wenn der n-Aufnehmer an der Maschine angeordnet ist und sich zwischen Maschine und Motor ein Getriebe befindet.
- Es steht nur ein einfacher Näherungsschalter mit z. B. vier Impulsen pro Umdrehung zur Verfügung. Die Auflösung für die feldorientierte Regelung ist in diesem Fall zu klein. Für Anzeigen oder genauere Drehzahlreglung ist sie geeignet.
- Sie schliessen einen frequenzabhängigen Sollwertgeber an, wie er z. B. im Bergbau verwendet wird.

Beispielapplikationen für die Digitaleingänge als Frequenzeingänge:

- Näherungsschalter mit NAMUR-Ausgang oder mit PNP-3-Draht-Ausgang
- Zweispuriger Digitaltacho mit HTL-Ausgang

8.5 53BSonderfunktionen

## Näherungsschalter mit NAMUR-Ausgang oder mit PNP-3-Draht-Ausgang

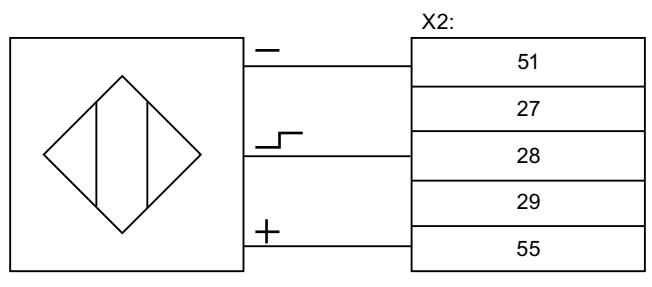

Bild 8-27 PNP-Drehzahlsensor

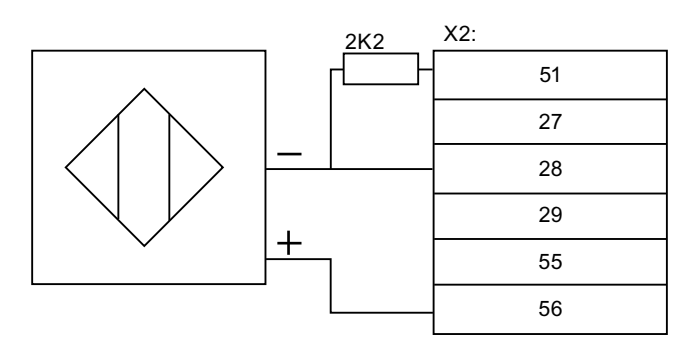

Bild 8-28 NAMUR-Drehzahlsensor

Annahme: Sensor erzeugt vier Impulse pro Umdrehung bei vierpoligem Motor, nmax = 1.500 rpm.

Beachten Sie Folgendes:

Diese Drehzahl steht als "Tacho-Ist" von 0 rpm bis 1.500 rpm und als "Impuls-Ist" von 0 % bis 100 % zur weiteren Verarbeitung zur Verfügung.

- Anschluss gemäß Anschlussbild. Die Eingänge –X2:27 und –X2:29 sind frei verwendbar. Bit "X2:28" ist fest auf 0, "Kaltl.X2:28" ist fest auf 1 gesetzt.
- Stellen Sie Folgendes sicher:
	- bei f ≠ 20 kHz: 1.500 rpm / 60 s × 4 Impulse = 100 Hz.

Wählen Sie folgende Werte für die jeweiligen Parameter:

Tabelle 8- 10 Parametereinstellung für Drehzahlsensor

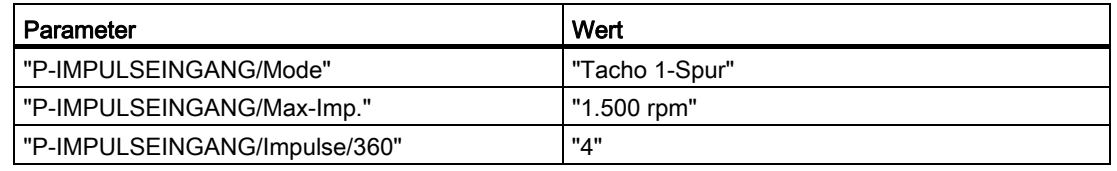

Stellen Sie folgende Parameter ein, wenn zur weiteren Verarbeitung ein Frequenzwert benötigt wird:

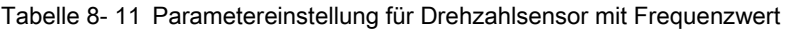

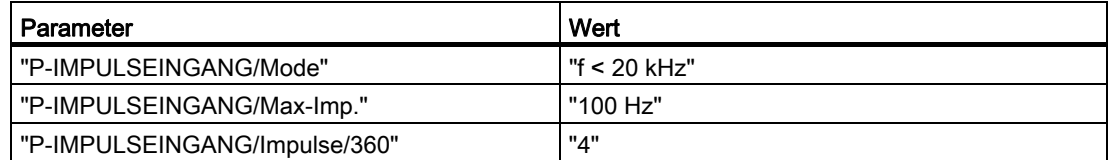

Die Frequenz steht als "Freq.-Ist" von 0 Hz bis 100 Hz und als "Impuls-Ist" von 0 % bis 100 % zur weiteren Verarbeitung zur Verfügung.

NPN-Sensoren sind nicht verwendbar.

#### Zweispuriger Digitaltacho mit HTL-Ausgang

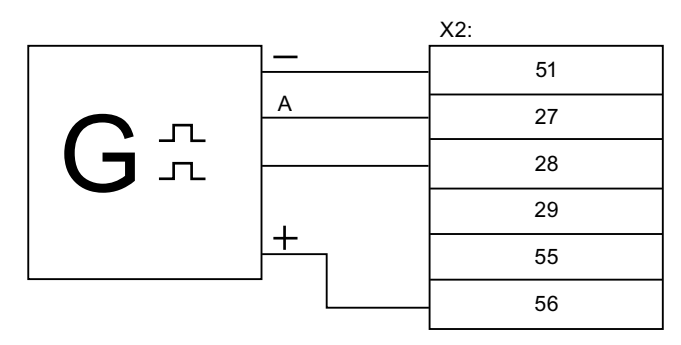

Bild 8-29 Digitaltacho, zweispurig, HTL-Pegel

Annahme: Digitaltacho erzeugt 1.024 Impulse pro Umdrehung bei vierpoligem Motor,  $nmax = 1.500$  rpm

Beachten Sie Folgendes:

- Anschluss gemäß Anschlussbild. Der Eingang -X2:29 ist nicht verwendbar. Bit X2:27 bis X2:29 sind fest auf 0, "Kaltl.X2:27" bis "Kaltl.X2:29" sind fest auf 1 gesetzt.
- Überprüfung der Frequenz im Bereich von 20 kHz bis 205 kHz: 1.500 rpm / 60 s × 1.024 Impulse = 25,6 kHz

Wählen Sie folgende Werte für die jeweiligen Parameter:

Tabelle 8- 12 Parametereinstellung für Digitaltacho

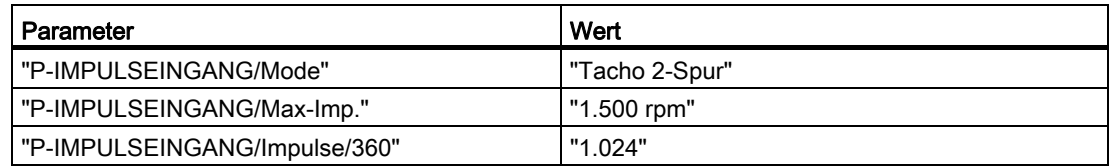

Die Drehzahl steht als "Tacho-Ist" von 0 rpm bis 1.500 rpm und als "Impuls-Ist" von 0 % bis 100 % zur weiteren Verarbeitung zur Verfügung.

Wählen Sie folgende Werte für die jeweiligen Parameter, wenn zur weiteren Verarbeitung ein Frequenzwert benötigt wird:

8.6 54BSollwertkanal und Regelung

Tabelle 8- 13 Parametereinstellung für Digitaltacho mit Frequenzwert

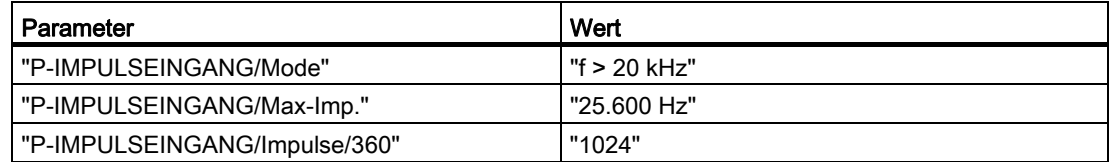

Die Frequenz steht als "Freq.-Ist" von 0 Hz bis 25,6 kHz und als "Impuls-Ist" von 0 % bis 100 % zur weiteren Verarbeitung zur Verfügung.

# 8.6 Sollwertkanal und Regelung

#### 8.6.1 Quelle für Drehzahlsollwert vorgeben

Legen Sie unter "P-DREZAHLVORGABE/n Sollquelle" fest, auf welche Sollwertquelle der Umrichter reagieren soll, z. B. unter anderem:

- "Intern" über <Pfeil auf> bzw. <Pfeil ab> des Displays
- "AE 1" über Analogeingang 1 der Steuerleitungsklemmleiste -X2
- "BUS 1" als Steuerwort über Profibus

# 8.7 Parametrieren

#### 8.7.1 Funktionsweise der Parametrierung

#### ACHTUNG

#### Falsche Parametrierung

Falsche Parametrierung kann Umrichter und angeschlossene Komponenten beschädigen oder zerstören.

Nur qualifiziertes Personal darf Parameter verändern, es sind die Anweisungen in der Bedienungsanleitung und die technischen Daten von Umrichter und angeschlossenen Komponenten zu beachten.

Die Parametrierung arbeitet nach dem Prinzip Eingabe→Verarbeitung→Ausgabe. Zur Eingabe steht im Bitpool eine ganze Reihe an Funktionen im Klartext zur Verfügung. Sie erhalten die Auswahl des Bitpools immer dann, wenn Sie im Menü einer Verarbeitungsfunktion stehen, z. B. erhalten Sie bei Änderung der Funktion "P-Reglerfreigabe/Ort" zur Auswahl immer "\X2:8\X2:9…"

Zur Ausgabe stehen Verarbeitungsfunktionen zur Verfügung, z. B. "P-Digitalausgänge/Relais 1-4", "LED 1-2" oder "P-Analogausgänge".

Zur Verarbeitung stehen mehrere Funktionen zur Verfügung, z. B. "P-Meldegen. MLD" oder "P-PARAMETERSCHALTER".

Diese grundlegende Verarbeitungsweise verdeutlicht nachfolgende Grafik:

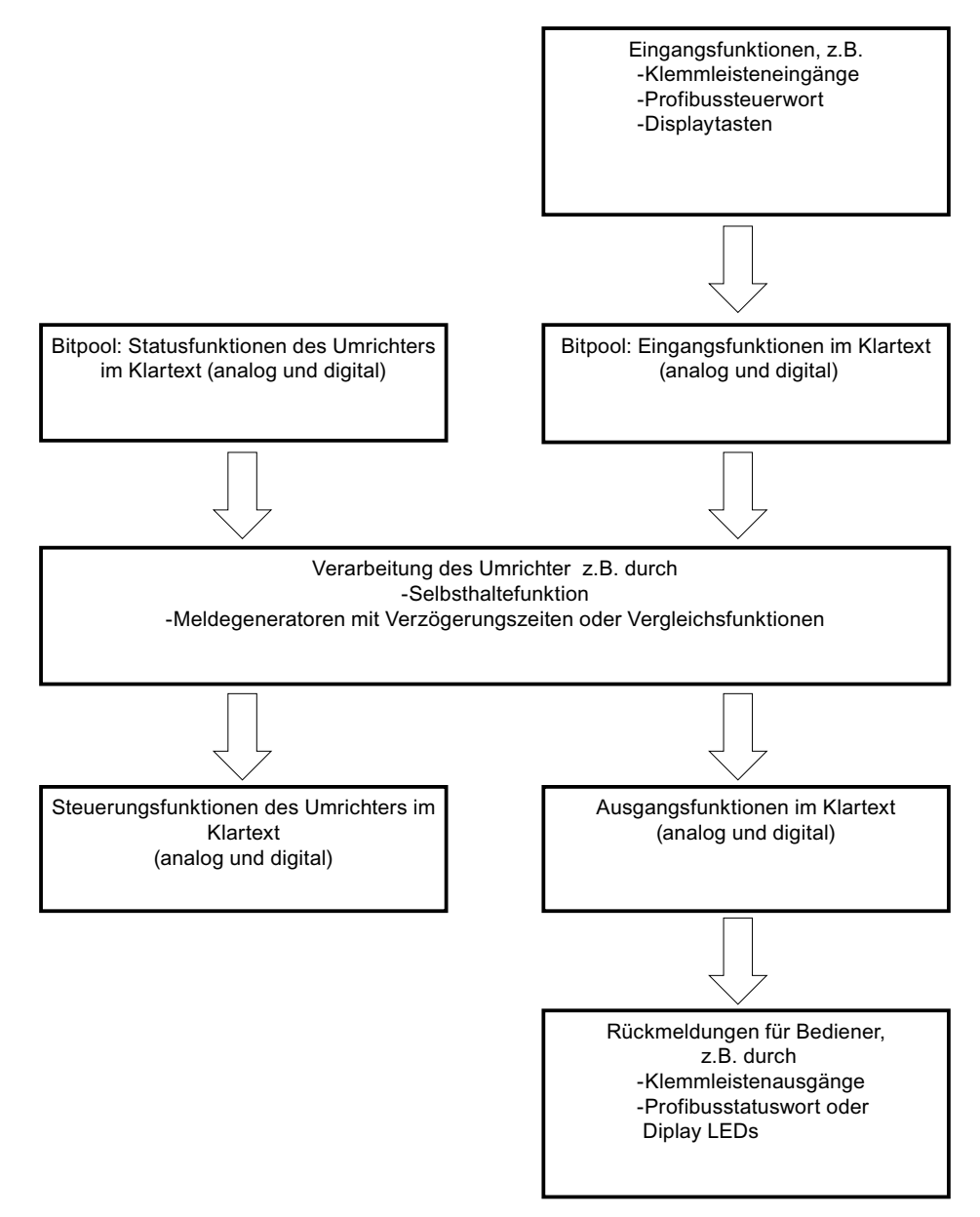

Bild 8-30 Funktionsweise Parametrierung

Montage- und Betriebsanleitung Loher Dynavert T Serie 7 Betriebsanleitung, 05/2013, 4BS0715-002 115 8.7 55BParametrieren

## 8.7.2 Parameter vor Änderung schützen

#### ACHTUNG

#### Falsche Parametrierung

Falsche Parametrierung kann Umrichter und angeschlossene Komponenten beschädigen oder zerstören.

Schützen Sie die Parametereinstellungen vor unbefugtem Zugriff mit den folgenden Massnahmen.

Sie können alle Parameter des Umrichters im Auslieferungszustand über das interne Bedienfeld oder über eine RS 232-Verbindung zu einem PC mit der Software "IMS" parametrieren.

Wenn Sie möchten, dass der Umrichter nur noch über einen Ort parametriert werden soll, dann können Sie diesen unter "P-Schnittstellen/Para-Quelle" anpassen.

Wenn Sie gar keine Parameteränderungen mehr zulassen möchten, dann müssen Sie den DIL-Schalter S1.1 auf "Off" stellen. Sie finden die genaue Position dieses DIL-Schalters beschrieben im Kapitel ["Sub-D-Anschlüsse und DIL-Schalter"](#page-100-0) (Seite [99\)](#page-100-1).

#### 8.7.3 Parametrierung über das Umrichter-Display

- 1. Wenn Sie die Taste <P> drücken, dann gelangen Sie in das Parametriermenü. Die Anzeige "P-ANTRIEBSDATEN" erscheint in Zeile eins.
- 2. Mit <Pfeil auf> bzw. <Pfeil ab> können Sie einzelne Menüeinträge auswählen. Mit <Pfeil ab> kommen Sie z. B. nach "P-SCHNITTSTELLEN".
- 3. Drücken Sie bei Anzeige "P-ANTRIEBSDATEN" <Return>, um das Untermenü von "P-ANTRIEBSDATEN" anzuzeigen. In der zweiten Zeile erscheint der erste Parameter von "P-ANTRIEBSDATEN" "A=Standard".
- 4. Wenn Sie erneut <Return> drücken, dann erhalten Sie z. B. in Zeile zwei die Anzeige "A\_Standard". Der angedeutete Cursor bedeutet, dass Sie nun mit <Pfeil auf> bzw. <Pfeil ab> einen neuen Wert für den Parameter eintragen können.
- 5. Wenn Sie erneut <Return> drücken, dann erhalten Sie die geänderte Anzeige "A=Namur 1". Der Cursor ist dann nicht mehr sichtbar. Damit ist der Parameter in der geänderten Form übernommen.
- 6. Drücken Sie <Pfeil auf> bzw. <Pfeil ab>, um andere Parameter im gleichen Menü zu verändern. Drücken Sie <P>, um in der Menüebene wieder eine Stufe höher zu gelangen.

Sie können die gleiche Funktionsweise in jedem anderen Menü verwenden.

# 8.7.4 Weiterführende Dokumentation zur Parametrierung

Weiterführende Dokumentation zur Parametrierung finden Sie im Internet unter www.siemens.com

#### Siehe auch

www.siemens.com

<span id="page-119-0"></span>7BBetrieb

8.8 56BBeispiele/Applikationen

# 8.8 Beispiele/Applikationen

- 8.8.1 Applikation "Standard"
- <span id="page-119-1"></span>8.8.1.1 Standard-Steuerleitungsklemmen

7BBetrieb

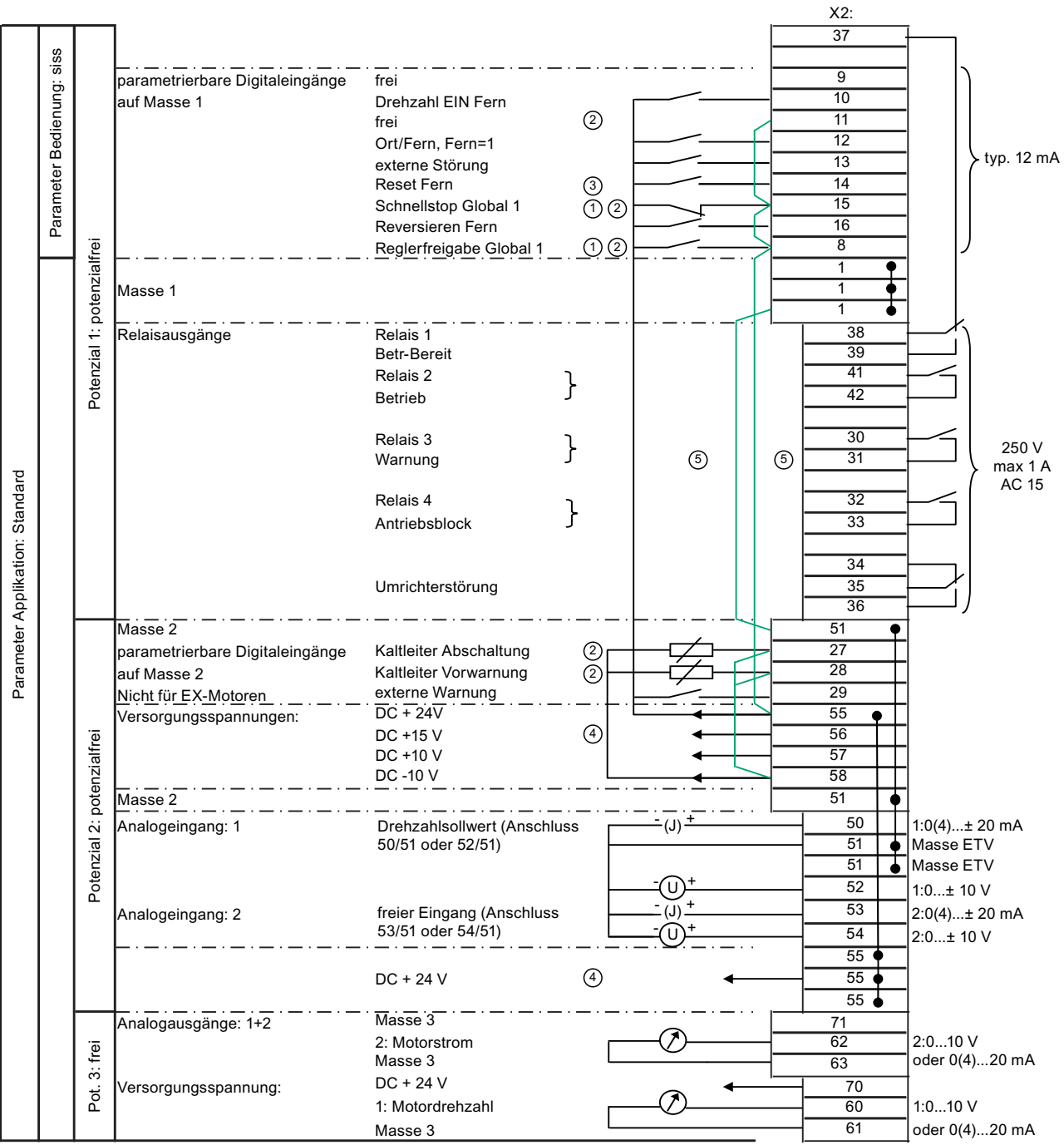

 $\odot$ Global = Bei "Ort" und "Fern" in Funktion

 $\circledcirc$ Wenn Sie diese Eingänge verwenden, entfernen Sie die Brücke.

 $\circledS$ Solange "P-SCHNITTSTELLEN:Reset-Quelle" auf "Global" steht, sind alle Reset-Quellen immer wirksam.

- $\circled{0}$ Max. Strombelastung der Steuerspannungen:
	- $\bullet$  DC + 24 V, Potenzial 2: 300 mA
	- DC + 15 V, Potenzial 2: 150 mA  $\pm$  10 mA

Diese Spannung kann einen an die Klemme -X101 angeschlossenen Drehzahlgeber versorgen.

#### <span id="page-121-0"></span>7BBetrieb

8.8 56BBeispiele/Applikationen

- ⑤ Entfernen Sie bei Verwendung von Peripherieplatine 3 / 4 diese beiden Brücken. Die Versorgung erfolgt über -X2:1/3.
- Bild 8-31 Steuerleitungsklemmen bei Applikation "Standard"

#### <span id="page-121-1"></span>8.8.1.2 Steuerleitungsklemmen "Peripherieplatine 1"

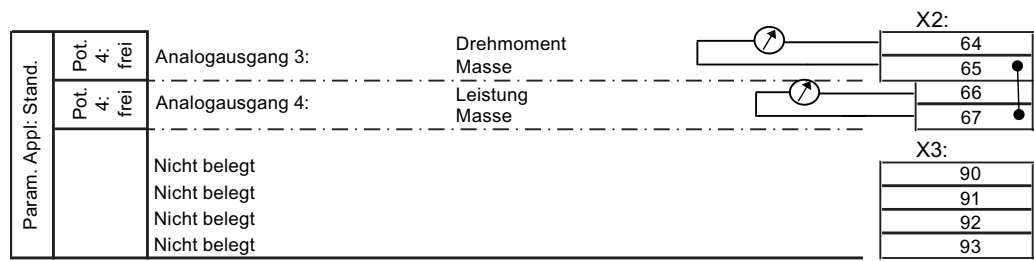

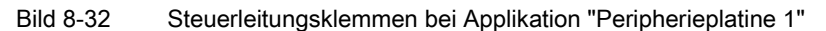

#### 8.8.1.3 Steuerleitungsklemmen "Peripherieplatine 2"

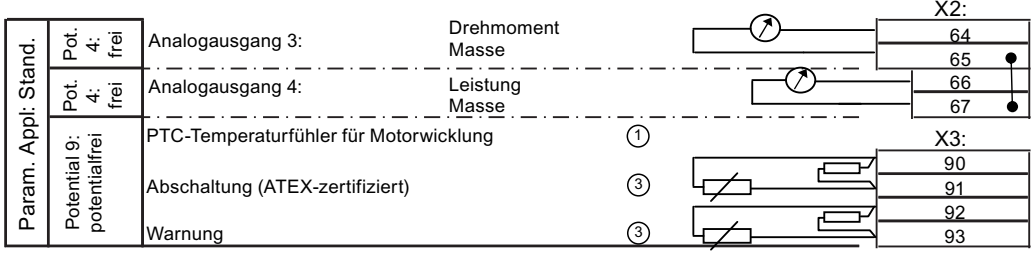

① PTC-Eingänge, geeignet für Motoren im Ex-Bereich oder Nicht-Ex-Bereich

③ Entfernen Sie den 100 Ω-Widerstand bei Verwendung dieser Steuerleitungsklemmen.

Bild 8-33 Steuerleitungsklemmen bei Applikation "Peripherieplatine 2"

**7BBetrieb** 

8.8 56BBeispiele/Applikationen

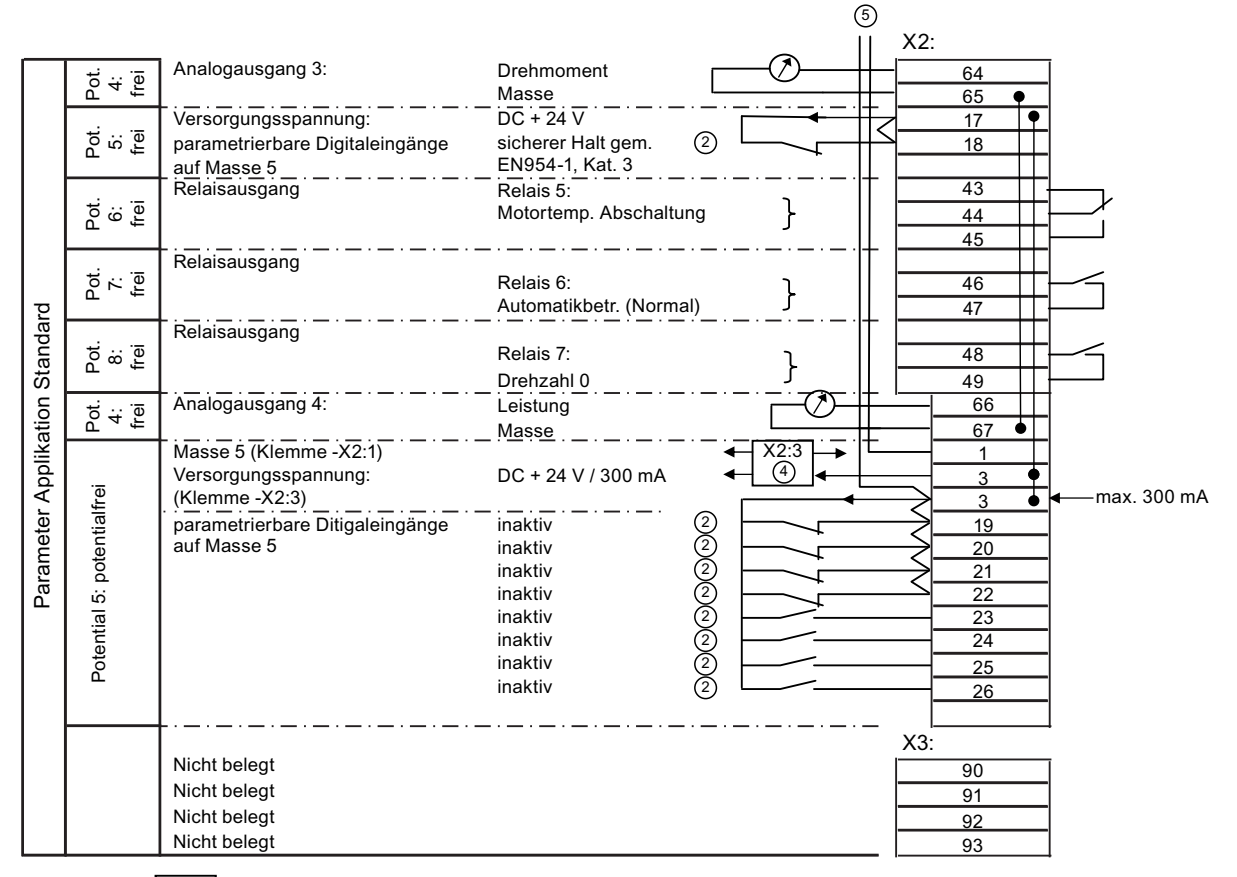

#### 8.8.1.4 Steuerleitungsklemmen "Peripherieplatine 3"

- freie 4-fach-Verteilerklemme
- $(2)$ Entfernen Sie die Brücke bei Verwendung dieser Steuerleitungsklemmen.
- $\circledA$ Vierfach Verteilerklemme für 24 V

٠

- $(5)$ Bei bestückter Peripherieplatine 3 / 4 wird die Versorgung der digitalen Eingänge -X2:8 ... 16 umgelegt. Die Versorgung von -X2:1/3 erfolgt anstelle von -X2:51/55.
- **Bild 8-34** Steuerleitungsklemmen bei Applikation "Peripherieplatine 3"

8.8 56BBeispiele/Applikationen

#### 8.8.1.5 Steuerleitungsklemmen "Peripherieplatine 4"

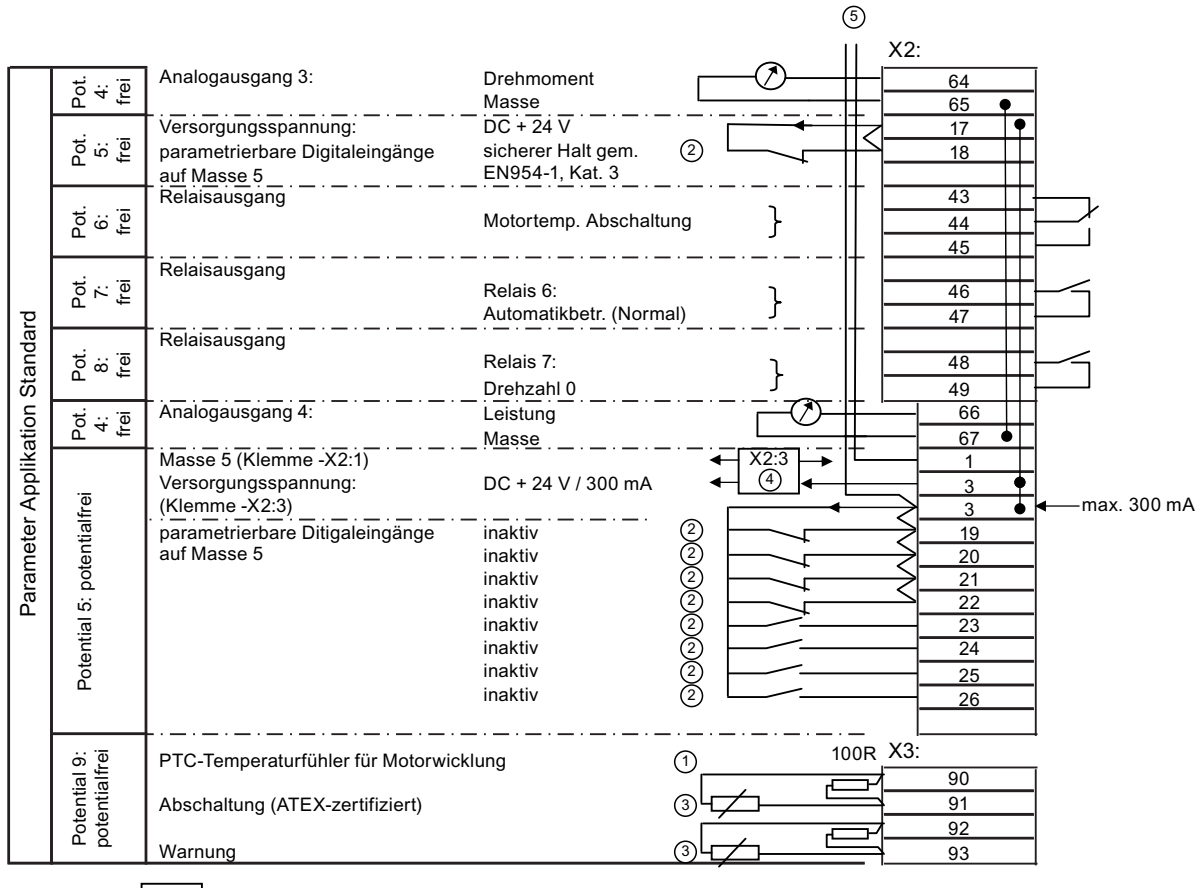

freie 4-fach-Verteilerklemme

- $\odot$ PTC-Eingänge, geeignet für Motoren im Ex-Bereich oder Nicht-Ex-Bereich
- $\circledcirc$ Entfernen Sie die Brücke bei Verwendung dieser Steuerleitungsklemmen.
- $(3)$ Entfernen Sie den 100 Ω-Widerstand bei Verwendung dieser Steuerleitungsklemmen.
- $\circled{4}$ Vierfach-Verteilerklemme für 24 V
- $(5)$ Bei bestückter Peripherieplatine 3 / 4 wird die Versorgung der digitalen Eingänge -X2:8 ... 16 umgelegt. Die Versorgung von -X2:1/3 erfolgt anstelle von -X2:51/55.
- **Bild 8-35** Steuerleitungsklemmen bei Applikation "Peripherieplatine 4"

#### Bedieneinstellung der Applikation "Standard" 8.8.1.6

Die Bedienungseinstellung für die Applikation "Standard" ist "siss". Sie finden genauere Informationen im Kapitel "Standard-Bedieneinstellungen" (Seite 86).

## 8.8.1.7 Belegung der Digitaleingänge

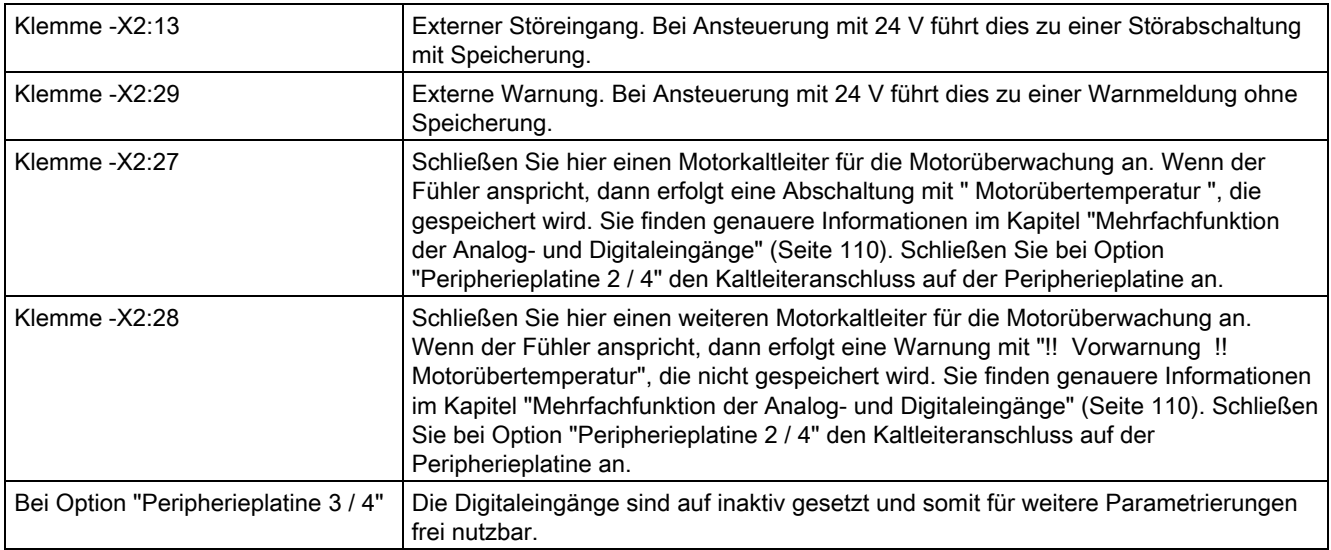

#### 8.8.1.8 Belegung der Digitalausgänge

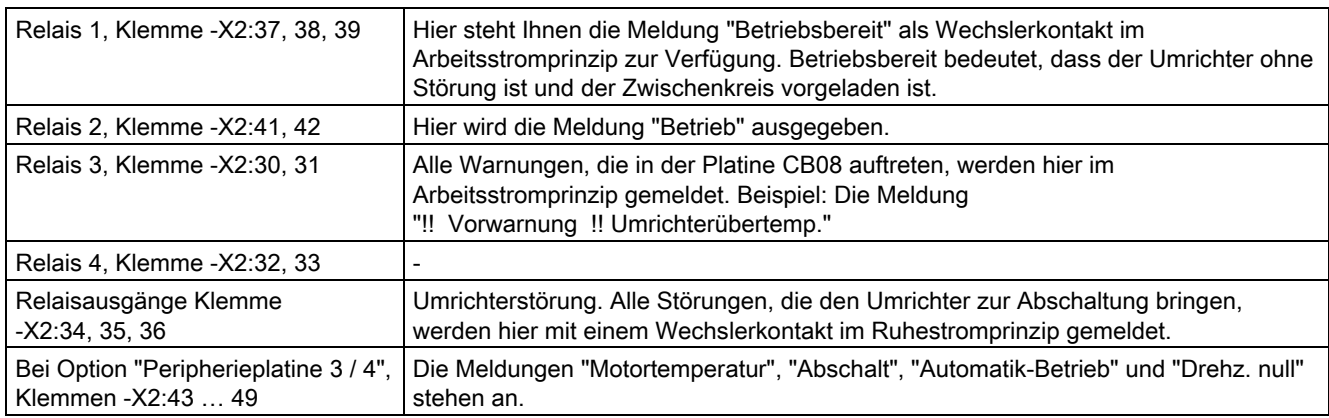

#### 8.8.1.9 Belegung der Analogeingänge

- Analogeingang eins, Klemme -X2:50, 51, 52:
	- An diese Klemmen legen Sie Ihren Drehzahlsollwert an, der im "Fern"-Betrieb wirksam ist.
	- Sie können die Klemme 50 als Stromeingang oder die Klemme 52 als Spannungseingang nutzen. Die Klemme 51 ist Masseanschluss.
	- Der Eingangsbereich von 0 mA bis 20 mA bzw. von 0 V bis 10 V ist proportional der Ausgangsfrequenz von 0 Hz bis 50 Hz.
- Analogeingang zwei, Klemme -X2:53 und -X2:54:
	- Gleichwertiger, zusätzlicher Analogeingang.

<span id="page-125-0"></span>8.8 56BBeispiele/Applikationen

#### 8.8.1.10 Belegung der Analogausgänge

- Potenzialfreie Klemme -X2:62, 63: Hier liegt ein Ausgangssignal von 4 mA bis 20 mA an. Das entspricht einem Motorstrom von null bis zum einem geräteabhängigen Wert.
- Potenzialfreie Klemme -X2:60, 61: Dieser Ausgang stellt ein Drehzahlsignal zur Verfügung. Voreingestellt ist ein Wert von 4 mA bis 20 mA. Das entspricht einer Motordrehzahl von 0 bis 1.500 Umdrehungen.
- Klemme -X2:64, 67: Bei Option "Peripherieplatine 1 … 4" stehen Ihnen an diesen Klemmen das Drehmoment und die Leistung zur Verfügung. Voreingestellt ist ein Wert von 4 mA bis 20 mA. Der entsprechende Gegenwert ist leistungsabhängig und findet sich in der Software "IMS".

#### <span id="page-125-1"></span>8.8.1.11 Eingang "Sicherer Halt" / PTC-Kaltleitereingänge auf Peripherieplatine

#### Nähere Infos

Genauere Informationen finden Sie im Kapitel ["Peripherieplatinen 1 bis 4"](#page-137-0) (Seite [136\)](#page-137-1).

#### 8.8.2 **Applikation "NAMUR"**

#### 8.8.2.1 Steuerleitungsklemmen bei Applikation "NAMUR"

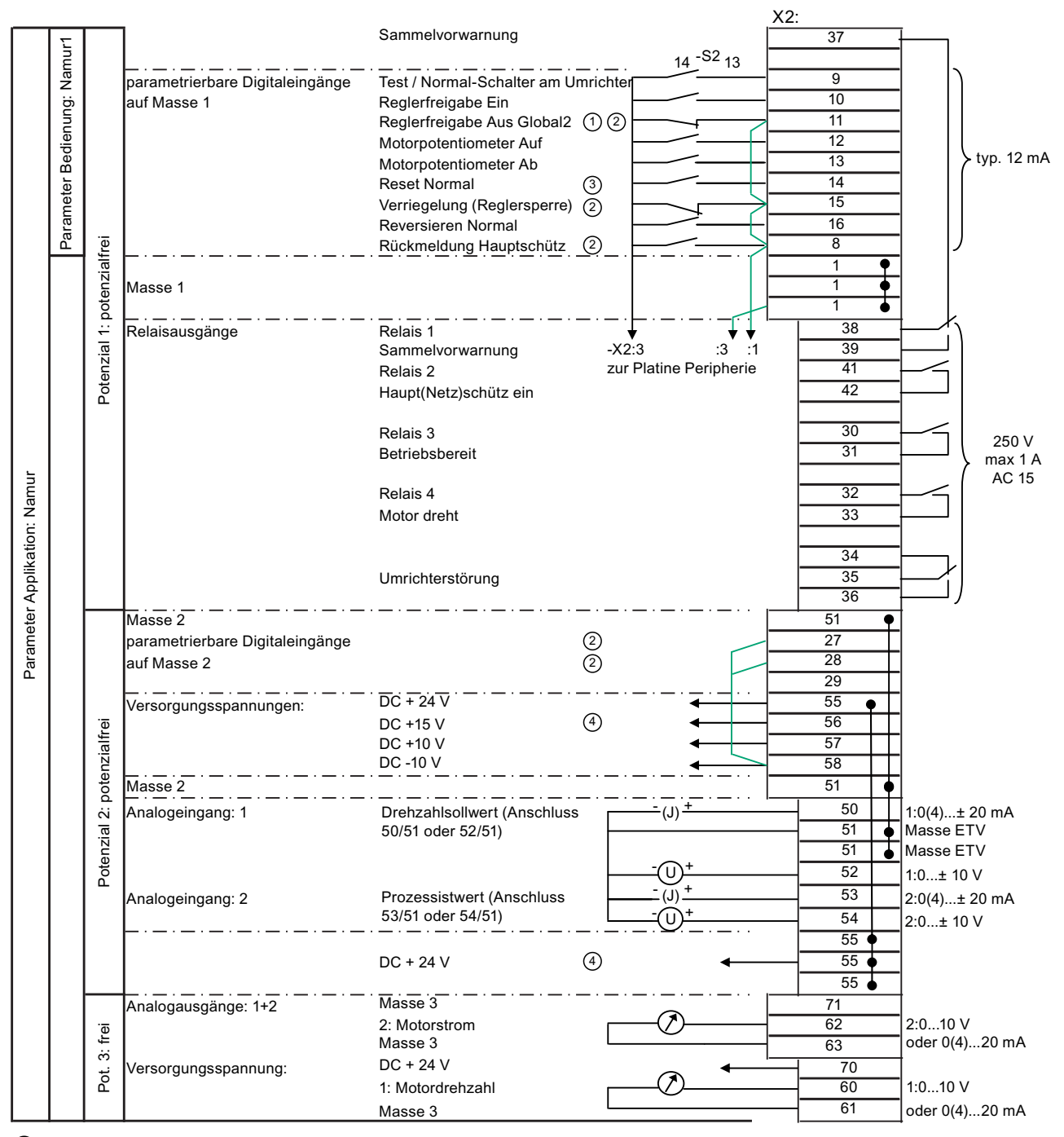

 $\odot$ "Global" = Bei "Test" und "Normal" in Funktion

 $\circledS$ Wenn Sie diese Eingänge verwenden, entfernen Sie die Brücke.

 $(3)$ Solange "P-SCHNITTSTELLEN: Reset-Quelle" auf "Global" steht, sind alle Reset-Quellen immer wirksam.

Montage- und Betriebsanleitung Loher Dynavert T Serie 7 Betriebsanleitung, 05/2013, 4BS0715-002

#### 7BBetrieb

8.8 56BBeispiele/Applikationen

- ④ Max. Strombelastung der Steuerspannungen:
	- DC + 24 V, Potenzial 2: 300 mA
	- DC + 15 V, Potenzial 2: 150 mA  $\pm$  10 mA

Diese Spannung kann auch einen an die Klemme -X101 angeschlossenen Drehzahlgeber versorgen.

Bild 8-36 Steuerleitungsklemmen bei Applikation "NAMUR"

#### 8.8.2.2 Steuerleitungsklemmen "Peripherieplatine 4"

#### ACHTUNG

#### Nichteinhalten der NAMUR–Richtlinie NE-37

Nur mit der Option "Peripherieplatine 4" wird die NAMUR–Richtlinie NE-37 komplett umgesetzt.

**7BBetrieb** 

8.8 56BBeispiele/Applikationen

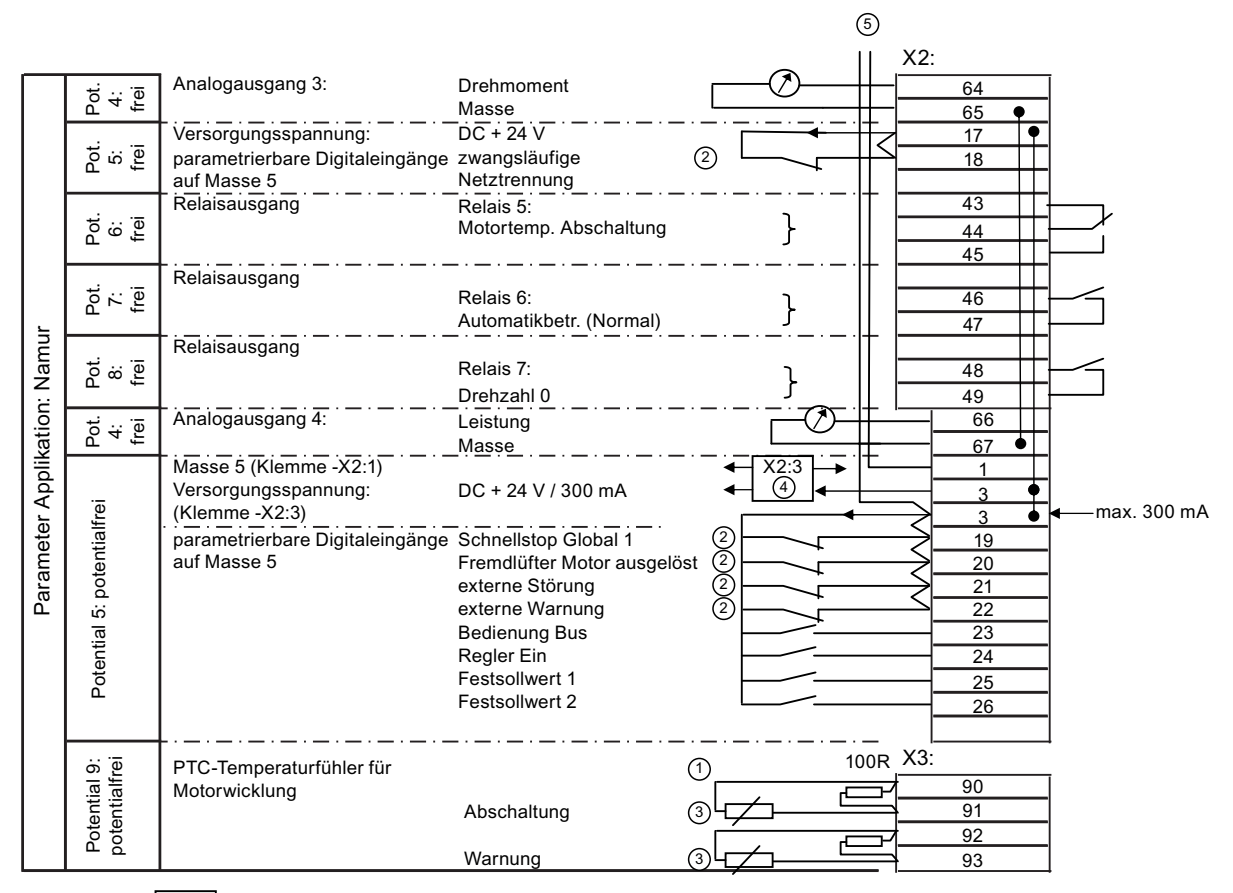

- freie 4-fach-Verteilerklemme
- $\bigcirc$ PTC-Eingänge, geeignet für Motoren im Ex-Bereich oder Nicht-Ex-Bereich
- $(2)$ Wenn Sie diese Eingänge verwenden, entfernen Sie die Brücke.
- $(3)$ Wenn Sie diese Eingänge verwenden, entfernen Sie den 100 Ω-Widerstand.
- $\circled{a}$ Vierfach-Verteilerklemme für 24 V
- **(5)** Bei bestückter Peripherieplatine 3 / 4 wird die Versorgung der digitalen Eingänge -X2:8 bis 16 umgelegt. Die Versorgung erfolgt anstelle von -X2:51/55 nun von -X2:1/3.

**Bild 8-37** Steuerleitungsklemmen bei Applikation "Peripherieplatine 4"

> Diese Applikation erfüllt die Vorgaben hinsichtlich der Klemmenbelegung und den Umrichterfunktionen, die von der Normengemeinschaft für Mess- und Regelungstechnik, kurz NAMUR, erarbeitet wurden. Sie finden diese Vorgaben in der Richtlinie NAMUR NE37.

Nehmen Sie die Verdrahtung der Klemmleiste nach dem Klemmenplan vor. Entfernen Sie die werkseitig nach Applikation "Standard" eingesetzten Brücken, wenn die jeweilige Anwendung dies erfordert.

#### 8.8.2.3 Bedieneinstellung der NAMUR-Applikation

Die Bedienungseinstellung für die NAMUR-Applikation ist "Namur 1". Genauere Informationen können Sie dem Kapitel "NAMUR-Bedieneinstellungen" (Seite 89) entnehmen.

#### 7BBetrieb

8.8 56BBeispiele/Applikationen

#### 8.8.2.4 Belegung der Relaisausgänge

- Klemme -X2:41, 42: Sie können das Hauptschütz über diese Klemmen steuern. Die Hauptschützfunktion ist in der Software bei der NAMUR-Applikation nicht aktiviert. Genauere Informationen finden Sie im Kapitel ["Schützfunktionen"](#page-107-0) (Seite [106\)](#page-107-1).
- Klemme -X2:37, 39: Alle Warnungen, die in der Platine CB08 erfasst werden, werden hier mit einem Wechslerkontakt im Arbeitsstromprinzip gemeldet, z. B. Meldung "!! Vorwarnung !! Umrichterübertemp".
- Klemme -X2:30, 31: Hier steht Ihnen die Meldung "Betr-Bereit" als Schließerkontakt zur Verfügung. "Betr-Bereit" bedeutet, der Umrichter ist ohne Störung und der Zwischenkreis ist vorgeladen.
- Klemme -X2:32, 33: Wenn der Motor dreht, dann schließt der Kontakt.
- Klemme -X2:34 … 36: "Umrichterstörung": Alle Störungen, die zur Abschaltung des Umrichters führen, werden hier mit einen Wechslerkontakt im Ruhestromprinzip gemeldet.
- Klemme -X2:43 … 49: Bei Option "Peripherieplatine 4": stehen hier die Meldungen "Motortemperatur", "Abschaltung", "Automatik-Betrieb" und "Drehz null" an.

#### 8.8.2.5 Belegung der Analogeingänge

- Klemme: -X2:50 ... 52:
	- Legen Sie an diese Klemmen den Drehzahlsollwert an, der im Normalbetrieb wirksam ist.
	- Sie können die Klemme 50 als Stromeingang oder die Klemme 52 als Spannungseingang nutzen. Die Klemme 51 ist Masseanschluss.
	- Der Eingangsbereich von 0 mA bis 20 mA bzw. von 0 V bis 10 V ist proportional der Ausgangsfrequenz von 0 Hz bis 50 Hz.
- Klemme: -X2:53, 54:
	- An diesem Eingang können Sie das Signal für die Drehzahl-Istwert-Rückführung einspeisen. Voreingestellt sind die Werte 0 mA bis 20 mA an Klemme 53 und 0 V bis 10 V bzw. bis 180 V an Klemme 54.
	- Sie können einen analogen Motortacho an diesen Klemmen anschließen.
	- Genauere Informationen finden Sie im Kapitel ["DIL-Schalter S1 und S2"](#page-101-0) (Seite [100\)](#page-101-1).
	- Sie können das Signal in der Software für Grenzwertvergleiche oder als Anzeige verwenden.

#### 8.8.2.6 Belegung der Analogausgänge

- Potenzialfreie Klemme -X2:62, 63: Hier liegt ein Ausgangssignal von 4 mA bis 20 mA an. Das entspricht einem Motorstrom von null bis zum einem geräteabhängigen Wert.
- Potenzialfreie Klemme -X2:60, 61: Dieser Ausgang stellt ein Drehzahlsignal zur Verfügung. Voreingestellt ist ein Wert von 4 mA bis 20 mA. Das entspricht einer Motordrehzahl von null Umdrehungen bis 1.500 Umdrehungen.
- Option "Peripherieplatine 4": An den Klemmen –X2:64 … 67 stehen das Drehmoment und die Leistung zur Verfügung. Voreingestellt ist ein Wert von 4 mA bis 20 mA. Der entsprechende Gegenwert ist leistungsabhängig und findet sich in der Parametriersoftware "IMS".

#### 8.8.2.7 Eingang "Zwangsläufige Netztrennung" / PTC-Kaltleitereingänge auf Peripherieplatine

Genauere Informationen finden Sie im Kapitel ["Peripherieplatinen 1 bis 4"](#page-137-0) (Seite [136](#page-137-1)).

#### 7BBetrieb

8.8 56BBeispiele/Applikationen

# estandhaltung and the standhaltung state of the state  $\mathbf S$

# 9.1 Wartung und Instandhaltung

Befolgen Sie für Ihre persönliche Sicherheit und um Sachschäden zu vermeiden das Kapitel ["Sicherheitshinweise"](#page-14-0) (Seite [13](#page-14-1)), insbesondere das Kapitel "[Hinweise zum Personenschutz"](#page-17-0) (Seite [16\)](#page-17-1), sowie alle sicherheitsrelevanten Hinweise in Ihrer Produktdokumentation. Beachten Sie insbesondere die sicherheitsrelevanten Hinweise auf dem Produkt selbst.

Für jeden Gerätetyp existiert ein angepasster Wartungsplan. Wir empfehlen mindesten einmal jährlich eine Wartung durchzuführen. Weitere Auskünfte dazu erteilt das Service Center, siehe ["Service & Support"](#page-164-0) (Seite [163](#page-164-1)).

Die eingebauten Lüfter weisen je nach Auslastung eine Lebensdauer von 5 bis 10 Jahren auf.

Die Lebensdauer der Lithium-Batterie auf der Platine CB08 beträgt 10 Jahre. Elektrolyt-Kondensatoren sind für 20 Jahre dimensioniert.

- Warten Sie das Gerät nach 5 Jahren entsprechend einem festgelegten Wartungsplan.
- Überprüfen und reinigen Sie je nach Staubanfall die Geräte bzw. die Luftfiltermatten (wenn vorhanden).

9.2 58BKompaktgerät austauschen

# 9.2 Kompaktgerät austauschen

#### Vorgehensweise

Wenn ein Kompaktgerät komplett getauscht werden muss, dann gehen Sie folgendermaßen vor:

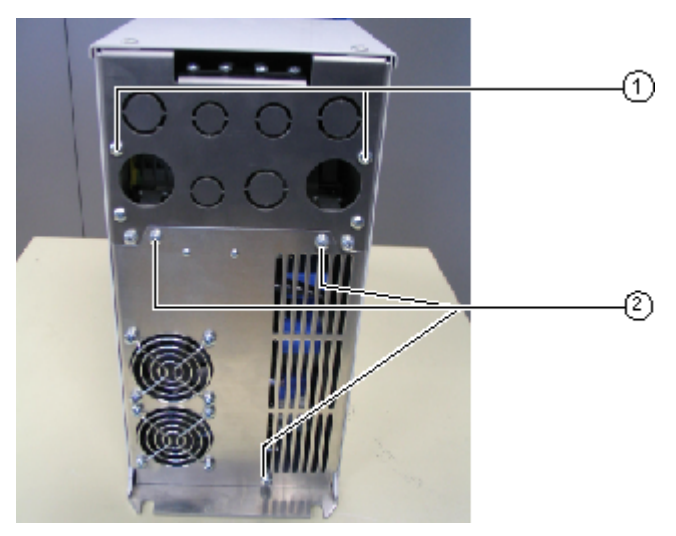

① Schrauben Gerätewechsel

② Schrauben Lüftertausch

Bild 9-1 Unteransicht Kompaktgerät

- 1. Lösen Sie die Schrauben Gerätewechsel außen.
- 2. Schrauben Sie den Deckel vorne ab.
- 3. Lockern Sie die beiden Muttern des Kabeleinführungsbleches im Anschlussraum oben in der Nähe des Deckels.
- 4. Klemmen Sie die Leistungsleitungen ab.
- 5. Ziehen Sie die Stecker der Steuerungsverdrahtung.
- 6. Lösen Sie die Befestigung auf der Montageplatte, indem Sie die Schrauben unten nur lockern.
- 7. Heben Sie den Umrichter nach oben weg, so dass die Verkabelung mit dem Kabeleinführungsblech zurück bleibt.
- 8. Montieren Sie den neuen Umrichter in umgekehrter Reihenfolge.

Beachten Sie die Hinweise zum Transport von Umrichtern im Kapitel ["Umrichter](#page-34-0)  [transportieren"](#page-34-0) (Seite [33\)](#page-34-1).

8BInstandhaltung

9.3 59BLüfter beim Kompaktgerät austauschen

# 9.3 Lüfter beim Kompaktgerät austauschen

#### Vorgehensweise

Alle internen Umrichterlüfter sind unten am Umrichter montiert. Gehen Sie bei der Demontage folgendermaßen vor:

- 1. Lösen Sie die Schrauben Lüftertausch breite Umrichter haben mehr Schrauben, als schmale Umrichter.
- 2. Ziehen Sie das komplette Lüfterblech nach unten ab. Die Lüfteranschlüsse sind über einen Stecker geführt.
- 3. Tauschen Sie defekte Lüfter auf dem demontierten Lüfterblech.
- 4. Gehen Sie zur Montage in umgekehrter Reihenfolge vor.

# 9.4 Wartung und Instandhaltung der Wasserkühlung (Option)

#### **Sichtkontrolle**

Es wird empfohlen im Rahmen der Inspektion des Gesamtsystems regelmäßig, alle 6 Monate, eine Sichtkontrolle der Wasserkühlteile sowie eine Leckageprüfung vorzunehmen.

Jährlich zu überprüfen sind:

- Die Schlauchschellen- und Armaturverbindungen auf Festsitz
- Visuelle Kontrolle der Schläuche auf Risse oder sonstige Beschädigungen

Für die Schläuche erwarten wir eine durchschnittliche Lebensdauer von 20 Jahren bei Einhaltung der zulässigen Umgebungsbedingungen. Werte sind der Dokumentation zu entnehmen.

Weitere Informationen finden sie in der Dokumentation 4BS0698 AL für Wasserkühlsysteme.

# 9.5 Außerbetriebnahme

Die verwendeten Gerätekomponenten sind PCB- und BeO frei.

Entsorgen Sie die Geräte entsprechend den gültigen Vorschriften auch im Hinblick auf Elektrolytkondensatoren.

Wenn Sie wünschen, dass ein Gerät außer Betrieb genommen wird, dann nehmen Sie Kontakt mit dem Service Center auf.

8BInstandhaltung

9.5 61BAußerbetriebnahme

# Ersatzteile und Zubehör 10

# 10.1 Einsatz geprüfter, zugelassener und durch Siemens freigegebener Komponenten

Beachten Sie folgende Hinweise, wenn Sie eigene Komponenten in die Anlage integrieren möchten.

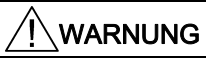

#### Nicht zugelassene Komponenten

Gefahr geht bei Verwendung von Komponenten aus, die nicht geprüft, nicht zugelassen und nicht durch Siemens freigegeben sind. Tod, schwere Körperverletzung und Sachschäden können die Folge sein.

Setzen Sie ausschließlich geprüfte, zugelassene und durch Siemens freigegebene Komponenten ein.

# <span id="page-137-1"></span><span id="page-137-0"></span>10.2 Peripherieplatinen 1 bis 4

## 10.2.1 Allgemeines zu den Peripherieplatinen 1 bis 4

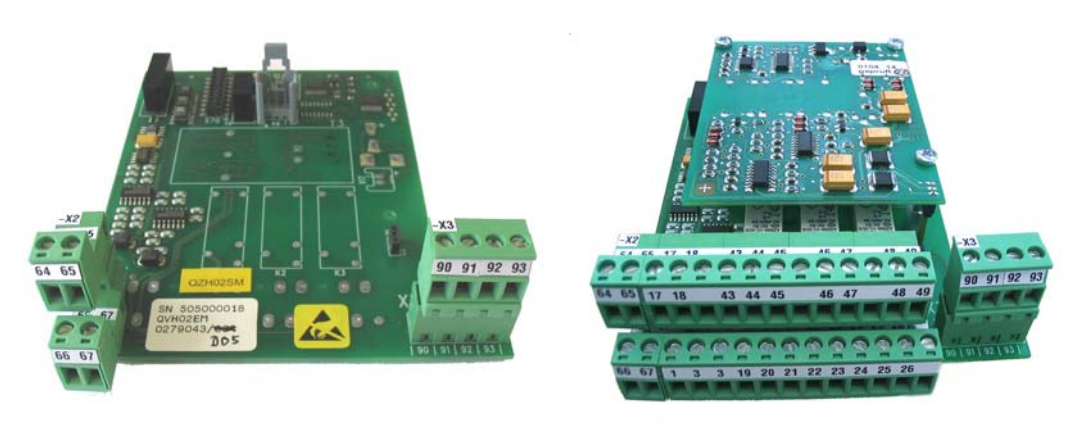

Peripherieplatine 1 Peripherieplatine 4

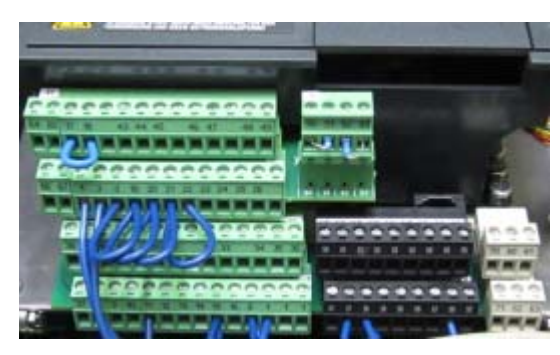

Klemmen Peripherieplatine

- Mit der Peripherieplatine wird die Funktionalität des Umrichters erweitert.
- Jeder Umrichter kann mit einer Peripherieplatine bestückt werden.
- Folgende Varianten stehen zur Auswahl:

Tabelle 10- 1 Ausstattung der Peripherieplatinen

|                                                                   | Peripheriepl. 1 | Peripheriepl. 2 | Peripheriepl, 3 | Peripheriepl. 4 |
|-------------------------------------------------------------------|-----------------|-----------------|-----------------|-----------------|
| 2 Kaltleitereingänge, einmal ATEX-zertifiziert,<br>einmal Warnung |                 |                 |                 |                 |
| Motortemperatur-Überwachung für Motoren im<br>Ex-Bereich          |                 |                 |                 |                 |
| Ein Digitaleingang "Sicherer Halt" gemäß<br>EN 954-1, Kat. 3      |                 |                 |                 |                 |
| 9 Digitaleingänge (DI)                                            |                 |                 |                 |                 |

9BErsatzteile und Zubehör

10.2 63BPeripherieplatinen 1 bis 4

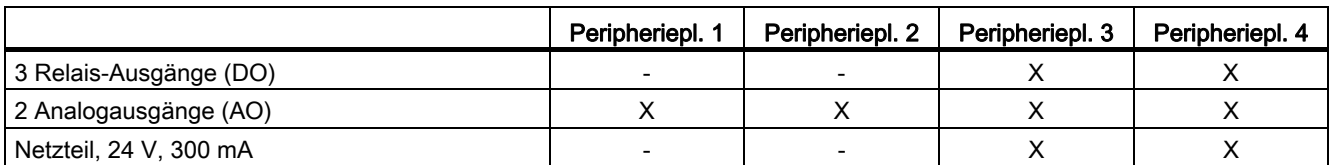

Die Peripherieplatinen zwei und vier sind neben der Hauptplatine noch mit einer Aufsteckplatine bestückt, die die Schaltung für die Kaltleitereingänge beinhaltet.

Den Anschlussplan dieser Varianten finden Sie im Kapitel ["Steuerleitungsklemmen](#page-121-0)  [Peripherieplatine 1"](#page-121-0) (Seite [120](#page-121-1)).

Nutzen Sie die Digitaleingänge und die Analogausgänge der Peripherieplatine entsprechend den Ein- und Ausgängen auf der Haupt-Klemmleiste. Sie finden weitere Informationen im Kapitel ["Standard- Steuerleitungsklemmen"](#page-119-0) (Seite [118\)](#page-119-1).

Parametrieren Sie die drei Relaisausgänge entsprechend den Relais-Ausgängen der Haupt-Klemmleiste. Informationen zur Potenzialtrennung entnehmen Sie Kapitel ["Sichere Trennung](#page-97-0)  [nach EN 61800-5-1"](#page-97-0) (Seite [96\)](#page-97-1).

#### 10.2.2 Elektronische Abschaltung für "Sicherer Halt" / PTC-Eingänge

#### 10.2.2.1 Normen für elektronische Abschaltung

Die elektronische Abschaltung erfüllt die folgenden Normen:

- DIN EN ISO 12100, Sicherheit von Maschinen, Teil 1 und 2
- DIN EN 954, Sicherheitsbezogene Teile von Steuerungen, Teil 1 und 2
- DIN EN ISO 14121, Leitsätze zur Risikobeurteilung (Normentwurf)
- EN 50281, Elektrische Betriebsmittel zur Verwendung in Bereichen mit brennbarem Staub
- EN 60079, Elektrische Betriebsmittel für gasexplosionsgefährdete Bereiche nach VDE 0165, ausgenommen Grubenbau

#### 10.2.2.2 Allgemeines zur elektronischen Abschaltung

Sie können über das elektronische Abschaltkonzept des Umrichters eine Anlage ohne Hauptschütz stillsetzen. Dies gilt auch für den Betrieb von Motoren in der Ex Zone 1. Der Umrichter unterbricht im Störfall die Energiezufuhr zum Motor rein elektronisch.

#### 10.2.2.3 Abschaltkonzept Motortemperatur-Überwachung

#### Funktionsweise

Die Peripherieplatine 2 / 4 wertet die über einen Kaltleiter erfasste Motortemperatur aus. Die Platine gewährleistet Sicherheit und Zuverlässigkeit über die eingebaute Kurzschlusserkennung. Die Funktion "Sicherer Halt" der Peripherieplatine 2 / 4 und die Funktion "Sicherer Halt" benutzen den selben Abschaltweg:

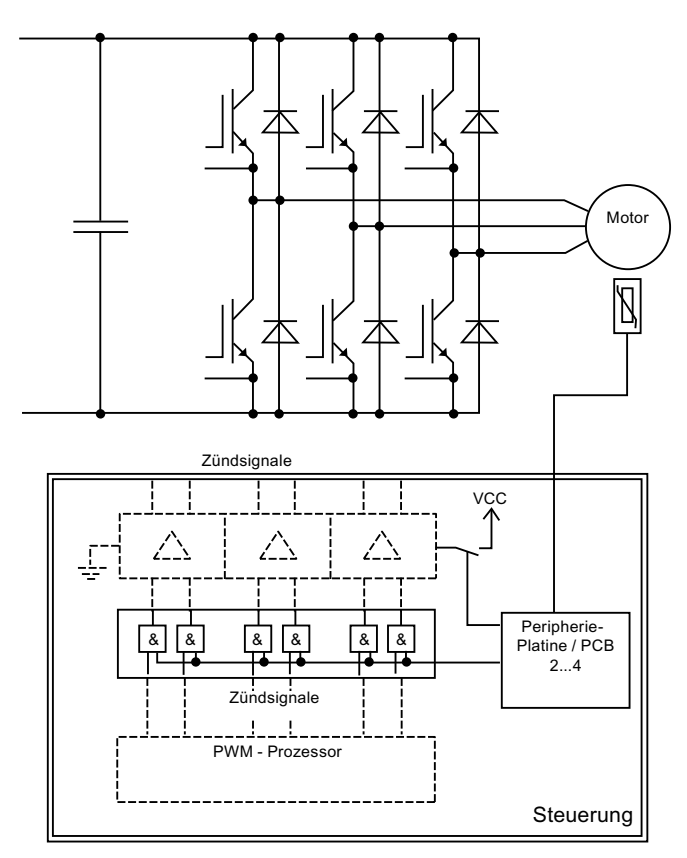

Bild 10-1 Elektronisches Abschaltkonzept

Die Steuerung des Umrichters verarbeitet das Signal der Peripherieplatine. Im Falle einer zu hohen Motortemperatur oder bei Funktion "Sicherer Halt" sperrt der Umrichter die Zündsignale der IGBTs. Zusätzlich wird die Versorgungsspannung der Treiberstufen ausgeschaltet. Diese beiden Abschaltwege stellen sicher, dass die Energiezufuhr zum Motor unverzüglich unterbrochen wird. Eine weitere Erwärmung oder ein Drehen des Motors werden ausgeschlossen. Sie können den Umrichter erst zurückstellen bzw. einschalten, wenn der Motor wieder ausreichend abgekühlt ist.

Wenn die Spannung ausfällt, dann unterbricht der Umrichter die Energiezufuhr zum Motor sicher, da keine Zündsignale mehr übertragen werden. Wenn zum Zeitpunkt des Spannungsausfalls eine Störung vorlag, dann bleibt der Umrichter auch bei Wiederkehr der Spannung auf Störung.

#### 10.2.2.4 Risikovergleich

Um mögliche Risiken im Voraus auszuschließen, wurde für den Abschaltweg eine Risikoanalyse nach EN 1050 bzw. DIN EN ISO 14121 (Normentwurf) durchgeführt. Diese Analyse ergab, dass aufgrund des redundanten Aufbaus des elektronischen Abschaltweges und der Verwendung von zuverlässigen Bauteilen das Risiko eines Verlustes der Abschaltfunktion hinreichend gering ist. Es wurde allerdings keine allgemeine Risikoeinschätzung durchgeführt, da diese in der Regel von vielen kundenspezifischen Parametern abhängt. Dies muss beim Errichten bzw. Betreiben einer Anlage berücksichtigt werden. Im Vergleich zum Abschalten mit Schütz tritt nur die zusätzliche Gefährdung durch gefährliche Körperströme im Umrichter auf.

Durch den redundanten Aufbau wird sogar erreicht, dass selbst bei Auftreten eines Fehlers im elektronischen Abschaltweg das Abschalten noch sichergestellt ist. Da zudem betriebsbewährte Bauteile eingesetzt werden, erfüllt der Umrichter laut EN 954-1 Kategorie zwei.

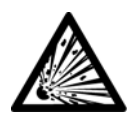

#### **WARNUNG**

#### Explosionsgefahr bei deaktivierter Abschaltung!

Prinzipiell kann die Abschaltfunktion deaktiviert werden, indem statt dem Kaltleiter ein entsprechender Widerstand an die Steuerleitungsklemmen angeschlossen wird.

#### 10.2.3 "Sicherer Halt"

Die Steuerleitungsklemmen -X2:17, -X2:18 stellen einen sicherheitsgerichteten Eingang für sicheren Halt nach EN 954-1, Kategorie drei zur Verfügung. Dieser Eingang verhindert sicher ein Anlaufen der Maschine. Verwenden Sie diesen Eingang z. B. zum sicheren Stillsetzen bei Revisionsarbeiten an der Maschine. Entfernen Sie bei Verwendung des Eingangs die eingelegte Brücke zwischen den Steuerleitungsklemmen -X2:17, -X2:18.

Die Funktion "Sicherer Halt" und der ATEX-zertifizierte Kaltleitereingang besitzen einen redundanten Abschaltweg im Umrichter. Die Umsetzung erfolgt über Hardware. Ein Relais im Leistungsteil des Umrichters schaltet die Versorgungsspannung der IGBT-Treiber ab. Ein zweiter Kreis erzeugt auch über Hardware eine Reglersperre. Beide Abschaltwege sind im Ruhestromprinzip aufgebaut, d. h. ein Ausfall der Steuerspannung führt zur redundanten Abschaltung des Umrichters.

#### WARNUNG

#### **Stromschlag**

Wenn Sie Revisionsarbeiten am Umrichter ausführen, ohne die Spannungsversorgung sicher zu trennen, dann können schwere Körperverletzung oder Tod durch Stromschlag auftreten. Der Eingang für "Sicherer Halt" ist kein Not-Aus-Eingang, der den Umrichter oder den Motor sicher vom Netz trennt.

Trennen Sie vor dem Öffnen von Abdeckungen oder Anschlusskästen am Umrichter die Spannungsversorgung sicher. Verwenden Sie z. B. einen Hauptschalter.

## 10.2.3.1 Überprüfen der Funktion "Sicherer Halt"

#### Vorgehensweise

Testen Sie zur Inbetriebnahme der Funktion "Sicherer Halt" die Abschaltfunktion. Gehen Sie dazu folgendermaßen vor:

- 1. Legen Sie den Umrichter an Spannung bis die LED "BEREIT" am Display leuchtet.
- 2. Öffnen Sie die eingelegte Brücke zwischen den Steuerleitungsklemmen -X2:17 und -X2:18. Der Umrichter geht nun auf "STÖRUNG":
	- Die LED "BEREIT" erlischt.
	- Die rote LED "STÖRUNG" leuchtet.
	- Am Umrichter-Display erscheint die Meldung "Sicherer Halt aktiv".
- 3. Durch Drücken der Taste <Ein> am Display darf sich der Umrichter zu diesem Zeitpunkt nicht einschalten lassen.
- 4. Quittieren Sie die Störung z. B. mit den Tasten <S+I> am Display. Der Umrichter überprüft die beiden redundanten Abschaltwege.
	- Wenn der Umrichter nach der Quittierung wieder auf "BEREIT" geht und keine Störung mehr anzeigt, dann ist der Test erfolgreich abgeschlossen.
	- Wenn der Umrichter auf "STÖRUNG" bleibt und im Display "!!Umrichterfehler!! Test sicherer Halt" steht, dann funktionierte einer der Abschaltwege nicht korrekt. Nehmen Sie in diesem Fall zwingend Kontakt mit dem Werk auf.
- 5. Wenn die Steuerspannung des Umrichters wiederkehrt oder wenn nach einem Test die Störung quittiert wird, dann überprüft der Umrichter automatisch die Sicherheitsfunktion.

## 10.2.3.2 "Sicherer Halt" in Zweikreisausführung

Der Eingang "Sicherer Halt" ist ab der Steuerleitungsklemme redundant aufgebaut. Sie können ein Schaltorgan mit einem Kreis oder mit zwei Kreisen verwenden. Schließen Sie bei zwei Kreisen den zweiten Kontakt des Schaltgerätes an die Steuerleitungsklemmen -X2:3 und -X2:24 an. Sorgen Sie für eine Umrüstung des Umrichters. Nur das Servicepersonal des Herstellers kann diese durchführen. Nehmen Sie dazu Kontakt mit dem Werk auf.

Wenn Sie in dieser Konfiguration nur einen Kreis ansteuern, dann erscheint im Display "!!Störung!! Anst. sicherer Halt".

#### ACHTUNG

#### Fehlfunktionen

Wenn Sie Umrichter mit sichtbaren Transportschäden in sicherheitsrelevanten Anwendungen einsetzen, dann können Fehlfunktionen und Sachschäden auftreten. Setzen Sie Umrichter mit sichtbaren Transportschäden nicht mehr ein.

- Ersetzen Sie eine Peripherieplatine 2 / 4 mit sicherheitsgerichteten Eingängen nur durch Originalteile. Tauschen Sie Teile nur unter Rücksprache mit dem Werk aus.
- Verwenden Sie die Funktion "Sicherer Halt" des Umrichters für Asynchron- und Synchronmotoren. Wenn zusätzlich zwei Fehler im Leistungsteil auftreten, dann kann dies bei Synchronmotoren zu einer Restdrehung führen. Der Restdrehwinkel kann maximal 180° betragen. Berechnen Sie den Restdrehwinkel aus 360°/Polzahl n. Beachten Sie die Restdrehung bei Ihrem Aufbau. Bei Asynchronmotoren gilt dies nicht.

#### 10.2.4 PTC-Eingänge für Motorkaltleiter

Die Peripherieplatinen 2 / 4 stellen an den Steuerleitungsklemmen -X3:90-93 zwei Kaltleitereingänge für die Motortemperaturüberwachung zur Verfügung. Entfernen Sie beim Verwenden der Eingänge den dort angeschlossenen 100 Ω-Widerstand.

Die Peripherieplatine 3 besitzt Steuerleitungsklemmen für die PTC-Eingänge. Eine Auswerteplatine fehlt jedoch. Wenn Sie Kaltleiterfühler anschließen, dann erfolgt keine Überwachung.

Führen Sie unten beschriebenen Test der Kaltleiter durch. Wenn die Abschaltung nicht funktioniert, dann halten Sie Rücksprache mit dem Werk.

Umrichter ohne Peripherieplatine stellen Kaltleitereingänge an den Steuerleitungsklemmen -X2:27-28 zur Verfügung. Wenn die Peripherieplatine 2 oder 4 bestückt ist, dann schließen Sie die Kaltleiter des Motors an der Steuerleitungsklemmen -X3 an. Das bietet folgende Vorteile:

- Fühler-Kurzschlussüberwachung
- Sichere Trennung der Kaltleitereingänge von allen anderen Eingängen bis 690 V Bemessungsspannung. Die Steuerleitungsklemmen -X2:27/28 bieten eine sichere Trennung zur Elektronik, jedoch keine Trennung zu den anderen Eingängen.
- Der Eingang -X3:90-91 ist für Motoren im Ex-Bereich ATEX-zertifiziert nach PTB 07 ATEX 3057.
- Redundanter, durch Hardware realisierter Abschaltweg.

#### Siehe auch

[Eingang "Sicherer Halt" / PTC-Kaltleitereingänge auf Peripherieplatine \(Seite](#page-125-0) 124[\)](#page-125-1) 

10.3 64BBremstransistor und Bremswiderstand

## 10.2.4.1 Überprüfen der Kaltleiter–Abschaltfunktion

#### Vorgehensweise

Testen Sie die Abschaltfunktion vor der Inbetriebnahme der Platine. Gehen Sie dazu folgendermaßen vor:

- 1. Ersetzen Sie den 100 Ω-Widerstand an den Steuerleitungsklemmen -X3:90-91 durch ein Potenziometer mit mindestens 10 kΩ. Stellen Sie einen Wert von ca. 100 Ω ein.
- 2. Stellen Sie sicher, dass 24 V an der Steuerleitungsklemme -X2:8 anliegen. Überbrücken Sie dazu bei Bedarf -X2:8 und -X2:3.
- 3. Legen Sie am Umrichter Spannung an, so dass die LED "BEREIT" am Display leuchtet.
- 4. Erhöhen Sie den Widerstand am Potenziometer. Der Umrichter muss spätestens bei 3,8 kΩ auf "STÖRUNG" gehen:
	- Die LED "BEREIT" erlischt.
	- Die rote LED "STÖRUNG" leuchtet.
	- Das Umrichter-Display zeigt die Störmeldung "!!Störung!! Kaltleiter X3:90/91".
- 5. Durch Drücken der Taste <Ein> am Display darf sich der Umrichter zu diesem Zeitpunkt nicht einschalten lassen.
- 6. Quittieren Sie die Störung z. B. mit den Tasten <S+I> am Display. Der Umrichter überprüft beim Quittieren die beiden redundanten Abschaltwege.
	- Wenn der Umrichter nach der Quittierung wieder auf "BEREIT" geht und keine Störung mehr anzeigt, dann ist der Test erfolgreich abgeschlossen.
	- Wenn der Umrichter auf "STÖRUNG" bleibt und im Display "!!Umrichterfehler!! Test Kaltl. X3:90/91" steht, dann funktionierte einer der Abschaltwege nicht korrekt. Nehmen Sie in diesem Fall Kontakt mit dem Werk auf.
- 7. Wenn der Umrichter wieder bereit ist, dann drehen Sie das Potenziometer in Richtung 0 Ω. Spätestens bei einem Widerstand von 15 Ω wirkt die Kurzschlussüberwachung des Fühlerkreises. Folgen Sie der Beschreibung unter Punkt vier und fünf.
- 8. Wenn die Steuerspannung des Umrichters wiederkehrt und wenn nach einem Test die Störung wieder quittiert wird, dann erfolgt eine automatische Überprüfung der Sicherheitsfunktion.

# 10.3 Bremstransistor und Bremswiderstand

## 10.3.1 Einleitung zum Bremstransistor

Im Motorbetrieb erfolgt der elektrische Leistungsfluss vom Umrichter zum Motor. Bei Generatorbetrieb erfolgt der elektrische Leistungsfluss vom Motor zum Umrichter.

Beispiel: Abbremsung von Schwungmassen.
10.3 64BBremstransistor und Bremswiderstand

Der Zwischenkreisstrom kehrt die Richtung um. Der Umrichter bietet in der Standardausführung keine Möglichkeit zur Rückspeisung von Energie ins Netz. Sie können im Bremsbetrieb kinetische Energie in Verlustwärme umwandeln. Im oberen Drehzahlbereich steht Ihnen ca. 10 % Bremsmoment zur Verfügung. Sie erreichen im mittleren und niederen Drehzahlbereich durch Übersättigung des Motors ein Bremsmoment bis zu 50 % ohne Zusatzeinrichtung. Mit dem Zubehörteil Bremstransistor steht Ihnen bremsend dasselbe Moment wie treibend zur Verfügung. Die anfallende Energie wird über einen gepulsten Transistor in Wärme umgewandelt. Schließen Sie dazu einen externen Bremswiderstand an.

### WARNUNG

#### **Brandgefahr**

Wenn Sie den Abstand zwischen den Widerständen und benachbarten Teilen zu klein wählen, dann kann durch Überhitzung Brand entstehen. Tod, schwere Körperverletzung und Sachschäden können die Folge sein.

Halten Sie einen Mindestabstand von 200 mm ein.

### 10.3.2 Dimensionieren des Bremswiderstands

Wählen Sie einen Widerstandswert von mindestens dem in den technischen Daten angegebenen Wert. Dieser Wert entspricht dem minimal einstellbaren Wert. Der maximale Wert errechnet sich aus folgender Gleichung:

 $R = (1.57 \times U_{\text{Netz}})^2 / P_{\text{brems}}$ 

### 10.3.3 Anschließen des Bremswiderstands

1. Überprüfen Sie anhand der Gerätebezeichnung auf dem Typenschild des Gerätes, ob Sie ein Gerät mit der Option "Bremstransistor" haben. Die Bezeichnung muss ...2T..-.....-...B.... sein.

Genauere Informationen zur Bezeichnung finden Sie im Kapitel ["Typenbezeichnungen"](#page-30-0) (Seite [29\)](#page-30-1).

2. Schließen Sie den externen Bremswiderstand an die Klemmen -X1:R und -X1:UD2+ an.

- 3. Stellen Sie den Parameter "P-UMRICHTERDATEN/Bremseinr." auf "Ein".
- 4. Stellen Sie die Bemessungsleistung des Widerstands unter "/P-Bremsw." und den Widerstandswert unter "/R-Bremsw." ein. Sie verhindern dadurch eine Überlastung des Widerstands.

### VORSICHT

### Falsche Parametrierung

Wenn Sie die Widerstandsdaten falsch parametrieren, dann können Sie den Bremstransistor oder den Bremswiderstand zerstören, Körperverletzung kann die Folge sein.

Tragen Sie im Umrichter die korrekten Daten ein.

Bauen Sie die Widerstände so ein, dass das Lochblech auf der unteren, oberen und auf der Vorderseite ist. Sie können den Anschlusskasten auf der linken oder auf der rechten Seite vorsehen.

Wenn Sie mehrere Widerstände für Serien- oder Parallelschaltung benötigen, dann montieren Sie die Widerstände nebeneinander. Dies gilt auch bei Wandanbau.

### 10.4 Parameterübersicht

Eine weiterführende Übersicht von allen Parametern finden Sie in der Software "IMS" oder der Anleitung zur Parametrierung. Sie finden beides im Internet.

### Siehe auch

www.siemens.com [\(http://www.siemens.com](http://www.siemens.com/))

### 10.5 Applikation "Werkseinstellung"

Sie finden in dieser Applikation gesicherte Geräteeinstellungen, die bei der werksinternen Geräteprüfung gemacht wurden. Das können z. B. spezielle Daten für den Motor, aber auch eine komplette Parametereinstellung sein.

10.6 67BSchutzdach IP21 für Kompakt- und Kompakt Plus-Geräte

### 10.6 Schutzdach IP21 für Kompakt- und Kompakt Plus-Geräte

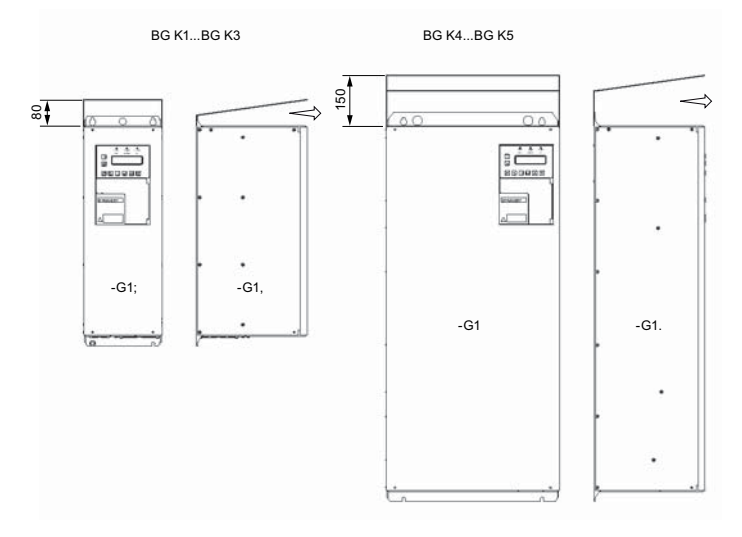

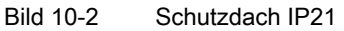

Kompaktgeräte haben grundsätzlich die Schutzart IP20. Für alle Kompakt- bzw. Kompakt-Plus Geräte steht das Schutzdach IP21 als Zubehörteil zur Verfügung. Das Dach ist auf beiden Seiten jeweils 5 mm breiter als der Umrichter. Berücksichtigen Sie diesen Abstand beim Anreihen. Lassen Sie den Ausblasbereich nach vorne frei.

Gehen Sie zur Montage des lose gelieferten Dachs folgendermaßen vor:

- 1. Schrauben Sie den Umrichter ohne Dach z. B. auf einer Montageplatte an. Ziehen Sie die oberen beiden Befestigungsschrauben nicht ganz an.
- 2. Schieben Sie das Dach unter die noch nicht ganz angezogenen Befestigungsschrauben.
- 3. Ziehen Sie die Befestigungsschrauben ganz an.

Bei Schutzart IP21 ändert sich der Typenschlüssel von 2T2A.....-... auf 2T3A.....-... .

### 10.7 Hauptschalter "Q 2T..." oder "W 2T..."

Sie können Umrichter optional mit einem Hauptschalter als Lasttrennschalter erwerben. In der Version "W" finden Sie die Handbedienung des Schalters innen. Der Schalter ist ein reiner Wartungsschalter. Nur wenn Sie entsprechende Abdeckungen bei Kompaktgeräten oder Türen bei Schrankgeräten öffnen, dann können Sie den Schalter betätigen.

In der Version "Q" können Sie den Schalter von Hand von außen bedienen. Sie können den Griff mit bis zu drei Bügelschlössern in Null-Stellung sperren. Sie sichern damit den Schalter vor Wiedereinschaltung. Die Bügelschlösser sind nicht im Lieferumfang enthalten.

Bei dieser Option ergeben sich bei den einzelnen Baugrößen folgende Abmessungen:

10.8 69BZwischenkreisklemmen bei Kompaktgeräten

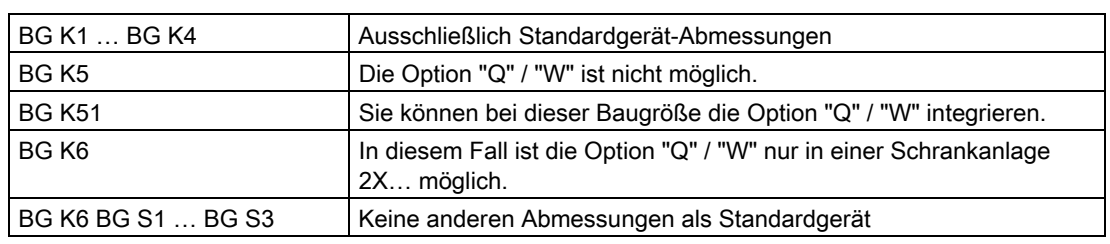

Tabelle 10- 2 Hauptschalteroption bei verschiedenen Baugrößen

### VORSICHT

#### Körperverletzung und Sachschaden durch Lichtbögen

Wenn Sie bei Option "Q" / "W" die Netzzuleitung nicht ordnungsgemäß am Hauptschalter anschließen, dann kann es zu Zerstörungen aufgrund von Lichtbögen kommen. Schließen Sie die Netzzuleitung ordnungsgemäß am Hauptschalter an. Beachten Sie die Anschlusshinweise des Hauptschalter-Herstellers. Sie finden die Hinweise im Gerät bzw. innerhalb der Tür in der Schaltschranktasche.

### 10.8 Zwischenkreisklemmen bei Kompaktgeräten

### **Eigenschaften**

Die Zwischenkreisklemmen –X1:UD+2 und –X1:UD-2 sind bei den kleinen Umrichtern bis 2T2A07400-030 bei 400 V bzw. bis 2T2A07500-037 bei 500 V generell vorhanden. Sie können diese bei allen größeren Umrichtern optional erwerben. Nur wenn Sie einen DC-Verbund aufbauen möchten, dann müssen Sie die Umrichter über den Zwischenkreis verbinden. Setzen Sie den DC-Verbund nur dann ein, wenn Sie mit einem Antrieb generatorischen Betrieb fahren möchten.

Beispiel: Prüfstand mit Belastungseinrichtung. Sie speisen in diesem Fall nur die Verluste über das Netz ein. Die generatorisch erzeugte Energie führen Sie über den Zwischenkreis. Den elektrischen Aufbau können Sie folgender Grafik entnehmen:

10.8 69BZwischenkreisklemmen bei Kompaktgeräten

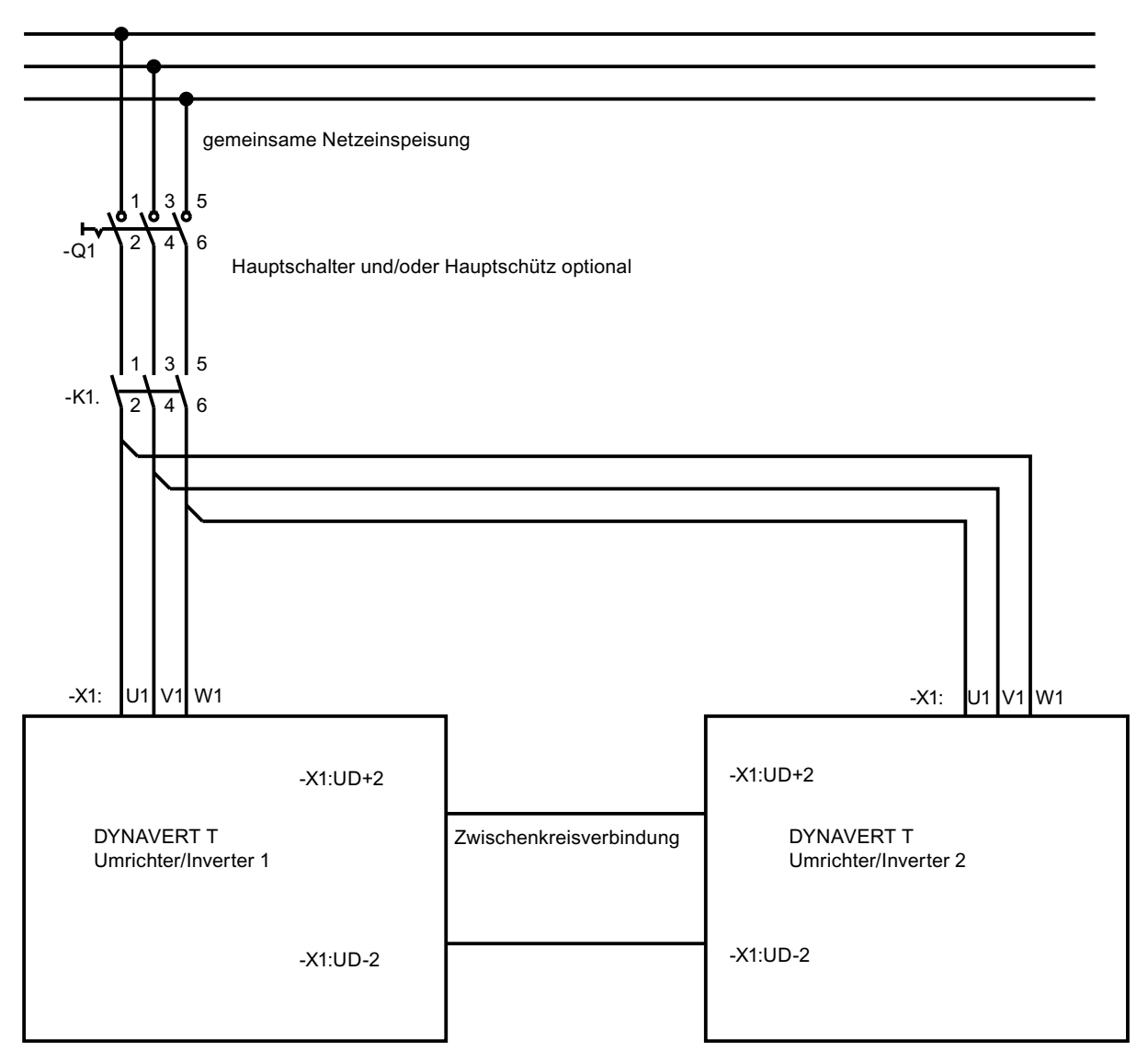

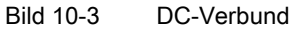

Beachten Sie dabei Folgendes:

- Umrichter 1 und Umrichter 2 müssen vom gleichen Typ sein.
- Schließen Sie beide Umrichter über eine gemeinsame Einspeisung ans Netz an.
- Betreiben Sie den Netz-Einspeisestrom jedes Umrichters mit maximal 75 % des Bemessungsstromes.
- Führen Sie die Netzanschlussleitungen von –K1:2, 4, 6 zu beiden Umrichtern gleich lang und mit gleichem Querschnitt aus.
- Sie können für die Verbindungsleitung des Zwischenkreises eine normale Leitung, z. B. H07VK im Schrank oder NYY außerhalb verwenden.

10.9 70BExternes Display

- Legen Sie den Querschnitt nach der Strombelastung aus.
	- Zwischenkreisstrom = 1,3×Netzstrom.
	- Verlegen Sie die beiden Leitungen parallel mit möglichst geringem Abstand zueinander.
	- Binden Sie H07VK-Leitungen mit Kabelbindern zusammen.
- Stellen Sie bei beiden Umrichtern den Parameter "P-UMRICHTERDATEN/Bremseinr." von "Aus" auf "R-Speis." um.
	- Wenn der Gesamtantrieb zum Abbremsen von Schwungmassen bei beiden Umrichtern generatorisch werden kann, dann verwenden Sie eine Bremseinrichtung.
	- Parametrieren Sie in diesem Fall den Umrichter mit Bremswiderstand auf "Ein".

### ACHTUNG

### Zerstörung der Umrichter

Wenn Sie eine der folgenden Konfigurationen verwenden, ohne Rücksprache mit dem Werk zu halten, dann kann es zur Zerstörung des Umrichters kommen:

- Zwei unterschiedliche Umrichter
- Mehr als zwei Umrichter
- Mehr als 75 % Netzeinspeisung
- Nur ein Netzanschluss.
- DC-Verbund bei Schrankgeräten.

Überprüfen Sie die Ausführung mit DC-Verbund genau. Halten Sie hierzu Rücksprache mit dem Werk.

### 10.9 Externes Display

Sie können optional ein externes Display anschließen. Das externe Display mit der Artikelnummer L0296033 hat die gleiche Funktionalität wie das interne Display.

Sie finden weitere Informationen in den Kapiteln ["Anschluss für optionales externes Display](#page-106-0)  [mit RS 485"](#page-106-0) (Seite [105\)](#page-106-1) und ["Externes Display montieren"](#page-49-0) (Seite [48\)](#page-49-1).

### 10.10 Funkentstörfilter der Kategorie C1 (Klasse B)

Verwenden Sie bei Bedarf in den Umrichtern einen Funkentstörfilter der Kategorie C1 (Klasse B). Genauere Informationen finden Sie im Kapitel "[EMV"](#page-38-0) (Seite [37\)](#page-38-1).

Sie erkennen an der Gerätebezeichnung, ob Sie ein Gerät mit der Option Funkentstörfilter der Kategorie C1 (Klasse B) haben. Die Typenschild-Aufschrift lautet in diesem Fall ".2...-.....-....B....".

Genauere Informationen finden Sie im Kapitel ["Typenbezeichnungen"](#page-30-0) (Seite [29](#page-30-1)).

10.11 72BVerstärktes du/dt-Filter

Die Abmessungen bei Kompaktgeräten bleiben unverändert. Bei Schrankgeräten vergrößern sich die Abmessungen durch Funkentstörfilter Kategorie C1 (Klasse B). Weitere Daten finden Sie in der Gerätedokumentation.

### 10.11 Verstärktes du/dt-Filter

Optional können Sie ein verstärktes du/dt-Filter erwerben.

### Siehe auch

[Maximale Motorkabellänge bemessen \(Seite 5](#page-60-0)[9\)](#page-60-1) 

### 10.12 Sinusfilter

Beachten Sie folgende Hinweise beim Betrieb eines Sinusfilters

Sie können optional ein Sinusfilter für die Motorversorgung erwerben. Es ist zu beachten, dass Sinusfilter nur für die Bemessungstaktfrequenz ausgelegt sind. Deshalb muss der Parameter "f-Takt min" unter "P-Umrichterdaten" immer auf die Bemessungstaktfrequenz eingestellt werden!

### ACHTUNG

#### Überhitzung des Sinusfilters

Wenn die Bemessungstaktfrequenz des Sinusfilters unterschritten wird, kann es zur Überhitzung des Sinusfilters kommen. Sachschäden sind die Folge.

Stellen Sie den Parameter "f-Takt min" unter "P-Umrichterdaten" immer auf die Bemessungstaktfrequenz ein.

### 10.13 Zusätzliche Netzschutzdrosseln

Sie können einen Umrichter durch eine zusätzliche Netzschutzdrossel erweitern. Verwenden Sie eine zusätzliche Drossel, wenn das eingangsseitige Netz eine größere Schieflast durch unterschiedliche Spannung an L1, L2 und L3 aufweist, oder wenn das Netz schon mit Oberwellen behaftet ist. Nehmen Sie in diesem Fall Kontakt mit dem Service Center auf.

### 10.14 Profibus DP

Sie können als Zubehör eine Profibusplatine erwerben. Die Profibusplatine wird unter der grauen Kunststoffabdeckung angebracht. Die Platine kann nachgerüstet werden. Sie erkennen auf dem Typenschild anhand der Bezeichnung "... Typenschlüssel \_ \_ \_ \_ P \_", dass eine Profibusplatine integriert ist.

Sie finden genauere Details zur Platine und zu den Parametern für Profibus in der gesonderten Profibusbeschreibung.

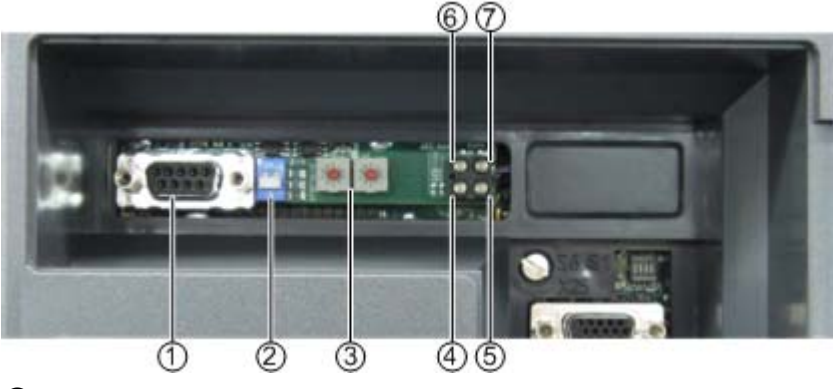

- ① Profibus-Anschluss
- ② Schalter für Abschlusswiderstand
- ③ Profibus-Adresse, einstellbar
- ④ LED "Busdiagnose"
- ⑤ LED "Offline"
- ⑥ Nicht benutzte LED
- ⑦ LED "Online"
- Bild 10-4 Profibusplatine

Tabelle 10- 3 Profibusplatine - Externe Elemente

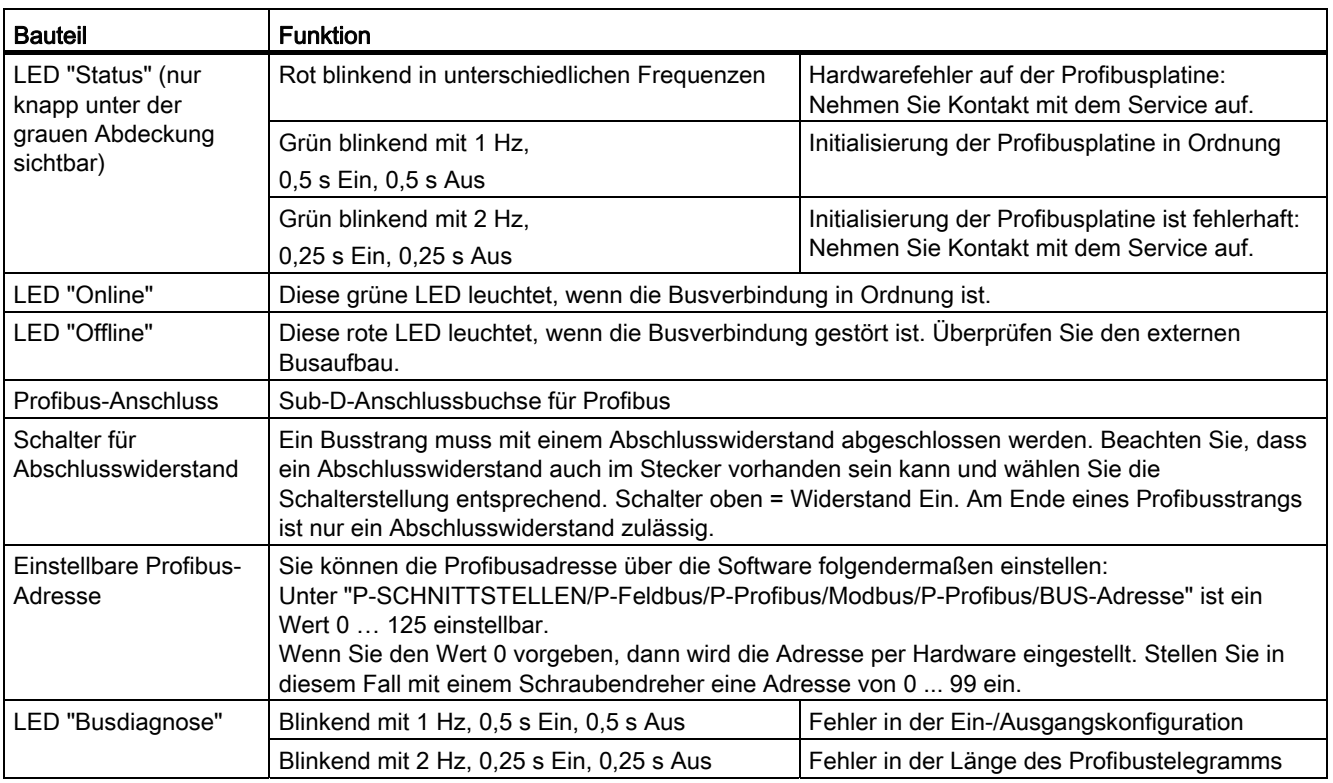

9BErsatzteile und Zubehör

10.15 76BModbus RTU

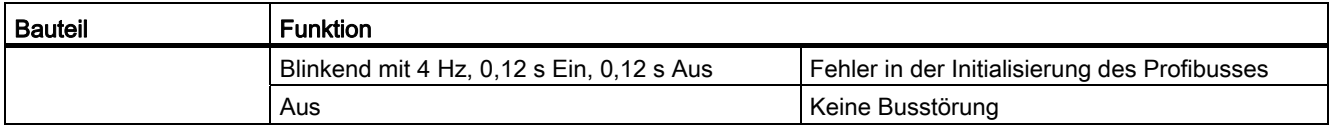

### 10.15 Modbus RTU

Sie können als Zubehör eine Modbusplatine erwerben. Die Modbusplatine wird unter der Kunststoffabdeckung angebracht. Die Platine kann nachgerüstet werden. Sie erkennen auf dem Typenschild anhand der Bezeichnung "... Typenschlüssel \_ \_ \_ \_ M \_", dass eine Modbusplatine integriert ist.

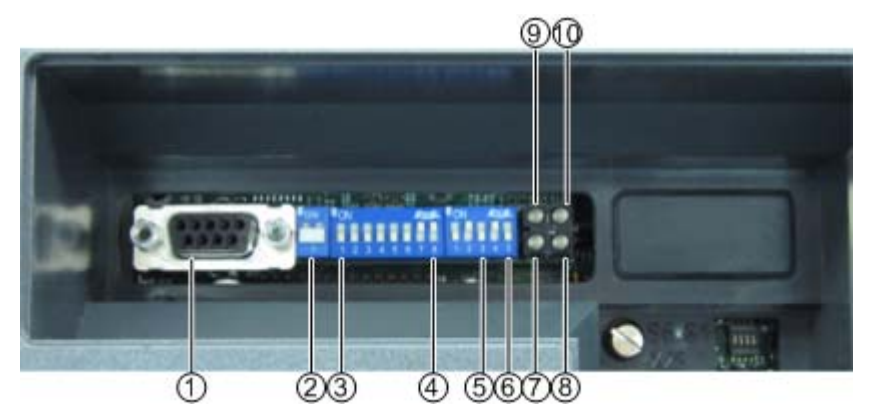

- ① Modbus-Anschluss
- ② Schalter für Abschlusswiderstand
- ③ DIL-Schalter 1 ... 7: Modbus-Adresse, einstellbar
- ④ DIL-Schalter 8, 1, 2: Baudrate, einstellbar
- ⑤ DIL-Schalter 3, 4: Parität, einstellbar
- ⑥ DIL-Schalter 5: Schnittstellentyp, einstellbar
- ⑦ LED "Status Hardware-Einstellungen"
- ⑧ LED "Bus bereit"
- ⑨ LED "Verarbeitung"
- ⑩ LED "Bus Fehler"
- Bild 10-5 Modbusplatine

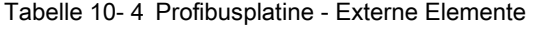

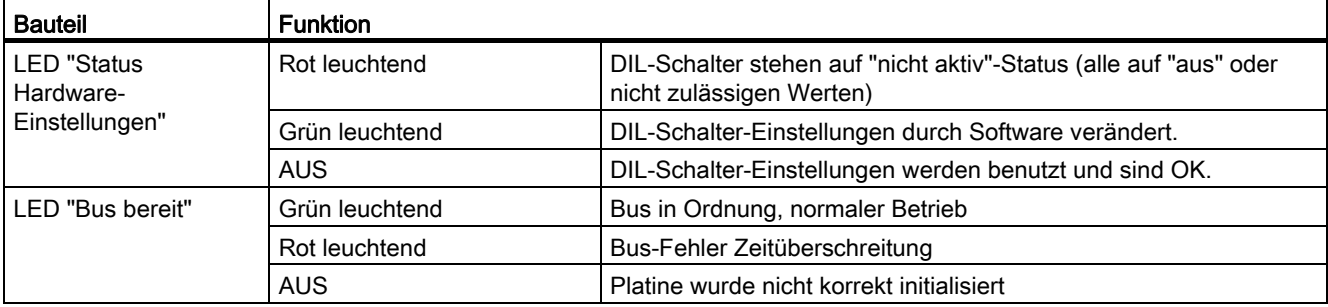

Montage- und Betriebsanleitung Loher Dynavert T Serie 7 Betriebsanleitung, 05/2013, 4BS0715-002 151 and 151 and 151 and 151 and 151 and 151 and 151 and 151 and 151 and 151 and 151 and 151 and 151 and 151 and 151 and 151 and 151 and 151 and 151 and 151 and 151 and 151 and 151 an 10.15 76BModbus RTU

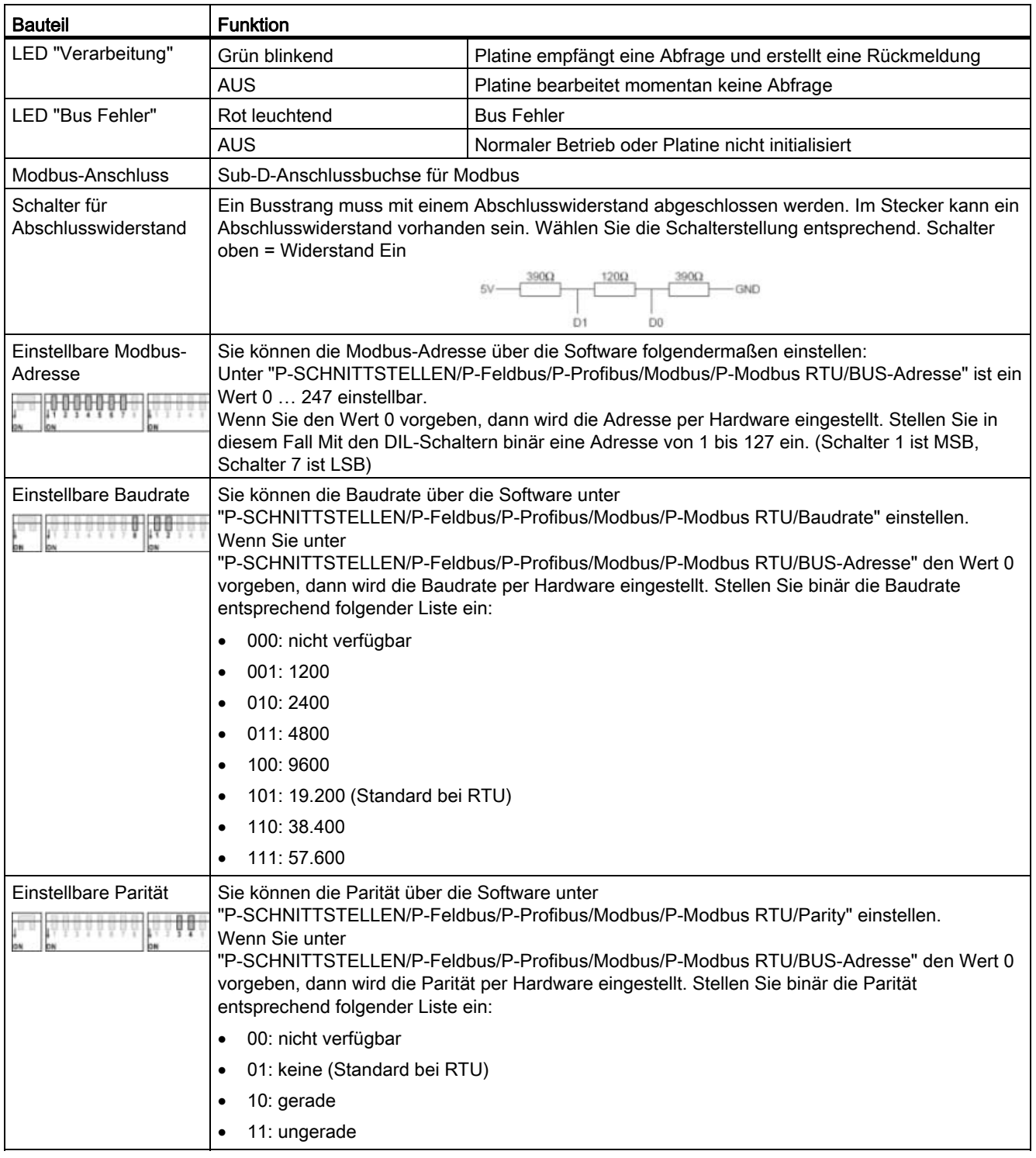

10.16 77BModbus TCP

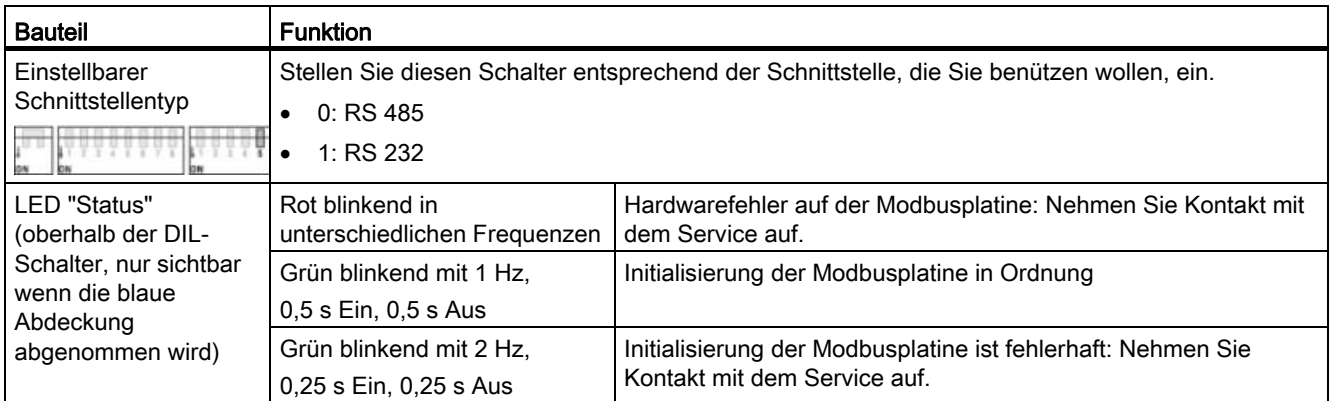

Tabelle 10- 5 Pinbelegung des Modbus-Anschlusses mit Sub-D-Anschluss

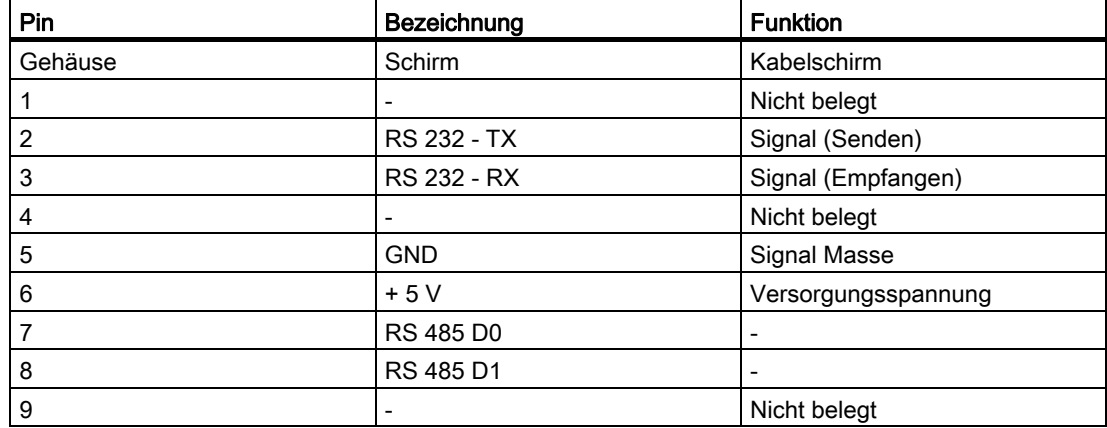

Modbus-Anschluss Sub-D

### 10.16 Modbus TCP

Sie können als Zubehör eine Modbus TCP-Platine erwerben. Die Modbusplatine wird unter der Kunststoffabdeckung angebracht. Die Platine kann nachgerüstet werden. Sie erkennen auf dem Typenschild anhand der Bezeichnung "… Typenschlüssel \_ \_ \_ \_ T \_", dass eine Modbus TCP-Platine integriert ist.

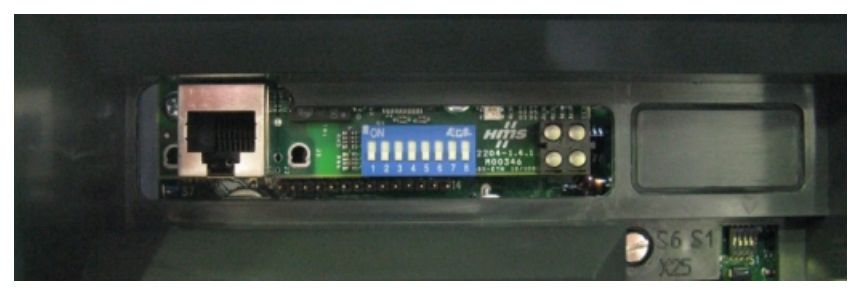

Bild 10-6 Modbus TCP-Platine

Montage- und Betriebsanleitung Loher Dynavert T Serie 7 Betriebsanleitung, 05/2013, 4BS0715-002 153 10.16 77BModbus TCP

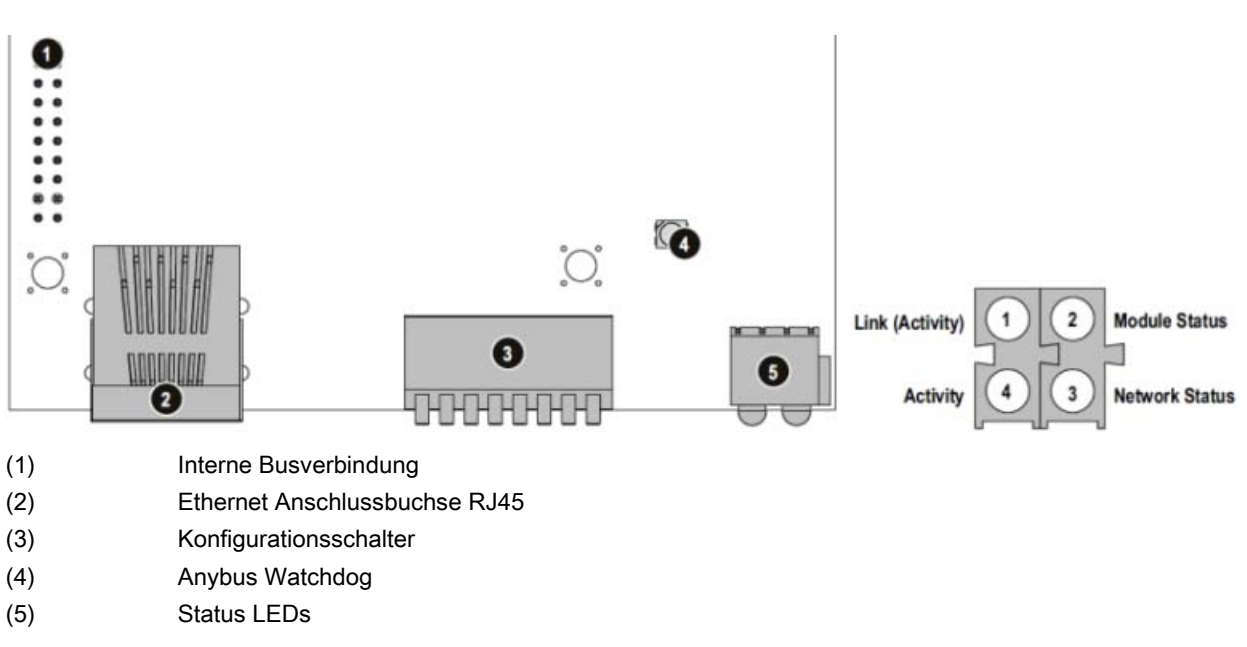

Bild 10-7 Modbus TCP-Platine

#### Tabelle 10- 6 Modbus TCP-Platine - Externe Elemente

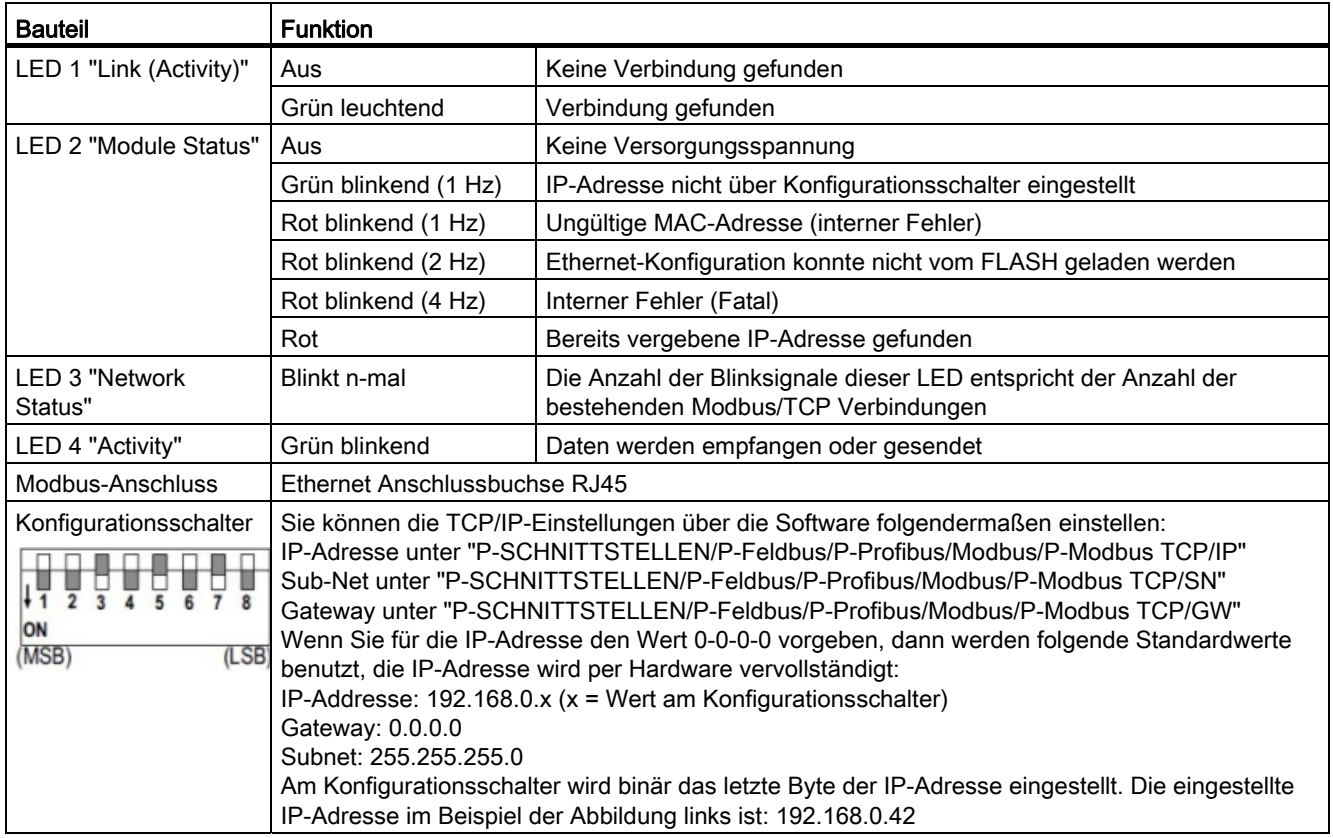

### Ethernet

10.17 78BWasserkühlung

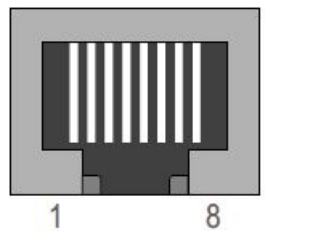

Bild 10-8 RJ45 Standard Anschlussbuchse

#### Tabelle 10- 7 RJ45 Pinbelegung

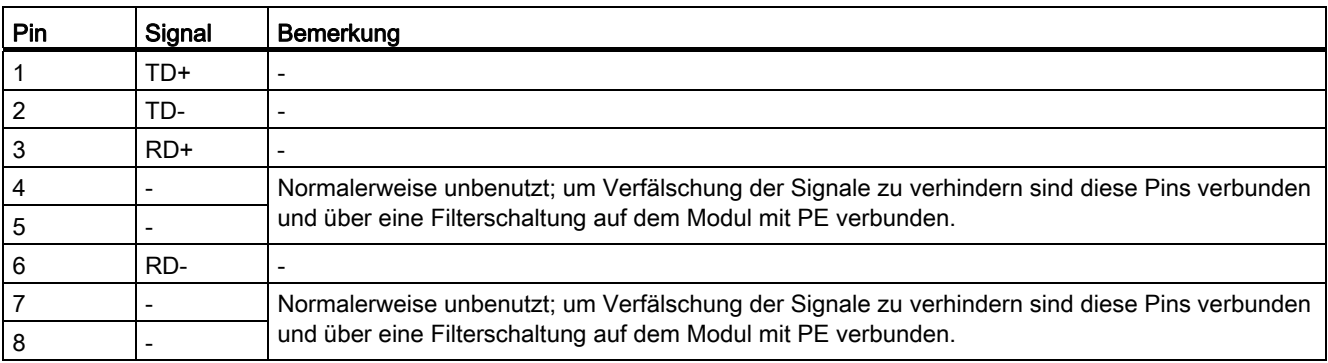

### 10.17 Wasserkühlung

### 10.17.1 Allgemeine Hinweise zur Wasserkühlung

Sie können Schrankgeräte optional mit Wasserkühlung erwerben. An der Typenbezeichnung 2T..-7… können Sie ablesen, dass ein Gerät mit Wasserkühlung ausgestattet ist. Wasserkühlungen werden an die vorhandenen Bedingungen angepasst. Weitere Hinweise finden Sie in der auftragsbezogenen Dokumentation.

Das Kapitel Wasserkühlung beschreibt die Ausführung der direkten Wasserkühlung mit offenem Kühlkreislauf. Eine Rückkühlung des Kühlwassers erfolgt nicht. Sorgen Sie bauseitig für die entsprechende Kühlung des Wassers.

### 10.17.2 Schema der direkten Wasserkühlung

### Aufbau

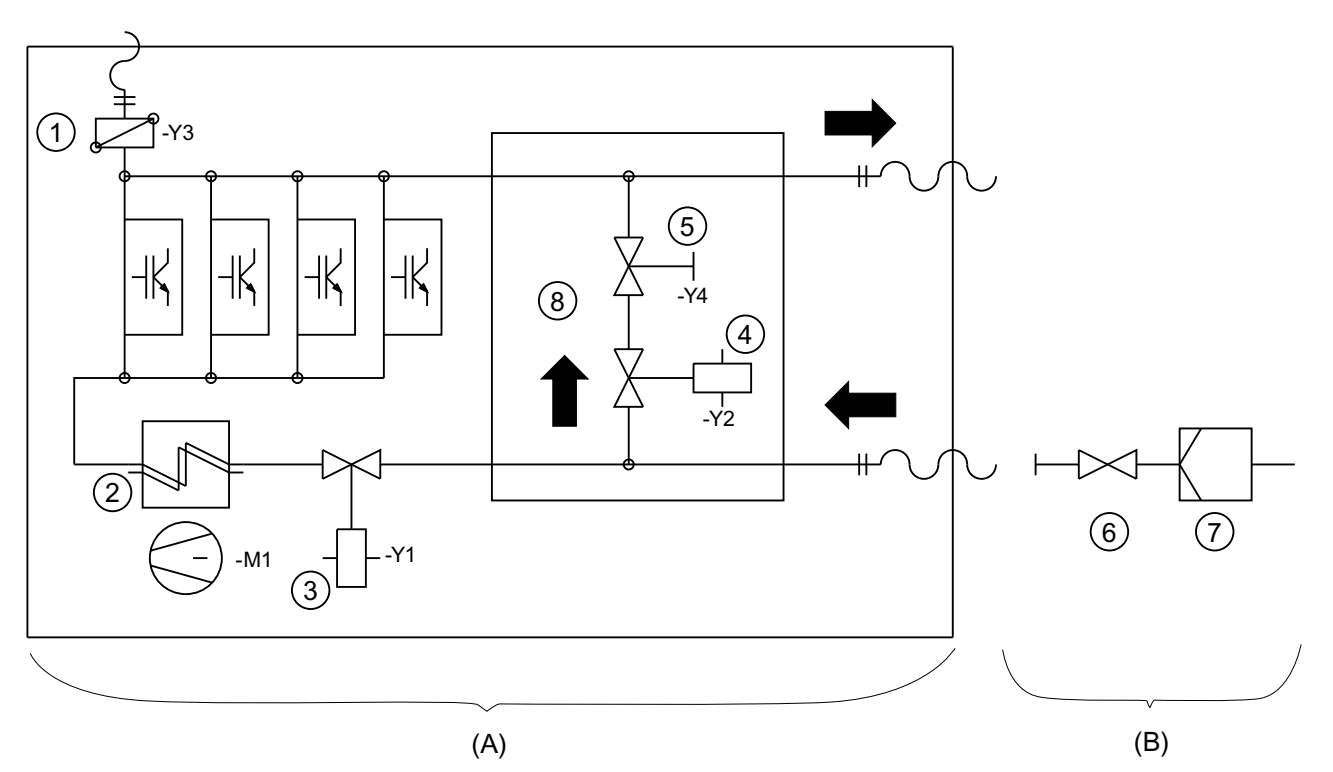

- (A) Komponenten im Umrichterschrank
- (B) Komponenten bauseits
- ① Entlüftung
- ② Luft / Wasser-Wärmetauscher mit Lüfter für Innenraum
- ③ Elektromagnetventil NC
- ④ Elektromagnetventil NO
- ⑤ Absperrhahn, Regelung der Durchflussmenge
- ⑥ Durchflussmengen-Regelventil
- ⑦ Filter
- ⑧ Bypass Die Ausführung ist optional
- Bild 10-9 Schema Direkte Wasserkühlung

### 10.17.3 Wasserkühlung anschließen

### Vorgehensweise

- Schließen Sie die Wasserkühlung an den drei Niederdruckschläuchen an, die ca. 2 m über der Schrankunterkante angebracht sind. Die Schläuche sind folgendermaßen beschriftet:
	- Zulauf
	- Rücklauf
	- Entlüftung
- Setzen Sie bauseitig vor dem Umrichter einen Feinfilter mit ca. 50 um Maschenweite ein.

### 10.17.4 Entlüften der Wasserkühlung

### Vorgehensweise

- Wenn sich in der Rücklaufleitung Gegendruck aufbaut, dann entlüften Sie die Wasserkühlung.
- Entlüften Sie die Wasserkühlung ebenfalls, wenn die Anlage in einem geschlossenen System betrieben wird.
- 1. Schalten Sie den Umrichter vor der Entlüftung elektrisch frei und sichern Sie ihn gegen Wiedereinschalten.
- 2. Öffnen Sie zum Entlüften des Wasserkühlers das Magnetventil +H1.K2-Y1.

Gehen Sie dabei folgendermaßen vor:

- Öffnen Sie die Messertrennklemmen +H1.K1-X5(oder X4):12 und …:13.
- Schließen Sie an die Klemmen +H1.K1-X5(oder X4):11 und …:14 eine Hilfsspannung AC 230 V an.
- Öffnen Sie den Wasserzulauf.
- Öffnen Sie zum Entlüften das Handventil +H1.K2-Y3 bis keine Luft mehr austritt. Sie finden das Ventil auf der oberen Seite links hinten.
- Für den Anschluss werden Schlauchtüllen und Schlauchklemmen benötigt:

#### Tabelle 10- 8 Schlauchgrößen

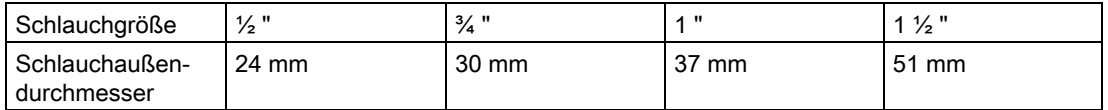

10.17 78BWasserkühlung

### 10.17.5 Außerbetriebnehmen und Stillstand

### Vorgehensweise

- Entleeren Sie bei längerer Außerbetriebnahme oder Stilllegung des Umrichters die Wasserkühlung. Weitere Informationen finden sie in der Dokumentation 4BS0698.
- Beachten Sie, dass bei Stillstand des Kühlwassers Fäulnisprodukte entstehen und dass bei Lagerung unter 0 °C Schäden durch Frost entstehen.

### **ACHTUNG**

### Frostschäden

Wenn Sie die Wasserkühlung Frost aussetzen, ohne sie zu entleeren, dann entstehen Sachschäden.

Entleeren Sie die Anlage, um Schäden zu vermeiden. Trennen Sie die Schläuche von den Anschluss-Stellen. Gehen Sie dazu vor, wie bei der Entlüftung beschrieben. Blasen Sie zur vollständigen Entleerung bei geschlossenem Entlüftungsventil mit Pressluft in den Zulaufschlauch, bis kein Wasser mehr austritt.

Die Umrichter werden mit entleerter Wasserkühlung vom Hersteller versendet.

### 10.17.6 Kühlwasserzusätze für die geschlossene Umrichterkühlung mit Rückkühlanlage (optional)

### Verwenden Sie einen Kühlwasserzusatz für die geschlossene Umrichterkühlung.

Siemens empfiehlt als Zusatz für das Kühlwasser das Mittel "Antifrogen N" der Firma Clariant. Mit diesem Mittel können Sie je nach Mischungsverhältnis die entsprechende Frostsicherheit einstellen.

Eine Mindesteinsatzkonzentration von 20 Vol.-% entspricht einer Frostsicherheit von - 10 °C. Mit einem Antifrogen- / Wasser-Gemisch von 1:2 erreicht man eine Frostsicherheit von -  $20 °C$ .

Unverkeimtes Wasser gemischt mit der Mindesteinsatzkonzentration von 20 Vol.-% Antifrogen N verhindert das Wachstum von Mikroorganismen und Algenbildung.

Gegebenenfalls können Sie genauere Angaben und Empfehlungen für den Kühlwasserzusatz Ihrer auftragsspezifischen Umrichterdokumentation entnehmen. Weitere Informationen finden Sie im Dokument 4BS0698.

9BErsatzteile und Zubehör 10.17 78BWasserkühlung

# 110Bbiagnose, Störungen und Warnungen 11

Befolgen Sie für Ihre persönliche Sicherheit und um Sachschäden zu vermeiden das Kapitel ["Sicherheitshinweise"](#page-14-0) (Seite [13](#page-14-1)), und insbesondere das Kapitel ["Hinweise zum](#page-17-0)  [Personenschutz".](#page-17-0) (Seite [16\)](#page-17-1) Befolgen Sie alle sicherheitsrelevanten Hinweise in Ihrer Produktdokumentation. Beachten Sie insbesondere die sicherheitsrelevanten Hinweise auf dem Produkt selbst.

Jeder Umrichter wird im Werk einer Stückprüfung und einem Warmlauf unterzogen. Sie können daher Fehler im Gerät bei der Erstinbetriebnahme nahezu ausschließen. In den meisten Fällen stammen Fehler aus der Peripherie, wie falscher Verdrahtung, oder aus der mangelnden Abstimmung für die jeweilige Anwendung.

Nachfolgend sind die häufigsten Fehlerursachen bei der Erstinbetriebnahme aufgeführt:

| Fehler                                                                                 | Mögliche Ursachen                        | Fehlerbehebung                                                                                                    |
|----------------------------------------------------------------------------------------|------------------------------------------|----------------------------------------------------------------------------------------------------|
| Alle drei LEDs auf dem Display,<br>also "BEREIT", "BETRIEB" und<br>"STÖRUNG" sind aus. | Am Umrichter liegt keine<br>Spannung an. | Messen Sie die Eingangsspannung an -X0:U1, V1,<br>W <sub>1</sub>                                                                               |
| Die LED "BEREIT" leuchtet.                                                             | Der Ein-Befehl kommt nicht               | Verfolgen Sie den Pfad bis zum Umrichter.                                                                                                    |
| Die LEDs "BETRIEB" und<br>"STÖRUNG" sind aus.                                          | an.                                      |                                                                                                    |
|                                                                                        | Der von Ihnen gewählte Ein-              | Überprüfen Sie die Parametrierung.                                                                                                    |
| Der Umrichter lässt sich nicht<br>starten.                                             | Befehl ist nicht vorgewählt.             |                                                                                                    |
|                                                                                        |                                          | Ist die Option "Ort" bzw. "Fern" richtig vorgewählt?                                                                                           |
| Die LED "BETRIEB" leuchtet.                                                            |                                          | Haben Sie die Inbetriebnahme gemäß dem Kapitel                                                                                                 |
| Die LEDs "BEREIT" und<br>"STÖRUNG" sind aus.                                           |                                          | "Inbetriebnahme" (Seite 69) durchgeführt?                                                                                                    |
|                                                                                        |                                          | Führen Sie "Auto-Tuning" erneut durch.                                                                                                    |
| Der Umrichter / Motor läuft nicht<br>zufriedenstellend.                                |                                          |                                                                                                    |
| Die LED "STÖRUNG" leuchtet.                                                            |                                          | Die Störmeldung wird im Klartextdisplay angezeigt.                                                                                             |
| Die LEDs "BEREIT" und<br>"BETRIEB" sind aus.                                           |                                          | Zusätzlich können Sie den Ereignisspeicher abrufen.<br>Weitere Informationen finden Sie im Kapitel                                             |
|                                                                                        |                                          | "Ereignisspeicher auslesen" (Seite 161).                                                                                                    |
|                                                                                        |                                          | Siemens stellt eine Liste mit allen Meldungen, die am<br>Display angezeigt werden und möglichen<br>Abhilfemaßnahmen im Internet zur Verfügung. |

Tabelle 11- 1 Fehlerursachen und -behebung

### <span id="page-162-0"></span>11.1 Ereignisspeicher auslesen

Der Ereignisspeicher des Umrichters speichert beim Auftreten einer Störung folgende Daten:

- Welche Störung ist aufgetreten?
- Bei parallel geschalteten Umrichtern: In welchem System ist die Störung aufgetreten?

<span id="page-163-0"></span>11.1 79BEreignisspeicher auslesen

- Datum und Uhrzeit des Störungseintritts
- Verschiedene Istwerte wie z. B. Sollwert, Motorstrom, Motorspannung, Motorfrequenz etc.

Diese Daten werden für die letzten 64 Störungen gespeichert. Dabei ist die Ereignisnummer 01 die zuletzt aufgetretene Störung.

### Vorgehensweise

Lesen Sie den Ereignisspeicher über die Software "IMS" aus.

Sie können diese Daten auch am Display anzeigen lassen. Gehen Sie dabei folgendermaßen vor:

- 1. Drücken Sie <I> und anschließend einmal <Pfeil ab> bis "I-EREIGNISSPEICHER" im Display erscheint.
- 2. Mit <Return> kommen Sie zum ersten Ereignis, z. B. "I-Ereignisspeicher/01:Stg>Unterspannung". Wenn Sie <Return> erneut drücken, dann sehen Sie alle gespeicherten Daten dieses Ereignisses.
- 3. Drücken Sie <S>, um wieder zurückzukehren.

Lesen Sie alle Daten des letzten Ereignisses mit der Software "IMS" aus, bevor Sie wegen einer Störmeldung Kontakt mit dem Service Center aufnehmen. Sie vereinfachen die Fehlereingrenzung dadurch erheblich.

### Service & Support

### A.1 Siemens Industry Online Support

Details zur Ausführung dieses Geräts sowie der zulässigen Betriebsbedingungen sind in dieser Anleitung beschrieben.

### Vor-Ort-Service und Ersatzteile

Wenn Sie Vor-Ort-Service anfordern wollen oder Ersatzteile benötigen, dann wenden Sie sich an Ihren Vertriebspartner, der den Kontakt zu der zuständigen Servicestelle herstellt.

### Technische Fragen oder weitere Informationen

Wenn Sie technische Fragen haben oder weitere Informationen benötigen, dann wenden Sie sich an das Siemens Service Center.

Bitte halten Sie dazu folgende Daten bereit:

- Bestellnummer
- Fabriknummer

Diese Angaben finden Sie auf dem Typenschild des Geräts.

Antworten auf oft gestellte Fragen und die Möglichkeit Ihre Fragen an den Service zu stellen, finden Sie hier

[\(https://support.automation.siemens.com/WW/llisapi.dll?func=cslib.csinfo&lang=de&objid=38](https://support.automation.siemens.com/WW/llisapi.dll?func=cslib.csinfo&lang=de&objid=38718979&caller=view) [718979&caller=view\)](https://support.automation.siemens.com/WW/llisapi.dll?func=cslib.csinfo&lang=de&objid=38718979&caller=view).

Ihren lokalen Ansprechpartner finden Sie hier (Link: http://support.automation.siemens.com/WW/view/de/16604999).

Sie können auch direkt die folgenden Rufnummern zu der ortsüblichen Arbeitszeit anrufen und erreichen dann einen Ansprechpartner in der jeweiligen Landessprache.

A.2 Ansprechpartner in Ruhstorf an der Rott

#### Kontakt zum zentralen Technical Support

#### Europa und Afrika

- +49 911 895 7222 龠
- +49 911 895 7223 霺
- support.automation@siemens.com  $\sim$

#### Amerika

- $\frac{1}{101}$  +1 423 262 5710
- $\frac{1}{101}$  +1 423 262 2231
- support.america.automation@siemens.com

#### Asien / Australien / Pazifik

- $\frac{1}{101}$  +86 10 6475 7575
- +86 10 6474 7474 霺
- support.asia.automation@siemens.com

### A.2 Ansprechpartner in Ruhstorf an der Rott

#### Siemens AG

Postfach 1164 94095 Ruhstorf

Hans-Loher-Straße 32 94099 Ruhstorf

Deutschland

- $\frac{1}{10}$  +49 8531 39 554
	- 24 h Hotline: +49 8531 39 222

0,06 €/Min. aus dem Festnetz der deutschen Telekom, abweichende Mobilfunkpreise möglich.

- $\frac{1}{101}$  +49 8531 39 569
- Technischer support: driveservice.rhf.de@siemens.com ø. Ersatzteile: drivespares.rhf.de@siemens.com Reparatur: driverepair.rhf.de@siemens.com

#### Ersatzteile im Internet:

Spares on Web ([www.siemens.com/sow\)](http://www.siemens.com/sow)

Qualitätsdokumente B

### EG-Konformitätserklärung **EC Declaration of Conformity**

zur Niederspannungsrichtlinie 2006/95/EG in accordance with Low Voltage Directive 2006/95/EC

zur EMV-Richtlinie 2004/108/EG in accordance with EMC Directive 2004/108/EC

Der Hersteller / The manufacturer

Siemens AG Hans-Loher-Straße 32 D-94099 RUHSTORF

erklärt hiermit die Übereinstimmung mit o.g. Richtlinien für die folgenden Produkte / herewith declares that the following products are in compliance with the above mentioned directives:

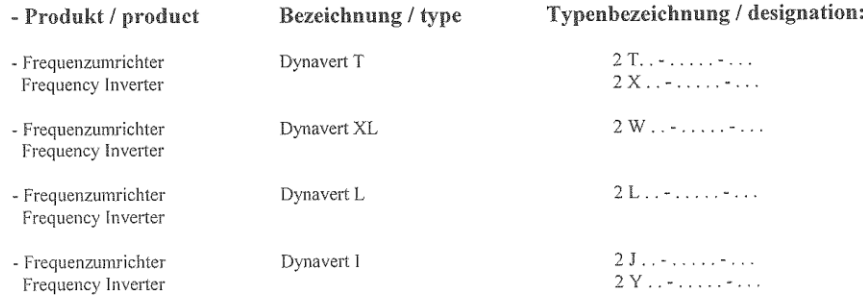

Die Übereinstimmung wird nachgewiesen durch die Anwendung und Erfüllung folgender Normen / the conformity is confirmed by application and compliance of the following standards: EN 61800-5-1: 2007 Drehzahlveränderbare elektrische Antriebe / Adjustable speed electrical power drive systems

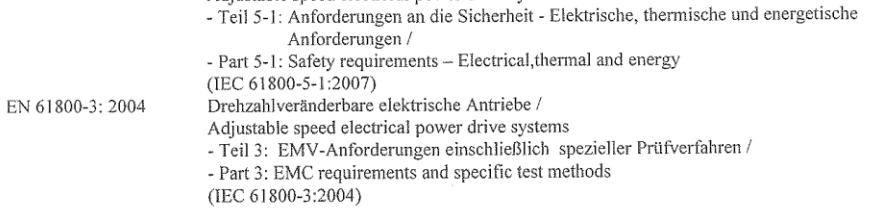

Die Produkte werden im Sinne beider vorstehend genannter Richtlinien mit der CE-Kennzeichnung versehen. / in accordance with both above mentioned directives the products are marked with the CE-sign. Die Sicherheitshinweise der Produktdokumentation und die einschlägigen Errichtungsbestimmungen sind zu beachten./ The safety notes of product documentation and relevant erection rules must be obeserved.

4Z0004-007-de-en-sw\_Konformitätserklärung EMV\_Niederspannungsrichtlinie\_Dyn\_T\_XL\_L\_I.doc

Seite 1 von 2

#### Bild B-1 EG-Konformitätserklärung zu Niederspannungsrichtlinie und EMV-Richtlinie, Seite 1

### EG-Konformitätserklärung **EC Declaration of Conformity**

zur Niederspannungsrichtlinie 2006/95/EG in accordance with Low Voltage Directive 2006/95/EC

zur EMV-Richtlinie 2004/108/EG in accordance with EMC Directive 2004/108/EC

Die genannten Geräte sind keine selbständig betreibbaren Geräte. Für den Einbau in ortsfeste Anlagen im Sinne der EMV-Richtlinie sind insbesondere die in der Produktdokumentation enthaltenen Installationshinweise zu beachten.

Insbesondere ist die Ausführung mit der vorgesehenen Einsatzumgebung abzustimmen (öffentliche Netze in Wohnbereichen oder nicht öffentliche Netze in Industriebereichen) /

The above mentioned devices cannot be used in stand-alone-operation. Applicable information for installation given in the manuals must be observed and followed for use in fixed installations acc. EMC-directive. Especially information concerning the intented application environment (public or industrial utility) must be observed.

Ruhstorf, 19.09.2012

Siemens Aktiengesellschaft

. UG ΛV· .<br>Kögl Head of Drives & Systems

OCller **Hoffsane** Head of Quality assurance

Diese Erklärung ist keine Zusicherung von Eigenschaften im Sinne der Produkthaftung. / This declaration is not a warranty of attributes within the meaning of the Law concerning product liability.

Siemens AG Stemmers AG<br>Industry Sector; Leitung: Siegfried Russwurm<br>Drive Technologies Division; Leitung: Ralf-Michael Franke<br>Large Drives; Leitung: Jürgen Brandes Hans-Loher-Str. 32<br>94099 Ruhstorf a. d. Rott Deutschland

Tel.: +49 (8531) 39 0<br>Fax: +49 (8531) 39 32895

Siemens Aktiengesellschaft: Vorsitzender des Aufsichtsrats: Gerhard Cromme; Vorstand: Peter Löscher, Vorsitzender;<br>Roland Busch, Brigitte Ederer, Klaus Helmrich, Joe Kaeser, Barbara Kux, Hermann Requardt, Siegfried Russwur

4Z0004-007-de-en-sw\_Konformitätserklärung EMV\_Niederspannungsrichtlinie\_Dyn\_T\_XL\_L\_I.doc

Seite 2 von 2

#### Bild B-2 EG-Konformitätserklärung zu Niederspannungsrichtlinie und EMV-Richtlinie, Seite 2

Montage- und Betriebsanleitung Loher Dynavert T Serie 7 Betriebsanleitung, 05/2013, 4BS0715-002 167

### Einbauerklärung im Sinne der EG- Maschinenrichtlinie

 $2006/42/\mathrm{EG},$  Anh. II, 1.B für unvollständige Maschinen

Der Hersteller

Siemens AG Hans-Loher-Straße 32 94099 Ruhstorf/Rott

erklärt hiermit für die folgenden Antriebssysteme:

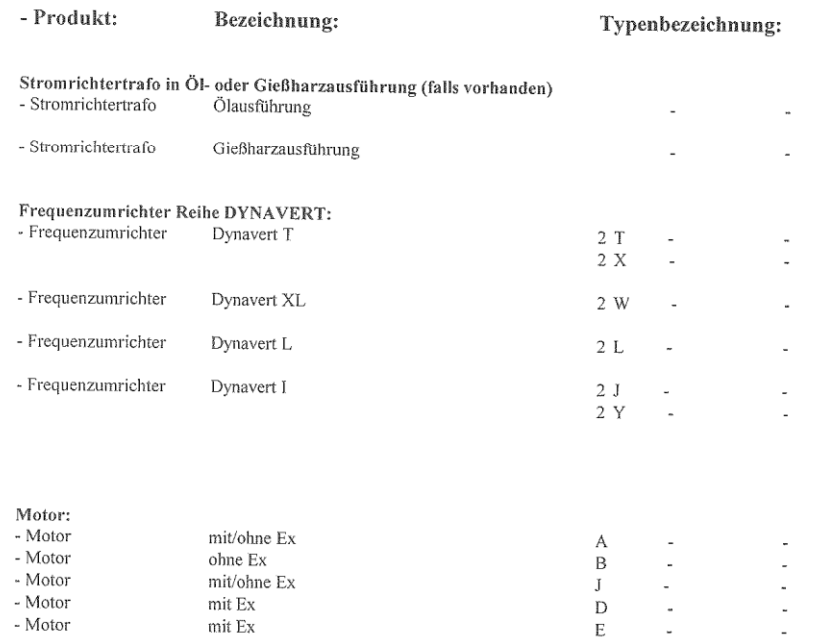

Seite 1 von 2 420050-002-de\_Einbauerklärung EG Maschinenrichtlinie.doc

Bild B-3 Einbauerklärung nach EG-Maschinenrichtlinie, Seite 1

### Einbauerklärung im Sinne der EG- Maschinenrichtlinie

Es wird erklärt, dass die folgenden grundlegenden Sicherheits- und Gesundheitsschutzanforderungen der Maschinenrichtlinie 2006/42/EG erfüllt sind:

1.1.6; 1.1.7; 1.2.1; 1.2.2; 1.2.3; 1.2.5; 1.3.1; 1.3.7; 1.5.1; 1.5.15; 1.5.16; 1.5.2; 1.5.4; 1.6.3.; 1.7.1.1.; 3.2.1.; 3.2.3.; 3.3.3.; 3.3.4.; 3.3.5.; 3.4.5.; 3.4.7.; 4.1.2.2.; 4.4.1.; 4.4.2.; 5.1.;  $6.3.2$ ;  $6.3.3$ ;  $6.4.1$ ;  $6.4.3$ ;  $6.5$ .

Wir bestätigen die Konformität der genannten Produkte mit den Normen, soweit anwendbar: EN 60204 Elektrische Ausrüstung von Industriemaschinen EN 50178: 1997 Ausrüstung von Starkstromanlagen mit elektronischen Betriebsmitteln

Ferner wird erklärt, dass die speziellen technischen Unterlagen gemäß Anhang VII Teil B erstellt wurden.

Der Hersteller bzw. der Bevollmächtigte verpflichten sich, einzelstaatlichen Stellen auf begründetes Verlangen die speziellen Unterlagen zu der unvollständigen Maschine zu übermitteln. Diese Übermittlung erfolgt: Die gewerblichen Schutzrechte bleiben hiervon unberührt!

Wichtiger Hinweis! Die vorne angegebene unvollständige Maschine darf erst dann in Betrieb genommen werden, wenn festgestellt wurde, dass die Maschine, in die die unvollständige Maschine eingebaut werden soll, den Bestimmungen der Maschinenrichtlinie entspricht.

Ruhstorf, 19.09.2012

Kögl

Head of Drives & Systems

Hofbaue

Head of Quality assurance

Siemens AG<br>Industry Sector; Leitung: Siegfried Russwurm Drive Technologies Division; Leitung: Ralf-Michael Franke<br>Large Drives; Leitung: Jürgen Brandes Hans-Loher-Str. 32<br>94099 Ruhstorf a. d. Rott<br>Deutschland

Tel.: +49 (8531) 39 0<br>Fax: +49 (8531) 39 32895

Siemens Aktiengesellschaft: Vorsitzender des Aufsichtsrats: Gerhard Cromme; Vorstand: Peter Löscher, Vorsitzender;<br>Roland Busch, Brigitte Ederer, Klaus Helmrich, Joe Kaeser, Barbara Kux, Hermann Requardt, Siegfried Russwur

Seite 2 von 2 4Z0050-002-de\_Einbauerklärung EG Maschinenrichtlinie.doc

Bild B-4 Einbauerklärung nach EG-Maschinenrichtlinie, Seite 2

### SIL Konformitätserklärung Funktionale Sicherheit nach IEC 61508

Der Hersteller Siemens AG Hans-Loher-Straße 32 D-94099 RUHSTORF

erklärt hiermit, dass folgende Produkte der Reihe Dynavert 2T, 2X und 2W mit Funktion Sicherer Halt

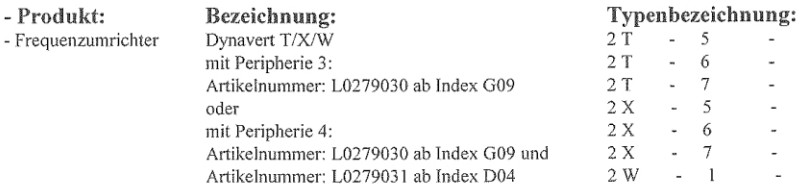

für den Einsatz in Schutzfunktionen entsprechend der IEC 61508 geeignet sind, wenn zugehörige Sicherheitshinweise beachtet werden.

Die FMEDA ergibt folgende Parameter:

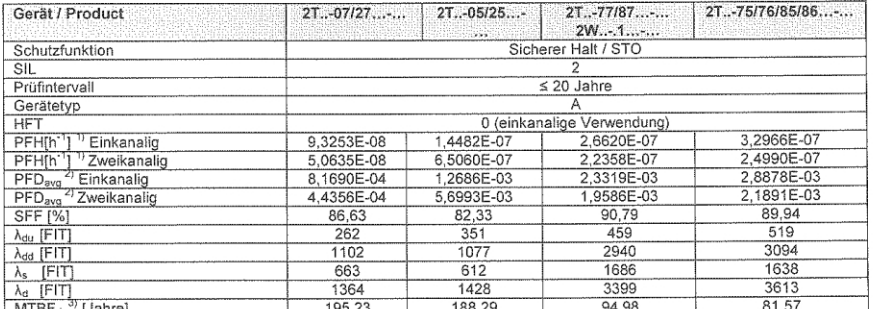

Die Werte sind nach IEC 61508 innerhalb des für SIL2 definierten Bereiches

Dre weite sind nach net Orlow innerhand des nu St. Z demineren Detecties<br>Wert ist nur gültig unter der Annahme einer mittleren Anforderungsrate von einmal pro Jahr<br>Gemäß Siemens SN29500  $\mathcal{D}$ 

4Z0042-005-de-en Konformitätserklärung-SIL2.doc

#### Bild B-5 Konformitätserklärung SIL2, Seite 1

Zum Nachweis der Beurteilung des Geräts wird auf das Zertifikat M6A 10 01 72100 001 und den Technischen Bericht Nr. 717502264 des TÜV SÜD verwiesen. Diese Erklärung ersetzt bisher veröffentlichte Erklärungen und macht diese ungültig.

Ruhstorf, 19.09.2012

Head of Drives & Systems

aller Hofbauer Head of Quality assurance

Diese Erklärung ist keine Zusicherung von Eigenschaften im Sinne der Produkthaftung.

Siemens AG Siemens AG<br>Industry Sector; Leitung: Siegfried Russwurm<br>Drive Technologies Division; Leitung: Ralf-Michael Franke<br>Large Drives; Leitung: Jürgen Brandes Hans-Loher-Str. 32<br>94099 Ruhstorf a. d. Rott<br>Deutschland

Tel.: +49 (8531) 39 0<br>Fax: +49 (8531) 39 32895

Siemens Aktiengesellschaft: Vorsitzender des Aufsichtsrats: Gerhard Cromme; Vorstand: Peter Löscher, Vorsitzender;<br>Roland Busch, Brigitte Ederer, Klaus Helmrich, Joe Kaeser, Barbara Kux, Hermann Requardt, Siegfried Russwur

4Z0042-005-de-en\_Konformitätserklärung-SIL2.doc

### Bild B-6 Konformitätserklärung SIL2, Seite 2

Montage- und Betriebsanleitung Loher Dynavert T Serie 7 Betriebsanleitung, 05/2013, 4BS0715-002 171

### SIL Konformitätserklärung

Funktionale Sicherheit nach IEC 61508

Der Hersteller

Siemens AG Hans-Loher-Straße 32 D-94099 RUHSTORF

erklärt hiermit, dass folgende Produkte der Reihe Dynavert 2T, 2X und 2W mit Funktion Thermischer Motorschutz

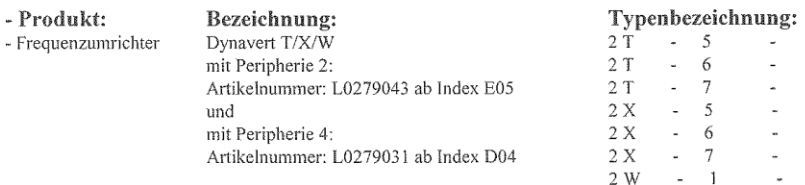

für den Einsatz in Schutzfunktionen entsprechend der IEC 61508 geeignet sind, wenn zugehörige Sicherheitshinweise beachtet werden.

Die FMEDA ergibt folgende Parameter:

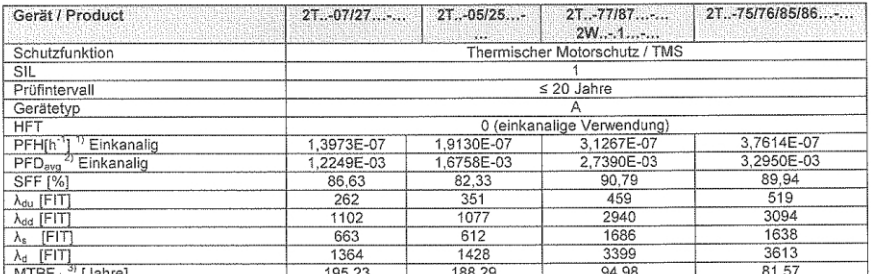

 $\frac{LM}{D}$ Die Werte sind nach IEC 61508 innerhalb des für SIL1 definierten Bereiches

 $\overline{\phantom{a}}$ Wert ist nur gültig unter der Annahme einer mittleren Anforderungsrate von einmal pro Jahr

 $\mathcal{D}$ Gemäß Siemens SN29500

420046-004-de-en\_Konformitätserklärung PTC-Eingang-SIL1.doc

#### Bild B-7 Konformitätserklärung PTC-Eingang-SIL1, Seite 1

Zum Nachweis der Beurteilung des Geräts wird auf die 1.Ergänzung der EG-Baumusterprüfbescheinigungs-Nr.:<br>PTB 07 ATEX 3057 der PTB Braunschweig verwiesen. Diese Erklärung ersetzt bisher veröffentlichte Erklärungen und macht diese ungültig.

Ruhstorf, 19.09.2012

 $\frac{\partial V}{\partial \text{Kogl}}$ ! Ul

Head of Drive & Systems

 $1000$ Hofbaugh

Head of Quality assurance

Diese Erklärung ist keine Zusicherung von Eigenschaften im Sinne der Produkthaftung.

Siemens AG<br>Industry Sector, Leitung: Siegfried Russwurm<br>Drive Technologies Division; Leitung: Ralf-Michael Franke<br>Large Drives: Leitung: Jürgen Brandes

Hans-Loher-Str. 32<br>94099 Ruhstorf a. d. Rolt<br>Deutschland

Tel.: +49 (8531) 39 0<br>Fax: +49 (8531) 39 32895

Siemens Aktiengesellschaft: Vorsitzender des Aufsichtsrats: Gerhard Cromme; Vorstand: Peter Löscher, Vorsitzender;<br>Roland Busch, Brigitte Ederer, Klaus Helmrich, Joe Kaeser, Barbara Kux, Hermann Requardt, Siegfried Russwur

4Z0046-004-de-en\_Konformitätserklärung PTC-Eingang-SIL1.doc

#### Bild B-8 Konformitätserklärung PTC-Eingang-SIL1, Seite 2

Montage- und Betriebsanleitung Loher Dynavert T Serie 7 Betriebsanleitung, 05/2013, 4BS0715-002 173

### Physikalisch-Technische Bundesanstalt

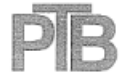

**Braunschweig und Berlin** 

 $(1)$ 

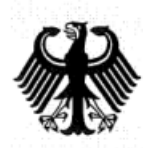

### EG-Baumusterprüfbescheinigung

- $(2)$ Geräte und Schutzsysteme zur bestimmungsgemäßen Verwendung in explosionsgefährdeten Bereichen - Richtlinie 94/9/EG
- EG-Baumusterprüfbescheinigungsnummer  $(3)$

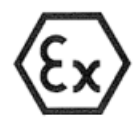

#### **PTB 07 ATEX 3057**

- Elektronische Abschaltung der Umrichter Typen Dynavert®  $(4)$ Gerät: 2T. -. 5...-... (2X. -. 5...-...) und Dynavert<sup>®</sup> 2T. -. 6...-... (2X. -. 6...-...) mit der zugehörigen TMS-Peripherieplatine Kaltleiter
- $(5)$ Hersteller: Loher GmbH
- Hans-Loher-Str. 32, 94099 Ruhstorf, Deutschland  $(6)$ Anschrift:
- Die Bauart dieses Gerätes sowie die verschiedenen zulässigen Ausführungen sind in der Anlage und den  $(7)$ darin aufgeführten Unterlagen zu dieser Baumusterprüfbescheinigung festgelegt.
- Die Physikalisch-Technische Bundesanstalt bescheinigt als benannte Stelle Nr. 0102 nach Artikel 9 der  $(8)$ Richtlinie des Rates der Europäischen Gemeinschaften vom 23. März 1994 (94/9/EG) die Erfüllung der grundlegenden Sicherheits- und Gesundheitsanforderungen für die Konzeption und den Bau von Geräten und Schutzsystemen zur bestimmungsgemäßen Verwendung in explosionsgefährdeten Bereichen gemäß Anhang II der Richtlinie.

Die Ergebnisse der Prüfung sind in dem vertraulichen Prüfbericht PTB Ex 07-37143 festgehalten.

Die grundlegenden Sicherheits- und Gesundheitsanforderungen werden erfüllt durch Übereinstimmung (9) mit

#### EN 60079-14 EN 50281-1-1 EN 60947-8 EN 1050 **EN ISO 14121 EN 954-1**

- Falls das Zeichen "X" hinter der Bescheinigungsnummer steht, wird auf besondere Bedingungen für die  $(10)$ sichere Anwendung des Gerätes in der Anlage zu dieser Bescheinigung hingewiesen.
- Diese EG-Baumusterprüfbescheinigung bezieht sich nur auf Konzeption und Prüfung des festgelegten  $(11)$ Gerätes gemäß Richtlinie 94/9/EG. Weitere Anforderungen dieser Richtlinie gelten für die Herstellung und das Inverkehrbringen dieses Gerätes. Diese Anforderungen werden nicht durch diese Bescheinigung abgedeckt.
- (12) Die Kennzeichnung des Gerätes muß die folgenden Angaben enthalten:

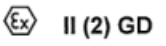

Zertifizierungsstelle Explosionsschutz Braunschweig, 13. September 2007 Im Auftrag Dr.-Ing. F. Lienesch Regierungsdirektor

Seite 1/3

EG-Baumusterprüfbescheinigungen ohne Unterschrift und ohne Siegel haben keine Gültigkeit. Diese EG-Baumusterprüfbescheinigung darf nur unverändert weiterverbreitet werden.<br>Auszüge oder Änderungen bedürfen der Genehmigung der Physikalisch-Technischen Bundesanstalt.

Physikalisch-Technische Bundesanstalt · Bundesallee 100 · D-38116 Braunschweig

# Technische Daten Constantine Constantine Constantine Constantine Constantine Constantine Constantine Constantin

Lesen Sie Sie die technischen Daten dieses Gerätes am Typenschild ab.

Kompaktgeräte mit der Typenbezeichnung 2T?A-0… bis 2T?A-3… besitzen zwei Typenschilder. Eines findet sich außen auf der linken Seitenwand, das Andere innen auf der linken Seitenwand.

Bei Schrankgeräten finden Sie das Typenschild in dem Schrank, in dem das Display eingebaut ist. Das Typenschild sehen Sie nach dem Öffnen der Schranktür links oben.

Weitere technische Daten des Umrichters finden Sie auf Ihrer CD und im Internet mit dem Konfigurator für Antriebstechnik [\(https://eb.automation.siemens.com/goos/catalog/Pages/ProductData.aspx?regionUrl=/de&tr](https://eb.automation.siemens.com/goos/catalog/Pages/ProductData.aspx?regionUrl=/de&tree=CatalogTree&nodeid=10028832&autoOpenConfigId=7&kmat=SD&autoopen=false&language=de&activetab=#topAnch&activetab=config&)

[ee=CatalogTree&nodeid=10028832&autoOpenConfigId=7&kmat=SD&autoopen=false&lang](https://eb.automation.siemens.com/goos/catalog/Pages/ProductData.aspx?regionUrl=/de&tree=CatalogTree&nodeid=10028832&autoOpenConfigId=7&kmat=SD&autoopen=false&language=de&activetab=#topAnch&activetab=config&) [uage=de&activetab=#topAnch&activetab=config&\)](https://eb.automation.siemens.com/goos/catalog/Pages/ProductData.aspx?regionUrl=/de&tree=CatalogTree&nodeid=10028832&autoOpenConfigId=7&kmat=SD&autoopen=false&language=de&activetab=#topAnch&activetab=config&).

Sie finden den "DT Konfigurator" auch hier [\(www.siemens.com\)](http://www.siemens.com/) über die Suchfunktion.

### Weitere Listen und Anleitungen

Auf der Homepage des Herstellers können Sie z. B. folgende Beschreibungen herunterladen:

- Betriebsanleitung
- Parametrieranleitung
- Meldetexte am Display, z. B. Fehlermeldungen
- Profibusbeschreibung
- Technische Liste
- Motorauslegung
- Inverter-Management-Software (IMS)
- GSD-Dateien für Profibus

### C.1 Technische Daten für den Transport

Beachten Sie folgende Umgebungsbedingungen für den Transport nach EN 6180-5-1, Klasse 2K3 gemäß EN 60721-3-2:

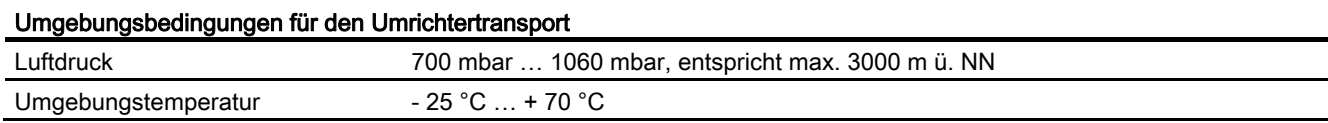

C.2 Technische Daten für die Lagerung

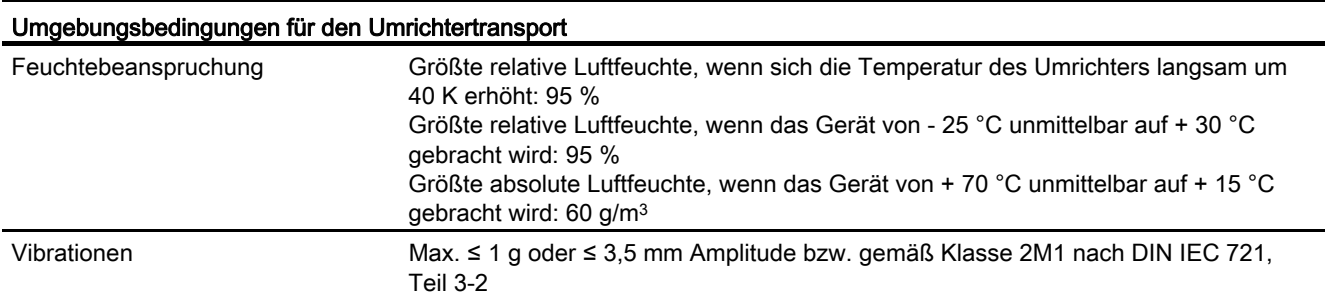

### C.2 Technische Daten für die Lagerung

Die Umgebungsbedingungen für die Lagerung nach EN 6180-5-1 sind für Temperatur, Klasse 1K4 bzw. für relative Luftfeuchte, Klasse 1K3 gemäß EN 60721-3-1 wie folgt festgelegt:

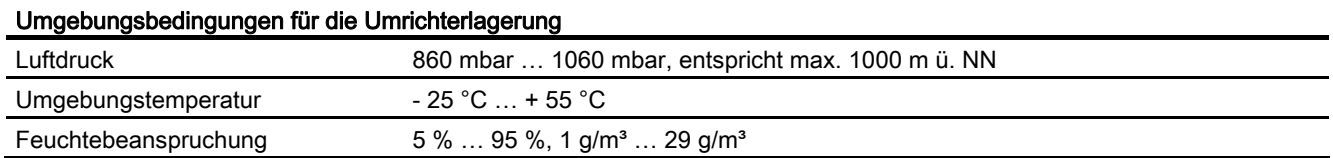

### C.3 Baugrößen Kompaktgeräte

### Entnehmen Sie die Baugröße Ihres Umrichters den folgenden Abbildungen und Tabellen.

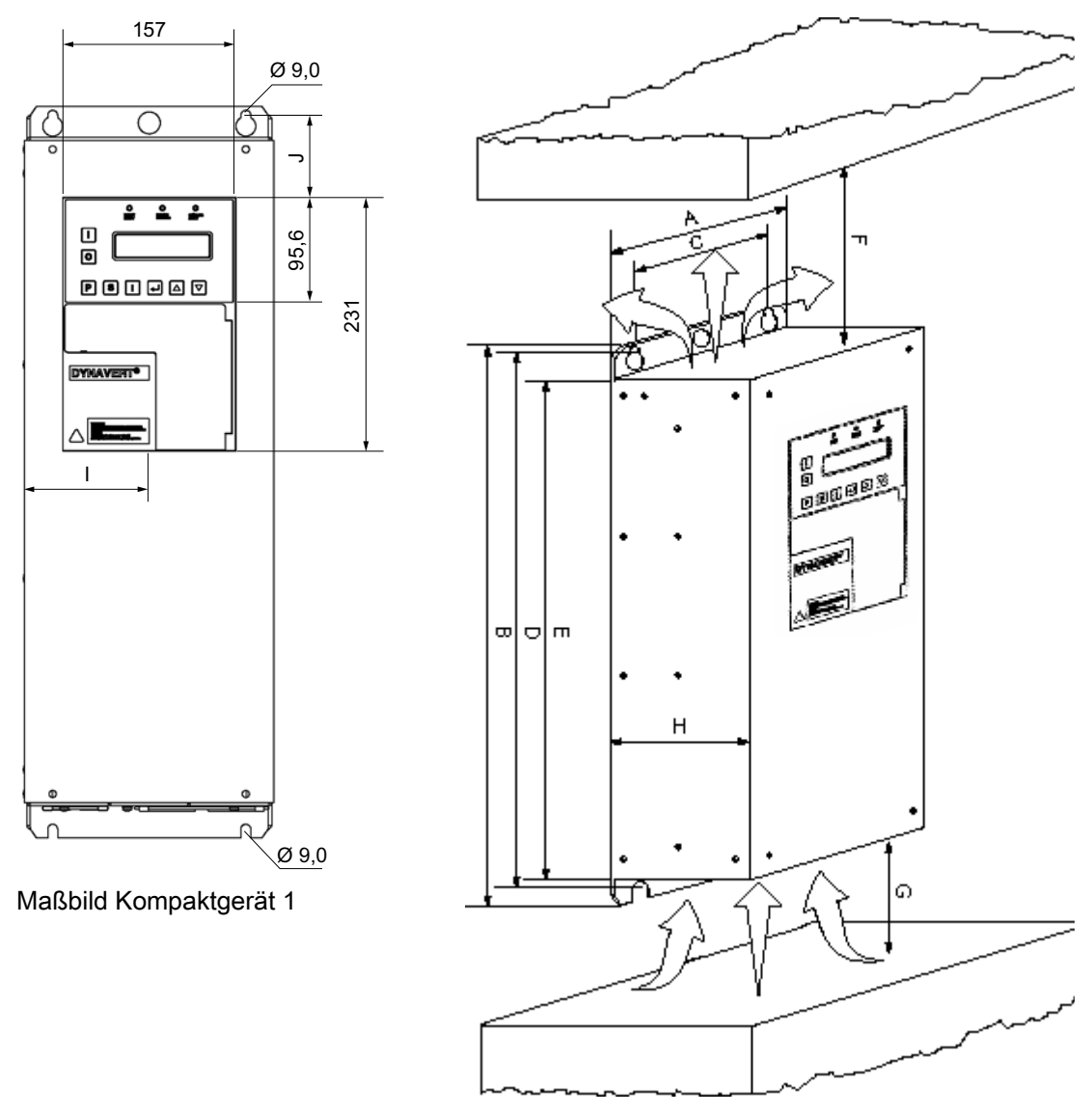

Maßbild Kompaktgerät 2

### 192BTechnische Daten

C.3 Baugrößen Kompaktgeräte

### Tabelle C- 1 Maße der verschiedenen Umrichter in mm

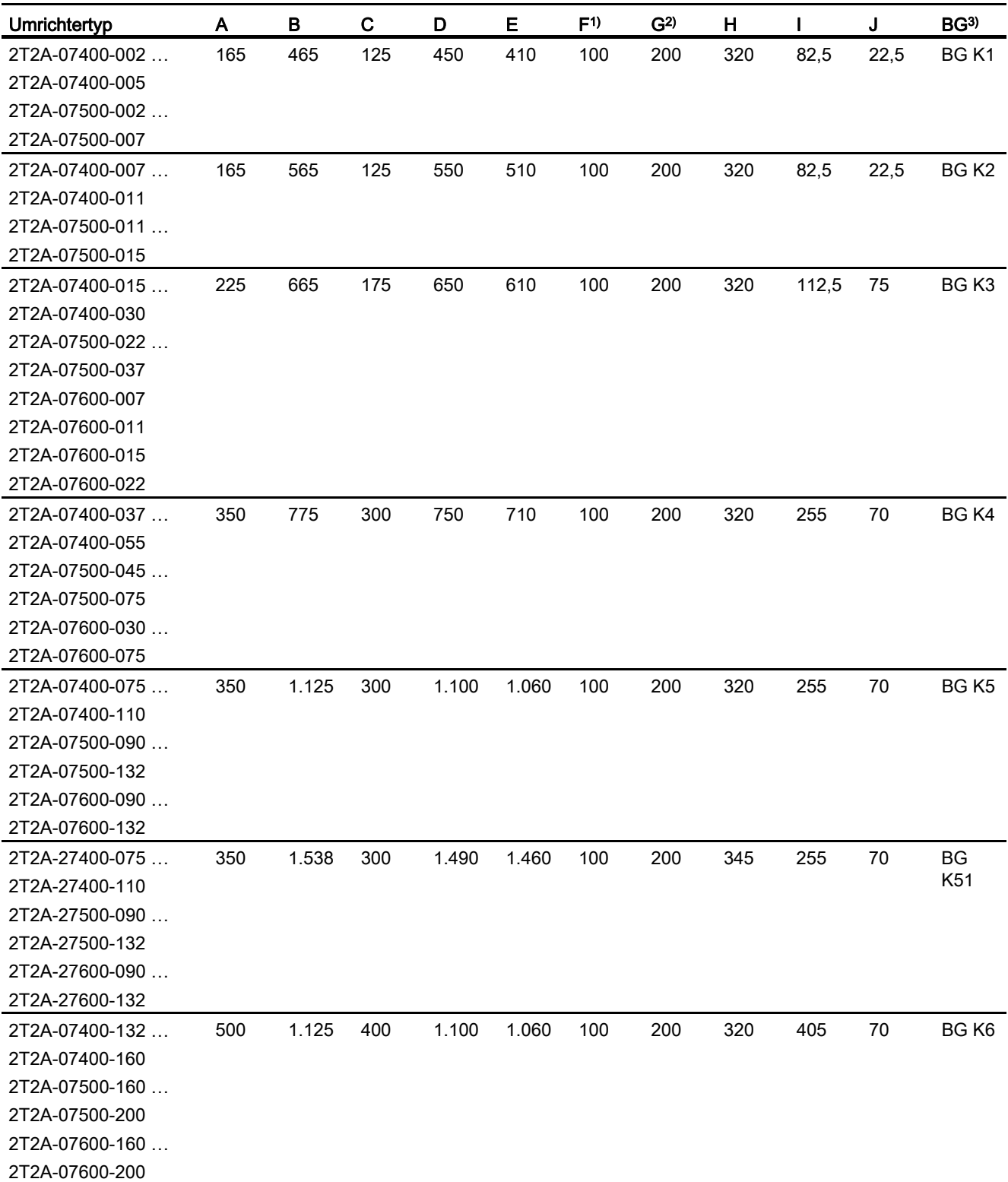
C.4 Baugrößen Schrankgeräte

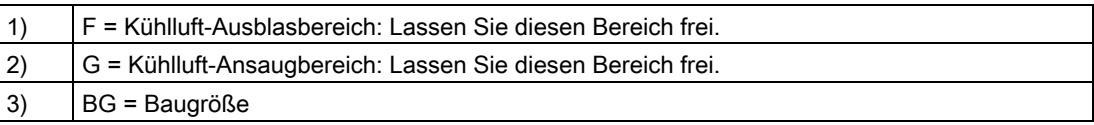

# C.4 Baugrößen Schrankgeräte

### Entnehmen Sie die Baugröße Ihres Umrichters der folgenden Tabelle.

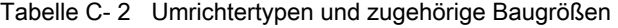

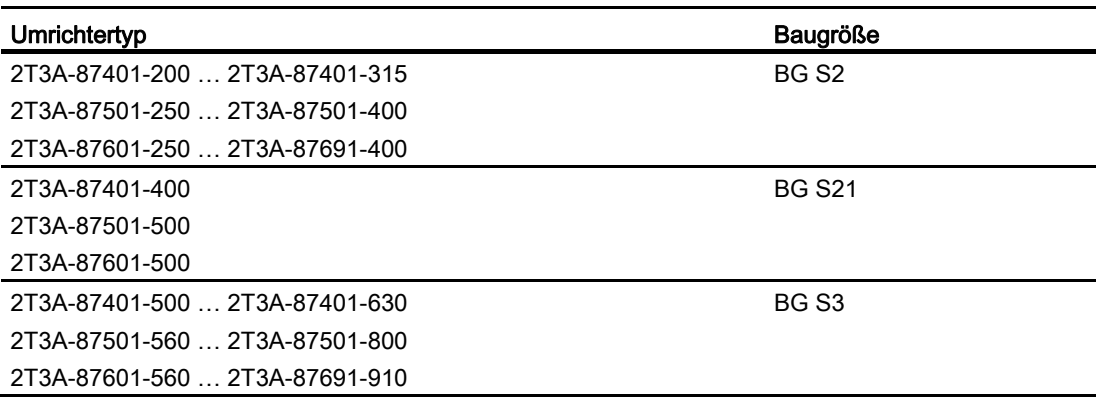

Sie finden die entsprechenden Maßbilder in den folgenden Abbildungen.

C.4 Baugrößen Schrankgeräte

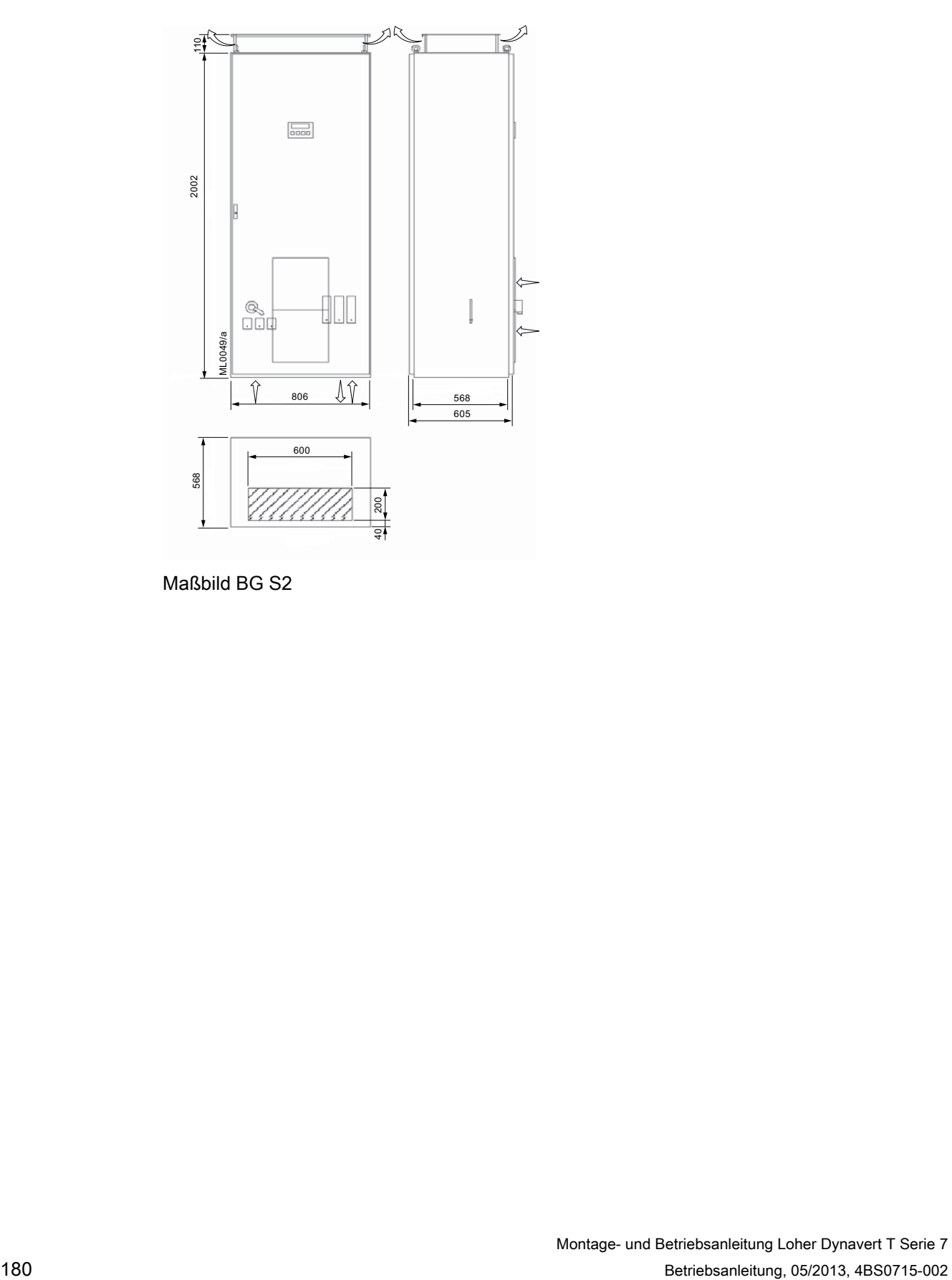

Maßbild BG S2

# 192BTechnische Daten

C.4 Baugrößen Schrankgeräte

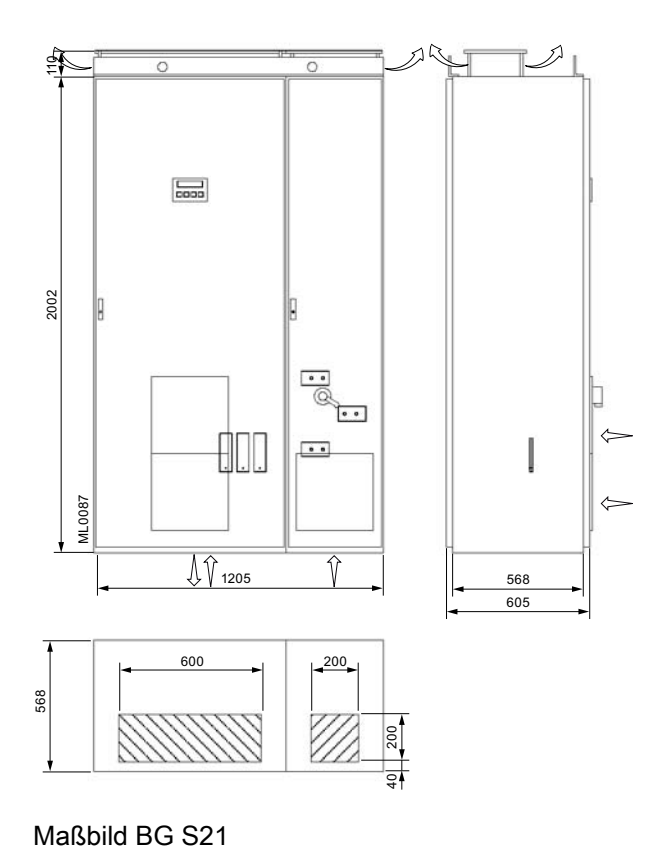

Montage- und Betriebsanleitung Loher Dynavert T Serie 7 Betriebsanleitung, 05/2013, 4BS0715-002 181 and 181 and 181 and 181 and 181 and 181 and 181 and 181 and 181 and 181 and 181 and 181 and 181 and 181 and 181 and 181 and 181 and 181 and 181 and 181 and 181 and 181 and 181 an C.5 Technische Daten für den Betrieb

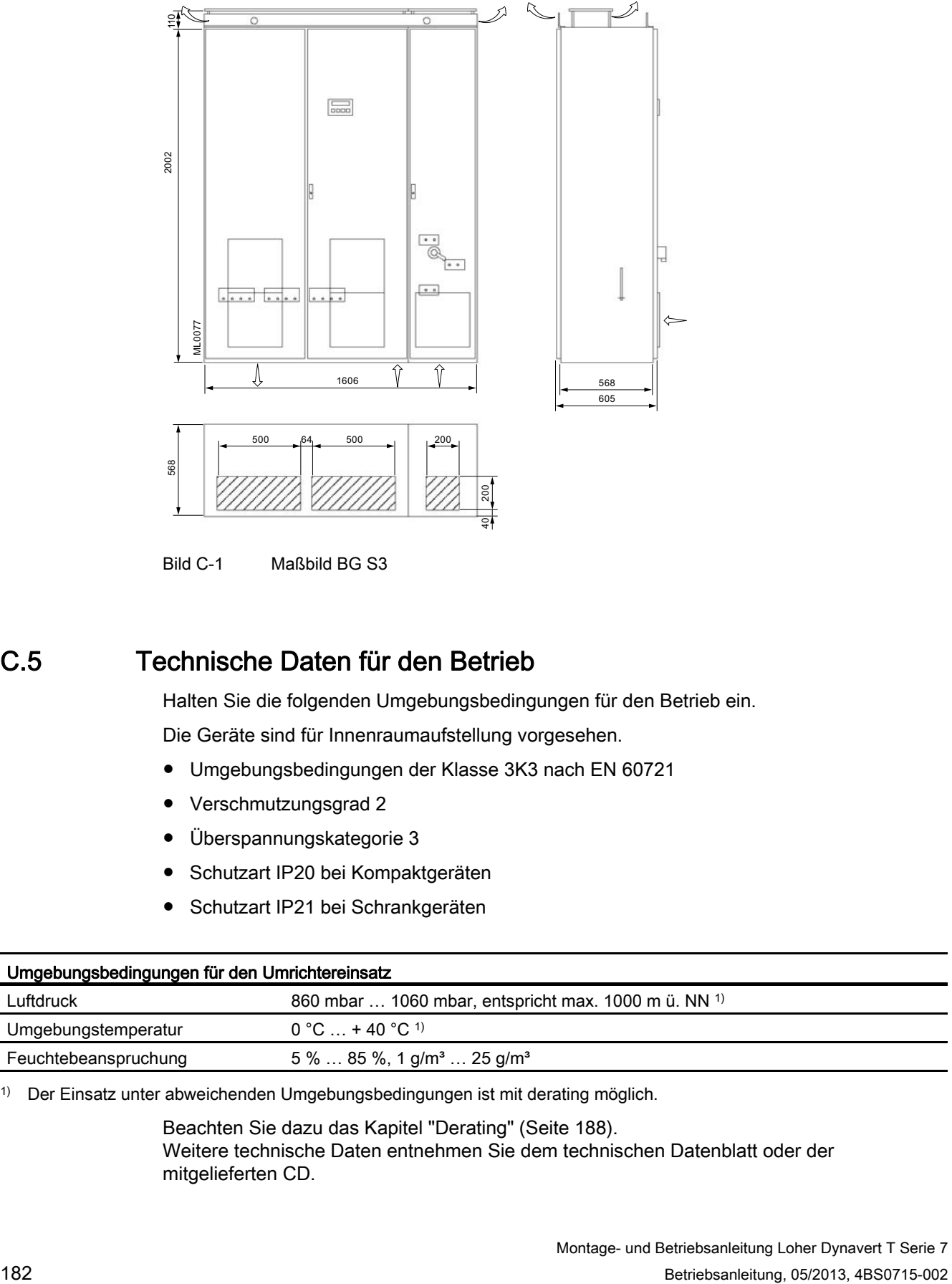

Bild C-1 Maßbild BG S3

# C.5 Technische Daten für den Betrieb

Halten Sie die folgenden Umgebungsbedingungen für den Betrieb ein.

Die Geräte sind für Innenraumaufstellung vorgesehen.

- Umgebungsbedingungen der Klasse 3K3 nach EN 60721
- Verschmutzungsgrad 2
- Überspannungskategorie 3
- Schutzart IP20 bei Kompaktgeräten
- Schutzart IP21 bei Schrankgeräten

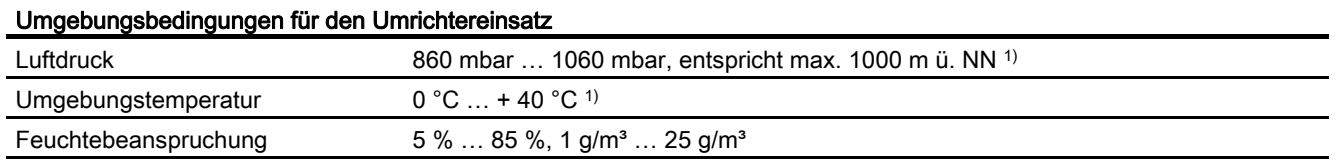

1) Der Einsatz unter abweichenden Umgebungsbedingungen ist mit derating möglich.

Beachten Sie dazu das Kapitel ["Derating"](#page-189-0) (Seite [188\)](#page-189-1). Weitere technische Daten entnehmen Sie dem technischen Datenblatt oder der mitgelieferten CD.

C.6 Anzugsdrehmomente für Leistungskabel

# C.6 Anzugsdrehmomente für Leistungskabel

Entnehmen Sie die Drehmomente für den Leistungskabelanschluss folgender Tabelle.

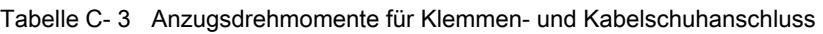

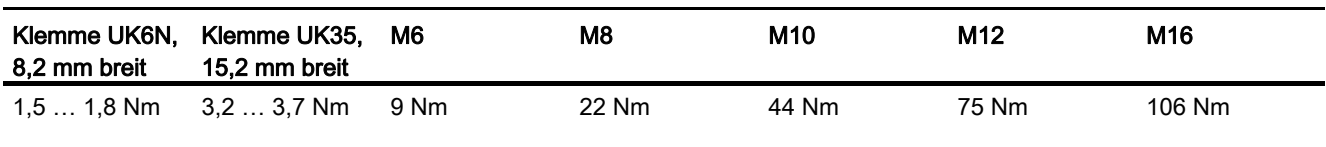

Tabelle C- 4 Anzugsdrehmomente für Schalter- und Schützanschluss

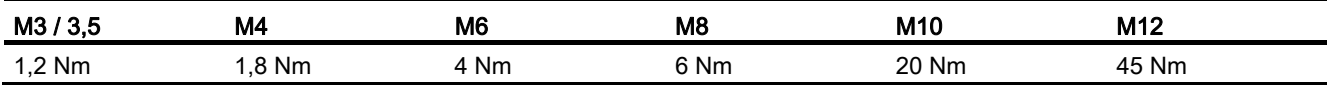

# <span id="page-184-0"></span>C.7 Technische Daten der Steuerleitungsklemmen

Rote Stifte vermeiden das Vertauschen der Stecker. Die Steuerleitungsklemmen sind Steckverbindungen. Sie können die gesteckten Verbindungen im spannungslosen Zustand abziehen.

Beachten Sie bei der Verdrahtung und der Auswahl des Verdrahtungsmaterials unbedingt die Kapitel ["Sichere Trennung nach EN 61800-5-1"](#page-97-0) (Seite [96](#page-97-1)) und ["Steuerleitung](#page-53-0)  [anschließen"](#page-53-0) (Seite [52](#page-53-1)).

Die Steuerleitungsklemmen sind farbig gekennzeichnet:

- Die grünen Klemmen ganz links beinhalten alle Relaisausgänge sowie die auf einem getrennten Potenzial liegenden Optokopplereingänge.
- Die schwarzen Klemmen beinhalten die potenzialfreien analogen Eingänge sowie Digitaleingänge, die auf dem gleichen getrennten Potenzial wie die analogen Eingänge liegen.
- Die weißen Klemmen beinhalten die auf getrenntem Potenzial liegenden Analogausgänge.

Bei Ansteuerung von einem PLS oder von einer SPS können alle externen Potenziale zusammengeschlossen werden. Überbrücken Sie dazu die Masseklemmen -X2:1 mit -X2:51 und -X2:51 mit -X2:71.

Wenn Sie den Umrichter mit unterschiedlichen Geräten ansteuern, dann kommt es zu Potenzialverschiebungen, die von der verwendeten Leitungslänge abhängen. Entfernen Sie bei längeren Leitungen die Überbrückungen.

C.7 Technische Daten der Steuerleitungsklemmen

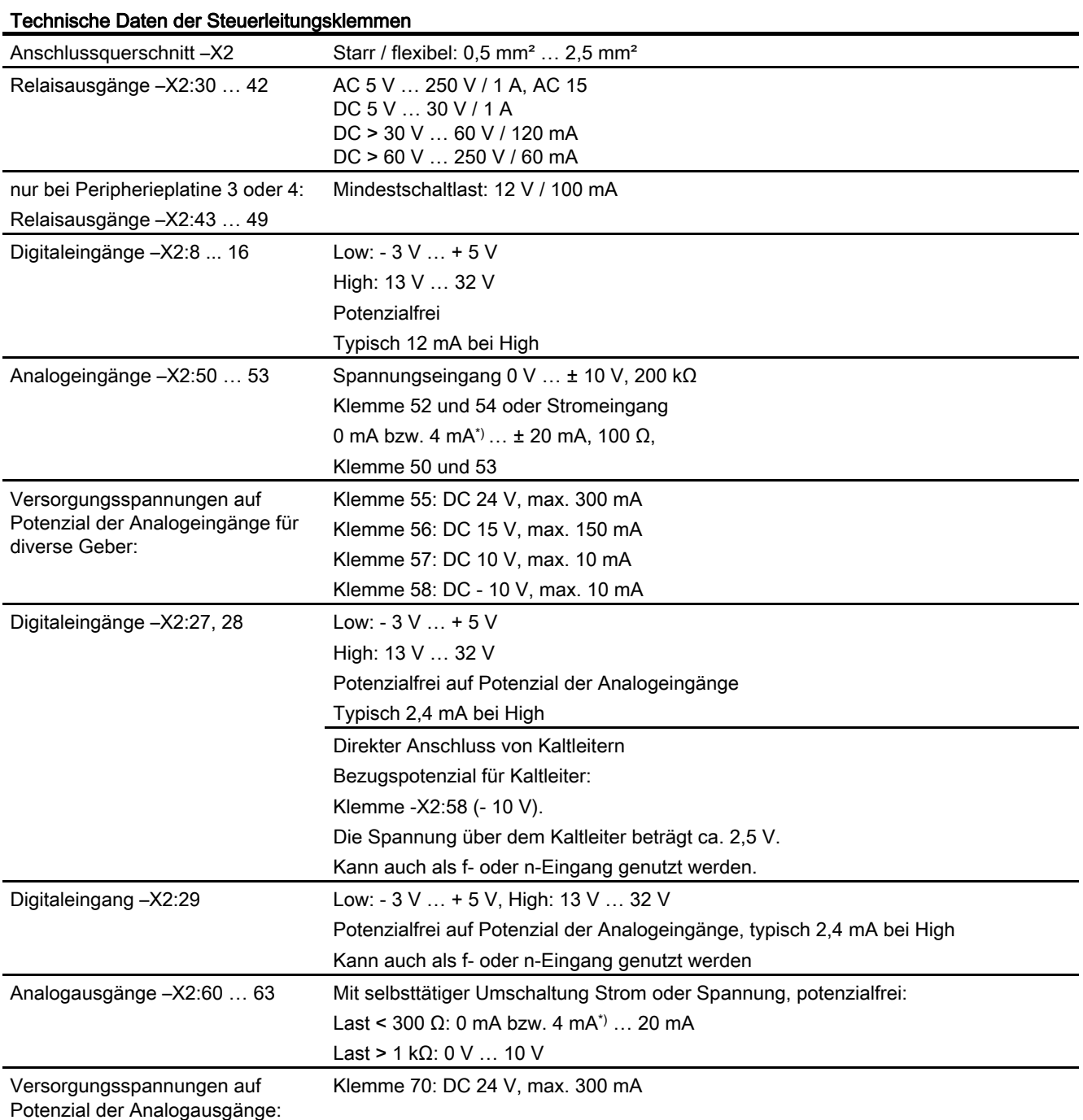

\*) 0 mA bzw. 4 mA sind parametrierbar.

C.8 Technische Daten und Kennzeichnung des Kaltleitereingangs Peripherieplatine 2 und 4

# C.8 Technische Daten und Kennzeichnung des Kaltleitereingangs Peripherieplatine 2 und 4

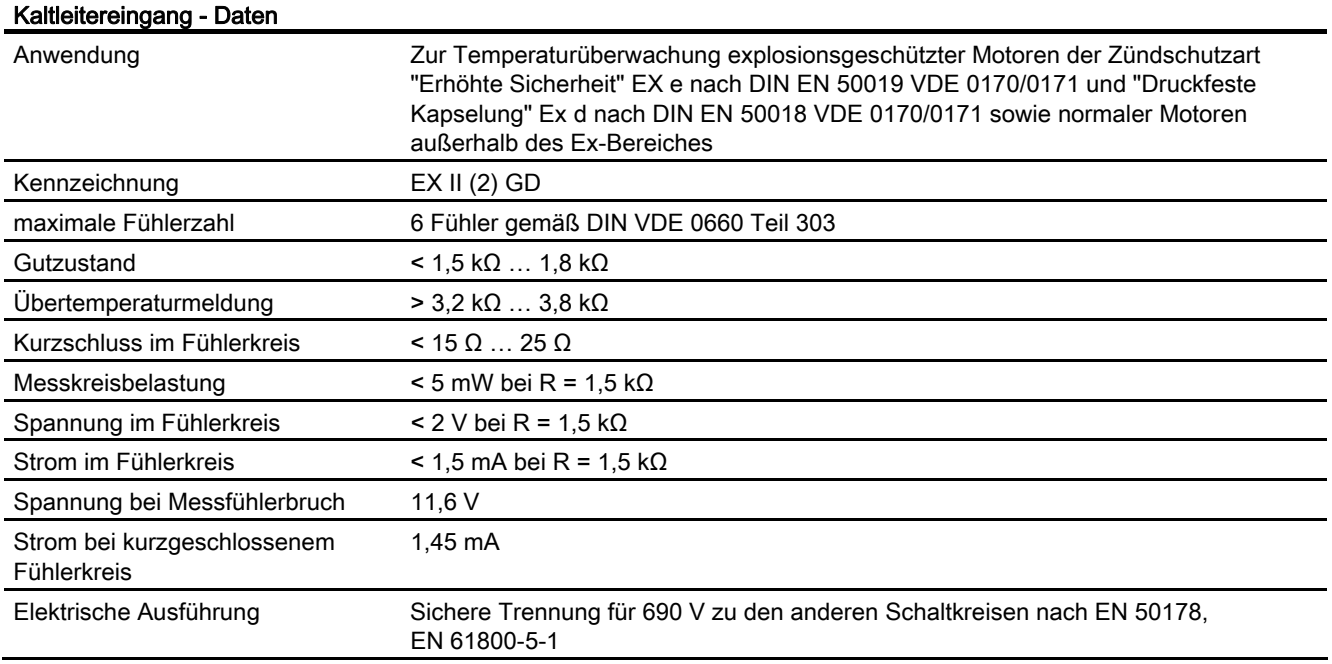

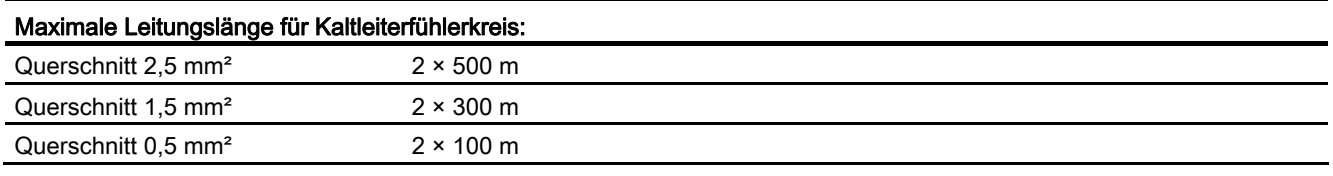

Sie können den PTC-Eingang für die Überwachung von Motoren im Ex-Bereich verwenden. Der Umrichter selbst darf nicht im Ex-Bereich aufgestellt werden.

Die Kaltleiterauswertefunktion kann durch einen internen Schalter deaktiviert werden. Führen Sie daher den Test im Kapitel "[Überprüfen der Kaltleiter–Abschaltfunktion"](#page-143-0) (Seite [142](#page-143-1)) durch. Wenn der Test negativ ausfällt, dann halten Sie Rücksprache mit dem Service Center.

C.9 Technische Daten der direkten Wasserkühlung

# C.9 Technische Daten der direkten Wasserkühlung

### <span id="page-187-0"></span>Technische Daten

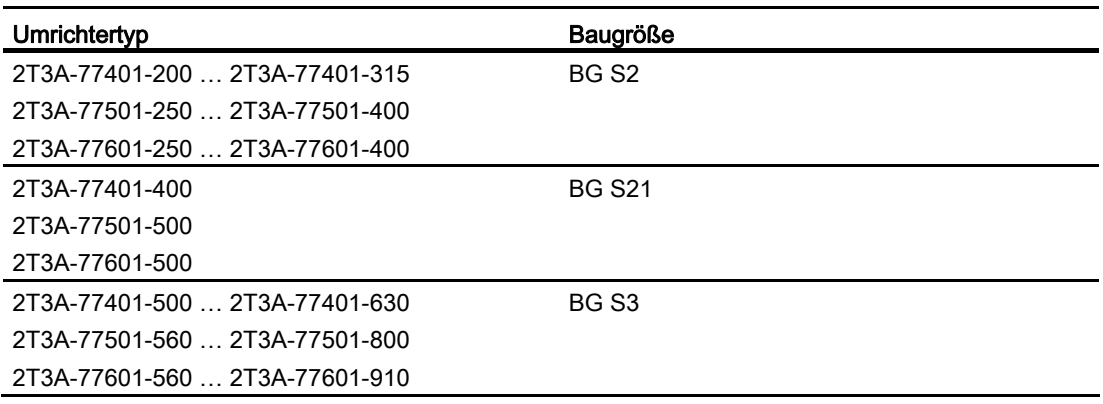

Wenn Sie mehrere Umrichter parallel schalten, dann vervielfachen sich die technischen Daten entsprechend der Anzahl der Systeme. Die Wassermenge bei dem Typ 2T 6 A-7 5 69 4-925 mit vier Umrichtersystemen beträgt z. B. 4×2000 l/h.

Die wassergekühlten Geräte BG S1 bis BG S21 besitzen die gleiche Schrankbreite wie die luftgekühlten Geräte.

Bei Geräten der Baugröße S3 ist die Schrankbreite gegenüber der luftgekühlten Version in folgendem Umfang vergrößert:

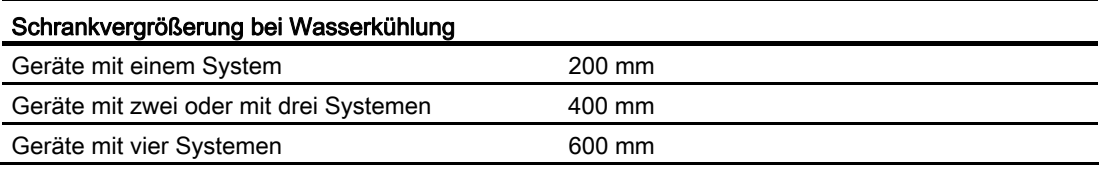

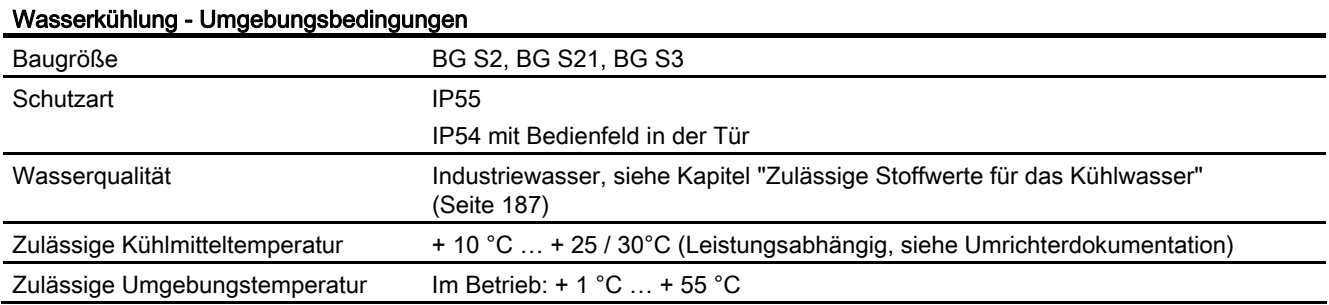

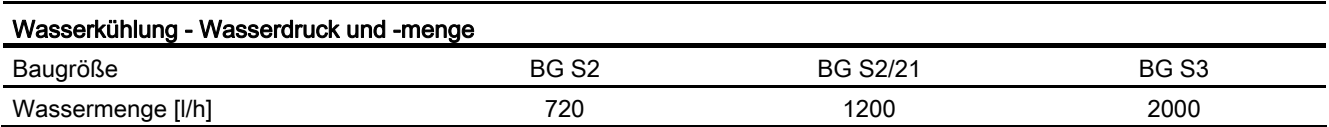

C.10 Zulässige Stoffwerte für das Kühlwasser

<span id="page-188-0"></span>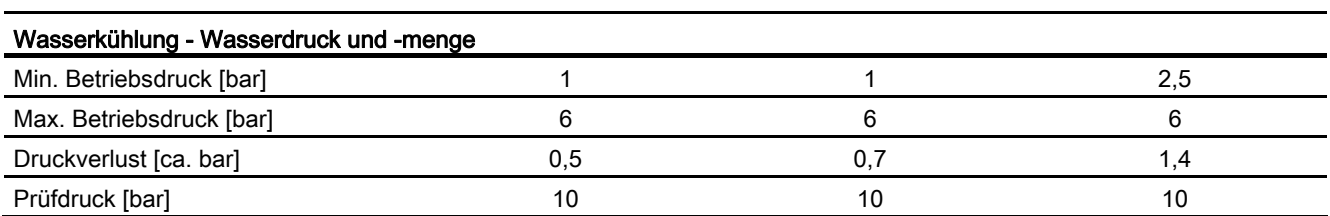

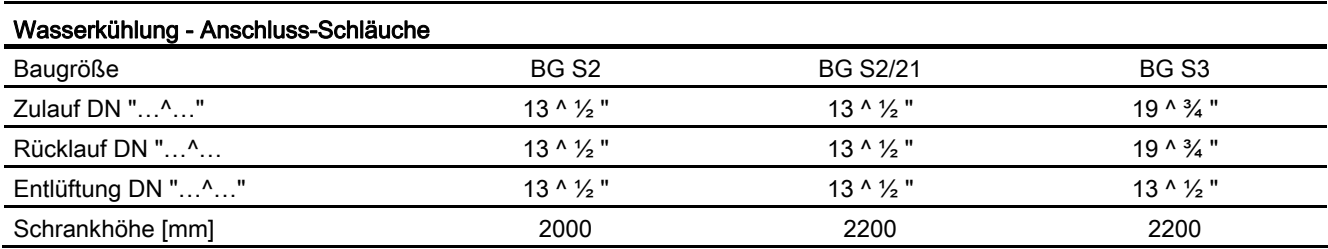

# <span id="page-188-1"></span>C.10 Zulässige Stoffwerte für das Kühlwasser

### <span id="page-188-2"></span>Zulässige Stoffwerte für das Kühlwasser (Brauchwasser und VE-Wasser) zur Umrichterkühlung mit offener Standardkühlung ohne Rückkühlanlage

Material: VA-Stahl Werkstoffnummer: 1.4301; 1.4571

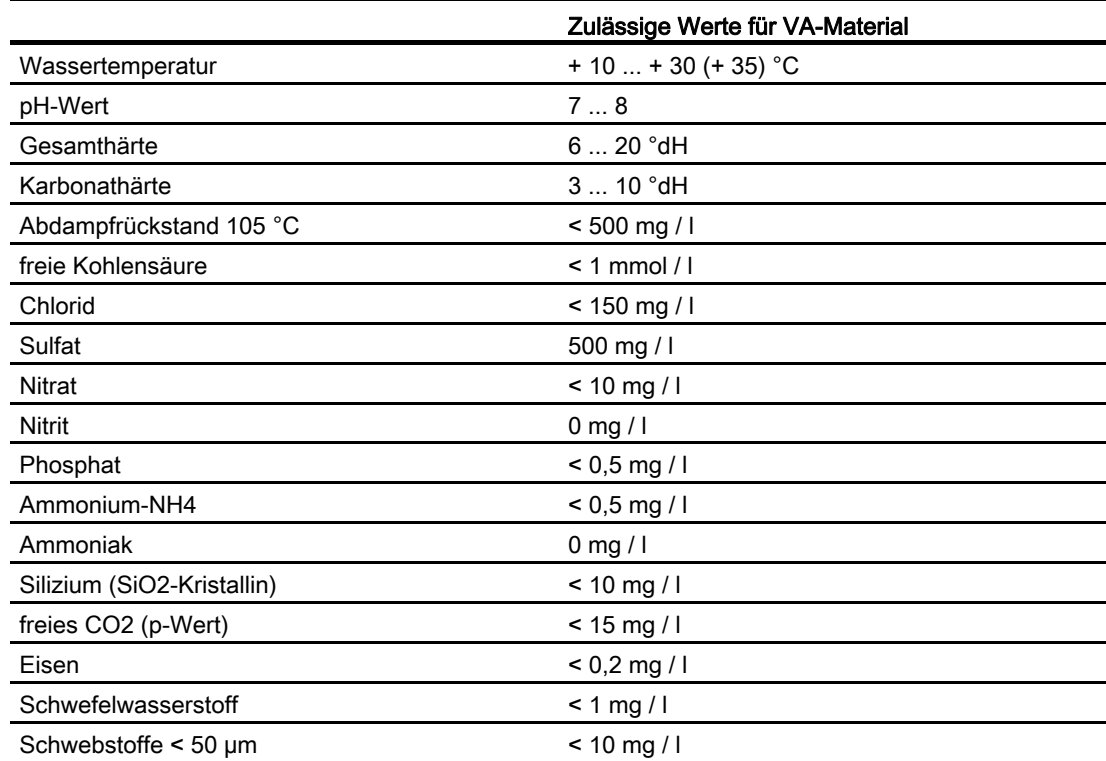

<span id="page-189-0"></span>C.11 Schwellwerte für die Lüftersteuerung

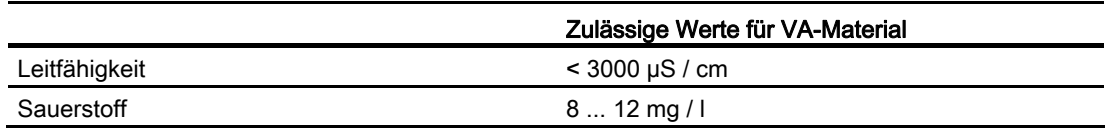

# <span id="page-189-3"></span>C.11 Schwellwerte für die Lüftersteuerung

Die Lüfteransteuerung kennt die drei Zustände: AUS, LANGSAM und SCHNELL.

- AUS: Die Lüfter sind aus, wenn das Gerät nicht taktet, und alle relevanten Temperaturen unter den Schwellen für SCHNELL sind.
- LANGSAM: Die Lüfter laufen langsam, wenn das Gerät eingeschaltet ist (= taktet), und alle relevanten Temperaturen unter den Schwellen für SCHNELL sind.
- SCHNELL: Die Lüfter laufen schnell, wenn eine der relevanten Temperaturen über der Schwelle für SCHNELL liegt, unabhängig davon, ob das Gerät eingeschaltet ist oder nicht.

Tabelle C- 5 Schwellwerte für die Lüfteransteuerung

| Istwert im Umrichter        | Lüfter AUS oder LANGSAM      | Lüfter SCHNELL               |
|-----------------------------|------------------------------|------------------------------|
| T-CPU                       | $\leq 50$ °C                 | $\geq 55$ °C                 |
| T-Kühlk. max./T-KK-N max    | $\leq 40$ °C                 | $\geq 50$ °C.                |
| T-Schr.-M max/T-Schr.-N max | ≤ 40°C.                      | $\geq 45$ °C                 |
| T-Diff. max/T-DIFF N max    | Luft: ≤ 5 °C, Wasser: ≤ 7 °C | Luft: ≥ 7 °C, Wasser: ≥ 9 °C |

# <span id="page-189-1"></span>C.12 Derating

### <span id="page-189-2"></span>C.12.1 Strom-Derating

Die Geräte sowie die zugehörigen Systemkomponenten sind für eine Umgebungstemperatur von 40 °C und Aufstellungshöhen bis zu 1000 m über NN bemessen.

Die folgenden Tabellen geben die zulässigen Ausgangsströme in Abhängigkeit von Aufstellungshöhe und Umgebungstemperatur an.

Beachten Sie auch das Kapitel ["Spannungs-Derating"](#page-191-0) (Seite [190\)](#page-191-1).

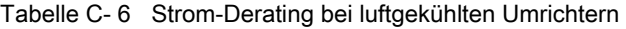

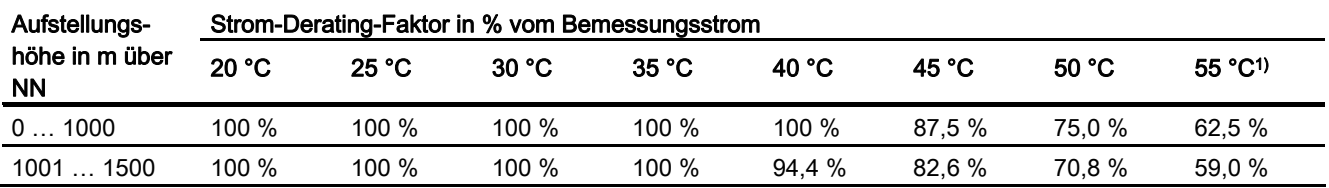

C.12 Derating

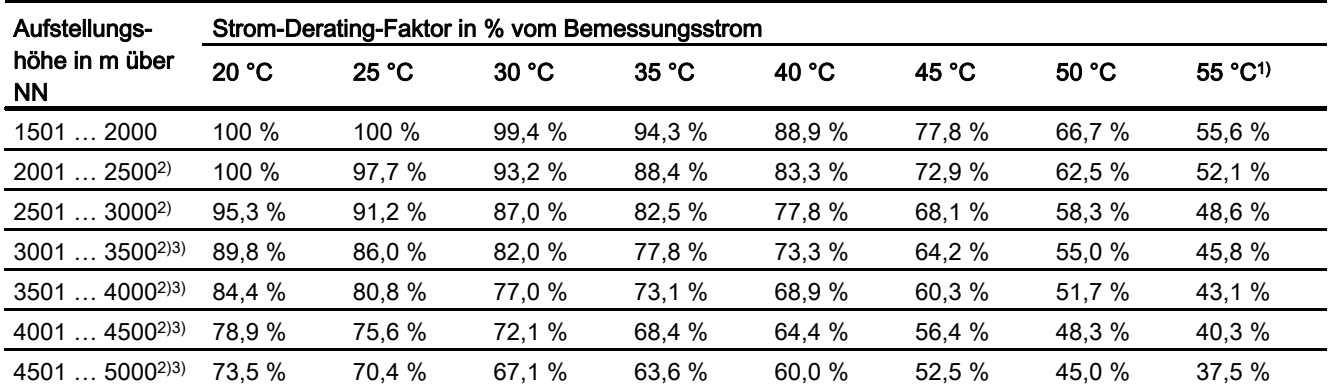

1) Nur für Kompaktgeräte ohne Schrankeinbau zulässig

2)Bei Kompaktgeräten ist bei einer Aufstellungshöhe > 2000 m zusätzlich Spannungs-Derating notwendig. 3)Bei Schrankgeräten ist bei einer Aufstellungshöhe > 3000 m zusätzlich Spannungs-Derating notwendig.

> Bei wassergekühlten Umrichtern gelten folgende Werte für das Strom-Derating. Entnehmen Sie die maximale Wasserzulauftemperatur dem technischen Datenblatt oder der mitgelieferten CD.

| Aufstellungshöhe | Strom-Derating-Faktor in % vom Bemessungsstrom |        |        |        |        |  |
|------------------|------------------------------------------------|--------|--------|--------|--------|--|
| in m über NN     | 18 °C                                          | 23 °C  | 28 °C  | 33 °C  | 38 °C  |  |
| 01000            | 100 %                                          | 100 %  | 100 %  | 84,0 % | 64,2 % |  |
| 1001  1500       | 100 %                                          | 100 %  | 94,4 % | 79,3 % | 60,6 % |  |
| 1501  2000       | 100 %                                          | 100 %  | 88,9 % | 74,7 % | 57,0 % |  |
| 2001  2500       | 100 %                                          | 94,8 % | 83,3 % | 70,0 % | 53,5 % |  |
| 2501  3000       | 98.0 %                                         | 88,5 % | 77,8 % | 65,3 % | 49,9%  |  |
| 300135001        | 92,4 %                                         | 83,4 % | 73,3 % | 61,6 % | 47,1 % |  |
| 350140001        | 86.8%                                          | 78,4 % | 68,9 % | 57,9 % | 44,2 % |  |
| 4001  45001)     | 81,2 %                                         | 73,3 % | 64,4 % | 54,1 % | 41,4 % |  |
| 4501  50001)     | 75,6 %                                         | 68,3 % | 60,0 % | 50,4 % | 38,5 % |  |

Tabelle C- 7 Strom-Derating bei wassergekühlten Umrichtern mit max. Wasserzulauftemperatur von 28 °C

1) Bei Schrankgeräten ist bei einer Aufstellungshöhe > 3000 m zusätzlich Spannungs-Derating notwendig.

Tabelle C- 8 Strom-Derating bei wassergekühlten Umrichtern mit max. Wasserzulauftemperatur von 30 °C

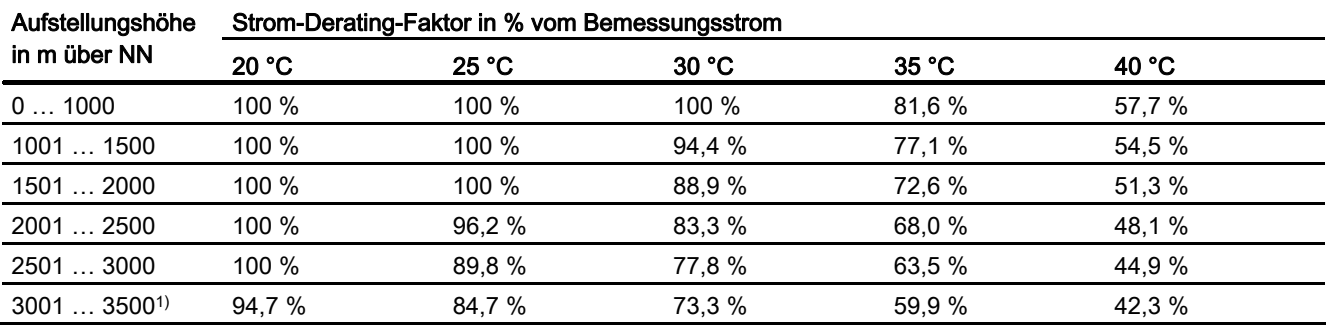

Montage- und Betriebsanleitung Loher Dynavert T Serie 7 Betriebsanleitung, 05/2013, 4BS0715-002 189 <span id="page-191-0"></span>C.12 Derating

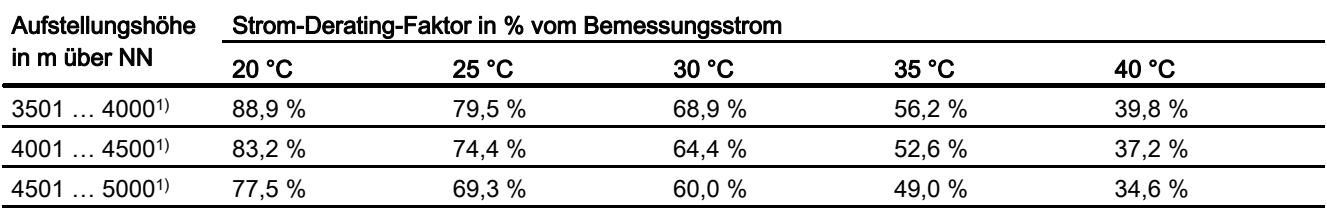

1) Bei Schrankgeräten ist bei einer Aufstellungshöhe > 3000 m zusätzlich Spannungs-Derating notwendig.

Tabelle C- 9 Strom-Derating bei wassergekühlten Umrichtern mit max. Wasserzulauftemperatur von 35 °C

| Aufstellungshöhe in m<br>über NN | Strom-Derating-Faktor in % vom Bemessungsstrom |        |        |        |  |
|----------------------------------|------------------------------------------------|--------|--------|--------|--|
|                                  | 25 °C                                          | 30 °C  | 35 °C  | 40 °C  |  |
| 01000                            | 100 %                                          | 100 %  | 100 %  | 70,7 % |  |
| 1001  1500                       | 100 %                                          | 100 %  | 94,4 % | 66,8 % |  |
| 1501  2000                       | 100 %                                          | 100 %  | 88,9 % | 62,9 % |  |
| 2001  2500                       | 100 %                                          | 100 %  | 83,3 % | 58,9 % |  |
| 2501  3000                       | 100 %                                          | 95,3%  | 77,8 % | 55,0 % |  |
| $30013500^{1}$                   | 100 %                                          | 89,8 % | 73,3 % | 51,9 % |  |
| 3501  40001)                     | 97,4 %                                         | 84,4 % | 68,9 % | 48,7 % |  |
| 400145001                        | 91,1%                                          | 78,9 % | 64,4 % | 45,6 % |  |
| 4501  50001)                     | 84.9 %                                         | 73.5 % | 60.0 % | 42.4 % |  |

1) Bei Schrankgeräten ist bei einer Aufstellungshöhe > 3000 m zusätzlich Spannungs-Derating notwendig.

### <span id="page-191-2"></span><span id="page-191-1"></span>C.12.2 Spannungs-Derating

Die Kompakt-Geräte sind nach den Mindestluftstrecken bis zu 2000 m über NN dimensioniert, die Schrankgeräte bis zu 3000 m. Eine Spannungsreduzierung ist erst oberhalb 2000 m bzw. 3000 m über NN erforderlich.

Da die Luftstrecken im Gerät nicht änderbar sind, muss dieser Faktor in einer Spannungsreduzierung berücksichtigt werden.

Tabelle C- 10 Spannungs-Derating bei Kompaktgeräten

| Aufstellungshöhe in m über NN | Spannungs-Derating-Faktor in % der Bemessungsspannung |
|-------------------------------|-------------------------------------------------------|
| 02000                         | 100 %                                                 |
| 2001  2500                    | 93,4 %                                                |
| 2501  3000                    | 87,7 %                                                |
| 30013500                      | 81,9%                                                 |
| 3501  4000                    | 77,5 %                                                |
| 4001  4500                    | 71.9 %                                                |
| 4501  5000                    | 67,6 %                                                |

C.12 Derating

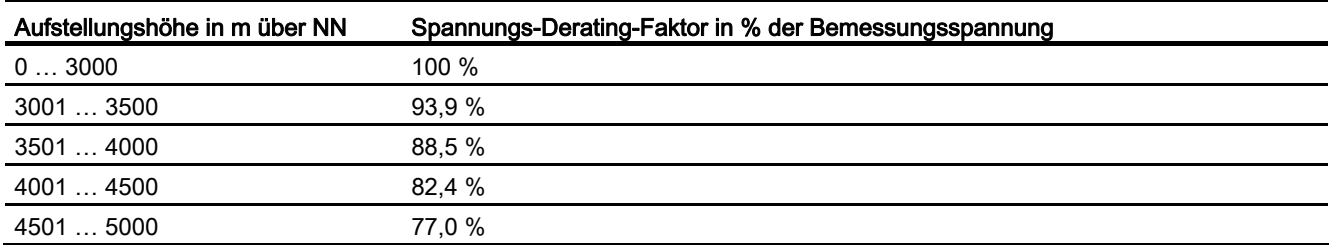

Tabelle C- 11 Spannungs-Derating bei Schrankgeräten

192BTechnische Daten

C.12 Derating

# Abkürzungsverzeichnis D

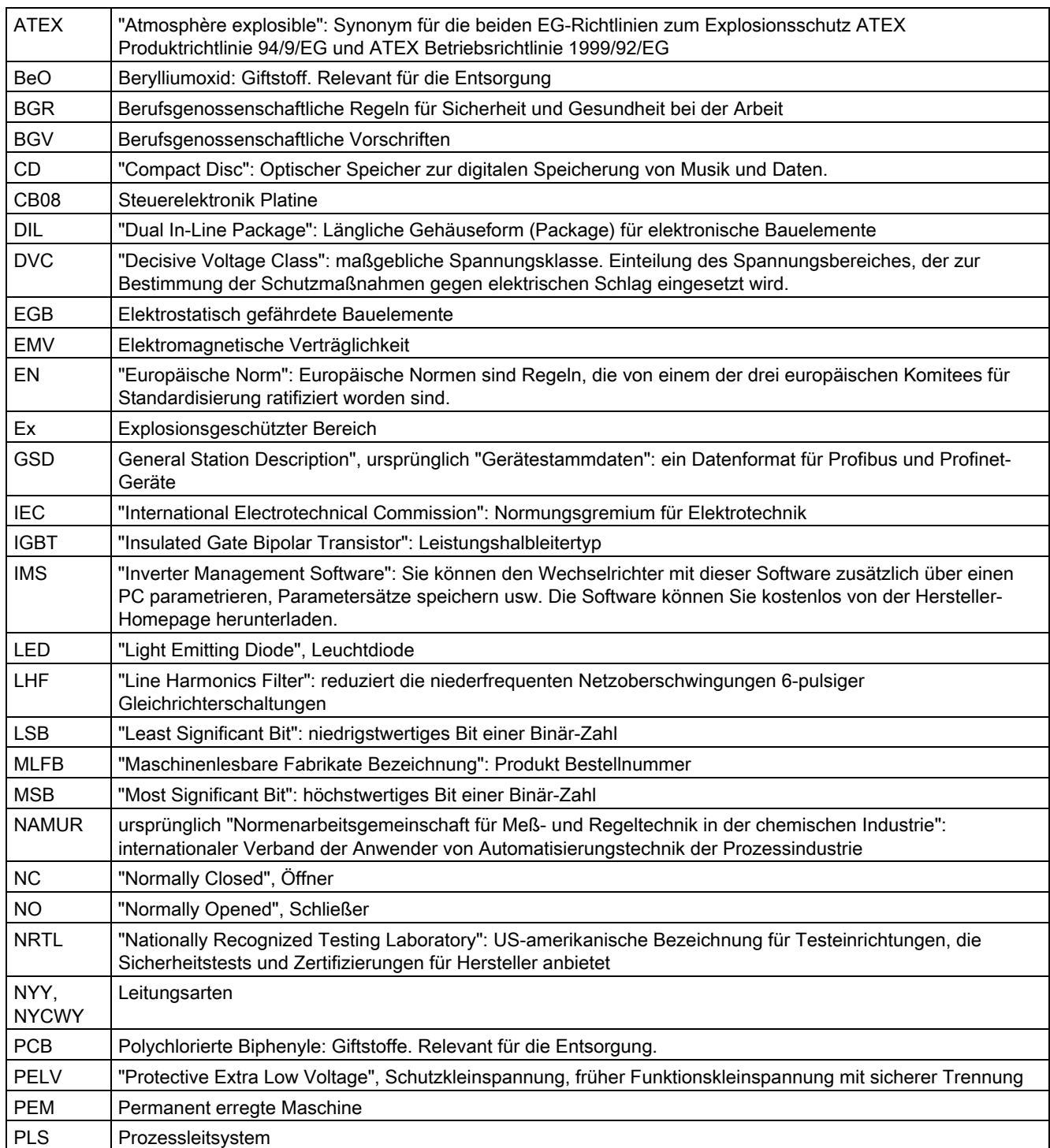

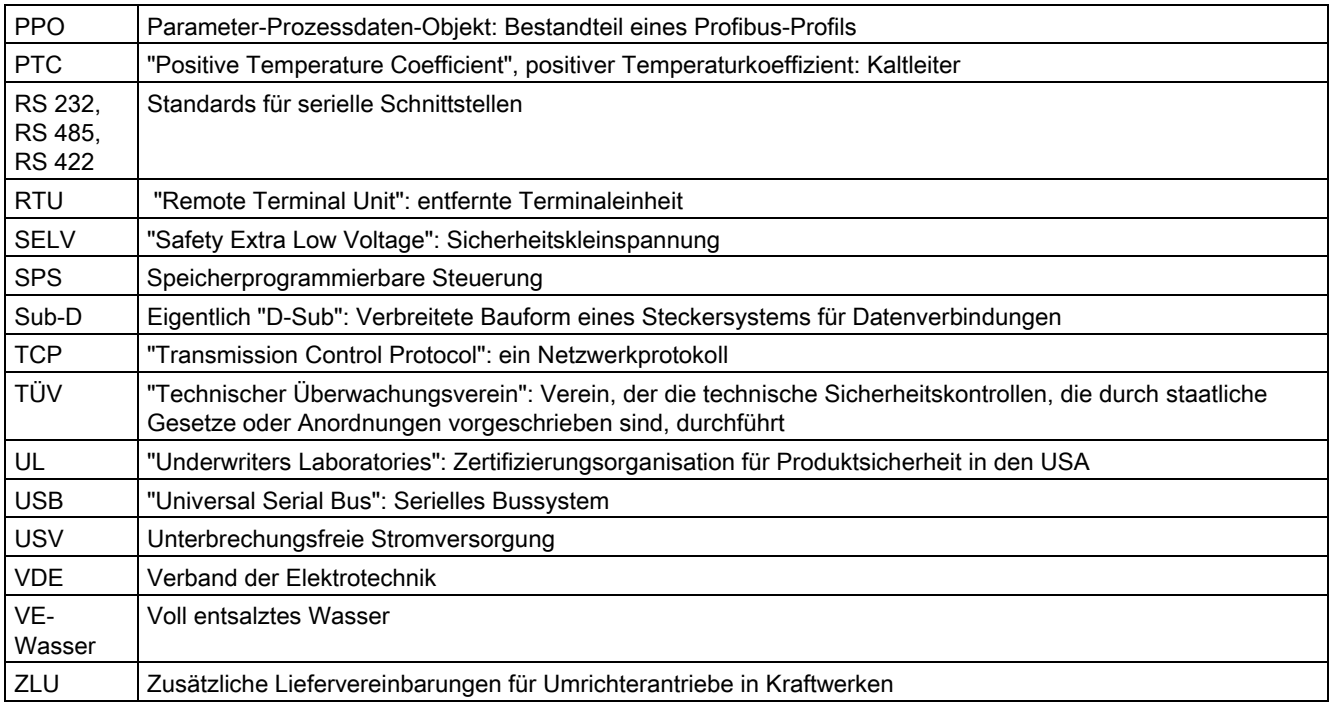

# Index

# A

Abschaltung, elektronisch, [137](#page-138-0)  Analogausgänge, [85](#page-86-0)  Analogeingänge, [110](#page-111-0)  Anschluss externe Steuerspannung, [61](#page-62-0)  Motor, [57](#page-58-0)  Netz, [53](#page-54-0)  Ansprechpartner, [164](#page-165-0)  Applikation Werkseinstellung, [144](#page-145-0)  Ausgänge Analog, [85](#page-86-0)  Digital, 85

# B

Bedieneinstellungen NAMUR, [89](#page-90-0)  Standard, [86](#page-87-0)  Bedienen, [77](#page-78-0)  Blitzlicht, [26](#page-27-0)  Bremstransistor, [142](#page-143-2)  Bremswiderstand, 142<br>D

Derating, [188](#page-189-2)  Derating nach Aufstellungshöhe, [188](#page-189-2)  Spannungs-Derating, [190](#page-191-2)  Strom-Derating, [188](#page-189-2)  Temperatur-Derating, [188](#page-189-2)  Digitalausgänge, [85](#page-86-1)  Digitaleingänge, [111](#page-112-0)  Display, [77](#page-78-0)  externes, [148](#page-149-0)  montieren, [48](#page-49-0)  du/dt-Filter, 149<br>**E** 

EGB–Richtlinien, [23](#page-24-0)  EGB-Schutzmaßnahmen, [24](#page-25-0) 

Eingänge Analog, [110](#page-111-0)  Digital, 111 elektrische Installation, [51](#page-52-0)  elektronische Abschaltung, [137](#page-138-0)  Ersatzteile, [164](#page-165-1)  Erste Hilfe Frostschutzmittel, [20](#page-21-0)  externe Steuerspannung, [61](#page-62-0)  externes Display, 148<br>F

Fehlimpulse, Filter du/dt, [149](#page-150-0)  Funkentstör-, [148](#page-149-1)  Netzschutz-, [149](#page-150-1)  Sinus, [149](#page-150-2)  Frostschutzmittel Erste-Hilfe-Maßnahmen, [20](#page-21-0)  Fünf Sicherheitsregeln, [13](#page-14-0)  Funkentstörfilter, [148](#page-149-1)  Funksprechgeräte, 26<br>**H** 

Hauptschalter, 145<br>**I** 

Inbetriebnahme, [69](#page-70-0)  Installation elektrisch, [51](#page-52-0)  mechanisch, [45](#page-46-0)  Instandhaltung, 131<br>K

Kaltleitereingänge, [141](#page-142-0)  Kühlmittel Vorsichtsmaßnahmen, [20](#page-21-1)  Kühlwasser, [187](#page-188-2)  Zusätze, [158](#page-159-0)  Kurzbezeichnung, [29](#page-30-0) 

# L

Lagerung, [36](#page-37-0)  Lasttrennschalter, [145](#page-146-0)  Lichtleiter, [26](#page-27-0)  Lüfter, [188](#page-189-3) 

### M

Mobiltelefone, [26](#page-27-2)  Modbusplatine, [153](#page-154-0)  Montage, [45](#page-46-0)  externes Display, [48](#page-49-0)  Kompaktgerät, [46](#page-47-0)  Schrankgerät, [47](#page-48-0)  Motoranschluss, [57](#page-58-0) 

## N

Netzanschluss, [53](#page-54-0)  Netzschutzdrossel, [149](#page-150-1)  Netzspannung einstellen, [56](#page-57-0) 

## P

Parameter Übersicht, [144](#page-145-1)  Parametrierung, [114](#page-115-0)  Profibusplatine, [149](#page-150-3)  PTC-Eingänge, [141](#page-142-0) 

## S

Schutzdach, [145](#page-146-1)  Schützfunktionen, [106](#page-107-0)  **Schwellwerte** Lüfter, [188](#page-189-3)  Service Center, [163](#page-164-0)  Ruhstorf, Sicherer Halt, [139](#page-140-0)  Sicherheitsregeln, [13](#page-14-0)  Sicherung, [51](#page-52-0)  Siemens Service Center, [163](#page-164-0)  Sinusfilter, [149](#page-150-2)  **Software** aktualisieren, [29](#page-30-1)  Sollwertquelle, [114](#page-115-1)  Steuerleitungen anschliessen, [52](#page-53-2)  Steuerleitungsklemmen, [183](#page-184-0)  NAMUR, [126](#page-127-0)  Standard, [120](#page-121-0) 

Steuerspannung, [61](#page-62-0) 

### T

Technische Daten Steuerleitungsklemmen, [183](#page-184-0)  Umrichter, [175](#page-176-0)  technischer Support, [164](#page-165-0)  Transport, [33](#page-34-0)  Typenbezeichnung, [29](#page-30-0)  Typenschlüssel, [29](#page-30-0) 

### U

Umrichter absichern, [51](#page-52-0) 

# V

Vor-Ort-Service, [163](#page-164-1)  Vorsichtsmaßnahmen Kühlmittel, [20](#page-21-1) 

### W

Wartung, [131](#page-132-0)  Wasserkühlung, [156](#page-157-0)  technische Daten, [186](#page-187-0)  Wartung, [133](#page-134-0)  Weitere Informationen, [163](#page-164-0)  Werkseinstellung, [144](#page-145-0) 

## Z

Zwischenkreisklemmen, [146](#page-147-0)